HDL Coder™

Reference

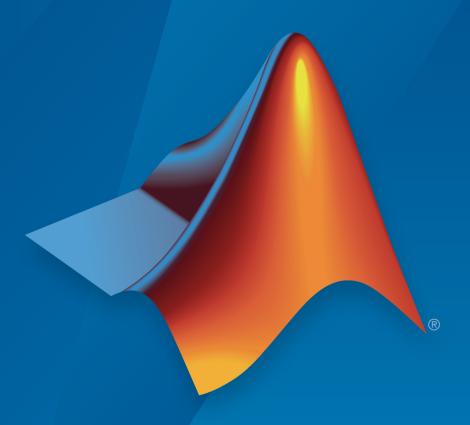

# MATLAB® SIMULINK®

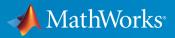

#### How to Contact MathWorks

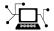

Latest news: www.mathworks.com

Sales and services: www.mathworks.com/sales\_and\_services

User community: www.mathworks.com/matlabcentral

Technical support: www.mathworks.com/support/contact\_us

T

Phone: 508-647-7000

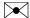

The MathWorks, Inc. 3 Apple Hill Drive Natick, MA 01760-2098

 $HDL\ Coder^{{\scriptsize \scriptsize TM}}\ Reference$ 

© COPYRIGHT 2013-2015 by The MathWorks, Inc.

The software described in this document is furnished under a license agreement. The software may be used or copied only under the terms of the license agreement. No part of this manual may be photocopied or reproduced in any form without prior written consent from The MathWorks, Inc.

FEDERAL ACQUISITION: This provision applies to all acquisitions of the Program and Documentation by, for, or through the federal government of the United States. By accepting delivery of the Program or Documentation, the government hereby agrees that this software or documentation qualifies as commercial computer software or commercial computer software documentation as such terms are used or defined in FAR 12.212, DFARS Part 227.72, and DFARS 252.227-7014. Accordingly, the terms and conditions of this Agreement and only those rights specified in this Agreement, shall pertain to and govern the use, modification, reproduction, release, performance, display, and disclosure of the Program and Documentation by the federal government (or other entity acquiring for or through the federal government) and shall supersede any conflicting contractual terms or conditions. If this License fails to meet the government's needs or is inconsistent in any respect with federal procurement law, the government agrees to return the Program and Documentation, unused, to The MathWorks, Inc.

#### **Trademarks**

MATLAB and Simulink are registered trademarks of The MathWorks, Inc. See www.mathworks.com/trademarks for a list of additional trademarks. Other product or brand names may be trademarks or registered trademarks of their respective holders.

#### **Patents**

MathWorks products are protected by one or more U.S. patents. Please see www.mathworks.com/patents for more information.

#### **Revision History**

| March 2013     | Online only | New for Version 3.2 (R2013a)            |
|----------------|-------------|-----------------------------------------|
| September 2013 | Online only | Revised for Version 3.3 (R2013b)        |
| March 2014     | Online only | Revised for Version 3.4 (Release 2014a) |
| October 2014   | Online only | Revised for Version 3.5 (Release 2014b) |
| March 2015     | Online only | Revised for Version 3.6 (Release 2015a) |
| September 2015 | Online only | Revised for Version 3.7 (Release 2015b) |

## Contents

| 1        | Functions — Alphabetical List                                                           |
|----------|-----------------------------------------------------------------------------------------|
| 2        | Supported Blocks                                                                        |
| 3        | Properties — Alphabetical List                                                          |
| 4        | Class reference for HDL code generation from<br>Simulink                                |
| <b>5</b> | Function Reference for HDL Code Generation from MATLAB                                  |
| 6        | Class Reference for HDL Code Generation from<br>MATLAB                                  |
|          | Shared Class and Function Reference for HDL Code<br>Generation from MATLAB and Simulink |

7
System object Reference

## Functions — Alphabetical List

#### checkhdl

Check subsystem or model for HDL code generation compatibility

## **Syntax**

```
checkhdl(bdroot)
checkhdl('dut')
checkhdl(gcb)
output = checkhdl('system')
```

## **Description**

checkhdl generates an HDL Code Generation Check Report, saves the report to the target folder, and displays the report in a new window. Before generating HDL code, use checkhdl to check your subsystems or models.

The report lists compatibility errors with a link to each block or subsystem that caused a problem. To highlight and display incompatible blocks, click each link in the report while keeping the model open.

The report file name is **system\_report.html**. **system** is the name of the subsystem or model passed in to **checkhdl**.

When a model or subsystem passes checkhdl, that does not imply code generation will complete. checkhdl does not verify all block parameters.

checkhdl(bdroot) examines the current model for HDL code generation compatibility.

checkhdl('dut') examines the specified DUT model name, model reference name, or subsystem name with full hierarchical path.

checkhdl(gcb) examines the currently selected subsystem.

```
output = checkhdl('system')
```

does not generate a report. Instead, it returns a 1xN struct array with one entry for each error, warning, or message. **system** specifies a model or the full block path for a subsystem at any level of the model hierarchy.

checkhdl reports three levels of compatibility problems:

- *Errors*: cause the code generation process to terminate. The report must not contain errors to continue with HDL code generation.
- Warnings: indicate problems in the generated code, but allow HDL code generation to continue.
- Messages: indication that some data types have special treatment. For example, the HDL Coder™ software automatically converts single-precision floating-point data types to double-precision because VHDL® and Verilog® do not support single-precision data types.

## **Examples**

Check the subsystem symmetric\_fir within the model sfir\_fixed for HDL code generation compatibility and generate a compatibility report.

```
checkhdl('sfir_fixed/symmetric fir')
```

Check the subsystem symmetric\_fir\_err within the model sfir\_fixed\_err for HDL code generation compatibility, and return information on problems encountered in the struct output.

```
output = checkhdl('sfir_fixed_err/symmetric_fir_err')
### Starting HDL Check.
...
### HDL Check Complete with 4 errors, warnings and messages.
```

The following MATLAB® commands display the top-level structure of the struct output, and its first cell.

```
output =

1x4 struct array with fields:
    path
    type
    message
    level

output(1)

ans =

    path: 'sfir_fixed_err/symmetric_fir_err/Product'
    type: 'block'
    message: 'Unhandled mixed double and non-double datatypes at ports of block'
    level: 'Error'
```

## See Also

makehdl

## hdladvisor

Display HDL Workflow Advisor

## **Syntax**

```
hdladvisor(gcb)
hdladvisor(subsystem)
hdladvisor(model, 'SystemSelector')
```

## **Description**

hdladvisor(gcb) starts the HDL Workflow Advisor, passing the currently selected subsystem within the current model as the DUT to be checked.

hdladvisor(subsystem) starts the HDL Workflow Advisor, passing in the path to a specified subsystem within the model.

hdladvisor(model, 'SystemSelector') opens a System Selector window that lets you select a subsystem to be opened into the HDL Workflow Advisor as the device under test (DUT) to be checked.

## **Examples**

Open the subsystem symmetric\_fir within the model sfir\_fixed into the HDL Workflow Advisor.

```
hdladvisor('sfir fixed/symmetric fir')
```

Open a System Selector window to select a subsystem within the current model. Then open the selected subsystem into the HDL Workflow Advisor.

```
hdladvisor(gcs, 'SystemSelector')
```

#### **Alternatives**

You can also open the HDL Workflow Advisor from the your model window by selecting Code > HDL Code > HDL Workflow Advisor.

#### **See Also**

"What Is the HDL Workflow Advisor?" | "Using the HDL Workflow Advisor Window"

## hdlcoder.optimizeDesign

Automatic iterative HDL design optimization

## **Syntax**

```
hdlcoder.optimizeDesign(model, optimizationCfg)
hdlcoder.optimizeDesign(model, cpGuidanceFile)
```

## **Description**

hdlcoder.optimizeDesign(model, optimizationCfg) automatically optimizes your generated HDL code based on the optimization configuration you specify.

hdlcoder.optimizeDesign(model, cpGuidanceFile) regenerates the optimized HDL code without rerunning the iterative optimization, by using data from a previous run of hdlcoder.optimizeDesign.

## **Examples**

#### Maximize clock frequency

Maximize the clock frequency for a model, sfir\_fixed, by performing up to 10 optimization iterations.

Open the model and specify the DUT subsystem.

```
Enable HDL test bench generation.
```

```
hdlset_param(model, 'GenerateHDLTestBench', 'on');
```

Save your model.

You must save your model if you want to regenerate code later without rerunning the iterative optimizations, or resume your run if it is interrupted. When you use hdlcoder.optimizeDesign to regenerate code or resume an interrupted run, HDL Coder checks the model checksum and generates an error if the model has changed.

Create an optimization configuration object, oc.

```
oc = hdlcoder.OptimizationConfig;
```

Set the iteration limit to 10.

```
oc.IterationLimit = 10;
```

Optimize the model.

#### hdlcoder.optimizeDesign(model,oc)

```
hdlset_param('sfir_fixed', 'HDLSubsystem', 'sfir_fixed/symmetric_fir');
hdlset_param('sfir_fixed', 'SynthesisTool', 'Xilinx ISE');
hdlset_param('sfir_fixed', 'SynthesisToolChipFamily', 'Zynq');
hdlset_param('sfir_fixed', 'SynthesisToolDeviceName', 'xc7z030');
hdlset_param('sfir_fixed', 'SynthesisToolPackageName', 'fbg484');
hdlset param('sfir fixed', 'SynthesisToolSpeedValue', '-3');
Iteration 0
Generate and synthesize HDL code ...
(CP ns) 16.26 (Constraint ns) 5.85 (Elapsed s) 143.66 Iteration 1
Generate and synthesize HDL code ...
(CP ns) 16.26 (Constraint ns) 5.85 (Elapsed s) 278.72 Iteration 2
Generate and synthesize HDL code ...
(CP ns) 10.25 (Constraint ns) 12.73 (Elapsed s) 427.22 Iteration 3
Generate and synthesize HDL code ...
(CP ns) 9.55 (Constraint ns) 9.73 (Elapsed s) 584.37 Iteration 4
Generate and synthesize HDL code ...
(CP ns) 9.55 (Constraint ns) 9.38 (Elapsed s) 741.04 Iteration 5
Generate and synthesize HDL code ...
Exiting because critical path cannot be further improved.
Summary report: summary.html
Achieved Critical Path (CP) Latency : 9.55 ns Elapsed : 741.04 s
```

```
Iteration 0: (CP ns) 16.26 (Constraint ns) 5.85 (Elapsed s) 143.66
Iteration 1: (CP ns) 16.26 (Constraint ns) 5.85 (Elapsed s) 278.72
Iteration 2: (CP ns) 10.25 (Constraint ns) 12.73 (Elapsed s) 427.22
Iteration 3: (CP ns) 9.55 (Constraint ns) 9.73 (Elapsed s) 584.37
Iteration 4: (CP ns) 9.55 (Constraint ns) 9.38 (Elapsed s) 741.04
Final results are saved in
    /tmp/hdlsrc/sfir_fixed/hdlexpl/Final-07-Jan-2014-17-04-41
Validation model: gm sfir fixed vnl
```

Then HDL Coder stops after five iterations because the fourth and fifth iterations had the same critical path, which indicates that the coder has found the minimum critical path. The design's maximum clock frequency after optimization is 1 / 9.55 ns, or 104.71 MHz.

#### Optimize for specific clock frequency

model = 'sfir fixed':

Optimize a model, sfir\_fixed, to a specific clock frequency, 50 MHz, by performing up to 10 optimization iterations, and do not generate an HDL test bench.

Open the model and specify the DUT subsystem.

Disable HDL test bench generation.

```
hdlset_param(model, 'GenerateHDLTestBench', 'off');
```

Save your model.

You must save your model if you want to regenerate code later without rerunning the iterative optimizations, or resume your run if it is interrupted. When you use hdlcoder.optimizeDesign to regenerate code or resume an interrupted run, HDL Coder checks the model checksum and generates an error if the model has changed.

'SynthesisToolSpeedValue','-3')

'SynthesisToolPackageName','fbg484', ...

Create an optimization configuration object, oc.

```
oc = hdlcoder.OptimizationConfig;
```

Configure the automatic iterative optimization to stop after it reaches a clock frequency of 50MHz, or 10 iterations, whichever comes first.

```
oc.ExplorationMode = ...
   hdlcoder.OptimizationConfig.ExplorationMode.TargetFrequency;
oc.TargetFrequency = 50;
oc.IterationLimit = 10; =
```

Optimize the model.

#### hdlcoder.optimizeDesign(model,oc)

Then HDL Coder stops after one iteration because it has achieved the target clock frequency. The critical path is 16.26 ns, a clock frequency of 61.50 GHz.

#### Resume clock frequency optimization using saved data

Run additional optimization iterations for a model, sfir\_fixed, using saved iteration data, because you terminated in the middle of a previous run.

Open the model and specify the DUT subsystem.

```
model = 'sfir fixed';
dutSubsys = 'symmetric_fir';
open system(model);
hdlset param(model, 'HDLSubsystem',[model, '/',dutSubsys]);
Set your synthesis tool and target device options to the same values as in the interrupted
run.
hdlset param (model, 'SynthesisTool', 'Xilinx ISE', ...
                         'SynthesisToolChipFamily','Zynq', ...
                         'SynthesisToolDeviceName','xc7z030', ...
                         'SynthesisToolPackageName','fbg484', ...
                         'SynthesisToolSpeedValue','-3')
Enable HDL test bench generation.
hdlset param(model, 'GenerateHDLTestBench', 'on');
Create an optimization configuration object, oc.
oc = hdlcoder.OptimizationConfig;
Configure the automatic iterative optimization to run using data from the first iteration
of a previous run.
oc.ResumptionPoint = 'Iter5-07-Jan-2014-17-04-29';
Optimize the model.
hdlcoder.optimizeDesign(model,oc)
hdlset_param('sfir_fixed', 'HDLSubsystem', 'sfir_fixed/symmetric_fir');
hdlset_param('sfir_fixed', 'SynthesisTool', 'Xilinx ISE');
hdlset_param('sfir_fixed', 'SynthesisToolChipFamily', 'Zynq');
hdlset_param('sfir_fixed', 'SynthesisToolDeviceName', 'xc7z030');
hdlset_param('sfir_fixed', 'SynthesisToolPackageName', 'fbg484');
hdlset_param('sfir_fixed', 'SynthesisToolSpeedValue', '-3');
Try to resume from resumption point: Iter5-07-Jan-2014-17-04-29
Iteration 5
Generate and synthesize HDL code ...
Exiting because critical path cannot be further improved.
Summary report: summary.html
Achieved Critical Path (CP) Latency: 9.55 ns Elapsed: 741.04 s
Iteration 0: (CP ns) 16.26 (Constraint ns) 5.85 (Elapsed s) 143.66
Iteration 1: (CP ns) 16.26 (Constraint ns) 5.85 (Elapsed s) 278.72
```

```
Iteration 2: (CP ns) 10.25 (Constraint ns) 12.73 (Elapsed s) 427.22
Iteration 3: (CP ns) 9.55 (Constraint ns) 9.73 (Elapsed s) 584.37
Iteration 4: (CP ns) 9.55 (Constraint ns) 9.38 (Elapsed s) 741.04
Final results are saved in
    /tmp/hdlsrc/sfir_fixed/hdlexpl/Final-07-Jan-2014-17-07-30
Validation model: gm sfir fixed vnl
```

Then coder stops after one additional iteration because it has achieved the target clock frequency. The critical path is 9.55 ns, or a clock frequency of 104.71 MHz.

#### Regenerate code using original design and saved optimization data

Regenerate HDL code using the original model, sfir\_fixed, and saved data from the final iteration of a previous optimization run.

Open the model and specify the DUT subsystem.

```
model = 'sfir_fixed';
dutSubsys = 'symmetric_fir';
open_system(model);
hdlset_param(model,'HDLSubsystem',[model,'/',dutSubsys]);
```

Set your synthesis tool and target device options to the same values as in the original run.

```
hdlset_param (model, 'SynthesisTool', 'Xilinx ISE', ...
'SynthesisToolChipFamily', 'Zynq', ...
'SynthesisToolDeviceName', 'xc7z030', ...
'SynthesisToolPackageName', 'fbg484', ...
'SynthesisToolSpeedValue', '-3')
```

Regenerate HDL code using saved optimization data from cpGuidance.mat.

```
hdlcoder.optimizeDesign(model,
   'hdlsrc/sfir_fixed/hdlexpl/Final-19-Dec-2013-23-05-04/cpGuidance.mat')
Final results are saved in
   /tmp/hdlsrc/sfir_fixed/hdlexpl/Final-07-Jan-2014-17-16-52
Validation model: gm sfir fixed vnl
```

## **Input Arguments**

```
model — Model name string
```

Model name, specified as a string.

Example: 'sfir fixed'

#### optimizationCfg — Optimization configuration

hdlcoder.OptimizationConfig

Optimization configuration, specified as an hdlcoder.OptimizationConfig object.

#### cpGuidanceFile - File containing saved optimization data

' ' (default) | string

File that contains saved data from the final optimization iteration, including relative path, specified as a string. Use this file to regenerate optimized code without rerunning the iterative optimization.

The file name is cpGuidance.mat. You can find the file in the iteration folder name that starts with Final, which is a subfolder of hdlexpl.

Example: 'hdlexpl/Final-11-Dec-2013-23-17-10/cpGuidance.mat'

## **More About**

"Automatic Iterative Optimization"

#### **See Also**

#### Classes

hdlcoder.OptimizationConfig

#### **Functions**

hdlcoder.supportedDevices

#### **Properties**

SynthesisTool | SynthesisToolChipFamily | SynthesisToolDeviceName | SynthesisToolPackageName | SynthesisToolSpeedValue

## hdlcoder.supportedDevices

Show supported target hardware and device details

## **Syntax**

hdlcoder.supportedDevices

## **Description**

hdlcoder.supportedDevices shows a link to a report that contains device and device property names for target devices supported by your synthesis tool.

You can use the supported target device information to set SynthesisToolChipFamily, SynthesisToolDeviceName, SynthesisToolPackageName, and SynthesisToolSpeedValue for your model.

To see the report link, you must have a synthesis tool set up. If you have more than one synthesis tool available, you see a different report link for each synthesis tool.

## **Examples**

#### Set the target device for your model

In this example, you set the target device for a model, sfir\_fixed. Two synthesis tools are available, Altera<sup>®</sup> Quartus II and Xilinx<sup>®</sup> ISE. The target device is a Xilinx Virtex-6 XC6VLX130T FPGA.

Show the supported target device reports.

hdlcoder.supportedDevices

Altera QUARTUS II Device List Xilinx ISE Device List

Click the Xilinx ISE Device List link to open the supported target device report and view details for your target device.

Open the model, sfir\_fixed.

```
sfir fixed
```

Set the SynthesisToolChipFamily, SynthesisToolDeviceName, SynthesisToolPackageName, and SynthesisToolSpeedValue model parameters based on details from the supported target device report.

View the nondefault parameters for your model, including target device information.

#### hdldispmdlparams

#### More About

"Synthesis Tool Path Setup"

#### See Also

SynthesisToolChipFamily | SynthesisToolDeviceName | SynthesisToolPackageName | SynthesisToolSpeedValue

## hdldispblkparams

Display HDL block parameters with nondefault values

## **Syntax**

```
hdldispblkparams(path)
hdldispblkparams(path,'all')
```

## **Description**

hdldispblkparams(path) displays, for the specified block, the names and values of HDL parameters that have nondefault values.

hdldispblkparams(path, 'all') displays, for the specified block, the names and values of all HDL block parameters.

## **Input Arguments**

#### path

Path to a block or subsystem in the current model.

Default: None

'all'

If you pass in the string 'all', hdldispblkparams displays the names and values of all HDL properties of the specified block.

## **Examples**

The following example displays nondefault HDL block parameter settings for a Sum of Elements block).

hdldispblkparams('simplevectorsum/vsum/Sum of Elements')

The following example displays HDL block parameters and values for the currently selected block, (a Sum of Elements block).

#### See Also

"Set and View HDL Block Parameters"

## hdldispmdlparams

Display HDL model parameters with nondefault values

## **Syntax**

```
hdldispmdlparams(model)
hdldispmdlparams(model, 'all')
```

## **Description**

hdldispmdlparams (model) displays, for the specified model, the names and values of HDL parameters that have nondefault values.

hdldispmdlparams (model, 'all') displays the names and values of all HDL parameters for the specified model.

## **Input Arguments**

#### model

Name of an open model.

Default: None

'all'

If you pass in the string 'all', hdldispmdlparams displays the names and values of all HDL properties of the specified model.

## **Examples**

The following example displays HDL properties of the current model that have nondefault values.

```
hdldispmdlparams(bdroot)
```

#### 

CodeGenerationOutput : 'GenerateHDLCodeAndDisplayGeneratedModel'
HDLSubsystem : 'simplevectorsum\_2atomics/Subsystem'
OptimizationReport : 'on'
ResetInputPort : 'rst'
ResetType : 'Synchronous'

The following example displays HDL properties and values of the current model.

#### **See Also**

"View HDL Model Parameters"

## hdlget\_param

Return value of specified HDL block-level parameter for specified block

## **Syntax**

```
p = hdlget param(block path,prop)
```

## **Description**

p = hdlget\_param(block\_path,prop) gets the value of a specified HDL property of a block or subsystem, and returns the value to the output variable.

## **Input Arguments**

#### block\_path

Path to a block or subsystem in the current model.

Default: None

#### prop

A string designating one of the following:

- The name of an HDL block property of the block or subsystem specified by block\_path.
- 'all': If prop is set to 'all', hdlget\_param returns Name, Value pairs for HDL properties of the specified block.

Default: None

## **Output Arguments**

#### p

p receives the value of the HDL block property specified by prop. The data type and dimensions of p depend on the data type and dimensions of the value returned. If prop is set to 'all', p is a cell array.

## **Examples**

In the following example hdlget\_param returns the value of the HDL block parameter OutputPipeline to the variable p.

```
p = hdlget_param(gcb,'OutputPipeline')
p =
3
```

In the following example hdlget\_param returns HDL block parameters and values for the current block to the cell array p.

```
p = hdlget_param(gcb, 'all')
p =
    'Architecture' 'Linear' 'InputPipeline' [0] 'OutputPipeline' [0]
```

#### More About

#### **Tips**

• Use hdlget\_param only to obtain the value of HDL block parameters (see "HDL Block Properties" for a list of block implementation parameters). Use hdldispmdlparams to see the values of HDL model parameters. To obtain the value of general model parameters, use the get param function.

#### See Also

hdlset\_param | hdlsaveparams | hdlrestoreparams

#### hdllib

Display blocks that are compatible with HDL code generation

## **Syntax**

```
hdllib
hdllib('off')
hdllib('html')
hdllib('librarymodel')
```

## **Description**

hdllib displays in the Library Browser the blocks that are supported for HDL code generation and for which you have a license. To build models that are compatible with the HDL Coder software, use blocks from this Library Browser view.

If you close and reopen the Library Browser in the same MATLAB session, the Library Browser continues to show only the blocks supported for HDL code generation. To show all blocks, regardless of HDL code generation compatibility, enter hdllib('off').

hdllib('off') displays in the Library Browser all the blocks for which you have a license, regardless of HDL code generation compatibility.

hdllib('html') creates a library of blocks that are compatible with HDL code generation, and generates two additional HTML reports: a categorized list of blocks (hdlblklist.html), and a table of blocks and their HDL code generation parameters (hdlsupported.html).

To run hdllib('html'), you must have an HDL Coder license.

hdllib('librarymodel') displays blocks that are compatible with HDL code generation in the Library Browser. To build models that are compatible with the HDL Coder software, use blocks from this library.

The default library name is hdlsupported. After you generate the library, you can save it to a folder of your choice.

To keep the library current, you must regenerate it each time you install a new release.

To run hdllib('librarymodel'), you must have an HDL Coder license.

## **Examples**

#### **Display Supported Blocks in the Library Browser**

To display HDL code generation compatible blocks in the Library Browser:

#### hdllib

### Generating view of HDL Coder compatible blocks in Library Browser.
### To restore the Library Browser to the default Simulink view, enter "hdllib off".

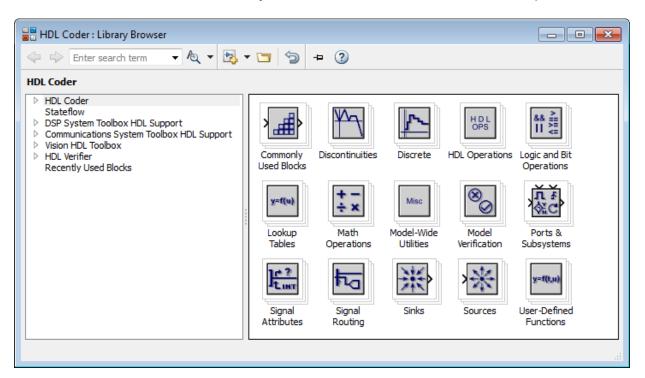

#### Display All Blocks in the Library Browser

To display all blocks in the Library Browser, regardless of HDL code generation compatibility:

```
hdllib('off')
```

### Restoring Library Browser to default view; removing the HDL Coder compatibility fi

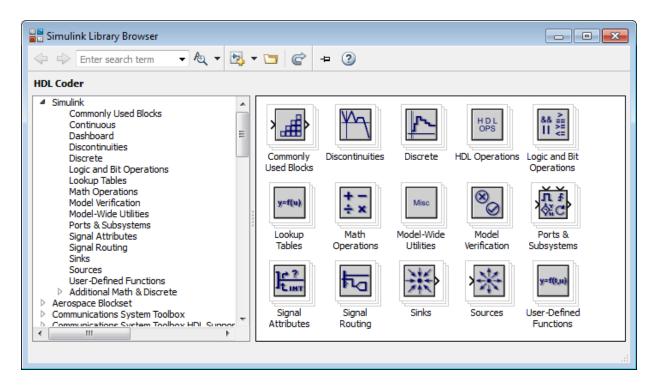

#### Create a Supported Blocks Library and HTML Reports

To create a library and HTML reports showing blocks supported for HDL code generation:

```
hdllib('html')
### HDL supported block list hdlblklist.html
### HDL implementation list hdlsupported.html
```

The hdlsupported library opens. To view the reports, click the hdlblklist.html and hdlsupported.html links.

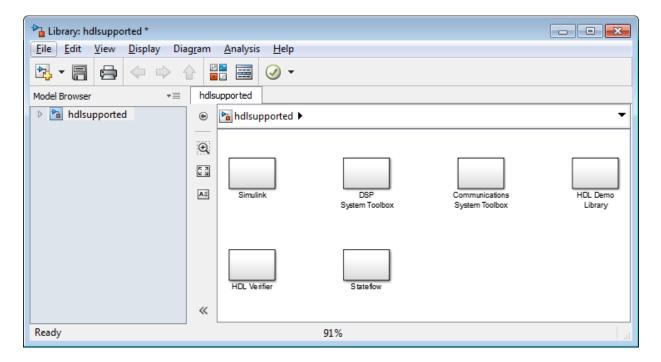

#### Create a Supported Blocks Library

To create a library that contains blocks supported for HDL code generation:

hdllib('librarymodel')

The hdlsupported block library opens.

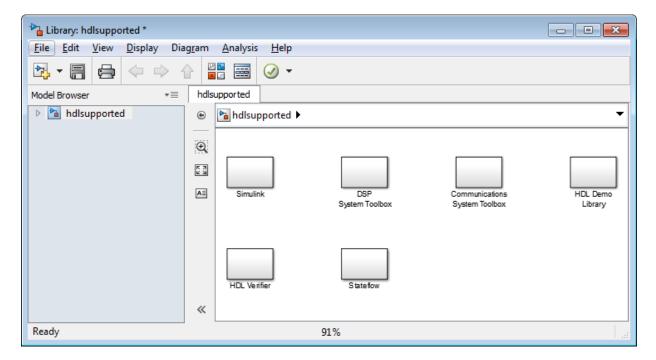

- "Show Blocks Supported for HDL Code Generation"
- "View HDL-Specific Block Documentation"
- "Prepare Simulink Model For HDL Code Generation"

#### **See Also**

"Supported Blocks"

#### Introduced in R2006b

## hdlrestoreparams

Restore block- and model-level HDL parameters to model

## **Syntax**

```
hdlrestoreparams(dut)
hdlrestoreparams(dut,filename)
```

## **Description**

hdlrestoreparams (dut) restores to the specified model the default block- and model-level HDL settings.

hdlrestoreparams(dut,filename) restores to the specified model the block- and model-level HDL settings from a previously saved file.

## **Examples**

#### Reset and Restore HDL-Related Model Parameters

Open the model.

```
sfir_fixed
```

Verify that model parameters have default values.

```
hdlsaveparams('sfir_fixed/symmetric_fir')
hdlset_param('sfir_fixed', 'HDLSubsystem', 'sfir_fixed');
```

Set HDL-related model parameters for the  ${\tt symmetric\_fir}$  subsystem.

Verify that model parameters are set.

```
hdlsaveparams('sfir fixed/symmetric fir')
hdlset param('sfir fixed', 'HDLSubsystem',
              'sfir_fixed/symmetric_fir');
hdlset param('sfir fixed/symmetric fir', 'SharingFactor', 3);
hdlset_param('sfir_fixed/symmetric_fir/Product',
              'InputPipeline', 5);
Save the model parameters to a MATLAB script, sfir saved params.m.
hdlsaveparams('sfir_fixed/symmetric_fir',
               'sfir saved params.m')
Reset HDL-related model parameters to default values.
hdlrestoreparams('sfir fixed/symmetric fir')
Verify that model parameters have default values.
hdlsaveparams('sfir fixed/symmetric fir')
hdlset param('sfir fixed', 'HDLSubsystem',
              'sfir fixed');
Restore the saved model parameters from sfir saved params.m.
hdlrestoreparams('sfir fixed/symmetric fir',
                  'sfir saved params.m')
Verify that the saved model parameters are restored.
hdlsaveparams('sfir fixed/symmetric fir')
hdlset param('sfir fixed', 'HDLSubsystem',
              'sfir fixed/symmetric fir');
hdlset_param('sfir_fixed/symmetric_fir', 'SharingFactor', 3);
hdlset param('sfir fixed/symmetric fir/Product',
              'InputPipeline', 5);
```

#### **Input Arguments**

dut — DUT subsystem name

string

DUT subsystem name, specified as a string, with full hierarchical path.

Example: 'modelname/subsysTarget'

Example: 'modelname/subsysA/subsysB/subsysTarget'

#### filename - Name of file

string

Name of file containing previously saved HDL model parameters.

Example: 'mymodel\_saved\_params.m'

#### See Also

hdlsaveparams

## hdlsaveparams

Save nondefault block- and model-level HDL parameters

## **Syntax**

```
hdlsaveparams(dut)
hdlsaveparams(dut,filename)
```

## **Description**

hdlsaveparams(dut) displays nondefault block- and model-level HDL parameters.

hdlsaveparams(dut,filename) saves nondefault block- and model-level HDL parameters to a MATLAB script.

## **Examples**

#### **Display HDL-Related Nondefault Model Parameters**

Open the model.

```
sfir_fixed
```

Set HDL-related model parameters for the symmetric\_fir subsystem.

```
hdlset_param('sfir_fixed/symmetric_fir', 'SharingFactor', 3)
hdlset_param('sfir_fixed/symmetric_fir/Product', 'InputPipeline', 5)
```

 $Display\ HDL\text{-related nondefault model parameters for the $\tt symmetric\_fir\ subsystem.}$ 

```
hdlsaveparams('sfir_fixed/symmetric_fir')
```

```
hdlset_param('sfir_fixed', 'HDLSubsystem', 'sfir_fixed/symmetric_fir');
hdlset_param('sfir_fixed/symmetric_fir', 'SharingFactor', 3);
hdlset_param('sfir_fixed/symmetric_fir/Product', 'InputPipeline', 5);
```

The output identifies the subsystem and displays its HDL-related parameter values.

#### Save and Restore HDL-Related Model Parameters

```
Open the model.
```

```
sfir fixed
```

Verify that model parameters have default values.

```
hdlsaveparams('sfir_fixed/symmetric_fir')
hdlset param('sfir fixed', 'HDLSubsystem', 'sfir fixed');
```

Set HDL-related model parameters for the symmetric\_fir subsystem.

Verify that model parameters are set.

```
hdlsaveparams('sfir_fixed/symmetric_fir')
```

Save the model parameters to a MATLAB script, sfir saved params.m.

Reset HDL-related model parameters to default values.

```
hdlrestoreparams('sfir_fixed/symmetric_fir')
```

Verify that model parameters have default values.

Restore the saved model parameters from sfir\_saved\_params.m.

Verify that the saved model parameters are restored.

## **Input Arguments**

#### dut - DUT subsystem name

string

DUT subsystem name, specified as a string, with full hierarchical path.

```
Example: 'modelname/subsysTarget'
Example: 'modelname/subsysA/subsysB/subsysTarget'
```

#### filename - Name of file

string

Name of file to which you are saving model parameters, specified as a string.

```
Example: 'mymodel_saved_params.m'
```

#### See Also

hdlrestoreparams

## hdlset\_param

Set HDL-related parameters at model or block level

## **Syntax**

hdlset param(path, Name, Value)

## **Description**

hdlset\_param(path, Name, Value) sets HDL-related parameters in the block or model referenced by path. The parameters to be set, and their values, are specified by one or more Name, Value pair arguments. You can specify several name and value pair arguments in any order as Name1, Value1,..., NameN, ValueN.

## **Input Arguments**

#### path

Path to the model or block for which hdlset\_param is to set one or more parameter values.

Default: None

### Name-Value Pair Arguments

Specify optional comma-separated pairs of Name, Value arguments, where Name is the argument name and Value is the corresponding value. Name must appear inside single quotes (' '). You can specify several name and value pair arguments in any order as Name1, Value1, ..., NameN, ValueN.

'Name'

Name is a string specifying the name of one of the following:

 A model-level HDL-related property. See Properties — Alphabetical List for a list of model-level properties, their data types and their default values. • An HDL block property, such as an implementation name or an implementation parameter. See "HDL Block Properties" for a list of block implementation parameters.

**Default:** None

'Value'

Value is a value to be applied to the corresponding property in a Name, Value argument.

**Default:** Default value is dependent on the property.

## **Examples**

The following example uses the sfir\_fixed model to demonstrate how to locate a group of blocks in a subsystem and specify the same output pipeline depth for each of the blocks.

```
open sfir_fixed;
prodblocks = find_system('sfir_fixed/symmetric_fir', 'BlockType', 'Product');
for ii=1:length(prodblocks), hdlset_param(prodblocks{ii}, 'OutputPipeline', 2), end;
```

#### More About

#### **Tips**

- When you set multiple parameters on the same model or block, use a single hdlset\_param command with multiple pairs of arguments, rather than multiple hdlset\_param commands. This technique is more efficient because using a single call requires evaluating parameters only once.
- To set HDL block parameters for multiple blocks, use the find\_system function
  to locate the blocks of interest. Then, use a loop to iterate over the blocks and call
  hdlset\_param to set the desired parameters.
- · "Set and View HDL Block Parameters"
- "Set HDL Block Parameters for Multiple Blocks"

#### See Also

hdlget param | hdlsaveparams | hdlrestoreparams

## hdlsetup

Set up model parameters for HDL code generation

## **Syntax**

hdlsetup('modelname')

## **Description**

hdlsetup('modelname') sets the parameters of the model specified by modelname to common default values for HDL code generation. After using hdlsetup, you can use set param to modify these default settings.

Open the model before you invoke the hdlsetup command.

To see which model parameters are affected by hdlsetup, open hdlsetup.m.

### **How hdlsetup Configures Solver Options**

hdlsetup configures Solver options used by HDL Coder. These options are:

• Type: Fixed-step. This is the recommended solver type for most HDL applications.

HDL Coder also supports variable-step solvers under the following conditions:

- The device under test (DUT) is single-rate.
- The sample times of all signals driving the DUT are greater than 0.
- Solver: Discrete (no continuous states). You can use other fixed-step solvers, but this option is usually best for simulating discrete systems.
- Tasking mode: SingleTasking. HDL Coder does not support multitasking mode.

Do not set **Tasking mode** to Auto.

## hdlsetuptoolpath

Set up system environment to access FPGA synthesis software

## **Syntax**

hdlsetuptoolpath('ToolName',TOOLNAME,'ToolPath',TOOLPATH)

## **Description**

hdlsetuptoolpath('ToolName',TOOLNAME,'ToolPath',TOOLPATH) adds a third-party FPGA synthesis tool to your system path. It sets up the system environment variables for the synthesis tool. To configure one or more supported third-party FPGA synthesis tools to use with HDL Coder, use the hdlsetuptoolpath function.

Before opening the HDL Workflow Advisor, add the tool to your system path. If you already have the HDL Workflow Advisor open, see "Add Synthesis Tool for Current HDL Workflow Advisor Session".

## **Examples**

#### Set Up Altera Quartus II

The following command sets the synthesis tool path to point to an installed Altera Quartus II 14.0 executable file. You must have already installed Altera Quartus II.

```
hdlsetuptoolpath('ToolName','Altera Quartus II','ToolPath',...
'C:\altera\14.0\quartus\bin\quartus.exe');
```

**Note:** In this example, the path to the Quartus II executable file is C:\altera \14.0\quartus\bin\quartus.exe. If the path to your executable file is different, use your path.

#### **Set Up Xilinx ISE**

The following command sets the synthesis tool path to point to an installed Xilinx ISE 14.7 executable file. You must have already installed Xilinx ISE.

```
hdlsetuptoolpath('ToolName','Xilinx ISE','ToolPath',...
'C:\Xilinx\14.7\ISE_DS\ISE\bin\nt64\ise.exe');
```

**Note:** In this example, the path to the ISE executable file is C:\Xilinx\14.7\ISE\_DS\ISE \bin\nt64\ise.exe. If the path to your executable file is different, use your path.

#### **Set Up Xilinx Vivado**

The following command sets the synthesis tool path to point to an installed Vivado<sup>®</sup> Design Suite 2014.2 batch file. You must have already installed Xilinx Vivado.

```
hdlsetuptoolpath('ToolName','Xilinx Vivado','ToolPath',...
'C:\Xilinx\Vivado\2014.2\bin\vivado.bat');
```

**Note:** In this example, the path to the Vivado batch file is C:\Xilinx\Vivado\2014.2\bin \vivado.bat. If the path to your batch file is different, use your path.

## **Input Arguments**

#### TOOLNAME — Synthesis tool name

string

Synthesis tool name, specified as a string.

Example: 'Xilinx Vivado'

# TOOLPATH — Full path to the synthesis tool executable or batch file string

Full path to the synthesis tool executable or batch file, specified as a string.

```
Example: 'C:\Xilinx\Vivado\2014.2\bin\vivado.bat'
```

## **Tips**

- If you have an icon for the tool on your Windows® desktop, you can find the full path to the synthesis tool.
  - 1 Right-click the icon and select **Properties**.
  - 2 Click the **Shortcut** tab.
- The hdlsetuptoolpath function changes the system path and system environment variables for only the current MATLAB session. To execute hdlsetuptoolpath programmatically when MATLAB starts, add hdlsetuptoolpath to your startup.m script.

### More About

- "Supported Third-Party Tools and Hardware"
- "Tool Setup"
- · "Add Synthesis Tool for Current HDL Workflow Advisor Session"

#### **See Also**

setenv | startup

Introduced in R2011a

## makehdl

Generate HDL RTL code from model, subsystem, or model reference

## **Syntax**

```
makehdl(dut)
makehdl(dut,Name,Value)
```

## **Description**

makehdl(dut) generates HDL code from the specified DUT model, subsystem, or model reference.

makehdl(dut,Name,Value) generates HDL code from the specified DUT model, subsystem, or model reference with options specified by one or more name-value pair arguments.

## **Examples**

#### Generate VHDL for the Current Model

Generate VHDL code for the current model.

Generate HDL code for the current model with code generation options set to default values.

```
makehdl(bdroot)
```

The generated VHDL code is saved in the hdlsrc folder.

#### Generate Verilog for a Subsystem Within a Model

 $Generate\ Verilog\ for\ the\ subsystem\ \verb|symmetric_fir|\ within\ the\ model\ \verb|sfir_fixed|.$ 

Open the sfir\_fixed model.

```
sfir fixed;
```

The model opens in a new Simulink window.

Generate Verilog for the symmetric\_fir subsystem.

```
makehdl('sfir_fixed/symmetric_fir','TargetLanguage','Verilog')
### Generating HDL for 'sfir_fixed/symmetric_fir'.
### Starting HDL check.
### HDL check for 'sfir_fixed' complete with 0 errors, 0 warnings,
    and 0 messages.
### Begin Verilog Code Generation for 'sfir_fixed'.
### Working on sfir_fixed/symmetric_fir as
    hdlsrc\sfir_fixed\symmetric_fir.v
### HDL code generation complete.
```

The generated Verilog code for the symmetric\_fir subsystem is saved in hdlsrc \sfir fixed\symmetric fir.v.

Close the model.

```
bdclose('sfir_fixed');
```

#### Check Subsystem for Compatibility with HDL Code Generation

Check that the subsystem symmetric\_fir is compatible with HDL code generation, then generate HDL.

Open the sfir\_fixed model.

```
sfir fixed;
```

The model opens in a new Simulink window.

Check the symmetric\_fir subsystem for compatibility with HDL code generation. Generate code with code generation options set to default values.

```
makehdl('sfir_fixed/symmetric_fir','CheckHDL','on')
```

The generated VHDL code for the symmetric\_fir subsystem is saved in hdlsrc \sfir\_fixed\symmetric\_fir.vhd.

Close the model.

```
bdclose('sfir_fixed');
```

## **Input Arguments**

#### dut — DUT model or subsystem name

string

DUT model or subsystem name, specified as subsystem name, top-level model name, or model reference name with full hierarchical path.

```
Example: 'top_level_name'
Example: 'top level name/subsysA/subsysB/codegen subsys name'
```

#### Name-Value Pair Arguments

Specify optional comma-separated pairs of Name, Value arguments. Name is the argument name and Value is the corresponding value. Name must appear inside single quotes (' '). You can specify several name and value pair arguments in any order as Name1, Value1, ..., NameN, ValueN.

```
Example: 'TargetLanguage', 'Verilog'
```

### **Basic Options**

```
'TargetLanguage' — Target language
'VHDL' (default) | 'Verilog'
```

For more information, see TargetLanguage.

```
'TargetDirectory' — Output directory 'hdlsrc' (default) | string
```

For more information, see TargetDirectory.

```
'CheckHDL' — Check HDL code generation compatibility 'off' (default) | 'on'
```

For more information, see CheckHDL.

```
'GenerateHDLCode' — Generate HDL code
'on' (default) | 'off'
```

For more information, see GenerateHDLCode.

```
'SplitEntityArch' — Split VHDL entity and architecture into separate files 'off' (default) | 'on'
```

For more information, see SplitEntityArch.

'UseSingleLibrary' — Generate VHDL code for model references into a single library 'off' (default) | 'on'

For more information, see UseSingleLibrary.

```
'Verbosity' — Level of message detail 1 (default) | 0
```

For more information, see Verbosity.

#### **Report Generation**

'HDLCodingStandard' — Specify HDL coding standard string

For more information, see HDLCodingStandard.

'HDLCodingStandardCustomizations' — Specify HDL coding standard customization object

hdlcoder.CodingStandard object

For more information, see HDLCodingStandardCustomizations.

'Traceability' — Generate report with mapping links between HDL and model 'off' (default) | 'on'

For more information, see Traceability.

'ResourceReport' — Resource utilization report generation 'off' (default) | 'on'

For more information, see ResourceReport.

```
'OptimizationReport' — Optimization report generation
```

```
'off' (default) | 'on'
```

For more information, see OptimizationReport.

```
'GenerateWebview' — Include model Web view
```

```
'on' (default) | 'off'
```

For more information, see GenerateWebview.

#### **Speed and Area Optimization**

```
'BalanceDelays' — Delay balancing
```

```
'on' (default) | 'off'
```

For more information, see BalanceDelays.

#### 'DistributedPipeliningPriority' — Specify priority for distributed pipelining algorithm

```
'NumericalIntegrity' (default) | 'Performance'
```

For more information, see DistributedPipeliningPriority.

#### 'HierarchicalDistPipelining' — Hierarchical distributed pipelining 'off' (default) | 'on'

For more information, see HierarchicalDistPipelining.

'PreserveDesignDelays' — Prevent distributed pipelining from moving design delays 'off' (default) | 'on'

For more information, see PreserveDesignDelays.

#### 'ClockRatePipelining' — Insert pipeline registers at the clock rate instead of the data rate for multi-cycle paths

```
'on' (default) | 'off'
```

For more information, see ClockRatePipelining.

#### 'MaxOversampling' — Limit the maximum sample rate

0 (default) | N, where N is an integer greater than 1

For more information, see MaxOversampling.

# 'MaxComputationLatency' — Specify the maximum number of time steps for which your DUT inputs are guaranteed to be stable

1 (default) | N, where N is an integer greater than 1

For more information, see MaxComputationLatency.

```
'MinimizeClockEnables' — Omit clock enable logic for single-rate designs 'off' (default) | 'on'
```

For more information, see MinimizeClockEnables.

'RAMMappingThreshold' — Minimum RAM size for mapping to RAMs instead of registers 256 (default) | positive integer

The minimum RAM size required for mapping to RAMs instead of registers, specified in bits.

For more information, see RAMMappingThreshold.

# 'HighlightFeedbackLoops' — Highlight feedback loops inhibiting delay balancing and optimizations

```
'off' (default) | 'on'
```

For more information, see HighlightFeedbackLoops.

# 'HighlightFeedbackLoopsFile' — Feedback loop highlighting script file name 'highlightFeedbackLoop' (default) | string

For more information, see HighlightFeedbackLoopsFile.

#### **Coding Style**

# 'UserComment' — HDL file header comment string

For more information, see UserComment.

```
'UseAggregatesForConst' — Represent constant values with aggregates 'off' (default) | 'on'
```

For more information, see UseAggregatesForConst.

# 'UseRisingEdge' — Use VHDL rising\_edge or falling\_edge function to detect clock transitions

```
'off' (default) | 'on'
```

For more information, see UseRisingEdge.

```
'LoopUnrolling' — Unroll VHDL FOR and GENERATE loops
'off' (default) | 'on'
```

For more information, see LoopUnrolling.

```
'UseVerilogTimescale' — Generate 'timescale compiler directives 'on' (default) | 'off'
```

For more information, see UseVerilogTimescale.

```
'InlineConfigurations' — Include VHDL configurations on ' (default) | 'off'
```

For more information, see InlineConfigurations.

```
'SafeZeroConcat' — Type-safe syntax for concatenated zeros 'on' (default) | 'off'
```

For more information, see SafeZeroConcat.

```
'DateComment' — Include time stamp in header 'on' (default) | 'off'
```

For more information, see DateComment.

```
'ScalarizePorts' — Flatten vector ports into scalar ports 'off' (default) | 'on'
```

For more information, see ScalarizePorts.

```
'MinimizeIntermediateSignals' — Minimize intermediate signals off (default) | on |
```

For more information, see MinimizeIntermediateSignals.

'RequirementComments' — Link from code generation reports to requirement documents 'on' (default) | 'off'

For more information, see RequirementComments.

```
'InlineMATLABBlockCode' — Inline HDL code for MATLAB Function blocks 'off' (default) | 'on'
```

For more information, see InlineMATLABBlockCode.

'MaskParameterAsGeneric' — Reusable code generation for subsystems with identical mask parameters

```
'off' (default) | 'on'
```

For more information, see MaskParameterAsGeneric.

'InitializeBlockRAM' — Initial signal value generation for RAM blocks 'on' (default) | 'off'

For more information, see InitializeBlockRAM.

```
'RAMArchitecture' — RAM architecture
'WithClockEnable' (default) | 'WithoutClockEnable'
```

For more information, see RAMArchitecture.

'HandleAtomicSubsystem' — Reusable code generation for identical atomic subsystems 'on' (default) | 'off'

For more information, see HandleAtomicSubsystem.

#### **Clocks and Reset**

```
'ClockEdge' — Active clock edge
'Rising' (default) | 'Falling'
```

For more information, see ClockEdge.

```
'ClockInputs' — Single or multiple clock inputs 
'Single' (default) | 'Multiple'
```

Single or multiple clock inputs, specified as a string.

For more information, see ClockInputs.

#### 'Oversampling' — Oversampling factor for global clock

1 (default) | integer greater than or equal to 0

Frequency of global oversampling clock, specified as an integer multiple of the model's base rate.

For more information, see Oversampling.

#### 'ResetAssertedLevel' — Asserted (active) level of reset

```
'active-high' (default) | 'active-low'
```

For more information, see ResetAssertedLevel.

#### 'ResetType' — Reset type

'async' (default) | 'sync'

For more information, see ResetType.

#### 'TriggerAsClock' — Use trigger signal as clock in triggered subsystems

```
'off' (default) | 'on'
```

For more information, see TriggerAsClock.

#### 'TimingControllerArch' — Generate reset for timing controller

```
'default' (default) | 'resettable'
```

For more information, see TimingControllerArch.

#### **Test Bench**

#### 'Verbosity' — Level of message detail

0 (default) | n

For more information, see Verbosity.

#### 'GenerateCoSimBlock' — Generate HDL Cosimulation block

'off' (default) | 'on'

Generate an HDL Cosimulation block so you can simulate the DUT in Simulink® with an HDL simulator.

For more information, see GenerateCoSimBlock.

```
'GenerateCoSimModel' — Generate HDL Cosimulation model
'ModelSim' (default) | 'Incisive' | 'None'
```

Generate a model containing an HDL Cosimulation block for the specified HDL simulator.

For more information, see GenerateCoSimModel.

```
'GenerateValidationModel' — Generate validation model 'off' (default) | 'on'
```

For more information, see GenerateValidationModel.

'SimulatorFlags' — Options for generated compilation scripts string

For more information, see SimulatorFlags.

```
'TestBenchReferencePostFix' — Suffix for test bench reference signals '_ref' (default) | string
```

For more information, see TestBenchReferencePostFix.

#### **Script Generation**

'EDAScriptGeneration' — Enable or disable script generation for third-party tools 'on' (default) | 'off'

For more information, see EDAScriptGeneration.

```
'HDLCompileInit' — Compilation script initialization string
'vlib work\n' (default) | string
```

For more information, see HDLCompileInit.

```
'HDLCompileTerm' — Compilation script termination string
```

For more information, see HDLCompileTerm.

#### 'HDLCompileFilePostfix' — Postfix for compilation script file name

```
' compile.do' (default) | string
```

For more information, see HDLCompileFilePostfix.

#### 'HDLCompileVerilogCmd' — Verilog compilation command

```
'vlog %s %s\n' (default) | string
```

Verilog compilation command, specified as a string. The SimulatorFlags name-value pair specifies the first argument, and the module name specifies the second argument.

For more information, see HDLCompileVerilogCmd.

#### 'HDLCompileVHDLCmd'-VHDL compilation command

```
'vcom %s %s\n' (default) | string
```

VHDL compilation command, specified as a string. The SimulatorFlags name-value pair specifies the first argument, and the entity name specifies the second argument.

For more information, see HDLCompileVHDLCmd.

#### 'HDLLintTool' — HDL lint tool

```
'None' (default) | 'AscentLint' | 'Leda' | 'SpyGlass' | 'Custom'
```

HDL lint tool, specified as a string.

For more information, see HDLLintTool.

#### 'HDLLintInit' — HDL lint initialization string

string

HDL lint initialization, specified as a string. The default is derived from the HDLLintTool name-value pair.

For more information, see HDLLintInit.

#### 'HDLLintCmd' — HDL lint command

string

HDL lint command, specified as a string. The default is derived from the HDLLintTool name-value pair.

For more information, see HDLLintCmd.

#### 'HDLLintTerm' — HDL lint termination string

string

HDL lint termination, specified as a string. The default is derived from the HDLLintTool name-value pair.

For more information, see HDLLintTerm.

```
'HDLSynthTool' — Synthesis tool
'None' (default) | 'ISE' | 'Libero' | 'Precision' | 'Quartus' | 'Synplify' |
'Vivado' | 'Custom'
```

HDL synthesis tool, specified as a string.

For more information, see HDLSynthTool.

## 'HDLSynthCmd' — HDL synthesis command string

HDL synthesis command, specified as a string. The default is derived from the HDLSynthTool name-value pair.

For more information, see HDLSynthCmd.

# 'HDLSynthFilePostfix' — Postfix for synthesis script file name string

HDL synthesis script file name postfix, specified as a string. The default is derived from the HDLSynthTool name-value pair.

For more information, see HDLSynthFilePostfix.

# 'HDLSynthInit' — Synthesis script initialization string string

Initialization for the HDL synthesis script, specified as a string. The default is derived from the HDLSynthTool name-value pair.

For more information, see HDLSynthInit.

# 'HDLSynthTerm' — Synthesis script termination string string

Termination string for the HDL synthesis script. The default is derived from the HDLSynthTool name-value pair.

For more information, see HDLSynthTerm.

#### **Generated Model**

#### 'CodeGenerationOutput' — Display and generation of generated model

 $\label{lem:code} \begin{tabular}{ll} $$'GenerateHDLCodeAndDisplayGeneratedModel' | $$'DisplayGeneratedModelOnly'$ \end{tabular}$ 

For more information, see CodeGenerationOutput.

#### 'GeneratedModelName' — Generated model name

same as original model name (default) | string

For more information, see GeneratedModelName.

```
'GeneratedModelNamePrefix' — Prefix for generated model name 'gm ' (default) | string
```

For more information, see GeneratedModelNamePrefix.

# 'HighlightAncestors' — Highlight parent blocks of generated model blocks differing from original model

```
'on' (default) | 'off'
```

For more information, see HighlightAncestors.

#### 'HighlightColor' — Color of highlighted blocks in generated model

```
'cyan' (default) | 'yellow' | 'magenta' | 'red' | 'green' | 'blue' | 'white' |
'magenta' | 'black'
```

For more information, see HighlightColor.

#### **Synthesis**

#### 'SynthesisTool' — Synthesis tool

```
'' (default) | 'Altera Quartus II' | 'Xilinx ISE' | 'Xilinx Vivado'
```

For more information, see SynthesisTool.

# 'MulticyclePathInfo' — Multicycle path constraint file generation 'off' (default) | 'on'

For more information, see MulticyclePathInfo.

#### **Port Names and Types**

#### 'ClockEnableInputPort' — Clock enable input port name

'clk\_enable' (default) | string

Clock enable input port name, specified as a string.

For more information, see ClockEnableInputPort.

#### 'ClockEnableOutputPort' — Clock enable output port name

'ce out' (default) | string

Clock enable output port name, specified as a string.

For more information, see ClockEnableOutputPort.

#### 'ClockInputPort' — Clock input port name

'clk' (default) | string

Clock input port name, specified as a string.

For more information, see ClockInputPort.

#### 'InputType' — HDL data type for input ports

```
'wire' or 'std_logic_vector' (default) | 'signed/unsigned'
```

HDL data type for input ports, specified as a string.

 $VHDL\ inputs\ can\ have\ \verb|'std_logic_vector'|\ or\ \verb|'signed/unsigned'|\ data\ type.$   $Verilog\ inputs\ must\ be\ \verb|'wire'|.$ 

For more information, see InputType.

#### 'OutputType' — HDL data type for output ports

```
'Same as input data type' (default) | 'std_logic_vector' | 'signed/
unsigned' | 'wire'
```

HDL data type for output ports, specified as a string.

VHDL output can be 'Same as input data type', 'std\_logic\_vector' or 'signed/unsigned'. Verilog output must be 'wire'.

For more information, see OutputType.

#### 'ResetInputPort' — Reset input port name

```
'reset' (default) | string
```

Reset input port name, specified as a string.

For more information, see ResetInputPort.

#### File and Variable Names

#### 'VerilogFileExtension' — Verilog file extension

```
'.v' (default) | string
```

For more information, see VerilogFileExtension.

#### 'VHDLFileExtension' — VHDL file extension

```
'.vhd' (default) | string
```

For more information, see VHDLFileExtension.

#### 'VHDLArchitectureName' — VHDL architecture name

```
'rtl' (default) | string
```

For more information, see VHDLArchitectureName.

#### 'VHDLLibraryName' — VHDL library name

```
'work' (default) | string
```

For more information, see VHDLLibraryName.

#### 'SplitEntityFilePostfix' — Postfix for VHDL entity file names

```
'_entity' (default) | string
```

For more information, see SplitEntityFilePostfix.

### $\verb|'SplitArchFilePostfix'| - Postfix for VHDL architecture file names$

```
'_arch' (default) | string
```

For more information, see SplitArchFilePostfix.

```
'PackagePostfix' — Postfix for package file name
```

```
'_pkg' (default) | string
```

For more information, see PackagePostfix.

#### 'HDLMapFilePostfix' — Postfix for mapping file

```
'_map.txt' (default) | string
```

For more information, see HDLMapFilePostfix.

#### 'BlockGenerateLabel' — Block label postfix for VHDL GENERATE statements

```
' gen' (default) | string
```

For more information, see BlockGenerateLabel.

#### 'ClockProcessPostfix' — Postfix for clock process names

```
'_process' (default) | string
```

For more information, see ClockProcessPostfix.

#### 'ComplexImagPostfix' — Postfix for imaginary part of complex signal

```
'_im' (default) | string
```

For more information, see ComplexImagPostfix.

#### 'ComplexRealPostfix' — Postfix for imaginary part of complex signal names

```
' re' (default) | string
```

For more information, see ComplexRealPostfix.

#### 'EntityConflictPostfix' — Postfix for duplicate VHDL entity or Verilog module names

```
'_block' (default) | string
```

For more information, see EntityConflictPostfix.

## 'InstanceGenerateLabel' — Instance section label postfix for VHDL GENERATE statements

```
'_gen' (default) | string
```

For more information, see InstanceGenerateLabel.

#### 'InstancePostfix' — Postfix for generated component instance names

```
' ' (default) | string
```

For more information, see InstancePostfix.

#### 'InstancePrefix' — Prefix for generated component instance names

```
'U ' (default) | string
```

For more information, see InstancePrefix.

## 'OutputGenerateLabel' — Output assignment label postfix for VHDL GENERATE statements

```
'outputgen' (default) | string
```

For more information, see OutputGenerateLabel.

#### 'PipelinePostfix' — Postfix for input and output pipeline register names

```
' pipe' (default) | string
```

For more information, see PipelinePostfix.

## 'ReservedWordPostfix' — Postfix for names conflicting with VHDL or Verilog reserved words

```
' rsvd' (default) | string
```

For more information, see ReservedWordPostfix.

#### 'TimingControllerPostfix' — Postfix for timing controller name

```
'_tc' (default) | string
```

For more information, see TimingControllerPostfix.

#### 'VectorPrefix' — Prefix for vector names

```
'vector_of_' (default) | string
```

For more information, see VectorPrefix.

#### 'EnablePrefix' — Prefix for internal enable signals

```
'enb' (default) | string
```

Prefix for internal clock enable and control flow enable signals, specified as a string.

For more information, see EnablePrefix.

#### 'ModulePrefix' — Prefix for modules or entity names

```
' ' (default) | string
```

Specify a prefix for every module or entity name in the generated HDL code. HDL Coder also applies this prefix to generated script file names

For more information, see ModulePrefix.

### See Also

checkhdl | makehdltb

## makehdltb

Generate HDL test bench from model or subsystem

## **Syntax**

```
makehdltb(dut)
makehdltb(dut,Name,Value)
```

## **Description**

makehdltb(dut) generates an HDL test bench from the specified subsystem or model reference.

makehdltb(dut,Name,Value) generates an HDL test bench from the specified subsystem or model reference with options specified by one or more name-value pair arguments.

## **Examples**

#### Generate VHDL Test Bench

Generate VHDL DUT and test bench for a subsystem.

Use makehdl to generate VHDL code for the subsystem symmetric\_fir.

```
makehdl('sfir_fixed/symmetric_fir')
### Generating HDL for 'sfir_fixed/symmetric_fir'.
### Starting HDL check.
### HDL check for 'sfir_fixed' complete with 0 errors, 0 warnings,
    and 0 messages.
### Begin VHDL Code Generation for 'sfir_fixed'.
### Working on sfir_fixed/symmetric_fir as
    hdlsrc\sfir_fixed\symmetric_fir.vhd
### HDL code generation complete.
```

After makehdl is complete, use makehdltb to generate a VHDL test bench for the same subsystem.

```
### Begin TestBench generation.
### Generating HDL TestBench for 'sfir_fixed/symmetric_fir'.
### Begin simulation of the model 'gm_sfir_fixed'...
### Collecting data...
### Generating test bench: hdlsrc\sfir_fixed\symmetric_fir_tb.vhd
### Creating stimulus vectors...
### HDL TestBench generation complete.
The generated VHDL test bench code is saved in the hdlsrc folder.
```

#### **Generate Verilog Test Bench**

Generate Verilog DUT and test bench for a subsystem.

Use makehdl to generate Verilog code for the subsystem symmetric\_fir.

```
makehdl('sfir_fixed/symmetric_fir','TargetLanguage','Verilog')
### Generating HDL for 'sfir_fixed/symmetric_fir'.
### Starting HDL check.
### HDL check for 'sfir_fixed' complete with 0 errors, 0 warnings,
    and 0 messages.
### Begin Verilog Code Generation for 'sfir_fixed'.
### Working on sfir_fixed/symmetric_fir as
    hdlsrc\sfir_fixed\symmetric_fir.v
### HDL code generation complete.
```

After makehdl is complete, use makehdltb to generate a Verilog test bench for the same subsystem.

```
makehdltb('sfir_fixed/symmetric_fir','TargetLanguage','Verilog')
### Begin TestBench generation.
### Generating HDL TestBench for 'sfir_fixed/symmetric_fir'.
### Begin simulation of the model 'gm_sfir_fixed'...
### Collecting data...
### Generating test bench: hdlsrc\sfir_fixed\symmetric_fir_tb.v
### Creating stimulus vectors...
### HDL TestBench generation complete.
```

The generated Verilog test bench code is saved in the hdlsrc\sfir\_fixed folder.

## **Input Arguments**

#### dut — DUT subsystem or model reference name

string

DUT subsystem or model reference name, specified as a string, with full hierarchical path.

```
Example: 'modelname/subsysTarget'
Example: 'modelname/subsysA/subsysB/subsysTarget'
```

#### **Name-Value Pair Arguments**

Specify optional comma-separated pairs of Name, Value arguments. Name is the argument name and Value is the corresponding value. Name must appear inside single quotes (' '). You can specify several name and value pair arguments in any order as Name1, Value1, ..., NameN, ValueN.

```
Example: 'TargetLanguage', 'Verilog'
```

#### **Basic Options**

```
'TargetLanguage' — Target language
'VHDL' (default) | 'Verilog'
```

For more information, see TargetLanguage.

```
'TargetDirectory' — Output directory 'hdlsrc' (default) | string
```

For more information, see TargetDirectory.

```
'SplitEntityArch' — Split VHDL entity and architecture into separate files 'off' (default) | 'on'
```

For more information, see SplitEntityArch.

#### Test Bench

#### 'ForceClock' — Force clock input

```
'on' (default) | 'off'
```

Specify that the generated test bench drives the clock enable input based on ClockLowTime and ClockHighTime.

For more information, see ForceClock.

#### 'ClockHighTime' — Clock high time

5 (default) | positive integer

Clock high time during a clock period, specified in nanoseconds.

For more information, see ClockHighTime.

#### 'ClockLowTime' — Clock low time

5 (default) | positive integer

Clock low time during a clock period, specified in nanoseconds.

For more information, see ClockLowTime.

#### 'ForceClockEnable' — Force clock enable input

```
'on' (default) | 'off'
```

Specify that the generated test bench drives the clock enable input.

For more information, see ForceClockEnable.

#### 'ClockInputs' — Single or multiple clock inputs

```
'Single' (default) | 'Multiple'
```

Single or multiple clock inputs, specified as a string.

For more information, see ClockInputs.

#### 'ForceReset' — Force reset input

```
'on' (default) | 'off'
```

Specify that the generated test bench drives the reset input.

For more information, see ForceReset.

#### 'ResetLength' — Reset asserted time length

2 (default) | integer greater than or equal to 0

Length of time that reset is asserted, specified as the number of clock cycles.

For more information, see ResetLength.

#### 'ResetAssertedLevel' — Asserted (active) level of reset

```
'active-high' (default) | 'active-low'
```

For more information, see ResetAssertedLevel.

# 'HoldInputDataBetweenSamples' — Hold valid data for signals clocked at slower rate 'on' (default) | 'off'

For more information, see HoldInputDataBetweenSamples.

#### 'HoldTime' — Hold time for inputs and forced reset

```
2 (default) | positive integer
```

Hold time for inputs and forced reset, specified in nanoseconds.

For more information, see HoldTime.

# $\hbox{'IgnoreDataChecking'} - \hbox{Time to wait after clock enable before checking output data} \\ 0 \ (default) \ | \ positive \ integer$

Time after clock enable is asserted before starting output data checks, specified in number of samples.

For more information, see IgnoreDataChecking.

### 'InitializeTestBenchInputs' — Initialize test bench inputs to 0

```
'off' (default) | 'on'
```

For more information, see InitializeTestBenchInputs.

# 'MultifileTestBench' — Divide generated test bench into helper functions, data, and HDL test bench files

```
'off' (default) | 'on'
```

For more information, see MultifileTestBench.

```
'UseFileI0InTestBench' — Use file I/O to read/write test bench data 'on' (default) | 'off'
```

For more information, see UseFileIOInTestBench.

# 'TestBenchClockEnableDelay' — Number of clock cycles between deassertion of reset and assertion of clock enable

1 (default) | positive integer

For more information, see TestBenchClockEnableDelay.

```
'TestBenchDataPostFix' — Postfix for test bench data file name '_data' (default) | string
```

For more information, see TestBenchDataPostFix.

```
'TestBenchPostFix' — Suffix for test bench name to '(default) | string
```

For more information, see TestBenchPostFix.

```
'GenerateCoSimBlock' — Generate HDL Cosimulation block 'off' (default) | 'on'
```

Generate an HDL Cosimulation block so you can simulate the DUT in Simulink with an HDL simulator.

For more information, see GenerateCoSimBlock.

```
'GenerateCoSimModel' — Generate HDL Cosimulation model
'ModelSim' (default) | 'Incisive' | 'None'
```

Generate a model containing an HDL Cosimulation block for the specified HDL simulator.

For more information, see GenerateCoSimModel.

### **Coding Style**

```
'UseVerilogTimescale' — Generate 'timescale compiler directives 'on' (default) | 'off'
```

For more information, see UseVerilogTimescale.

```
'DateComment' — Include time stamp in header
```

```
'on' (default) | 'off'
```

For more information, see DateComment.

```
\verb|'InlineConfigurations'| - Include VHDL configurations|
```

```
'on' (default) | 'off'
```

For more information, see InlineConfigurations.

```
'ScalarizePorts' — Flatten vector ports into scalar ports
```

```
'off' (default) | 'on'
```

For more information, see ScalarizePorts.

#### **Script Generation**

#### 'HDLCompileInit' — Compilation script initialization string

```
'vlib work\n' (default) | string
```

For more information, see HDLCompileInit.

#### 'HDLCompileTerm' — Compilation script termination string

```
' ' (default) | string
```

For more information, see HDLCompileTerm.

#### 'HDLCompileFilePostfix' — Postfix for compilation script file name

```
'_compile.do' (default) | string
```

For more information, see  $\mbox{HDLCompileFilePostfix}.$ 

#### 'HDLCompileVerilogCmd' — Verilog compilation command

```
'vlog %s %s\n' (default) | string
```

Verilog compilation command, specified as a string. The SimulatorFlags name-value pair specifies the first argument, and the module name specifies the second argument.

For more information, see HDLCompileVerilogCmd.

#### $^{'}$ HDLCompileVHDLCmd $^{'}$ — VHDL compilation command

```
'vcom %s %s\n' (default) | string
```

VHDL compilation command, specified as a string. The SimulatorFlags name-value pair specifies the first argument, and the entity name specifies the second argument.

For more information, see HDLCompileVHDLCmd.

```
'HDLSimCmd' — HDL simulation command
'vsim -novopt %s.%s\n' (default) | string
```

The HDL simulation command, specified as a string.

For more information, see HDLSimCmd.

## 'HDLSimInit' — HDL simulation script initialization string

['onbreak resume\n', 'onerror resume\n'] (default) | string

Initialization for the HDL simulation script, specified as a string.

For more information, see HDLSimInit.

#### 'HDLSimTerm' — HDL simulation script termination string

```
'run -all' (default) | string
```

The termination string for the HDL simulation command.

For more information, see HDLSimTerm.

#### 'HDLSimFilePostfix' — Postscript for HDL simulation script

```
'_sim.do' (default) | string
```

For more information, see HDLSimFilePostfix.

#### 'HDLSimViewWaveCmd' — HDL simulation waveform viewing command

```
'add wave sim:%s\n' (default) | string
```

Waveform viewing command, specified as a string. The implicit argument adds the signal paths for the DUT top-level input, output, and output reference signals.

For more information, see HDLSimViewWaveCmd.

#### **Port Names and Types**

#### 'ClockEnableInputPort' - Clock enable input port name

```
'clk enable' (default) | string
```

Clock enable input port name, specified as a string.

For more information, see ClockEnableInputPort.

#### 

Clock enable output port name, specified as a string.

For more information, see ClockEnableOutputPort.

# 'ClockInputPort' — Clock input port name 'clk' (default) | string

Clock input port name, specified as a string.

For more information, see ClockInputPort.

# 'ResetInputPort' — Reset input port name 'reset' (default) | string

Reset input port name, specified as a string.

For more information, see  ${\tt ResetInputPort}.$ 

#### File and Variable Names

# 'VerilogFileExtension' — Verilog file extension '.v' (default) | string

For more information, see  $\ensuremath{\mathsf{VerilogFileExtension}}$ .

```
'VHDLFileExtension' — VHDL file extension '.vhd' (default) | string
```

For more information, see VHDLFileExtension.

```
'VHDLArchitectureName' — VHDL architecture name 'rtl' (default) | string
```

For more information, see VHDLArchitectureName.

#### 'VHDLLibraryName' — VHDL library name

```
'work' (default) | string
```

For more information, see VHDLLibraryName.

# 'SplitEntityFilePostfix' — Postfix for VHDL entity file names 'entity' (default) | string

For more information, see SplitEntityFilePostfix.

# 'SplitArchFilePostfix' — Postfix for VHDL architecture file names '\_arch' (default) | string

For more information, see SplitArchFilePostfix.

# 'PackagePostfix' — Postfix for package file name '\_pkg' (default) | string

For more information, see PackagePostfix.

```
'ComplexImagPostfix' — Postfix for imaginary part of complex signal '_im' (default) | string
```

For more information, see ComplexImagPostfix.

```
'ComplexRealPostfix' — Postfix for imaginary part of complex signal names '_re' (default) | string
```

For more information, see ComplexRealPostfix.

```
'EnablePrefix' — Prefix for internal enable signals 'enb' (default) | string
```

Prefix for internal clock enable and control flow enable signals, specified as a string.

For more information, see EnablePrefix.

#### See Also

makehdl

# **Supported Blocks**

# 1-D Lookup Table

1-D Lookup Table implementations, properties, and restrictions for HDL code generation

# **Description**

The 1-D Lookup Table block is a one-dimensional version of the n-D Lookup Table block. For HDL code generation information, see n-D Lookup Table.

# 2-D Lookup Table

2-D Lookup Table implementations, properties, and restrictions for HDL code generation

# **Description**

The 2-D Lookup Table block is a two-dimensional version of the n-D Lookup Table block. For HDL code generation information, see n-D Lookup Table.

### **Abs**

Abs implementations, properties, and restrictions for HDL code generation

# **Description**

The Abs block is available with Simulink.

For information on the simulation behavior and block parameters, see Abs.

### **HDL Architecture**

This block has a single, default HDL architecture.

# **HDL Block Properties**

#### ConstrainedOutputPipeline

Number of registers to place at the outputs by moving existing delays within your design. Distributed pipelining does not redistribute these registers. The default is 0. See also "ConstrainedOutputPipeline".

#### Input Pipeline

Number of input pipeline stages to insert in the generated code. Distributed pipelining and constrained output pipelining can move these registers. The default is 0. See also "InputPipeline".

#### **OutputPipeline**

Number of output pipeline stages to insert in the generated code. Distributed pipelining and constrained output pipelining can move these registers. The default is 0. See also "OutputPipeline".

# Complex Data Support

This block does not support code generation for complex signals. To calculate the magnitude of a complex number, use the Complex to Magnitude-Angle HDL Optimized block instead.

### Add

Add implementations, properties, and restrictions for HDL code generation

### **Description**

The Add block is available with Simulink.

For information on the simulation behavior and block parameters, see Add.

### **HDL Architecture**

The default Linear architecture generates a chain of N operations (adders) for N inputs.

# **HDL Block Properties**

#### Constrained Output Pipeline

Number of registers to place at the outputs by moving existing delays within your design. Distributed pipelining does not redistribute these registers. The default is 0. See also "ConstrainedOutputPipeline".

#### InputPipeline

Number of input pipeline stages to insert in the generated code. Distributed pipelining and constrained output pipelining can move these registers. The default is 0. See also "InputPipeline".

#### OutputPipeline

Number of output pipeline stages to insert in the generated code. Distributed pipelining and constrained output pipelining can move these registers. The default is 0. See also "OutputPipeline".

# **Complex Data Support**

The default Linear implementation supports complex data.

### **Assertion**

Assertion implementations, properties, and restrictions for HDL code generation

# **Description**

The Assertion block is available with Simulink.

For information on the simulation behavior and block parameters, see Assertion.

### **HDL Architecture**

When you use this block in your model, HDL Coder does not generate HDL code for it.

# **Assignment**

Assignment implementations, properties, and restrictions for HDL code generation

# **Description**

The Assignment block is available with Simulink.

For information on the simulation behavior and block parameters, see Assignment.

### **HDL Architecture**

This block has a single, default HDL architecture.

# **HDL Block Properties**

#### ConstrainedOutputPipeline

Number of registers to place at the outputs by moving existing delays within your design. Distributed pipelining does not redistribute these registers. The default is 0. See also "ConstrainedOutputPipeline".

#### InputPipeline

Number of input pipeline stages to insert in the generated code. Distributed pipelining and constrained output pipelining can move these registers. The default is 0. See also "InputPipeline".

#### **OutputPipeline**

Number of output pipeline stages to insert in the generated code. Distributed pipelining and constrained output pipelining can move these registers. The default is 0. See also "OutputPipeline".

# **Complex Data Support**

This block supports code generation for complex signals.

# **Atomic Subsystem**

Atomic Subsystem implementations, properties, and restrictions for HDL code generation

# **Description**

The Atomic Subsystem block is available with Simulink.

For information on the simulation behavior and block parameters, see  ${\tt Atomic}$   ${\tt Subsystem}.$ 

### **HDL Architecture**

| Architecture     | Description                                                                                                    |
|------------------|----------------------------------------------------------------------------------------------------|
| Module (default) | Generate code for the subsystem and the blocks within the subsystem.                                                                                                    |
| BlackBox         | Generate a black-box interface. That is, the generated HDL code includes only the input/output port definitions for the subsystem. In this way, you can use a subsystem in your model to generate an interface to existing, manually written HDL code.  The black-box interface generated for subsystems is similar to the interface generated for Model blocks, but without generation of clock signals. |
| No HDL           | Remove the subsystem from the generated code. You can use the subsystem in simulation, however, treat it as a "no-op" in the HDL code.                                                                                                    |

### **Black Box Interface Customization**

For the BlackBox architecture, you can customize port names and set attributes of the external component interface. See "Customize Black Box or HDL Cosimulation Interface".

# **HDL Block Properties**

#### General

#### **BalanceDelays**

Delay balancing. The default is inherit. See also "BalanceDelays".

#### ConstrainedOutputPipeline

Number of registers to place at the outputs by moving existing delays within your design. Distributed pipelining does not redistribute these registers. The default is 0. See also "ConstrainedOutputPipeline".

#### **Distributed Pipelining**

Pipeline register distribution, or register retiming. The default is off. See also "DistributedPipelining".

#### **DSPStyle**

Synthesis attributes for multiplier mapping. The default is none. See also "DSPStyle".

#### FlattenHierarchy

Remove subsystem hierarchy from generated HDL code. The default is inherit. See also "FlattenHierarchy".

### ${\bf Input Pipeline}$

Number of input pipeline stages to insert in the generated code. Distributed pipelining and constrained output pipelining can move these registers. The default is 0. See also "InputPipeline".

#### **OutputPipeline**

Number of output pipeline stages to insert in the generated code. Distributed pipelining and constrained output pipelining can move these registers. The default is 0. See also "OutputPipeline".

#### SharingFactor

Number of functionally equivalent resources to map to a single shared resource. The default is 0. See also "Resource Sharing".

#### StreamingFactor

Number of parallel data paths, or vectors, to transform into serial, scalar data paths by time-multiplexing serial data paths and sharing hardware resources. The default is 0, which implements fully parallel data paths. See also "Streaming".

### **Target Specification**

If this block is not the DUT, the block property settings in the **Target Specification** tab are ignored.

In the HDL Workflow Advisor, if you use the IP Core Generation workflow, these target specification block property values are saved with the model. If you specify these target specification block property values using hdlset\_param, when you open HDL Workflow Advisor, the values are loaded in the corresponding fields.

#### ProcessorFPGASynchronization

Processor / FPGA synchronization mode, specified as a string.

In the HDL Workflow Advisor, you can set this property in the **Processor/FPGA** Synchronization field.

Values: Free running (default) | Coprocessing - blocking

Example: 'Free running'

#### **IPCoreAdditionalFiles**

Verilog or VHDL files for black boxes in your design. Specify the full path to each file, and separate file names with a semicolon (;).

In the HDL Workflow Advisor, you can set this property in the **Additional source** files field.

```
Values: ' ' (default) | string
```

Example: 'C:\myprojfiles\led\_blinking\_file1.vhd;C:\myprojfiles
\led\_blinking\_file2.vhd;'

#### **IPCoreName**

IP core name, specified as a string.

In the HDL Workflow Advisor, you can set this property using the **IP core name** field. If this property is set to the default value, the HDL Workflow Advisor constructs the IP core name based on the name of the DUT.

```
Values: ' ' (default) | string
```

Example: 'my model name'

#### **IPCoreVersion**

IP core version number, specified as a string.

In the HDL Workflow Advisor, you can set this property using the **IP core version** field. If this property is set to the default value, the HDL Workflow Advisor sets the IP core version.

Values: ' ' (default) | string

Example: '1.3'

#### More About

- "External Component Interfaces"
- "Generate Black Box Interface for Subsystem"

### **Backlash**

Backlash implementations, properties, and restrictions for HDL code generation

# **Description**

The Backlash block is available with Simulink.

For information on the simulation behavior and block parameters, see Backlash.

### **HDL Architecture**

This block has a single, default HDL architecture.

# **HDL Block Properties**

#### ConstrainedOutputPipeline

Number of registers to place at the outputs by moving existing delays within your design. Distributed pipelining does not redistribute these registers. The default is 0. See also "ConstrainedOutputPipeline".

#### InputPipeline

Number of input pipeline stages to insert in the generated code. Distributed pipelining and constrained output pipelining can move these registers. The default is 0. See also "InputPipeline".

#### **OutputPipeline**

Number of output pipeline stages to insert in the generated code. Distributed pipelining and constrained output pipelining can move these registers. The default is 0. See also "OutputPipeline".

### **Restrictions**

The **Deadband width** and **Initial output** parameters support only scalar values.

### **Bias**

Bias implementations, properties, and restrictions for HDL code generation

# **Description**

The Bias block is available with Simulink.

For information on the simulation behavior and block parameters, see Bias.

#### **HDL Architecture**

This block has a single, default HDL architecture.

# **HDL Block Properties**

#### ConstrainedOutputPipeline

Number of registers to place at the outputs by moving existing delays within your design. Distributed pipelining does not redistribute these registers. The default is 0. See also "ConstrainedOutputPipeline".

#### InputPipeline

Number of input pipeline stages to insert in the generated code. Distributed pipelining and constrained output pipelining can move these registers. The default is 0. See also "InputPipeline".

#### OutputPipeline

### **Bit Clear**

Bit Clear implementations, properties, and restrictions for HDL code generation

# **Description**

The Bit Clear block is available with Simulink.

For information on the simulation behavior and block parameters, see Bit Clear.

### **HDL Architecture**

This block has a single, default HDL architecture.

# **HDL Block Properties**

#### ConstrainedOutputPipeline

Number of registers to place at the outputs by moving existing delays within your design. Distributed pipelining does not redistribute these registers. The default is 0. See also "ConstrainedOutputPipeline".

#### InputPipeline

Number of input pipeline stages to insert in the generated code. Distributed pipelining and constrained output pipelining can move these registers. The default is 0. See also "InputPipeline".

#### OutputPipeline

### **Bit Concat**

Bit Concat implementations, properties, and restrictions for HDL code generation

# **Description**

The Bit Concat block is available with Simulink.

For information on the simulation behavior and block parameters, see Bit Concat.

### **HDL Architecture**

This block has a single, default HDL architecture.

# **HDL Block Properties**

#### **BalanceDelays**

Delay balancing. The default is inherit. See also "BalanceDelays".

#### ${\bf Constrained Output Pipeline}$

Number of registers to place at the outputs by moving existing delays within your design. Distributed pipelining does not redistribute these registers. The default is 0. See also "ConstrainedOutputPipeline".

#### **DSPStyle**

Synthesis attributes for multiplier mapping. The default is none. See also "DSPStyle".

#### FlattenHierarchy

Remove subsystem hierarchy from generated HDL code. The default is inherit. See also "FlattenHierarchy".

#### Input Pipeline

Number of input pipeline stages to insert in the generated code. Distributed pipelining and constrained output pipelining can move these registers. The default is 0. See also "InputPipeline".

#### OutputPipeline

Number of output pipeline stages to insert in the generated code. Distributed pipelining and constrained output pipelining can move these registers. The default is 0. See also "OutputPipeline".

#### SharingFactor

Number of functionally equivalent resources to map to a single shared resource. The default is 0. See also "Resource Sharing".

#### StreamingFactor

Number of parallel data paths, or vectors, to transform into serial, scalar data paths by time-multiplexing serial data paths and sharing hardware resources. The default is 0, which implements fully parallel data paths. See also "Streaming".

### **Bit Reduce**

Bit Reduce implementations, properties, and restrictions for HDL code generation

# **Description**

The Bit Reduce block is available with Simulink.

For information on the simulation behavior and block parameters, see Bit Reduce.

### **HDL Architecture**

This block has a single, default HDL architecture.

# **HDL Block Properties**

#### **BalanceDelays**

Delay balancing. The default is inherit. See also "BalanceDelays".

#### ${\bf Constrained Output Pipeline}$

Number of registers to place at the outputs by moving existing delays within your design. Distributed pipelining does not redistribute these registers. The default is 0. See also "ConstrainedOutputPipeline".

#### **DSPStyle**

Synthesis attributes for multiplier mapping. The default is none. See also "DSPStyle".

#### FlattenHierarchy

Remove subsystem hierarchy from generated HDL code. The default is inherit. See also "FlattenHierarchy".

#### Input Pipeline

Number of input pipeline stages to insert in the generated code. Distributed pipelining and constrained output pipelining can move these registers. The default is 0. See also "InputPipeline".

#### OutputPipeline

Number of output pipeline stages to insert in the generated code. Distributed pipelining and constrained output pipelining can move these registers. The default is 0. See also "OutputPipeline".

#### SharingFactor

Number of functionally equivalent resources to map to a single shared resource. The default is 0. See also "Resource Sharing".

#### StreamingFactor

Number of parallel data paths, or vectors, to transform into serial, scalar data paths by time-multiplexing serial data paths and sharing hardware resources. The default is 0, which implements fully parallel data paths. See also "Streaming".

### **Bit Rotate**

Bit Rotate implementations, properties, and restrictions for HDL code generation

# **Description**

The Bit Rotate block is available with Simulink.

For information on the simulation behavior and block parameters, see Bit Rotate.

### **HDL Architecture**

This block has a single, default HDL architecture.

# **HDL Block Properties**

#### **BalanceDelays**

Delay balancing. The default is inherit. See also "BalanceDelays".

#### ${\bf Constrained Output Pipeline}$

Number of registers to place at the outputs by moving existing delays within your design. Distributed pipelining does not redistribute these registers. The default is 0. See also "ConstrainedOutputPipeline".

#### **DSPStyle**

Synthesis attributes for multiplier mapping. The default is none. See also "DSPStyle".

#### FlattenHierarchy

Remove subsystem hierarchy from generated HDL code. The default is inherit. See also "FlattenHierarchy".

#### InputPipeline

Number of input pipeline stages to insert in the generated code. Distributed pipelining and constrained output pipelining can move these registers. The default is 0. See also "InputPipeline".

#### OutputPipeline

Number of output pipeline stages to insert in the generated code. Distributed pipelining and constrained output pipelining can move these registers. The default is 0. See also "OutputPipeline".

#### SharingFactor

Number of functionally equivalent resources to map to a single shared resource. The default is 0. See also "Resource Sharing".

#### StreamingFactor

Number of parallel data paths, or vectors, to transform into serial, scalar data paths by time-multiplexing serial data paths and sharing hardware resources. The default is 0, which implements fully parallel data paths. See also "Streaming".

### **Bit Set**

Bit Set implementations, properties, and restrictions for HDL code generation

### **Description**

The Bit Set block is available with Simulink.

For information on the simulation behavior and block parameters, see Bit Set.

#### **HDL Architecture**

This block has a single, default HDL architecture.

# **HDL Block Properties**

#### ConstrainedOutputPipeline

Number of registers to place at the outputs by moving existing delays within your design. Distributed pipelining does not redistribute these registers. The default is 0. See also "ConstrainedOutputPipeline".

#### InputPipeline

Number of input pipeline stages to insert in the generated code. Distributed pipelining and constrained output pipelining can move these registers. The default is 0. See also "InputPipeline".

#### OutputPipeline

### **Bit Shift**

Bit Shift implementations, properties, and restrictions for HDL code generation

# **Description**

The Bit Shift block is available with Simulink.

For information on the simulation behavior and block parameters, see Bit Shift.

### **HDL Architecture**

This block has a single, default HDL architecture.

# **HDL Block Properties**

#### **BalanceDelays**

Delay balancing. The default is inherit. See also "BalanceDelays".

#### ConstrainedOutputPipeline

Number of registers to place at the outputs by moving existing delays within your design. Distributed pipelining does not redistribute these registers. The default is 0. See also "ConstrainedOutputPipeline".

#### **DSPStyle**

Synthesis attributes for multiplier mapping. The default is none. See also "DSPStyle".

#### FlattenHierarchy

Remove subsystem hierarchy from generated HDL code. The default is inherit. See also "FlattenHierarchy".

#### InputPipeline

Number of input pipeline stages to insert in the generated code. Distributed pipelining and constrained output pipelining can move these registers. The default is 0. See also "InputPipeline".

#### OutputPipeline

Number of output pipeline stages to insert in the generated code. Distributed pipelining and constrained output pipelining can move these registers. The default is 0. See also "OutputPipeline".

#### SharingFactor

Number of functionally equivalent resources to map to a single shared resource. The default is 0. See also "Resource Sharing".

#### StreamingFactor

Number of parallel data paths, or vectors, to transform into serial, scalar data paths by time-multiplexing serial data paths and sharing hardware resources. The default is 0, which implements fully parallel data paths. See also "Streaming".

### **Bit Slice**

Bit Slice implementations, properties, and restrictions for HDL code generation

# **Description**

The Bit Slice block is available with Simulink.

For information on the simulation behavior and block parameters, see Bit Slice.

### **HDL Architecture**

This block has a single, default HDL architecture.

# **HDL Block Properties**

#### **BalanceDelays**

Delay balancing. The default is inherit. See also "BalanceDelays".

#### ${\bf Constrained Output Pipeline}$

Number of registers to place at the outputs by moving existing delays within your design. Distributed pipelining does not redistribute these registers. The default is 0. See also "ConstrainedOutputPipeline".

#### **DSPStyle**

Synthesis attributes for multiplier mapping. The default is none. See also "DSPStyle".

#### FlattenHierarchy

Remove subsystem hierarchy from generated HDL code. The default is inherit. See also "FlattenHierarchy".

#### InputPipeline

Number of input pipeline stages to insert in the generated code. Distributed pipelining and constrained output pipelining can move these registers. The default is 0. See also "InputPipeline".

#### OutputPipeline

Number of output pipeline stages to insert in the generated code. Distributed pipelining and constrained output pipelining can move these registers. The default is 0. See also "OutputPipeline".

#### SharingFactor

Number of functionally equivalent resources to map to a single shared resource. The default is 0. See also "Resource Sharing".

#### StreamingFactor

Number of parallel data paths, or vectors, to transform into serial, scalar data paths by time-multiplexing serial data paths and sharing hardware resources. The default is 0, which implements fully parallel data paths. See also "Streaming".

# **Bitwise Operator**

Bitwise Operator implementations, properties, and restrictions for HDL code generation

# **Description**

The Bitwise Operator block is available with Simulink.

For information on the simulation behavior and block parameters, see Bitwise Operator.

### **HDL Architecture**

This block has a single, default HDL architecture.

# **HDL Block Properties**

#### ConstrainedOutputPipeline

Number of registers to place at the outputs by moving existing delays within your design. Distributed pipelining does not redistribute these registers. The default is 0. See also "ConstrainedOutputPipeline".

#### InputPipeline

Number of input pipeline stages to insert in the generated code. Distributed pipelining and constrained output pipelining can move these registers. The default is 0. See also "InputPipeline".

#### **OutputPipeline**

# **Biquad Filter**

Biquad Filter implementations, properties, and restrictions for HDL code generation

# **Description**

The Biquad Filter block is available with DSP System Toolbox™.

For information on the simulation behavior and block parameters, see Biquad Filter.

### **HDL Architecture**

### **Programmable Filter Support**

HDL Coder supports programmable filters for Biquad Filters. A fully parallel architecture is supported.

- 1 Select **Input port(s)** as coefficient source on the filter block mask.
- **2** Connect the coefficient port with a vector signal.
- **3** Specify the implementation architecture and parameters from the HDL Coder property interface.

The following configurations are not supported for programmable filters:

- · Fully serial and partly serial architectures
- CoeffMultipliers  $\operatorname{as}\operatorname{\mathsf{csd}}\operatorname{\mathsf{or}}\operatorname{\mathsf{factored}}\operatorname{\mathsf{-csd}}$
- 4 Generate HDL code.

### Serial Architecture Support

The Biquad Filter block supports fully parallel, fully serial, and partly serial architectures for Direct form I and Direct form II filter structures. Serial architecture is not supported for Direct form I transposed and Direct form II transposed filter structures.

### AddPipelineRegisters Support

When you use **AddPipelineRegisters**, registers are placed based on filter structure. The pipeline register placement determines the latency.

| Filter Structure | Pipeline Register Placement                               | Latency (clock cycles)                  |
|------------------|-----------------------------------------------------------|-----------------------------------------|
|                  | Pipeline registers are added between the filter sections. | Where NS is number of sections:<br>NS-1 |

# **HDL Filter Properties**

#### AddPipelineRegisters

Insert a pipeline register between stages of computation in a filter. See also AddPipelineRegisters.

#### CoeffMultipliers

Specify the use of canonical signed digit (CSD) optimization to decrease filter area by replacing coefficient multipliers with shift and add logic. When you choose a fully parallel filter implementation, you can set this parameter to csd or factored-csd. The default is multipliers, which retains multipliers in the HDL. For more information, see CoeffMultipliers.

#### **FoldingFactor**

Specify a serial implementation of an IIR SOS filter by the number of cycles it takes to generate the result. See also FoldingFactor.

#### NumMultipliers

Specify a serial implementation of an IIR SOS filter by the number of hardware multipliers that are generated. See also NumMultipliers.

For HDL filter property descriptions, see "HDL Filter Block Properties".

# **HDL Block Properties**

#### ConstrainedOutputPipeline

Number of registers to place at the outputs by moving existing delays within your design. Distributed pipelining does not redistribute these registers. The default is 0. See also "ConstrainedOutputPipeline".

#### **InputPipeline**

Number of input pipeline stages to insert in the generated code. Distributed pipelining and constrained output pipelining can move these registers. The default is 0. See also "InputPipeline".

#### **OutputPipeline**

Number of output pipeline stages to insert in the generated code. Distributed pipelining and constrained output pipelining can move these registers. The default is 0. See also "OutputPipeline".

### **Restrictions**

- · Data vector and frame inputs are not supported for HDL code generation.
- You must set Initial conditions to zero. HDL code generation is not supported for nonzero initial states.
- You must select Optimize unity scale values.

### **BPSK Demodulator Baseband**

BPSK Demodulator Baseband implementations, properties, and restrictions for HDL code generation

### **Description**

The BPSK Demodulator Baseband block is available with Communications System Toolbox<sup>TM</sup>.

For information on the simulation behavior and block parameters, see BPSK Demodulator Baseband.

### **HDL Architecture**

This block has a single, default HDL architecture.

# **HDL Block Properties**

#### Constrained Output Pipeline

Number of registers to place at the outputs by moving existing delays within your design. Distributed pipelining does not redistribute these registers. The default is 0. See also "ConstrainedOutputPipeline".

#### Input Pipeline

Number of input pipeline stages to insert in the generated code. Distributed pipelining and constrained output pipelining can move these registers. The default is 0. See also "InputPipeline".

#### Output Pipeline

### **BPSK Modulator Baseband**

BPSK Modulator Baseband implementations, properties, and restrictions for HDL code generation

# **Description**

The BPSK Modulator Baseband block is available with Communications System Toolbox.

For information on the simulation behavior and block parameters, see BPSK Modulator Baseband

### **HDL Architecture**

This block has a single, default HDL architecture.

# **HDL Block Properties**

#### Constrained Output Pipeline

Number of registers to place at the outputs by moving existing delays within your design. Distributed pipelining does not redistribute these registers. The default is 0. See also "ConstrainedOutputPipeline".

#### Input Pipeline

Number of input pipeline stages to insert in the generated code. Distributed pipelining and constrained output pipelining can move these registers. The default is 0. See also "InputPipeline".

#### OutputPipeline

# **Bus Assignment**

Bus Assignment implementations, properties, and restrictions for HDL code generation

# **Description**

The Bus Assignment block is available with Simulink.

For information on the simulation behavior and block parameters, see Bus Assignment.

### **HDL Architecture**

This block has a single, default HDL architecture.

# **HDL Block Properties**

#### ConstrainedOutputPipeline

Number of registers to place at the outputs by moving existing delays within your design. Distributed pipelining does not redistribute these registers. The default is 0. See also "ConstrainedOutputPipeline".

#### Input Pipeline

Number of input pipeline stages to insert in the generated code. Distributed pipelining and constrained output pipelining can move these registers. The default is 0. See also "InputPipeline".

#### **OutputPipeline**

Number of output pipeline stages to insert in the generated code. Distributed pipelining and constrained output pipelining can move these registers. The default is 0. See also "OutputPipeline".

#### **Restrictions**

For HDL code generation:

Nonvirtual inputs are not supported.

• A bus signal cannot be connected to an Assignment port.

### **More About**

• "Buses"

### **Bus Creator**

Bus Creator implementations, properties, and restrictions for HDL code generation

# **Description**

The Bus Creator block is available with Simulink.

For information on the simulation behavior and block parameters, see Bus Creator.

### **HDL Architecture**

This block has a single, default HDL architecture.

# **HDL Block Properties**

#### Constrained Output Pipeline

Number of registers to place at the outputs by moving existing delays within your design. Distributed pipelining does not redistribute these registers. The default is 0. See also "ConstrainedOutputPipeline".

#### Input Pipeline

Number of input pipeline stages to insert in the generated code. Distributed pipelining and constrained output pipelining can move these registers. The default is 0. See also "InputPipeline".

#### OutputPipeline

### **Restrictions**

### Setup

- Set the Simulation > Configuration Parameters > Diagnostics >
   Connectivity+Mux blocks used to create bus signals parameter to error. For details, see "Prevent Bus and Mux Mixtures".
- For **Output data type**, specify a bus object.

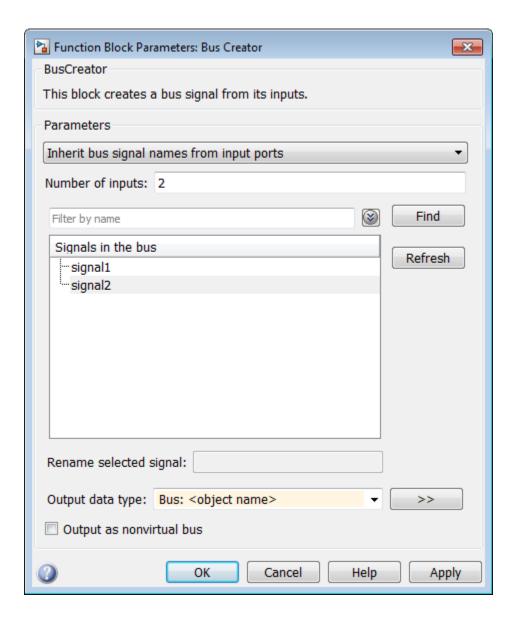

## **More About**

• "Buses"

## **Bus Selector**

Bus Selector implementations, properties, and restrictions for HDL code generation

## **Description**

The Bus Selector block is available with Simulink.

For information on the simulation behavior and block parameters, see Bus Selector.

### **HDL Architecture**

This block has a single, default HDL architecture.

## **HDL Block Properties**

#### ConstrainedOutputPipeline

Number of registers to place at the outputs by moving existing delays within your design. Distributed pipelining does not redistribute these registers. The default is 0. See also "ConstrainedOutputPipeline".

### Input Pipeline

Number of input pipeline stages to insert in the generated code. Distributed pipelining and constrained output pipelining can move these registers. The default is 0. See also "InputPipeline".

### Output Pipeline

Number of output pipeline stages to insert in the generated code. Distributed pipelining and constrained output pipelining can move these registers. The default is 0. See also "OutputPipeline".

### **Restrictions**

You must set the Simulation > Configuration Parameters > Diagnostics > Connectivity+Mux blocks used to create bus signals parameter to error. For details, see "Prevent Bus and Mux Mixtures".

• Inputs must be bus signals. Non-bus inputs are not supported for code generation.

## **More About**

• "Buses"

## Chart

Chart implementations, properties, and restrictions for HDL code generation

## **Description**

The Chart block is available with Stateflow<sup>®</sup>.

For information on the simulation behavior and block parameters, see Chart.

### **HDL Architecture**

This block has a single, default HDL architecture.

### **Active State Output**

To generate an output port in the HDL code that shows the active state, select **Create output port for monitoring** in the Properties window of the chart. The output is an enumerated data type. See "Use Active State Output Data".

### **Registered Output**

If you want to insert an output register that delays the chart output by a simulation cycle, use the OutputPipeline block property.

## **HDL Block Properties**

#### $Const \\ Multiplier Optimization$

Canonical signed digit (CSD) or factored CSD optimization. The default is none. See also "ConstMultiplierOptimization".

#### Constrained Output Pipeline

Number of registers to place at the outputs by moving existing delays within your design. Distributed pipelining does not redistribute these registers. The default is 0. See also "ConstrainedOutputPipeline".

#### **Distributed Pipelining**

Pipeline register distribution, or register retiming. The default is off. See also "DistributedPipelining".

#### **InputPipeline**

Number of input pipeline stages to insert in the generated code. Distributed pipelining and constrained output pipelining can move these registers. The default is 0. See also "InputPipeline".

#### InstantiateFunctions

Generate a VHDL entity or Verilog module for each function. The default is off. See also "Instantiate Functions".

#### LoopOptimization

Unroll, stream, or do not optimize loops. The default is none. See also "LoopOptimization".

#### MapPersistentVarsToRAM

Map persistent arrays to RAM. The default is off. See also "MapPersistentVarsToRAM".

#### **OutputPipeline**

Number of output pipeline stages to insert in the generated code. Distributed pipelining and constrained output pipelining can move these registers. The default is 0. See also "OutputPipeline".

#### ResetType

Suppress reset logic generation. The default is default, which generates reset logic. See also "ResetType".

### SharingFactor

Number of functionally equivalent resources to map to a single shared resource. The default is 0. See also "Resource Sharing".

#### UseMatrixTypesInHDL

Generate 2-D matrices in HDL code. The default is off. See also "UseMatrixTypesInHDL".

#### VariablesToPipeline

Warning VariablesToPipeline is not recommended. Use coder.hdl.pipeline instead.

Insert a pipeline register at the output of the specified MATLAB variable or variables. Specify the list of variables as a string, with spaces separating the variables.

## **Complex Data Support**

This block supports code generation for complex signals.

### **Restrictions**

- "Location of Charts in the Model" on page 2-42
- "Data Types" on page 2-42
- "Chart Initialization" on page 2-43
- "Imported Code" on page 2-43
- "Input and Output Events" on page 2-44
- "Loops" on page 2-44
- "Other Restrictions" on page 2-44

### Location of Charts in the Model

A chart intended for HDL code generation must be part of a Simulink subsystem. If the chart for which you want to generate code is at the root level of your model, embed the chart in a subsystem. Connect the relevant signals to the subsystem inputs and outputs.

### **Data Types**

The current release supports a subset of MATLAB data types in charts intended for use in HDL code generation. Supported data types are

- · Signed and unsigned integer
- Double and single

**Note:** Some results obtained from HDL code generated for models using double or single data types are not bit-true to results from simulation of the original model.

- Fixed point
- Boolean
- Enumeration

**Note:** Except for data types assigned to ports, multidimensional arrays of these types are supported. Port data types must be either scalar or vector.

#### **Chart Initialization**

You must enable the chart property **Execute (enter)** Chart at Initialization. This option executes the update chart function immediately following chart initialization. The option is required for HDL because outputs must be available at time 0 (hardware reset). "Execution of a Chart at Initialization" describes existing restrictions under this property.

The reset action must not entail the delay of combinatorial logic. Therefore, do not perform arithmetic in initialization actions.

Enable the **Initialize Outputs Every Time Chart Wakes Up** chart property to generate HDL code that is more readable and has better synthesis results. If you disable **Initialize Outputs Every Time Chart Wakes Up**, the chart output is persistent, so the generated HDL code must internally register the output values.

### Imported Code

A chart intended for HDL code generation must be entirely self-contained. The following restrictions apply:

- Do not call MATLAB functions other than min or max.
- Do not use MATLAB workspace data.
- Do not call C math functions. HDL does not have a counterpart to the C math library.
- If the **Enable bit operations** property is disabled, do not use the exponentiation operator (^). The exponentiation operator is implemented with the C Math Library function pow.
- Do not include custom code. Information entered on the **Simulation Target** > **Custom Code** pane in the Configuration Parameters dialog box is ignored.

• Do not share data (via Data Store Memory blocks) between charts. HDL Coder does not map such global data to HDL because HDL does not support global data.

### Input and Output Events

HDL Coder supports the use of input and output events with Stateflow charts, subject to the following constraints:

- You can define and use only one input event per Stateflow chart. (There is no restriction on the number of output events that you can use.)
- The coder does not support HDL code generation for charts that have a single input event, and which also have nonzero initial values on the chart's output ports.
- All input and output events must be edge-triggered.

For detailed information on input and output events, see "Activate a Stateflow Chart Using Input Events" and "Activate a Simulink Block Using Output Events" in the Stateflow documentation.

### Loops

Other than for loops, do not explicitly use loops in a chart intended for HDL code generation. Observe the following restrictions on for loops:

- The data type of the loop counter variable must be int32.
- HDL Coder supports only constant-bounded loops.

The for loop example, Sf\_for, shows a design pattern for a for loop using a graphical function.

### Other Restrictions

HDL Coder imposes additional restrictions on the use of classic chart features. These limitations exist because HDL does not support some features of general-purpose sequential programming languages.

• Do not define local events in a chart from which HDL code is generated.

Do not use the following implicit events:

enter

- exit
- change

You can use the following implicit events:

- wakeup
- tick

You can use temporal logic if the base events are limited to these types of implicit events.

**Note:** Absolute-time temporal logic is not supported for HDL code generation.

- Do not use recursion through graphical functions. HDL Coder does not currently support recursion.
- Avoid unstructured code. Although charts allow unstructured code (through transition flow diagrams and graphical functions), this usage results in goto statements and multiple function return statements. HDL does not support either goto statements or multiple function return statements. Therefore, do not use unstructured flow diagrams.
- If you have not selected the **Initialize Outputs Every Time Chart Wakes Up** chart option, do not read from output ports.
- · Do not use Data Store Memory objects.
- Do not use pointer (&) or indirection (\*) operators. See "Pointer and Address Operations".
- If a chart gets a run-time overflow error during simulation, it is possible to disable data range error checking and generate HDL code for the chart. However, in such cases, some results obtained from the generated HDL code might not be bit-true to results from the simulation. The recommended practice is to enable overflow checking and eliminate overflow conditions from the model during simulation.

#### See Also

Message Viewer | State Transition Table | Truth Table

### **Related Examples**

· "Generate HDL for Mealy and Moore Finite State Machines"

• "Design Patterns Using Advanced Chart Features"

## **More About**

• "Hardware Realization of Stateflow Semantics"

# **Check Dynamic Gap**

Check Dynamic Gap implementations, properties, and restrictions for HDL code generation

## **Description**

The Check Dynamic Gap block is available with Simulink.

For information on the simulation behavior and block parameters, see Check Dynamic Gap.

## **HDL Architecture**

# **Check Dynamic Range**

Check Dynamic Range implementations, properties, and restrictions for HDL code generation

## **Description**

The Check Dynamic Range block is available with Simulink.

For information on the simulation behavior and block parameters, see Check Dynamic Range.

## **HDL Architecture**

# **Check Static Gap**

Check Static Gap implementations, properties, and restrictions for HDL code generation

## **Description**

The Check Static Gap block is available with Simulink.

For information on the simulation behavior and block parameters, see Check Static Gap.

## **HDL Architecture**

# **Check Static Range**

Check Static Range implementations, properties, and restrictions for HDL code generation

## **Description**

The Check Static Range block is available with Simulink.

For information on the simulation behavior and block parameters, see Check Static Range.

### **HDL Architecture**

# **Check Discrete Gradient**

Check Discrete Gradient implementations, properties, and restrictions for HDL code generation

# **Description**

The Check Discrete Gradient block is available with Simulink.

For information on the simulation behavior and block parameters, see Check Discrete Gradient.

## **HDL Architecture**

# **Check Dynamic Lower Bound**

Check Dynamic Lower Bound implementations, properties, and restrictions for HDL code generation  $\,$ 

## **Description**

The Check Dynamic Lower Bound block is available with Simulink.

For information on the simulation behavior and block parameters, see Check Dynamic Lower Bound.

## **HDL Architecture**

# **Check Dynamic Upper Bound**

Check Dynamic Upper Bound implementations, properties, and restrictions for HDL code generation

## **Description**

The Check Dynamic Upper Bound block is available with Simulink.

For information on the simulation behavior and block parameters, see Check Dynamic Upper Bound.

## **HDL Architecture**

# **Check Input Resolution**

Check Input Resolution implementations, properties, and restrictions for HDL code generation

## **Description**

The Check Input Resolution block is available with Simulink.

For information on the simulation behavior and block parameters, see Check Input Resolution.

## **HDL Architecture**

## **Check Static Lower Bound**

Check Static Lower Bound implementations, properties, and restrictions for HDL code generation

## **Description**

The Check Static Lower Bound block is available with Simulink.

For information on the simulation behavior and block parameters, see Check Static Lower Bound.

### **HDL Architecture**

# **Check Static Upper Bound**

Check Static Upper Bound implementations, properties, and restrictions for HDL code generation

# **Description**

The Check Static Upper Bound block is available with Simulink.

For information on the simulation behavior and block parameters, see Check Static Upper Bound.

## **HDL Architecture**

# **Chroma Resampler**

Chroma Resampler implementations, properties, and restrictions for HDL code generation

## **Description**

The Chroma Resampler block is available with Vision HDL Toolbox<sup>TM</sup>.

For information on the simulation behavior and block parameters, see Chroma Resampler.

## **HDL Architecture**

This block has a single, default HDL architecture.

## **HDL Block Properties**

#### Constrained Output Pipeline

Number of registers to place at the outputs by moving existing delays within your design. Distributed pipelining does not redistribute these registers. The default is 0. See also "ConstrainedOutputPipeline".

### Input Pipeline

Number of input pipeline stages to insert in the generated code. Distributed pipelining and constrained output pipelining can move these registers. The default is 0. See also "InputPipeline".

### OutputPipeline

Number of output pipeline stages to insert in the generated code. Distributed pipelining and constrained output pipelining can move these registers. The default is 0. See also "OutputPipeline".

## **CIC Decimation**

CIC Decimation implementations, properties, and restrictions for HDL code generation

## **Description**

The CIC Decimation block is available with DSP System Toolbox.

For information on the simulation behavior and block parameters, see CIC Decimation.

HDL Coder supports **Coefficient source** options **Dialog parameters** and **Filter object**.

### **HDL Architecture**

### AddPipelineRegisters Support

When you use **AddPipelineRegisters**, registers are placed based on filter structure. The pipeline register placement determines the latency.

| Pipeline Register Placement         | Latency (clock cycles)                   |
|-------------------------------------|------------------------------------------|
|                                     | NS-1, where NS is number of sections (at |
| comb stages of the differentiators. | the input side).                         |

## **HDL Filter Properties**

#### AddPipelineRegisters

Insert a pipeline register between stages of computation in a filter. See also AddPipelineRegisters.

## **HDL Block Properties**

Constrained Output Pipeline

Number of registers to place at the outputs by moving existing delays within your design. Distributed pipelining does not redistribute these registers. The default is 0. See also "ConstrainedOutputPipeline".

#### **InputPipeline**

Number of input pipeline stages to insert in the generated code. Distributed pipelining and constrained output pipelining can move these registers. The default is 0. See also "InputPipeline".

#### **OutputPipeline**

Number of output pipeline stages to insert in the generated code. Distributed pipelining and constrained output pipelining can move these registers. The default is 0. See also "OutputPipeline".

## **Restrictions**

- Vector and frame inputs are not supported for HDL code generation.
- When you select Dialog parameters, the Filter Structure option Zero-latency decimator is not supported for HDL code generation. From the Filter Structure drop-down list, select Decimator.

# **CIC Interpolation**

CIC Interpolation implementations, properties, and restrictions for HDL code generation

## **Description**

The CIC Interpolation block is available with DSP System Toolbox.

For information on the simulation behavior and block parameters, see CIC Interpolation.

HDL Coder supports **Coefficient source** options **Dialog parameters** and **Filter object**.

### **HDL Architecture**

### AddPipelineRegisters Support

When you use **AddPipelineRegisters**, registers are placed based on filter structure. The pipeline register placement determines the latency.

| Pipeline Register Placement                                                  | Latency (clock cycles)                          |
|------------------------------------------------------------------------------|-------------------------------------------------|
| A pipeline register is added between the comb stages of the differentiators. | NS, the number of sections (at the input side). |

## **HDL Filter Properties**

#### AddPipelineRegisters

Insert a pipeline register between stages of computation in a filter. See also AddPipelineRegisters.

## **HDL Block Properties**

Constrained Output Pipeline

Number of registers to place at the outputs by moving existing delays within your design. Distributed pipelining does not redistribute these registers. The default is 0. See also "ConstrainedOutputPipeline".

#### **InputPipeline**

Number of input pipeline stages to insert in the generated code. Distributed pipelining and constrained output pipelining can move these registers. The default is 0. See also "InputPipeline".

#### **OutputPipeline**

Number of output pipeline stages to insert in the generated code. Distributed pipelining and constrained output pipelining can move these registers. The default is 0. See also "OutputPipeline".

### **Restrictions**

- · Vector and frame inputs are not supported for HDL code generation.
- When you select Dialog parameters, the Filter Structure option Zero-latency interpolator is not supported for HDL code generation. From the Filter Structure drop-down list, select Interpolator.

# Closing

Closing implementations, properties, and restrictions for HDL code generation

## **Description**

The Closing block is available with Vision HDL Toolbox.

For information on the simulation behavior and block parameters, see Closing.

### **HDL Architecture**

This block has a single, default HDL architecture.

## **HDL Block Properties**

#### ConstrainedOutputPipeline

Number of registers to place at the outputs by moving existing delays within your design. Distributed pipelining does not redistribute these registers. The default is 0. See also "ConstrainedOutputPipeline".

### InputPipeline

Number of input pipeline stages to insert in the generated code. Distributed pipelining and constrained output pipelining can move these registers. The default is 0. See also "InputPipeline".

### **OutputPipeline**

Number of output pipeline stages to insert in the generated code. Distributed pipelining and constrained output pipelining can move these registers. The default is 0. See also "OutputPipeline".

## **Color Space Converter**

Color Space Converter implementations, properties, and restrictions for HDL code generation

## **Description**

The Color Space Converter block is available with Vision HDL Toolbox.

For information on the simulation behavior and block parameters, see Color Space Converter.

## **HDL Architecture**

This block has a single, default HDL architecture.

## **HDL Block Properties**

#### Constrained Output Pipeline

Number of registers to place at the outputs by moving existing delays within your design. Distributed pipelining does not redistribute these registers. The default is 0. See also "ConstrainedOutputPipeline".

### Input Pipeline

Number of input pipeline stages to insert in the generated code. Distributed pipelining and constrained output pipelining can move these registers. The default is 0. See also "InputPipeline".

#### OutputPipeline

Number of output pipeline stages to insert in the generated code. Distributed pipelining and constrained output pipelining can move these registers. The default is 0. See also "OutputPipeline".

## **Coulomb and Viscous Friction**

Coulomb and Viscous Friction implementations, properties, and restrictions for HDL code generation

## **Description**

The Coulomb and Viscous Friction block is available with Simulink.

For information on the simulation behavior and block parameters, see Coulomb and Viscous Friction.

### **HDL Architecture**

This block has a single, default HDL architecture.

## **HDL Block Properties**

#### ConstrainedOutputPipeline

Number of registers to place at the outputs by moving existing delays within your design. Distributed pipelining does not redistribute these registers. The default is 0. See also "ConstrainedOutputPipeline".

### InputPipeline

Number of input pipeline stages to insert in the generated code. Distributed pipelining and constrained output pipelining can move these registers. The default is 0. See also "InputPipeline".

### OutputPipeline

Number of output pipeline stages to insert in the generated code. Distributed pipelining and constrained output pipelining can move these registers. The default is 0. See also "OutputPipeline".

### Restrictions

HDL code generation does not support complex input.

## **Compare To Constant**

Compare To Constant implementations, properties, and restrictions for HDL code generation

## **Description**

The Compare To Constant block is available with Simulink.

For information on the simulation behavior and block parameters, see Compare To Constant.

## **HDL Architecture**

This block has a single, default HDL architecture.

## **HDL Block Properties**

#### Constrained Output Pipeline

Number of registers to place at the outputs by moving existing delays within your design. Distributed pipelining does not redistribute these registers. The default is 0. See also "ConstrainedOutputPipeline".

### InputPipeline

Number of input pipeline stages to insert in the generated code. Distributed pipelining and constrained output pipelining can move these registers. The default is 0. See also "InputPipeline".

### OutputPipeline

Number of output pipeline stages to insert in the generated code. Distributed pipelining and constrained output pipelining can move these registers. The default is 0. See also "OutputPipeline".

## **Complex Data Support**

## **Compare To Zero**

Compare To Zero implementations, properties, and restrictions for HDL code generation

## **Description**

The Compare To Zero block is available with Simulink.

For information on the simulation behavior and block parameters, see  ${\tt Compare}\ {\tt To}\ {\tt Zero}.$ 

### **HDL Architecture**

This block has a single, default HDL architecture.

## **HDL Block Properties**

#### Constrained Output Pipeline

Number of registers to place at the outputs by moving existing delays within your design. Distributed pipelining does not redistribute these registers. The default is 0. See also "ConstrainedOutputPipeline".

### Input Pipeline

Number of input pipeline stages to insert in the generated code. Distributed pipelining and constrained output pipelining can move these registers. The default is 0. See also "InputPipeline".

### OutputPipeline

Number of output pipeline stages to insert in the generated code. Distributed pipelining and constrained output pipelining can move these registers. The default is 0. See also "OutputPipeline".

## **Complex Data Support**

# Complex to Magnitude-Angle HDL Optimized

Complex to Magnitude-Angle HDL Optimized implementations, properties, and restrictions for HDL code generation

## **Description**

The Complex to Magnitude-Angle HDL Optimized block is available with DSP System Toolbox.

For information on the simulation behavior and block parameters, see Complex to Magnitude-Angle HDL Optimized.

### **HDL Architecture**

This block has a single, default HDL architecture.

## **HDL Block Properties**

### Constrained Output Pipeline

Number of registers to place at the outputs by moving existing delays within your design. Distributed pipelining does not redistribute these registers. The default is 0. See also "ConstrainedOutputPipeline".

#### InputPipeline

Number of input pipeline stages to insert in the generated code. Distributed pipelining and constrained output pipelining can move these registers. The default is 0. See also "InputPipeline".

#### OutputPipeline

Number of output pipeline stages to insert in the generated code. Distributed pipelining and constrained output pipelining can move these registers. The default is 0. See also "OutputPipeline".

## Complex Data Support

# **Complex to Real-Imag**

Complex to Real-Imag implementations, properties, and restrictions for HDL code generation

## **Description**

The Complex to Real-Imag block is available with Simulink.

For information on the simulation behavior and block parameters, see Complex to Real-Imag.

### **HDL Architecture**

This block has a single, default HDL architecture.

## **HDL Block Properties**

#### Constrained Output Pipeline

Number of registers to place at the outputs by moving existing delays within your design. Distributed pipelining does not redistribute these registers. The default is 0. See also "ConstrainedOutputPipeline".

### **InputPipeline**

Number of input pipeline stages to insert in the generated code. Distributed pipelining and constrained output pipelining can move these registers. The default is 0. See also "InputPipeline".

#### OutputPipeline

Number of output pipeline stages to insert in the generated code. Distributed pipelining and constrained output pipelining can move these registers. The default is 0. See also "OutputPipeline".

## **Complex Data Support**

## **Constant**

Constant implementations, properties, and restrictions for HDL code generation

# **Description**

The Constant block is available with Simulink.

For information on the simulation behavior and block parameters, see Constant.

### **Tunable Parameters**

You can use a tunable parameter in a Constant block intended for HDL code generation. For details, see "Generate DUT Ports For Tunable Parameters".

## **HDL Architecture**

| Architecture        | Parameters     | Description                                                                                                    |
|---------------------|----------------|----------------------------------------------------------------------------------------------------|
| default<br>Constant | None           | This implementation emits the value of the Constant block.                                                                                                    |
| Logic Value         | None           | By default, this implementation emits the character 'Z' for each bit in the signal. For example, for a 4-bit signal, the implementation would emit 'ZZZZ'.                                                           |
|                     | {'Value', 'Z'} | If the signal is in a high-impedance state, use this parameter value. This implementation emits the character 'Z' for each bit in the signal. For example, for a 4-bit signal, the implementation would emit 'ZZZZ'. |
|                     | {'Value', 'X'} | If the signal is in an unknown state, use this parameter value. This implementation emits the character 'X' for each bit in the signal. For example, for a 4-bit signal, the implementation would emit 'XXXX'.       |

## **HDL Block Properties**

#### ConstrainedOutputPipeline

Number of registers to place at the outputs by moving existing delays within your design. Distributed pipelining does not redistribute these registers. The default is 0. See also "ConstrainedOutputPipeline".

#### **InputPipeline**

Number of input pipeline stages to insert in the generated code. Distributed pipelining and constrained output pipelining can move these registers. The default is 0. See also "InputPipeline".

#### **OutputPipeline**

Number of output pipeline stages to insert in the generated code. Distributed pipelining and constrained output pipelining can move these registers. The default is 0. See also "OutputPipeline".

## **Complex Data Support**

This block supports code generation for complex signals.

### Restrictions

- The Logic Value implementation does not support the double data type. If you specify this implementation for a constant value of type double, a code generation error occurs.
- For **Sample time**, enter -1. Delay balancing does not support an inf sample time.
- When **Output data type** is a bus object, **Constant value** cannot be 0.

# **Constellation Diagram**

Constellation Diagram implementations, properties, and restrictions for HDL code generation

## **Description**

The Constellation Diagram block is available with Communications System Toolbox.

For information on the simulation behavior and block parameters, see Constellation Diagram.

## **HDL Architecture**

### Convert 1-D to 2-D

Convert 1-D to 2-D implementations, properties, and restrictions for HDL code generation

## **Description**

The Convert 1-D to 2-D block is available with DSP System Toolbox.

For information on the simulation behavior and block parameters, see Convert 1-D to 2-D.

### **HDL Architecture**

This block has a pass-through implementation.

## **HDL Block Properties**

#### ConstrainedOutputPipeline

Number of registers to place at the outputs by moving existing delays within your design. Distributed pipelining does not redistribute these registers. The default is 0. See also "ConstrainedOutputPipeline".

### InputPipeline

Number of input pipeline stages to insert in the generated code. Distributed pipelining and constrained output pipelining can move these registers. The default is 0. See also "InputPipeline".

### OutputPipeline

Number of output pipeline stages to insert in the generated code. Distributed pipelining and constrained output pipelining can move these registers. The default is 0. See also "OutputPipeline".

## **Complex Data Support**

## **Convolutional Deinterleaver**

Convolutional Deinterleaver implementations, properties, and restrictions for HDL code generation

# **Description**

The Convolutional Deinterleaver block is available with Communications System Toolbox.

For information on the simulation behavior and block parameters, see Convolutional Deinterleaver.

### **HDL Architecture**

- "Shift Register Based Implementation" on page 2-73
- "RAM Based Implementation" on page 2-73

### **Shift Register Based Implementation**

The default implementation for the Convolutional Deinterleaver block is shift register-based. If you want to suppress generation of reset logic, set the implementation parameter ResetType to 'none'.

When you set ResetType to 'none', reset is not applied to the shift registers. When registers are not fully loaded, mismatches between Simulink and the generated code occur for some number of samples during the initial phase. To avoid spurious test bench errors, determine the number of samples required to fill the shift registers. Set the **Ignore output data checking (number of samples)** option accordingly. (If you are using the command-line interface, you can use the IgnoreDataChecking property for this purpose.)

### **RAM Based Implementation**

When you select the RAM implementation for a Convolutional Deinterleaver block, HDL Coder uses RAM resources instead of shift registers.

# **HDL Block Properties**

#### ConstrainedOutputPipeline

Number of registers to place at the outputs by moving existing delays within your design. Distributed pipelining does not redistribute these registers. The default is 0. See also "ConstrainedOutputPipeline".

#### InputPipeline

Number of input pipeline stages to insert in the generated code. Distributed pipelining and constrained output pipelining can move these registers. The default is 0. See also "InputPipeline".

#### **OutputPipeline**

Number of output pipeline stages to insert in the generated code. Distributed pipelining and constrained output pipelining can move these registers. The default is 0. See also "OutputPipeline".

#### ResetType

Suppress reset logic generation. The default is default, which generates reset logic. See also "ResetType".

### **Restrictions**

When you select the RAM implementation:

- · Double or single data types are not supported for either input or output signals.
- You must set Initial conditions for the block to zero.
- · At least two rows of interleaving are required.

## **Convolutional Encoder**

Convolutional Encoder implementations, properties, and restrictions for HDL code generation

## **Description**

The Convolutional Encoder block is available with Communications System Toolbox.

For information on the simulation behavior and block parameters, see Convolutional Encoder.

### **HDL Architecture**

This block has a single, default HDL architecture.

## **HDL Block Properties**

#### ConstrainedOutputPipeline

Number of registers to place at the outputs by moving existing delays within your design. Distributed pipelining does not redistribute these registers. The default is 0. See also "ConstrainedOutputPipeline".

### InputPipeline

Number of input pipeline stages to insert in the generated code. Distributed pipelining and constrained output pipelining can move these registers. The default is 0. See also "InputPipeline".

### OutputPipeline

Number of output pipeline stages to insert in the generated code. Distributed pipelining and constrained output pipelining can move these registers. The default is 0. See also "OutputPipeline".

### Restrictions

Input data requirements:

- · Must be sample-based,
- Must have a boolean or ufix1 data type.

HDL Coder supports only the following coding rates:

- ½ to 1/7
- 2/3

The coder supports only constraint lengths for 3 to 9.

Specify Trellis structure by the poly2trellis function.

The coder supports the following **Operation mode** settings:

- · Continuous
- · Reset on nonzero input via port

If you select this mode, you must select the **Delay reset action to next time step** option. When you select this option, the Convolutional Encoder block finishes its current computation before executing a reset.

## **Convolutional Interleaver**

Convolutional Interleaver implementations, properties, and restrictions for HDL code generation

## **Description**

The Convolutional Interleaver block is available with Communications System Toolbox.

For information on the simulation behavior and block parameters, see Convolutional Interleaver.

### **HDL Architecture**

- "Shift Register Based Implementation" on page 2-77
- "RAM Based Implementation" on page 2-77

### **Shift Register Based Implementation**

The default implementation for the Convolutional Interleaver block is shift register-based. If you want to suppress generation of reset logic, set the implementation parameter ResetType to 'none'.

When you set ResetType to 'none', reset is not applied to the shift registers. When registers are not fully loaded, mismatches between Simulink and the generated code occur for some number of samples during the initial phase. To avoid spurious test bench errors, determine the number of samples required to fill the shift registers. Set the Ignore output data checking (number of samples) option accordingly. (If you are using the command-line interface, you can use the IgnoreDataChecking property for this purpose.)

### **RAM Based Implementation**

When you select the RAM implementation for a Convolutional Interleaver block, HDL Coder uses RAM resources instead of shift registers.

# **HDL Block Properties**

#### ConstrainedOutputPipeline

Number of registers to place at the outputs by moving existing delays within your design. Distributed pipelining does not redistribute these registers. The default is 0. See also "ConstrainedOutputPipeline".

#### **InputPipeline**

Number of input pipeline stages to insert in the generated code. Distributed pipelining and constrained output pipelining can move these registers. The default is 0. See also "InputPipeline".

#### **OutputPipeline**

Number of output pipeline stages to insert in the generated code. Distributed pipelining and constrained output pipelining can move these registers. The default is 0. See also "OutputPipeline".

#### ResetType

Suppress reset logic generation. The default is default, which generates reset logic. See also "ResetType".

### **Restrictions**

When you select the RAM implementation:

- Double or single data types are not supported for either input or output signals.
- You must set Initial conditions for the block to zero.
- At least two rows of interleaving are required.

### Cosine

Cosine implementations, properties, and restrictions for HDL code generation

## **Description**

The Cosine block is available with Simulink.

For information on the simulation behavior and block parameters, see Sine, Cosine.

### **HDL Architecture**

The HDL code implements Cosine using the quarter-wave lookup table that you specify in the Simulink block parameters.

To avoid generating a division operator (/) in the HDL code, for **Number of data points** for **lookup table**, enter  $(2^n)+1$ . n is an integer.

## **HDL Block Properties**

#### Constrained Output Pipeline

Number of registers to place at the outputs by moving existing delays within your design. Distributed pipelining does not redistribute these registers. The default is 0. See also "ConstrainedOutputPipeline".

### Input Pipeline

Number of input pipeline stages to insert in the generated code. Distributed pipelining and constrained output pipelining can move these registers. The default is 0. See also "InputPipeline".

### **OutputPipeline**

# **Restrictions**

This block does not have restrictions for HDL code generation.

# **Counter Free-Running**

Counter Free-Running implementations, properties, and restrictions for HDL code generation

## **Description**

The Counter Free-Running block is available with Simulink.

For information on the simulation behavior and block parameters, see Counter Free-Running.

## **HDL Architecture**

This block has a single, default HDL architecture.

## **HDL Block Properties**

#### Constrained Output Pipeline

Number of registers to place at the outputs by moving existing delays within your design. Distributed pipelining does not redistribute these registers. The default is 0. See also "ConstrainedOutputPipeline".

#### InputPipeline

Number of input pipeline stages to insert in the generated code. Distributed pipelining and constrained output pipelining can move these registers. The default is 0. See also "InputPipeline".

#### OutputPipeline

## **Counter Limited**

Counter Limited implementations, properties, and restrictions for HDL code generation

## **Description**

The Counter Limited block is available with Simulink.

For information on the simulation behavior and block parameters, see Counter Limited.

### **HDL Architecture**

This block has a single, default HDL architecture.

## **HDL Block Properties**

#### ConstrainedOutputPipeline

Number of registers to place at the outputs by moving existing delays within your design. Distributed pipelining does not redistribute these registers. The default is 0. See also "ConstrainedOutputPipeline".

### InputPipeline

Number of input pipeline stages to insert in the generated code. Distributed pipelining and constrained output pipelining can move these registers. The default is 0. See also "InputPipeline".

### **OutputPipeline**

# **Data Type Conversion**

Data Type Conversion implementations, properties, and restrictions for HDL code generation

## **Description**

The Data Type Conversion block is available with Simulink.

For information on the simulation behavior and block parameters, see Data Type Conversion.

### **HDL Architecture**

This block has a single, default HDL architecture.

## **HDL Block Properties**

#### Constrained Output Pipeline

Number of registers to place at the outputs by moving existing delays within your design. Distributed pipelining does not redistribute these registers. The default is 0. See also "ConstrainedOutputPipeline".

### **InputPipeline**

Number of input pipeline stages to insert in the generated code. Distributed pipelining and constrained output pipelining can move these registers. The default is 0. See also "InputPipeline".

### OutputPipeline

Number of output pipeline stages to insert in the generated code. Distributed pipelining and constrained output pipelining can move these registers. The default is 0. See also "OutputPipeline".

# **Complex Data Support**

This block supports code generation for complex signals.

## **Restrictions**

If you configure a Data Type Conversion block for double to fixed-point conversion or fixed-point to double conversion, a warning is displayed during code generation.

# **Data Type Duplicate**

Data Type Duplicate implementations, properties, and restrictions for HDL code generation

# **Description**

The Data Type Duplicate block is available with Simulink.

For information on the simulation behavior and block parameters, see Data Type Duplicate.

## **HDL Architecture**

When you use this block in your model, HDL Coder does not generate HDL code for it.

# **Data Type Propagation**

Data Type Propagation implementations, properties, and restrictions for HDL code generation

# **Description**

The Data Type Propagation block is available with Simulink.

For information on the simulation behavior and block parameters, see Data Type Propagation.

## **HDL Architecture**

When you use this block in your model, HDL Coder does not generate HDL code for it.

## **Dead Zone**

Dead Zone implementations, properties, and restrictions for HDL code generation

## **Description**

The Dead Zone block is available with Simulink.

For information on the simulation behavior and block parameters, see Dead Zone.

### **HDL Architecture**

This block has a single, default HDL architecture.

## **HDL Block Properties**

#### Constrained Output Pipeline

Number of registers to place at the outputs by moving existing delays within your design. Distributed pipelining does not redistribute these registers. The default is 0. See also "ConstrainedOutputPipeline".

### InputPipeline

Number of input pipeline stages to insert in the generated code. Distributed pipelining and constrained output pipelining can move these registers. The default is 0. See also "InputPipeline".

### OutputPipeline

## **DC Blocker**

DC Blocker implementations, properties, and restrictions for HDL code generation

## **Description**

The DC Blocker block is available with DSP System Toolbox.

For information on the simulation behavior and block parameters, see DC Blocker.

### **HDL Architecture**

This block has a single, default HDL architecture.

## **HDL Block Properties**

#### ConstrainedOutputPipeline

Number of registers to place at the outputs by moving existing delays within your design. Distributed pipelining does not redistribute these registers. The default is 0. See also "ConstrainedOutputPipeline".

### InputPipeline

Number of input pipeline stages to insert in the generated code. Distributed pipelining and constrained output pipelining can move these registers. The default is 0. See also "InputPipeline".

### OutputPipeline

Number of output pipeline stages to insert in the generated code. Distributed pipelining and constrained output pipelining can move these registers. The default is 0. See also "OutputPipeline".

## **Complex Data Support**

This block supports code generation for complex signals.

# **Dead Zone Dynamic**

Dead Zone Dynamic implementations, properties, and restrictions for HDL code generation

## **Description**

The Dead Zone Dynamic block is available with Simulink.

For information on the simulation behavior and block parameters, see Dead Zone Dynamic.

## **HDL Architecture**

This block has a single, default HDL architecture.

## **HDL Block Properties**

#### Constrained Output Pipeline

Number of registers to place at the outputs by moving existing delays within your design. Distributed pipelining does not redistribute these registers. The default is 0. See also "ConstrainedOutputPipeline".

### Input Pipeline

Number of input pipeline stages to insert in the generated code. Distributed pipelining and constrained output pipelining can move these registers. The default is 0. See also "InputPipeline".

### OutputPipeline

## **Decrement Real World**

Decrement Real World implementations, properties, and restrictions for HDL code generation

## **Description**

The Decrement Real World block is available with Simulink.

For information on the simulation behavior and block parameters, see Decrement Real World.

## **HDL Architecture**

This block has a single, default HDL architecture.

## **HDL Block Properties**

#### Constrained Output Pipeline

Number of registers to place at the outputs by moving existing delays within your design. Distributed pipelining does not redistribute these registers. The default is 0. See also "ConstrainedOutputPipeline".

### Input Pipeline

Number of input pipeline stages to insert in the generated code. Distributed pipelining and constrained output pipelining can move these registers. The default is 0. See also "InputPipeline".

### OutputPipeline

# **Decrement Stored Integer**

Decrement Stored Integer implementations, properties, and restrictions for HDL code generation

## **Description**

The Decrement Stored Integer block is available with Simulink.

For information on the simulation behavior and block parameters, see Decrement Stored Integer.

### **HDL Architecture**

This block has a single, default HDL architecture.

## **HDL Block Properties**

#### Constrained Output Pipeline

Number of registers to place at the outputs by moving existing delays within your design. Distributed pipelining does not redistribute these registers. The default is 0. See also "ConstrainedOutputPipeline".

### Input Pipeline

Number of input pipeline stages to insert in the generated code. Distributed pipelining and constrained output pipelining can move these registers. The default is 0. See also "InputPipeline".

#### OutputPipeline

# Delay

Delay implementations, properties, and restrictions for HDL code generation

## **Description**

The Delay block is available with Simulink. For information on simulation behavior and block parameters, see Delay.

To generate a reset port in the HDL code, set **External reset** to Level.

To generate an enable port in the HDL code, select **Show enable port**.

To specify an initial condition, in the Block Parameters dialog box, for **Initial condition**, set **Source** to **Dialog** and enter the value.

## **HDL Architecture**

This block has a single, default HDL architecture.

## **HDL Block Properties**

### Input Pipeline

Number of input pipeline stages to insert in the generated code. Distributed pipelining and constrained output pipelining can move these registers. The default is 0. See also "InputPipeline".

#### **OutputPipeline**

Number of output pipeline stages to insert in the generated code. Distributed pipelining and constrained output pipelining can move these registers. The default is 0. See also "OutputPipeline".

#### ResetType

Suppress reset logic generation. The default is default, which generates reset logic. See also "ResetType".

#### **UseRAM**

Map delays to RAM instead of registers. The default is off. See also "UseRAM".

# **Complex Data Support**

This block supports code generation for complex signals.

## **Restrictions**

• Initial condition with Source set to Input port is not supported.

# Delay (Obsolete)

Delay implementations, properties, and restrictions for HDL code generation

## **Description**

The Delay block is available with DSP System Toolbox.

For information on the simulation behavior and block parameters, see Delay.

**Note:** The Delay block from the dspsigops library has been replaced by the Delay block from the Discrete library in Simulink. Existing instances of the dspsigops Delay block will be replaced with Simulink Delay block when there is an exact match in functionality between the two blocks. For new models, use the Delay block from the Discrete library in Simulink.

### **HDL Architecture**

This block has a single, default HDL architecture.

## **HDL Block Properties**

#### Constrained Output Pipeline

Number of registers to place at the outputs by moving existing delays within your design. Distributed pipelining does not redistribute these registers. The default is 0. See also "ConstrainedOutputPipeline".

### InputPipeline

Number of input pipeline stages to insert in the generated code. Distributed pipelining and constrained output pipelining can move these registers. The default is 0. See also "InputPipeline".

### **OutputPipeline**

#### ResetType

Suppress reset logic generation. The default is default, which generates reset logic. See also "ResetType".

#### **UseRAM**

Map delays to RAM instead of registers. The default is off. See also "UseRAM".

# **Complex Data Support**

This block supports code generation for complex signals.

# **Demosaic Interpolator**

Demosaic Interpolator implementations, properties, and restrictions for HDL code generation

## **Description**

The Demosaic Interpolator block is available with Vision HDL Toolbox.

For information on the simulation behavior and block parameters, see Demosaic Interpolator.

### **HDL Architecture**

This block has a single, default HDL architecture.

## **HDL Block Properties**

#### Constrained Output Pipeline

Number of registers to place at the outputs by moving existing delays within your design. Distributed pipelining does not redistribute these registers. The default is 0. See also "ConstrainedOutputPipeline".

### Input Pipeline

Number of input pipeline stages to insert in the generated code. Distributed pipelining and constrained output pipelining can move these registers. The default is 0. See also "InputPipeline".

### OutputPipeline

### **Demux**

Demux implementations, properties, and restrictions for HDL code generation

## **Description**

The Demux block is available with Simulink.

For information on the simulation behavior and block parameters, see Demux.

### **HDL Architecture**

This block has a single, default HDL architecture.

## **HDL Block Properties**

#### Constrained Output Pipeline

Number of registers to place at the outputs by moving existing delays within your design. Distributed pipelining does not redistribute these registers. The default is 0. See also "ConstrainedOutputPipeline".

### InputPipeline

Number of input pipeline stages to insert in the generated code. Distributed pipelining and constrained output pipelining can move these registers. The default is 0. See also "InputPipeline".

### **OutputPipeline**

Number of output pipeline stages to insert in the generated code. Distributed pipelining and constrained output pipelining can move these registers. The default is 0. See also "OutputPipeline".

## **Complex Data Support**

This block supports code generation for complex signals.

## Deserializer 1D

Deservations for HDL code generation properties, and restrictions for HDL code generation

## **Description**

The Deserializer1D block is available with Simulink.

For information on the simulation behavior and block parameters, see Deserializer1D.

### **HDL Architecture**

This block has a single, default HDL architecture.

## **HDL Block Properties**

#### ConstrainedOutputPipeline

Number of registers to place at the outputs by moving existing delays within your design. Distributed pipelining does not redistribute these registers. The default is 0. See also "ConstrainedOutputPipeline".

### InputPipeline

Number of input pipeline stages to insert in the generated code. Distributed pipelining and constrained output pipelining can move these registers. The default is 0. See also "InputPipeline".

### OutputPipeline

# Digital Filter (Obsolete)

Digital Filter implementations, properties, and restrictions for HDL code generation

## **Description**

The Digital Filter block is available with DSP System Toolbox.

For information on the simulation behavior and block parameters, see Digital Filter.

**Note:** Use of Digital Filter block in future releases is not recommended. Existing instances will continue to operate, but certain functionality will be disabled. See "Functionality being removed or replaced for blocks and System objects". We strongly recommend using <code>Discrete FIR Filter</code> or <code>Biquad Filter</code> in new designs.

### **HDL Architecture**

When you specify SerialPartition and ReuseAccum for a Digital Filter block, observe the following constraints.

- If you specify **Dialog parameters** as the Coefficient source:
  - Set Transfer function type to FIR (all zeros).
  - Select Filter structure as one of: Direct form, Direct form symmetric, or Direct form asymmetric.
- If you specify **Discrete-time filter object** as the **Coefficient source**, the filter object must be one of the following:
  - · dfilt.dffir
  - dfilt.dfsymfir
  - dfilt.dfasymfir

### **Distributed Arithmetic Support**

Distributed Arithmetic properties **DALUTPartition** and **DARadix** are supported for the following filter structures.

| Architecture | Supported FIR Structures | Supported FIR Structures |  |  |
|--------------|--------------------------|--------------------------|--|--|
| default      | • dfilt.dffir            |                          |  |  |
|              | • dfilt.dfsymfir         |                          |  |  |
|              | • dfilt.dfasymfir        |                          |  |  |

### AddPipelineRegisters Support

When you use **AddPipelineRegisters**, registers are placed based on filter structure. The pipeline register placement determines the latency.

| Architecture                                      | Pipeline Register Placement                                               | Latency (clock cycles)                      |  |
|---------------------------------------------------|---------------------------------------------------------------------------|---------------------------------------------|--|
| FIR, Asymmetric FIR, and<br>Symmetric FIR filters | A pipeline register is added<br>between levels of a tree-<br>based adder. | ceil(log2(FL)).<br>FL is the filter length. |  |
| FIR Transposed                                    | A pipeline register is added after the products.                          | 1                                           |  |
| IIR SOS                                           | Pipeline registers are added between the filter sections.                 | NS-1.<br>NS is the number of sections.      |  |

## **HDL Filter Properties**

#### AddPipelineRegisters

Insert a pipeline register between stages of computation in a filter. See also AddPipelineRegisters.

### CoeffMultipliers

Specify the use of canonical signed digit (CSD) optimization to decrease filter area by replacing coefficient multipliers with shift and add logic. When you choose a fully parallel filter implementation, you can set this parameter to csd or factored-csd. The default is multipliers, which retains multipliers in the HDL. For more information, see CoeffMultipliers.

#### **DALUTPartition**

Specify Distributed Arithmetic partial-product LUT partitions as a vector of the sizes of each partition. The sum of all vector elements must be equal to the filter length. The maximum size for a partition is 12 taps. Set this parameter to a scalar

value equal to the filter length to generate DA code without LUT partitions. See also DALUTPartition.

#### MultiplierInputPipeline

Specify the number of pipeline stages to add at filter multiplier inputs. See also MultiplierInputPipeline.

#### MultiplierOutputPipeline

Specify the number of pipeline stages to add at filter multiplier outputs. See also MultiplierOutputPipeline.

#### ReuseAccum

Enable or disable accumulator reuse in a serial filter implementation. Set this parameter to on to use a Cascade-serial implementation. See also ReuseAccum.

## **HDL Block Properties**

#### ConstrainedOutputPipeline

Number of registers to place at the outputs by moving existing delays within your design. Distributed pipelining does not redistribute these registers. The default is 0. See also "ConstrainedOutputPipeline".

### Input Pipeline

Number of input pipeline stages to insert in the generated code. Distributed pipelining and constrained output pipelining can move these registers. The default is 0. See also "InputPipeline".

#### OutputPipeline

Number of output pipeline stages to insert in the generated code. Distributed pipelining and constrained output pipelining can move these registers. The default is 0. See also "OutputPipeline".

## Complex Coefficients and Data Support

Except for decimator and interpolator filter structures, HDL Coder supports use of complex coefficients and complex input signals for all filter structures of the Digital Filter block. Often, you can use complex data and complex coefficients in combination. The following table shows the filter structures that support complex data or coefficients, and the permitted combinations.

| Filter Structure | Complex<br>Data | Complex<br>Coefficients | Complex Data and Coefficients |
|------------------|-----------------|-------------------------|-------------------------------|
| dfilt.dffir      | Y               | Y                       | Y                             |
| dfilt.dfsymfir   | Y               | Y                       | Y                             |
| dfilt.dfasymfir  | Y               | Y                       | Y                             |
| dfilt.dffirt     | Y               | Y                       | Y                             |
| dfilt.scalar     | Y               | Y                       | Y                             |
| dfilt.delay      | Y               | N/A                     | N/A                           |
| mfilt.cicdecim   | Y               | N/A                     | N/A                           |
| mfilt.cicinterp  | Y               | N/A                     | N/A                           |
| mfilt.firdecim   | Y               | Y                       | N                             |
| mfilt.firinterp  | Y               | Y                       | N                             |
| dfilt.df1sos     | Y               | Y                       | Y                             |
| dfilt.df1tsos    | Y               | Y                       | Y                             |
| dfilt.df2sos     | Y               | Y                       | Y                             |
| dfilt.df2tsos    | Y               | Y                       | Y                             |

### **Restrictions**

- If you select the Digital Filter block **Discrete-time filter object** option, you must have the DSP System Toolbox software to generate code for the block.
- You must set Initial conditions to zero. HDL code generation is not supported for nonzero initial states.
- HDL Coder does not support the Digital Filter block **Input port(s)** option for HDL code generation.

# Direct Lookup Table (n-D)

Direct Lookup Table (n-D) implementations, properties, and restrictions for HDL code generation

## **Description**

The Direct Lookup Table (n-D) block is available with Simulink.

For information on the simulation behavior and block parameters, see Direct Lookup Table (n-D).

## **HDL Architecture**

This block has a single, default HDL architecture.

## **HDL Block Properties**

#### Constrained Output Pipeline

Number of registers to place at the outputs by moving existing delays within your design. Distributed pipelining does not redistribute these registers. The default is 0. See also "ConstrainedOutputPipeline".

### InputPipeline

Number of input pipeline stages to insert in the generated code. Distributed pipelining and constrained output pipelining can move these registers. The default is 0. See also "InputPipeline".

### **OutputPipeline**

Number of output pipeline stages to insert in the generated code. Distributed pipelining and constrained output pipelining can move these registers. The default is 0. See also "OutputPipeline".

### Restrictions

· "Required Block Settings" on page 2-104

· "Table Data Typing and Sizing" on page 2-104

## **Required Block Settings**

- Number of table dimensions: HDL Coder supports a maximum dimension of 2.
- Inputs select this object from table: Select Element.
- Make table an input: Clear this check box.
- **Diagnostic for out-of-range input**: Select Error. If you select other options, the coder displays a warning.

## Table Data Typing and Sizing

- It is good practice to size each dimension in the table to be a power of two. If the length of a dimension (*except* the innermost dimension) is not a power of two, HDL Coder issues a warning. By following this practice, you can avoid multiplications during table indexing operations and realize a more efficient table in hardware.
- Table data must resolve to a nonfloating-point data type. The coder examines the output port to verify that its data type meets this requirement.
- All ports on the block require scalar values.

## **Discrete FIR Filter**

Discrete FIR Filter implementations, properties, and restrictions for HDL code generation

## **Description**

The Discrete FIR Filter block is available with Simulink, but a DSP System Toolbox license is required to use a filter structure other than Direct Form.

For information on the simulation behavior and block parameters, see Discrete FIR Filter.

### **Multichannel Filter Support**

HDL Coder supports the use of vector inputs to Discrete FIR Filter blocks.

- 1 Connect a vector signal to the Discrete FIR Filter block input port.
- 2 Specify Input processing as Elements as channels (sample based).
- 3 To reduce area by sharing the filter kernel between channels, set the **StreamingFactor** of the subsystem to the number of channels. See the Streaming section, under "Subsystem Optimizations" on page 2-106.

### **Programmable Filter Support**

 $\operatorname{HDL}$  Coder supports programmable filters for Discrete FIR Filter blocks.

- 1 On the filter block mask, select Input port(s) as the coefficient source.
- **2** Connect the coefficient port with a vector signal.

## **HDL Architecture**

To reduce area or increase speed, the Discrete FIR Filter block supports either block-level optimizations or subsystem-level optimizations. When you enable block optimizations, the block cannot participate in subsystem optimizations. Use block optimizations when your design is a single one-channel filter. Use subsystem optimizations to share resources across multiple channels or multiple filters.

Right-click on the block or the subsystem to open the corresponding **HDL Properties** dialog box and set optimization properties.

### **Block Optimizations**

#### **Serial Architectures**

To use block-level optimizations to reduce hardware resources, select a serial **Architecture**. See "Configuring HDL Filter Architectures".

When you specify SerialPartition and ReuseAccum for a Discrete FIR Filter block, set Filter structure to Direct form, Direct form symmetric, or Direct form asymmetric. The Direct form transposed structure is not supported with serial architectures. See "HDL Filter Properties" on page 2-115.

#### Distributed Arithmetic

When you use the **DALUTPartition** and **DARadix** distributed arithmetic properties, set **Filter structure** to Direct form, Direct form symmetric, or Direct form asymmetric. The Direct form transposed structure is not supported with distributed arithmetic. See "HDL Filter Properties" on page 2-115.

#### **Multichannel Area Reduction**

To share logic between channels, you can use the subsystem-level **StreamingFactor** or the block-level **ChannelSharing** option. **StreamingFactor** operates over all eligible logic in a subsystem, rather than on a single block. It also enables the filter to participate in other subsystem optimizations, whereas **ChannelSharing** excludes the filter from other optimizations.

### **Subsystem Optimizations**

For the block to participate in subsystem-level optimizations, set the **Architecture** to Fully parallel.

### **Sharing**

The filter block supports sharing resources within the filter and across multiple blocks in the subsystem. When you specify a **SharingFactor**, the optimization tools generate a filter implementation in HDL that shares resources using time-multiplexing. The sharing algorithm shares multipliers that have the same input and output data types. To

generate an HDL implementation that uses the minimum number of multipliers, set the **SharingFactor** to a number greater than or equal to the total number of multipliers. Alternatively, calculate a **SharingFactor** to target a particular system clock rate.

Resource sharing applies to multipliers by default. To share adders, select the check box under Resource sharing on the Configuration Parameters > HDL Code Generation > Global Settings > Optimizations dialog box.

For more information, see "Resource Sharing", and the "" on page 2-111 example.

#### **Streaming**

*Streaming* refers to sharing an atomic part of the design across multiple channels. To generate a streaming HDL implementation of a multichannel subsystem, set **StreamingFactor** to the number of channels in your design.

If the subsystem contains a single filter block, the block-level **ChannelSharing** option and the subsystem-level **StreamingFactor** option result in similar HDL implementations. Use **StreamingFactor** when your subsystem contains more than one filter block, or additional logic that can participate in the optimization. Set block-level **ChannelSharing** to **Off** to use **StreamingFactor** at the subsystem level.

See "Area Reduction of Multichannel Filter Subsystem" on page 2-107.

#### **Pipelining**

You can enable **DistributedPipelining** at the subsystem level to allow the filter to participate in pipeline optimizations. The optimization tools operate on pipeline stages specified in **InputPipeline** and **OutputPipeline**, but they do not move design delays within the filter architecture.

The filter block also participates in clock-rate pipelining, if enabled in **Configuration Parameters**. This feature is enabled by default.

## **Examples**

#### Area Reduction of Multichannel Filter Subsystem

To reduce the number of multipliers in the HDL implementation of a multichannel filter and surrounding logic, use the **StreamingFactor** HDL Coder<sup>TM</sup> optimization.

open system('DiscreteFIRStreaming')

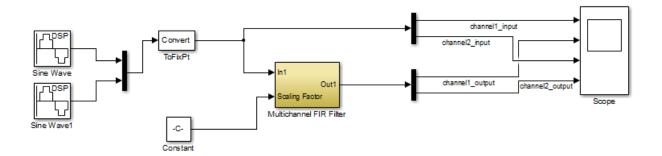

The model includes a two-channel sinusoidal signal source feeding a filter subsystem targeted for HDL code generation.

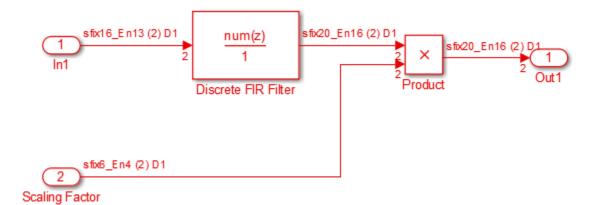

The subsystem contains a **Discrete FIR Filter** and a constant multiplier. The multiplier is included to show the optimizations operating over all eligible logic in a subsystem.

The filter has 44 symmetric coefficients. With no optimizations enabled, the generated HDL code takes advantage of symmetry. The non-optimized HDL implementation uses 46 multipliers: 22 for each channel of the filter and 1 for each channel of the Product block.

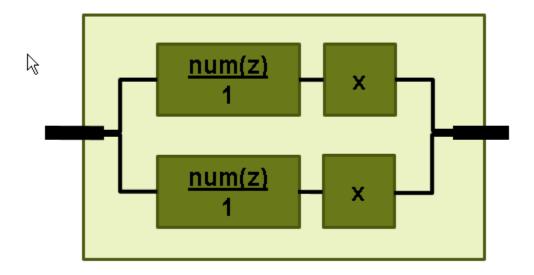

To enable streaming optimization for the Multichannel FIR Filter Subsystem, right-click the subsystem and select HDL Code > HDL Block Properties.

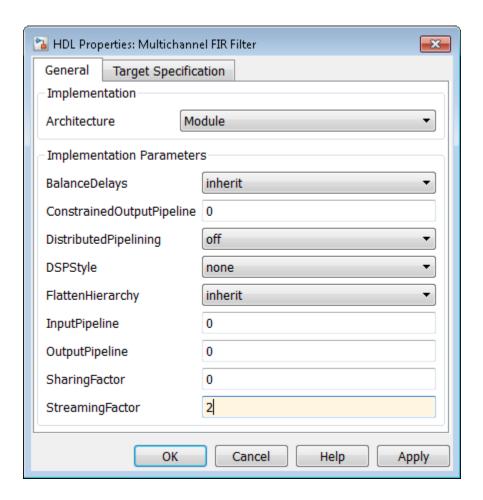

Set the **StreamingFactor** to 2, because this design is a two-channel system.

To observe the effect of the optimization, on Configuration Parameters > HDL Code Generation, select Generate resource utilization report and Generate optimization report. Then, to generate HDL code, right-click the Multichannel FIR Filter Subsystem and select HDL Code > Generate HDL for Subsystem.

With the streaming factor applied, the logic for one channel is instantiated once and run at twice the rate of the original model.

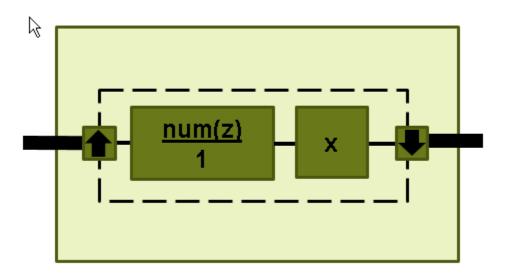

In the **Code Generation Report** window, click **High-level Resource Report**. The generated HDL code now uses 23 multipliers, compared to 46 in the non-optimized code. The multipliers in the filter kernel and subsequent scaling are shared between the channels.

| Multipliers        | 23 |
|--------------------|----|
| Adders/Subtractors | 44 |
| Registers          | 92 |
| RAMs               | 0  |
| Multiplexers       | 28 |

### Area Reduction of Filter Subsystem

To reduce the number of multipliers in the HDL implementation of a multifilter design, use the **SharingFactor** HDL Coder<sup>TM</sup> optimization.

```
open system('DiscreteFIRSharing')
```

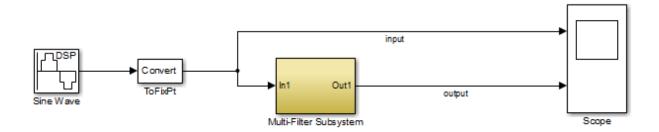

The model includes a sinusoidal signal source feeding a filter subsystem targeted for HDL code generation.

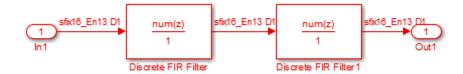

The subsystem contains a lowpass and a highpass filter, each implemented with a **Discrete FIR Filter** block. This design demonstrates how the optimization tools share resources between multiple filter blocks.

Each filter has 43 symmetric coefficients. With no optimizations enabled, the generated HDL code takes advantage of symmetry. The non-optimized HDL implementation of the subsystem uses 44 multipliers.

| Multipliers        | 44 |
|--------------------|----|
| Adders/Subtractors | 84 |
| Registers          | 84 |
| RAMs               | 0  |
| Multiplexers 🖟     | 0  |

To enable streaming optimization for the **Multi-Filter Subsystem**, right-click the subsystem and select **HDL Code** > **HDL Block Properties**.

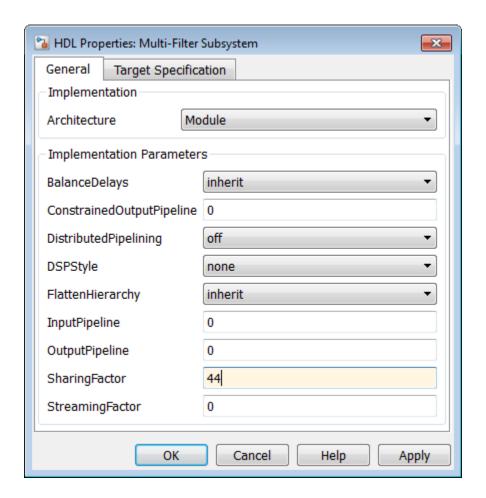

Set the **SharingFactor** to 44 to reduce the design to a single multiplier.

To observe the effect of the optimization, on Configuration Parameters > HDL Code Generation, select Generate resource utilization report and Generate optimization report. Then, to generate HDL code, right-click the Multi-Filter Subsystem and select HDL Code > Generate HDL for Subsystem.

With the **SharingFactor** applied, the subsystem upsamples the rate by 44 to share a single multiplier for all the coefficients.

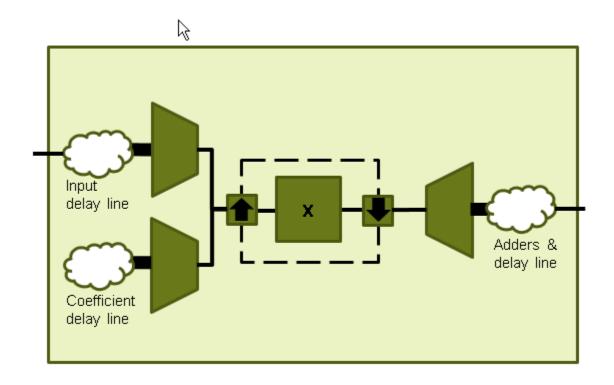

In the **Code Generation Report** window, click **High-level Resource Report**. The generated HDL code now uses one multiplier.

| Multipliers        | 1   |
|--------------------|-----|
| Adders/Subtractors | 86  |
| Registers          | 198 |
| RAMs               | 0   |
| Multiplexers       | 7   |

• Generate HDL Code for FIR Programmable Filter

## **HDL Filter Properties**

#### AddPipelineRegisters

Insert a pipeline register between stages of computation in a filter. See also AddPipelineRegisters.

#### ChannelSharing

For a multichannel filter, generate a single filter implementation to be shared between channels. See also ChannelSharing.

#### CoeffMultipliers

Specify the use of canonical signed digit (CSD) optimization to decrease filter area by replacing coefficient multipliers with shift and add logic. When you choose a fully parallel filter implementation, you can set this parameter to csd or factored-csd. The default is multipliers, which retains multipliers in the HDL. For more information, see CoeffMultipliers.

#### **DALUTPartition**

Specify Distributed Arithmetic partial-product LUT partitions as a vector of the sizes of each partition. The sum of all vector elements must be equal to the filter length. The maximum size for a partition is 12 taps. Set this parameter to a scalar value equal to the filter length to generate DA code without LUT partitions. See also DALUTPartition.

#### **DARadix**

Specify how many Distributed Arithmetic bit sums are computed in parallel. A DA radix of 8 (2^3) generates a DA implementation that computes three sums at a time. The default value is 2^1, which generates a fully serial DA implementation. See also DARadix.

#### MultiplierInputPipeline

Specify the number of pipeline stages to add at filter multiplier inputs. See also MultiplierInputPipeline.

### ${\bf Multiplier Output Pipeline}$

Specify the number of pipeline stages to add at filter multiplier outputs. See also MultiplierOutputPipeline.

#### ReuseAccum

Enable or disable accumulator reuse in a serial filter implementation. Set this parameter to on to use a Cascade-serial implementation. See also ReuseAccum.

#### SerialPartition

Specify partitions for partly serial or Cascade-serial filter implementations as a vector of the lengths of each partition. For a fully serial implementation, set this parameter to the length of the filter. See also SerialPartition.

## **HDL Block Properties**

#### ConstrainedOutputPipeline

Number of registers to place at the outputs by moving existing delays within your design. Distributed pipelining does not redistribute these registers. The default is 0. See also "ConstrainedOutputPipeline".

#### **InputPipeline**

Number of input pipeline stages to insert in the generated code. Distributed pipelining and constrained output pipelining can move these registers. The default is 0. See also "InputPipeline".

#### **OutputPipeline**

Number of output pipeline stages to insert in the generated code. Distributed pipelining and constrained output pipelining can move these registers. The default is 0. See also "OutputPipeline".

### Restrictions

- · HDL Coder does not support unsigned inputs for the Discrete FIR Filter block.
- You must set Initial conditions to zero. HDL code generation is not supported for nonzero initial states.
- The coder does not support the following options of the Discrete FIR Filter block:
  - Filter Structure: Lattice MA
- CoeffMultipliers options are supported only when using a fully parallel
  architecture. When you select a serial architecture, the CoeffMultipliers property is
  hidden from the HDL Block Properties dialog box.

Programmable filters are not supported for:

- Architectures for which you specify the coefficients by dialog box parameters (for example, complex input and coefficients with serial architecture)
- Distributed Arithmetic (DA)

• CoeffMultipliers as csd or factored-csd

## **Discrete PID Controller**

Discrete PID Controller implementations, properties, and restrictions for HDL code generation

## **Description**

The Discrete PID Controller block is available with Simulink.

For information on the simulation behavior and block parameters, see Discrete PID Controller.

## **HDL Architecture**

This block has a single, default HDL architecture.

# **HDL Block Properties**

### ConstrainedOutputPipeline

Number of registers to place at the outputs by moving existing delays within your design. Distributed pipelining does not redistribute these registers. The default is 0. See also "ConstrainedOutputPipeline".

### **InputPipeline**

Number of input pipeline stages to insert in the generated code. Distributed pipelining and constrained output pipelining can move these registers. The default is 0. See also "InputPipeline".

### OutputPipeline

Number of output pipeline stages to insert in the generated code. Distributed pipelining and constrained output pipelining can move these registers. The default is 0. See also "OutputPipeline".

## **Restrictions**

HDL code generation does not support the following settings:

- · Continuous-time.
- Filter method > Backward Euler or Trapezoidal.
- Source > external.
- External reset > rising, falling, either, or level.
- If inputs are of type Double, **Anti-windup method > clamping**.

## **Discrete Transfer Fcn**

Discrete Transfer Fcn implementations, properties, and restrictions for HDL code generation

## **Description**

The Discrete Transfer Fcn block is available with Simulink.

For information on the simulation behavior and block parameters, see Discrete Transfer Fcn.

## **HDL Architecture**

This block has a single, default HDL architecture.

## **HDL Block Properties**

### ${\bf Const Multiplier Optimization}$

Canonical signed digit (CSD) or factored CSD optimization. The default is none. See also "ConstMultiplierOptimization".

### ConstrainedOutputPipeline

Number of registers to place at the outputs by moving existing delays within your design. Distributed pipelining does not redistribute these registers. The default is 0. See also "ConstrainedOutputPipeline".

### ${\bf Input Pipeline}$

Number of input pipeline stages to insert in the generated code. Distributed pipelining and constrained output pipelining can move these registers. The default is 0. See also "InputPipeline".

### OutputPipeline

Number of output pipeline stages to insert in the generated code. Distributed pipelining and constrained output pipelining can move these registers. The default is 0. See also "OutputPipeline".

## **Restrictions**

- You must use the **Inherit: Inherit via internal rule** option for data type propagation only if the input data type is double.
- · Frame, matrix, and vector input data types are not supported.
- The leading denominator coefficient (a0) must be 1 or -1.

The Discrete Transfer Fcn block is excluded from the following optimizations:

- · Resource sharing
- · Distributed pipelining

# **Eye Diagram**

Eye Diagram implementations, properties, and restrictions for HDL code generation

# **Description**

The Eye Diagram block is available with Communications System Toolbox.

For information on the simulation behavior and block parameters, see Eye Diagram.

## **HDL Architecture**

When you use this block in your model, HDL Coder does not generate HDL code for it.

# **Discrete-Time Integrator**

Discrete-Time Integrator implementations, properties, and restrictions for HDL code generation

## **Description**

The Discrete-Time Integrator block is available with Simulink.

For information on the simulation behavior and block parameters, see Discrete-Time Integrator.

## **HDL Architecture**

This block has a single, default HDL architecture.

## **HDL Block Properties**

### Constrained Output Pipeline

Number of registers to place at the outputs by moving existing delays within your design. Distributed pipelining does not redistribute these registers. The default is 0. See also "ConstrainedOutputPipeline".

### InputPipeline

Number of input pipeline stages to insert in the generated code. Distributed pipelining and constrained output pipelining can move these registers. The default is 0. See also "InputPipeline".

## ${\bf Output Pipeline}$

Number of output pipeline stages to insert in the generated code. Distributed pipelining and constrained output pipelining can move these registers. The default is 0. See also "OutputPipeline".

### **Restrictions**

 State ports are not supported for HDL code generation. Clear the Show state port option.

- External initial conditions are not supported for HDL code generation. Set **Initial** condition source to Internal.
- · Width of input and output signals must not exceed 32 bits.

## **Dilation**

Dilation implementations, properties, and restrictions for HDL code generation

## **Description**

The Dilation block is available with Vision HDL Toolbox.

For information on the simulation behavior and block parameters, see Dilation.

## **HDL Architecture**

This block has a single, default HDL architecture.

## **HDL Block Properties**

### ConstrainedOutputPipeline

Number of registers to place at the outputs by moving existing delays within your design. Distributed pipelining does not redistribute these registers. The default is 0. See also "ConstrainedOutputPipeline".

### InputPipeline

Number of input pipeline stages to insert in the generated code. Distributed pipelining and constrained output pipelining can move these registers. The default is 0. See also "InputPipeline".

### OutputPipeline

Number of output pipeline stages to insert in the generated code. Distributed pipelining and constrained output pipelining can move these registers. The default is 0. See also "OutputPipeline".

# Display

Display implementations, properties, and restrictions for HDL code generation

# **Description**

The Display block is available with Simulink.

For information on the simulation behavior and block parameters, see Display.

## **HDL Architecture**

When you use this block in your model, HDL Coder does not generate HDL code for it.

## **Divide**

Divide implementations, properties, and restrictions for HDL code generation

## **Description**

The Divide block is available with Simulink.

For information on the simulation behavior and block parameters, see Divide.

## **HDL Architecture**

To perform an HDL-optimized divide operation, connect a Product block to a Divide block in reciprocal mode. For information about the Divide block in reciprocal mode, see "Reciprocal Mode" on page 2-127.

### **Default Mode**

In default mode, the Divide block supports only integer data types for HDL code generation.

| Architecture | Parameters | Description                       |
|--------------|------------|-----------------------------------|
| default      | None       | Generate a divide (/) operator in |
| Linear       |            | the HDL code.                     |

## **Reciprocal Mode**

When Number of Inputs is set to /, the Divide block is in reciprocal mode.

This block has multi-cycle implementations that introduce additional latency in the generated code. View the generated model or validation model to see the added latency. See "Generated Model and Validation Model".

In reciprocal mode, the Divide block has the HDL block implementations described in the following table.

| Architectures                        | Parameters | Additional cycles of latency                           | Description                                                                                                    |
|--------------------------------------|------------|--------------------------------------------------------|----------------------------------------------------------------------------------------------------|
| default<br>Linear                    | None       | 0                                                      | When you compute a reciprocal, use the HDL divide (/) operator to implement the division.                                                                                                    |
| ReciprocalRsqrtBasedNewton           | Iterations | input:                                                 | Use the iterative Newton method. Select this option to optimize area.  The default value for Iterations is 3.  The recommended value for Iterations is between 2 and 10. If Iterations is outside the recommended range, HDL Coder displays a message.                                                           |
| ReciprocalRsqrtBasedNewtonSingleRate | Iterations | input:<br>(Iteration<br>* 4) + 8<br>Unsigned<br>input: | Use the single rate pipelined Newton method. Select this option to optimize speed, or if you want a single rate implementation.  The default value for Iterations is 3.  The recommended value for Iterations is between 2 and 10. If Iterations is outside the recommended range, the coder displays a message. |

The Newton-Raphson iterative method:

$$x_{i+1} = x_i - \frac{f(x_i)}{f'(x_i)} = x_i(1.5 - 0.5ax_i^2)$$

ReciprocalRsqrtBasedNewton and ReciprocalRsqrtBasedNewtonSingleRate implement the Newton-Raphson method with:

$$f(x) = \frac{1}{x^2} - 1$$

## **HDL Block Properties**

#### ConstrainedOutputPipeline

Number of registers to place at the outputs by moving existing delays within your design. Distributed pipelining does not redistribute these registers. The default is 0. See also "ConstrainedOutputPipeline".

#### **DSPStyle**

Synthesis attributes for multiplier mapping. The default is none. See also "DSPStyle".

### Input Pipeline

Number of input pipeline stages to insert in the generated code. Distributed pipelining and constrained output pipelining can move these registers. The default is 0. See also "InputPipeline".

### OutputPipeline

Number of output pipeline stages to insert in the generated code. Distributed pipelining and constrained output pipelining can move these registers. The default is 0. See also "OutputPipeline".

## **Complex Data Support**

This block does not support code generation for division with complex signals.

## **Restrictions**

When you use the Divide block in reciprocal mode, the following restrictions apply:

- The input must be scalar and must have integer or fixed-point (signed or unsigned) data type.
- The output must be scalar and have integer or fixed-point (signed or unsigned) data type.
- · Only the Zero rounding mode is supported.
- · You must select the **Saturate on integer overflow** option on the block.

## **DocBlock**

DocBlock implementations, properties, and restrictions for HDL code generation

## **Description**

The DocBlock block is available with Simulink.

For information on the simulation behavior and block parameters, see DocBlock.

## **HDL Architecture**

| Architecture         | Description                                   |
|----------------------|-----------------------------------------------|
| Annotation (default) | Insert text as comment in the generated code. |
| HDLText              | Integrate text as custom HDL code.            |
| No HDL               | Do not generate HDL code for this block.      |

## **HDL Block Properties**

### ConstrainedOutputPipeline

Number of registers to place at the outputs by moving existing delays within your design. Distributed pipelining does not redistribute these registers. The default is 0. See also "ConstrainedOutputPipeline".

### **InputPipeline**

Number of input pipeline stages to insert in the generated code. Distributed pipelining and constrained output pipelining can move these registers. The default is 0. See also "InputPipeline".

### OutputPipeline

Number of output pipeline stages to insert in the generated code. Distributed pipelining and constrained output pipelining can move these registers. The default is 0. See also "OutputPipeline".

#### **TargetLanguage**

Language of the text, either Verilog or VHDL. The default is VHDL.

When **Architecture** is **HDLText**, this property is available. To learn more, see "Integrate Custom HDL Code Using DocBlock".

## Restrictions

- Document type must be Text.
  - HDL Coder does not support the HTML or RTF options.
- You can have a maximum of two DocBlock blocks with Architecture set to HDLText
  in the same subsystem.

If you have two DocBlock blocks, one must have **TargetLanguage** set to VHDL, and the other must have **TargetLanguage** set to Verilog. When generating code, HDL Coder only integrates the custom code from the DocBlock that matches the target language for code generation.

## **Related Examples**

- "Generate Code with Annotations or Comments"
- "Integrate Custom HDL Code Using DocBlock"

## **Dot Product**

Dot Product implementations, properties, and restrictions for HDL code generation

## **Description**

The Dot Product block is available with Simulink.

For information on the simulation behavior and block parameters, see Dot Product.

## **HDL Architecture**

| Architecture     | Description                                                                                                    |
|------------------|----------------------------------------------------------------------------------------------------|
| Linear (default) | Generates a linear chain of adders to compute the sum of products.                                                       |
| Tree             | Generates a tree structure of adders to compute the sum of products.                                                     |
|                  | Both input signals must be either row vectors or column vectors. A mix of row and column vector inputs is not supported. |

# **HDL Block Properties**

### ConstrainedOutputPipeline

Number of registers to place at the outputs by moving existing delays within your design. Distributed pipelining does not redistribute these registers. The default is 0. See also "ConstrainedOutputPipeline".

### Input Pipeline

Number of input pipeline stages to insert in the generated code. Distributed pipelining and constrained output pipelining can move these registers. The default is 0. See also "InputPipeline".

### OutputPipeline

Number of output pipeline stages to insert in the generated code. Distributed pipelining and constrained output pipelining can move these registers. The default is 0. See also "OutputPipeline".

# **Downsample**

Downsample implementations, properties, and restrictions for HDL code generation

## **Description**

The Downsample block is available with DSP System Toolbox.

For information on the simulation behavior and block parameters, see Downsample.

### **Best Practices**

It is good practice to follow the Downsample block with a unit delay. Doing so prevents the code generator from inserting an extra bypass register in the HDL code.

See also "Multirate Model Requirements for HDL Code Generation".

## **HDL Architecture**

This block has a single, default HDL architecture.

## **HDL Block Properties**

### Constrained Output Pipeline

Number of registers to place at the outputs by moving existing delays within your design. Distributed pipelining does not redistribute these registers. The default is 0. See also "ConstrainedOutputPipeline".

### InputPipeline

Number of input pipeline stages to insert in the generated code. Distributed pipelining and constrained output pipelining can move these registers. The default is 0. See also "InputPipeline".

### OutputPipeline

Number of output pipeline stages to insert in the generated code. Distributed pipelining and constrained output pipelining can move these registers. The default is 0. See also "OutputPipeline".

## **Complex Data Support**

This block supports code generation for complex signals.

## **Restrictions**

- For Frame based mode, select Maintain input frame size.
- For Sample based mode, select Allow multirate.

With these block settings, if **Sample offset** is set to 0, **Initial conditions** has no effect on generated code.

# **DSP Constant (Obsolete)**

DSP Constant (Obsolete) implementations, properties, and restrictions for HDL code generation

# **Description**

HDL support for the DSP Constant (Obsolete) block will be removed in a future release. Use the Constant block instead.

## **Dual Port RAM**

Dual Port RAM implementations, properties, and restrictions for HDL code generation

## **Description**

The Dual Port RAM block is available with Simulink.

For information on the simulation behavior and block parameters, see Dual Port RAM.

## **HDL Architecture**

This block has a single, default HDL architecture.

HDL code generated for RAM blocks has:

- · A latency of one clock cycle for read data output.
- No reset signal, because some synthesis tools do not infer a RAM from HDL code if it includes a reset.

Code generation for a RAM block creates a separate file, *blockname.ext*. *blockname* is derived from the name of the RAM block. *ext* is the target language file name extension.

## **RAM Initialization**

Code generated to initialize a RAM is intended for simulation only. Synthesis tools can ignore this code.

## Implement RAM With or Without Clock Enable

The HDL block property, RAMArchitecture, enables or suppresses generation of clock enable logic for all RAM blocks in a subsystem. You can set RAMArchitecture to the following values:

• WithClockEnable (default): Generates RAMs using HDL templates that include a clock enable signal, and an empty RAM wrapper.

• WithoutClockEnable: Generates RAMs without clock enables, and a RAM wrapper that implements the clock enable logic.

Some synthesis tools do not infer RAMs with a clock enable. If your synthesis tool does not support RAM structures with a clock enable, and cannot map your generated HDL code to FPGA RAM resources, set RAMArchitecture to 'WithoutClockEnable'. To learn how to generate RAMs without clock enables for your design, see the Getting Started with RAM and ROM example. To open the example, at the command prompt, enter:

hdlcoderramrom

#### **RAM Inference Limitations**

If you use RAM blocks to perform concurrent read and write operations, verify the read-during-write behavior in hardware. The read-during-write behavior of the RAM blocks in Simulink matches that of the generated behavioral HDL code. However, if a synthesis tool does not follow the same behavior during RAM inference, it causes the read-during-write behavior in hardware to differ from the behavior of the Simulink model or generated HDL code.

Your synthesis tool might not map the generated code to RAM for the following reasons:

- Small RAM size: your synthesis tool uses registers to implement a small RAM for better performance.
- A clock enable signal is present. You can suppress generation of a clock enable signal in RAM blocks, as described in "Implement RAM With or Without Clock Enable" on page 2-138.

## **HDL Block Properties**

### Constrained Output Pipeline

Number of registers to place at the outputs by moving existing delays within your design. Distributed pipelining does not redistribute these registers. The default is 0. See also "ConstrainedOutputPipeline".

### **InputPipeline**

Number of input pipeline stages to insert in the generated code. Distributed pipelining and constrained output pipelining can move these registers. The default is 0. See also "InputPipeline".

### OutputPipeline

Number of output pipeline stages to insert in the generated code. Distributed pipelining and constrained output pipelining can move these registers. The default is 0. See also "OutputPipeline".

# **Complex Data Support**

This block supports code generation for complex signals.

## **Dual Rate Dual Port RAM**

Dual Rate Dual Port RAM implementations, properties, and restrictions for HDL code generation

## **Description**

The Dual Rate Dual Port RAM block is available with Simulink.

For information on the simulation behavior and block parameters, see Dual Rate Dual Port RAM.

## **HDL Architecture**

This block has a single, default HDL architecture.

HDL code generated for RAM blocks has:

- · A latency of one clock cycle for read data output.
- No reset signal, because some synthesis tools do not infer a RAM from HDL code if it includes a reset.

Code generation for a RAM block creates a separate file, *blockname.ext*. *blockname* is derived from the name of the RAM block. *ext* is the target language file name extension.

### **RAM Initialization**

Code generated to initialize a RAM is intended for simulation only. Synthesis tools can ignore this code.

## Implement RAM With or Without Clock Enable

The HDL block property, RAMArchitecture, enables or suppresses generation of clock enable logic for all RAM blocks in a subsystem. You can set RAMArchitecture to the following values:

- WithClockEnable (default): Generates RAM using HDL templates that include a clock enable signal, and an empty RAM wrapper.
- WithoutClockEnable: Generates RAM without clock enables, and a RAM wrapper that implements the clock enable logic.

Some synthesis tools do not infer RAM with a clock enable. If your synthesis tool does not support RAM structures with a clock enable, and cannot map your generated HDL code to FPGA RAM resources, set RAMArchitecture to WithoutClockEnable.

#### **RAM Inference Limitations**

If you use RAM blocks to perform concurrent read and write operations, verify the read-during-write behavior in hardware. The read-during-write behavior of the RAM blocks in Simulink matches that of the generated behavioral HDL code. However, if a synthesis tool does not follow the same behavior during RAM inference, it causes the read-during-write behavior in hardware to differ from the behavior of the Simulink model or generated HDL code.

Your synthesis tool might not map the generated code to RAM for the following reasons:

- Small RAM size: your synthesis tool uses registers to implement a small RAM for better performance.
- A clock enable signal is present. You can suppress generation of a clock enable signal in RAM blocks, as described in "Implement RAM With or Without Clock Enable" on page 2-141.

## **HDL Block Properties**

### Constrained Output Pipeline

Number of registers to place at the outputs by moving existing delays within your design. Distributed pipelining does not redistribute these registers. The default is 0. See also "ConstrainedOutputPipeline".

### Input Pipeline

Number of input pipeline stages to insert in the generated code. Distributed pipelining and constrained output pipelining can move these registers. The default is 0. See also "InputPipeline".

### OutputPipeline

Number of output pipeline stages to insert in the generated code. Distributed pipelining and constrained output pipelining can move these registers. The default is 0. See also "OutputPipeline".

# **Complex Data Support**

This block supports code generation for complex signals.

# **Edge Detector**

Edge Detector implementations, properties, and restrictions for HDL code generation

## **Description**

The Edge Detector block is available with Vision HDL Toolbox.

For information on the simulation behavior and block parameters, see Edge Detector.

## **HDL Architecture**

This block has a single, default HDL architecture.

## **HDL Block Properties**

### ConstrainedOutputPipeline

Number of registers to place at the outputs by moving existing delays within your design. Distributed pipelining does not redistribute these registers. The default is 0. See also "ConstrainedOutputPipeline".

### InputPipeline

Number of input pipeline stages to insert in the generated code. Distributed pipelining and constrained output pipelining can move these registers. The default is 0. See also "InputPipeline".

### **OutputPipeline**

Number of output pipeline stages to insert in the generated code. Distributed pipelining and constrained output pipelining can move these registers. The default is 0. See also "OutputPipeline".

### **Enable**

Enable implementations, properties, and restrictions for HDL code generation

## **Description**

The Enable block is available with Simulink.

For information on the simulation behavior and block parameters, see Enable.

### **HDL Architecture**

This block has a single, default HDL architecture.

# **HDL Block Properties**

#### ConstrainedOutputPipeline

Number of registers to place at the outputs by moving existing delays within your design. Distributed pipelining does not redistribute these registers. The default is 0. See also "ConstrainedOutputPipeline".

### InputPipeline

Number of input pipeline stages to insert in the generated code. Distributed pipelining and constrained output pipelining can move these registers. The default is 0. See also "InputPipeline".

### **OutputPipeline**

Number of output pipeline stages to insert in the generated code. Distributed pipelining and constrained output pipelining can move these registers. The default is 0. See also "OutputPipeline".

### See Also

**Enabled Subsystem** 

# **Enabled Subsystem**

Enabled Subsystem implementations, properties, and restrictions for HDL code generation

## **Description**

An enabled subsystem is a subsystem that receives a control signal via an Enable block. The enabled subsystem executes at each simulation step where the control signal has a positive value.

For detailed information on how to construct and configure enabled subsystems, see "Create an Enabled Subsystem" in the Simulink documentation.

### **Best Practices**

When using enabled subsystems in models targeted for HDL code generation, it is good practice to consider the following:

- For synthesis results to match Simulink results, the Enable port must be driven by registered logic (with a synchronous clock) on the FPGA.
- Put unit delays on Enabled Subsystem output signals. Doing so prevents the code generator from inserting extra bypass registers in the HDL code.
- Enabled subsystems can affect synthesis results in the following ways:
  - In some cases, the system clock speed can drop by a small percentage.
  - Generated code uses more resources, scaling with the number of enabled subsystem instances and the number of output ports per subsystem.

### **HDL Architecture**

| Architecture     | Description                                                          |
|------------------|----------------------------------------------------------------------|
| Module (default) | Generate code for the subsystem and the blocks within the subsystem. |

| Architecture | Description                                                                                                    |
|--------------|----------------------------------------------------------------------------------------------------|
| BlackBox     | Generate a black-box interface. That is, the generated HDL code includes only the input/output port definitions for the subsystem. In this way, you can use a subsystem in your model to generate an interface to existing, manually written HDL code.  The black-box interface generated for subsystems is similar to the interface generated for Model blocks, but without generation of clock signals. |
| No HDL       | Remove the subsystem from the generated code. You can use the subsystem in simulation, however, treat it as a "no-op" in the HDL code.                                                                                                    |

# **HDL Block Properties**

#### General

#### **BalanceDelays**

Delay balancing. The default is inherit. See also "BalanceDelays".

#### Constrained Output Pipeline

Number of registers to place at the outputs by moving existing delays within your design. Distributed pipelining does not redistribute these registers. The default is 0. See also "ConstrainedOutputPipeline".

### DistributedPipelining

Pipeline register distribution, or register retiming. The default is off. See also "DistributedPipelining".

#### **DSPStyle**

Synthesis attributes for multiplier mapping. The default is none. See also "DSPStyle".

#### Flatten Hierarchy

Remove subsystem hierarchy from generated HDL code. The default is inherit. See also "FlattenHierarchy".

#### **InputPipeline**

#### **OutputPipeline**

Number of output pipeline stages to insert in the generated code. Distributed pipelining and constrained output pipelining can move these registers. The default is 0. See also "OutputPipeline".

#### SharingFactor

Number of functionally equivalent resources to map to a single shared resource. The default is 0. See also "Resource Sharing".

#### StreamingFactor

Number of parallel data paths, or vectors, to transform into serial, scalar data paths by time-multiplexing serial data paths and sharing hardware resources. The default is 0, which implements fully parallel data paths. See also "Streaming".

### **Target Specification**

This block cannot be the DUT, so the block property settings in the **Target Specification** tab are ignored.

### **Restrictions**

HDL Coder supports HDL code generation for enabled subsystems that meet the following conditions:

- The enabled subsystem is not the DUT.
- The subsystem is not both triggered and enabled.
- The enable signal is a scalar.
- The data type of the enable signal is either boolean or ufix1.
- Outputs of the enabled subsystem have an initial value of 0.
- All inputs and outputs of the enabled subsystem (including the enable signal) run at the same rate.
- The Show output port parameter of the Enable block is set to Off.
- The **States when enabling** parameter of the Enable block is set to held (i.e., the Enable block does not reset states when enabled).
- The **Output when disabled** parameter for the enabled subsystem output ports is set to held (i.e., the enabled subsystem does not reset output values when disabled).

- If the DUT contains the following blocks, RAMArchitecture is set to WithClockEnable:
  - · Dual Port RAM
  - · Simple Dual Port RAM
  - · Single Port RAM
- The enabled subsystem does not contain the following blocks:
  - · CIC Decimation
  - CIC Interpolation
  - · FIR Decimation
  - FIR Interpolation
  - Downsample
  - Upsample
  - HDL Cosimulation blocks for HDL Verifier<sup>TM</sup>
  - · Rate Transition

# **Example**

The Automatic Gain Controller example shows how you can use enabled subsystems in HDL code generation. To open the example, enter:

hdlcoder agc

### **See Also**

Enable | Subsystem

## **Enumerated Constant**

Enumerated Constant implementations, properties, and restrictions for HDL code generation

## **Description**

The Enumerated Constant block is available with Simulink.

For information on the simulation behavior and block parameters, see Enumerated Constant.

### **HDL Architecture**

This block has a single, default HDL architecture.

# **HDL Block Properties**

#### Constrained Output Pipeline

Number of registers to place at the outputs by moving existing delays within your design. Distributed pipelining does not redistribute these registers. The default is 0. See also "ConstrainedOutputPipeline".

#### OutputPipeline

# **Error Rate Calculation**

Error Rate Calculation implementations, properties, and restrictions for HDL code generation

# **Description**

The Error Rate Calculation block is available with Communications System Toolbox.

For information on the simulation behavior and block parameters, see Error Rate Calculation.

### **HDL Architecture**

When you use this block in your model, HDL Coder does not generate HDL code for it.

### **Erosion**

Erosion implementations, properties, and restrictions for HDL code generation

# **Description**

The Erosion block is available with Vision HDL Toolbox.

For information on the simulation behavior and block parameters, see Erosion.

### **HDL Architecture**

This block has a single, default HDL architecture.

# **HDL Block Properties**

#### ConstrainedOutputPipeline

Number of registers to place at the outputs by moving existing delays within your design. Distributed pipelining does not redistribute these registers. The default is 0. See also "ConstrainedOutputPipeline".

### InputPipeline

Number of input pipeline stages to insert in the generated code. Distributed pipelining and constrained output pipelining can move these registers. The default is 0. See also "InputPipeline".

### OutputPipeline

### **Extract Bits**

Extract Bits implementations, properties, and restrictions for HDL code generation

# **Description**

The Extract Bits block is available with Simulink.

For information on the simulation behavior and block parameters, see Extract Bits.

### **HDL Architecture**

This block has a single, default HDL architecture.

# **HDL Block Properties**

#### ConstrainedOutputPipeline

Number of registers to place at the outputs by moving existing delays within your design. Distributed pipelining does not redistribute these registers. The default is 0. See also "ConstrainedOutputPipeline".

### InputPipeline

Number of input pipeline stages to insert in the generated code. Distributed pipelining and constrained output pipelining can move these registers. The default is 0. See also "InputPipeline".

### OutputPipeline

# **FFT HDL Optimized**

FFT HDL Optimized implementations, properties, and restrictions for HDL code generation

# **Description**

The FFT HDL Optimized block is available with DSP System Toolbox.

For information on the simulation behavior and block parameters, see FFT HDL Optimized.

### **HDL Architecture**

This block has a single, default HDL architecture.

# **HDL Block Properties**

### Constrained Output Pipeline

Number of registers to place at the outputs by moving existing delays within your design. Distributed pipelining does not redistribute these registers. The default is 0. See also "ConstrainedOutputPipeline".

### **InputPipeline**

Number of input pipeline stages to insert in the generated code. Distributed pipelining and constrained output pipelining can move these registers. The default is 0. See also "InputPipeline".

### ${\bf LUTRegisterResetType}$

The reset type of the lookup table output register. Select none to synthesize the lookup table to a ROM when your target is an FPGA. See also "LUTRegisterResetType".

#### **OutputPipeline**

## **FIR Decimation**

FIR Decimation implementations, properties, and restrictions for HDL code generation

# **Description**

The FIR Decimation block is available with DSP System Toolbox.

For information on the simulation behavior and block parameters, see FIR Decimation.

HDL Coder supports Coefficient source options Dialog parameters, Filter object, or Auto.

### **HDL Architecture**

Observe the following limitations for FIR Decimation filters:

- HDL Coder supports SerialPartition only for the FIR Direct Form structure.
- · Accumulator reuse is not supported.

### **Distributed Arithmetic Support**

Distributed Arithmetic properties **DALUTPartition** and **DARadix** are supported for the following filter structures.

| Architecture                         | Supported FIR Structures |
|--------------------------------------|--------------------------|
| default, Distributed Arithmetic (DA) | Direct form              |

### AddPipelineRegisters Support

When you use **AddPipelineRegisters**, registers are placed based on filter structure. The pipeline register placement determines the latency.

| Filter Structure       | Pipeline Register Placement                                                                               | Latency (clock cycles)                                           |
|------------------------|----------------------------------------------------------------------------------------------------|------------------------------------------------------------------|
| Direct form            | One pipeline register is added between levels of a tree-based adder, and one is added after the products. | ceil(log2(NZ)).<br>NZ is the number of non-zero<br>coefficients. |
| Direct form transposed | No pipelining is added.                                                                                   | 0                                                                |

# **HDL Filter Properties**

#### AddPipelineRegisters

Insert a pipeline register between stages of computation in a filter. See also AddPipelineRegisters.

#### CoeffMultipliers

Specify the use of canonical signed digit (CSD) optimization to decrease filter area by replacing coefficient multipliers with shift and add logic. When you choose a fully parallel filter implementation, you can set this parameter to CSG or factored-CSG. The default is multipliers, which retains multipliers in the HDL. For more information, see CoeffMultipliers.

#### **DALUTPartition**

Specify Distributed Arithmetic partial-product LUT partitions as a vector of the sizes of each partition. The sum of all vector elements must be equal to the filter length. The maximum size for a partition is 12 taps. Set this parameter to a scalar value equal to the filter length to generate DA code without LUT partitions. See also DALUTPartition.

#### **DARadix**

Specify how many Distributed Arithmetic bit sums are computed in parallel. A DA radix of 8 (2^3) generates a DA implementation that computes three sums at a time. The default value is 2^1, which generates a fully serial DA implementation. See also DARadix.

#### MultiplierInputPipeline

Specify the number of pipeline stages to add at filter multiplier inputs. See also MultiplierInputPipeline.

### ${\bf Multiplier Output Pipeline}$

Specify the number of pipeline stages to add at filter multiplier outputs. See also MultiplierOutputPipeline.

#### SerialPartition

Specify partitions for partly serial or Cascade-serial filter implementations as a vector of the lengths of each partition. For a fully serial implementation, set this parameter to the length of the filter. See also SerialPartition.

# **HDL Block Properties**

#### ConstrainedOutputPipeline

Number of registers to place at the outputs by moving existing delays within your design. Distributed pipelining does not redistribute these registers. The default is 0. See also "ConstrainedOutputPipeline".

#### **InputPipeline**

Number of input pipeline stages to insert in the generated code. Distributed pipelining and constrained output pipelining can move these registers. The default is 0. See also "InputPipeline".

#### **OutputPipeline**

Number of output pipeline stages to insert in the generated code. Distributed pipelining and constrained output pipelining can move these registers. The default is 0. See also "OutputPipeline".

### **Restrictions**

- You must set Initial conditions to zero. HDL code generation is not supported for nonzero initial states.
- Vector and frame inputs are not supported for HDL code generation.
- When you select **Dialog parameters**, the following fixed-point options are not supported for HDL code generation:
  - Slope and Bias scaling
- CoeffMultipliers options are supported only when using a fully parallel architecture. When you select a serial architecture, the CoeffMultipliers property is hidden from the HDL Block Properties dialog box.

# **FIR Interpolation**

FIR Interpolation implementations, properties, and restrictions for HDL code generation

# **Description**

The FIR Interpolation block is available with DSP System Toolbox.

For information on the simulation behavior and block parameters, see FIR Interpolation.

HDL Coder supports Coefficient source options Dialog parameters, Filter object, or Auto.

### **HDL Architecture**

When you select Fully Serial architecture, the SerialPartition property is set on the FIR Interpolation Block.

### **Distributed Arithmetic Support**

Distributed Arithmetic properties **DALUTPartition** and **DARadix** are supported for the following filter structures.

| Architecture                | Supported FIR Structures |
|-----------------------------|--------------------------|
| Distributed Arithmetic (DA) | default                  |

### AddPipelineRegisters Support

When you use **AddPipelineRegisters**, registers are placed based on filter structure. The pipeline register placement determines the latency.

| Pipeline Register Placement                 | Latency (clock cycles) |
|---------------------------------------------|------------------------|
| A pipeline register is added between levels | ceil(log2(PL))-1.      |
| of a tree-based adder.                      |                        |

| Pipeline Register Placement | Latency (clock cycles)         |
|-----------------------------|--------------------------------|
|                             | PL is polyphase filter length. |

# **HDL Filter Properties**

#### AddPipelineRegisters

Insert a pipeline register between stages of computation in a filter. See also AddPipelineRegisters.

#### CoeffMultipliers

Specify the use of canonical signed digit (CSD) optimization to decrease filter area by replacing coefficient multipliers with shift and add logic. When you choose a fully parallel filter implementation, you can set this parameter to csd or factored-csd. The default is multipliers, which retains multipliers in the HDL. For more information, see CoeffMultipliers.

#### **DALUTPartition**

Specify Distributed Arithmetic partial-product LUT partitions as a vector of the sizes of each partition. The sum of all vector elements must be equal to the filter length. The maximum size for a partition is 12 taps. Set this parameter to a scalar value equal to the filter length to generate DA code without LUT partitions. See also DALUTPartition.

#### **DARadix**

Specify how many Distributed Arithmetic bit sums are computed in parallel. A DA radix of 8 (2^3) generates a DA implementation that computes three sums at a time. The default value is 2^1, which generates a fully serial DA implementation. See also DARadix.

#### Multiplier Input Pipeline

Specify the number of pipeline stages to add at filter multiplier inputs. See also MultiplierInputPipeline.

### ${\bf Multiplier Output Pipeline}$

Specify the number of pipeline stages to add at filter multiplier outputs. See also MultiplierOutputPipeline.

#### SerialPartition

Specify partitions for partly serial or Cascade-serial filter implementations as a vector of the lengths of each partition. For a fully serial implementation, set this parameter to the length of the filter. See also SerialPartition.

# **HDL Block Properties**

#### ConstrainedOutputPipeline

Number of registers to place at the outputs by moving existing delays within your design. Distributed pipelining does not redistribute these registers. The default is 0. See also "ConstrainedOutputPipeline".

#### **InputPipeline**

Number of input pipeline stages to insert in the generated code. Distributed pipelining and constrained output pipelining can move these registers. The default is 0. See also "InputPipeline".

#### **OutputPipeline**

Number of output pipeline stages to insert in the generated code. Distributed pipelining and constrained output pipelining can move these registers. The default is 0. See also "OutputPipeline".

### **Restrictions**

- You must set Initial conditions to zero. HDL code generation is not supported for nonzero initial states.
- · Vector and frame inputs are not supported for HDL code generation.
- When you select **Dialog parameters**, the following fixed-point options are not supported for HDL code generation:
  - Coefficients: Slope and Bias scaling
- CoeffMultipliers options are supported only when using a fully parallel
  architecture. When you select a serial architecture, the CoeffMultipliers property is
  hidden from the HDL Block Properties dialog box.

# FIR Rate Conversion HDL Optimized

FIR Rate Conversion HDL Optimized implementations, properties, and restrictions for HDL code generation

# **Description**

The FIR Rate Conversion HDL Optimized block is available with DSP System Toolbox.

For information on the simulation behavior and block parameters, see FIR Rate Conversion HDL Optimized.

### **HDL Architecture**

This block has a single, default HDL architecture.

# **HDL Block Properties**

#### Constrained Output Pipeline

Number of registers to place at the outputs by moving existing delays within your design. Distributed pipelining does not redistribute these registers. The default is 0. See also "ConstrainedOutputPipeline".

### Input Pipeline

Number of input pipeline stages to insert in the generated code. Distributed pipelining and constrained output pipelining can move these registers. The default is 0. See also "InputPipeline".

#### OutputPipeline

# Floating Scope

Floating Scope implementations, properties, and restrictions for HDL code generation

# **Description**

The Floating Scope block is available with Simulink.

For information on the simulation behavior and block parameters, see Floating Scope.

## **HDL Architecture**

When you use this block in your model, HDL Coder does not generate HDL code for it.

### **Frame Conversion**

Frame Conversion implementations, properties, and restrictions for HDL code generation

## **Description**

The Frame Conversion block is available with DSP System Toolbox.

For information on the simulation behavior and block parameters, see Frame Conversion.

### **HDL Architecture**

This block has a single, default HDL architecture.

# **HDL Block Properties**

#### Constrained Output Pipeline

Number of registers to place at the outputs by moving existing delays within your design. Distributed pipelining does not redistribute these registers. The default is 0. See also "ConstrainedOutputPipeline".

### Input Pipeline

Number of input pipeline stages to insert in the generated code. Distributed pipelining and constrained output pipelining can move these registers. The default is 0. See also "InputPipeline".

#### OutputPipeline

Number of output pipeline stages to insert in the generated code. Distributed pipelining and constrained output pipelining can move these registers. The default is 0. See also "OutputPipeline".

# **Complex Data Support**

This block supports code generation for complex signals.

### **From**

From implementations, properties, and restrictions for HDL code generation

# **Description**

The From block is available with Simulink.

For information on the simulation behavior and block parameters, see From.

### **HDL Architecture**

This block has a single, default HDL architecture.

# **HDL Block Properties**

#### ConstrainedOutputPipeline

Number of registers to place at the outputs by moving existing delays within your design. Distributed pipelining does not redistribute these registers. The default is 0. See also "ConstrainedOutputPipeline".

### InputPipeline

Number of input pipeline stages to insert in the generated code. Distributed pipelining and constrained output pipelining can move these registers. The default is 0. See also "InputPipeline".

### OutputPipeline

## Gain

Gain implementations, properties, and restrictions for HDL code generation

# **Description**

The Gain block is available with Simulink.

For information on the simulation behavior and block parameters, see Gain.

### **Tunable Parameters**

You can use a tunable parameter in a Gain block intended for HDL code generation. For details, see "Generate DUT Ports For Tunable Parameters".

## **HDL Architecture**

| ConstMultiplierOptimizatic Description |                                                                                                    |
|----------------------------------------|----------------------------------------------------------------------------------------------------|
| none(Default)                          | By default, HDL Coder does not perform CSD or FCSD optimizations. Code generated for the Gain block retains multiplier operations.                                                                                                    |
| csd                                    | When you specify this option, the generated code decreases the area used by the model while maintaining or increasing clock speed, using canonical signed digit (CSD) techniques. CSD replaces multiplier operations with add and subtract operations.  CSD minimizes the number of addition operations required for constant multiplication by representing binary numbers with a minimum count of nonzero digits. |
| fcsd                                   | This option uses factored CSD (FCSD) techniques, which replace multiplier operations with shift and add/subtract operations on certain factors of the operands. These factors are generally prime but can also be a number close to a power of 2, which favors area reduction. You can achieve a greater area reduction with FCSD at the cost of decreasing clock speed.                                            |

| ConstMultiplierOptimization | Description                                                                                                    |
|-----------------------------|----------------------------------------------------------------------------------------------------|
|                             | When you specify this option, the coder chooses between the CSD or FCSD optimizations. The coder chooses the optimization that yields the most area-efficient implementation, based on the number of adders required. When you specify auto, the coder does not use multipliers, unless conditions are such that CSD or FCSD optimizations are not possible (for example, if the design uses floating-point arithmetic). |

# **HDL Block Properties**

#### ConstMultiplierOptimization

Canonical signed digit (CSD) or factored CSD optimization. The default is none. See also "ConstMultiplierOptimization".

#### ConstrainedOutputPipeline

Number of registers to place at the outputs by moving existing delays within your design. Distributed pipelining does not redistribute these registers. The default is 0. See also "ConstrainedOutputPipeline".

#### **DSPStyle**

Synthesis attributes for multiplier mapping. The default is none. See also "DSPStyle".

### Input Pipeline

Number of input pipeline stages to insert in the generated code. Distributed pipelining and constrained output pipelining can move these registers. The default is 0. See also "InputPipeline".

### Output Pipeline

Number of output pipeline stages to insert in the generated code. Distributed pipelining and constrained output pipelining can move these registers. The default is 0. See also "OutputPipeline".

# **Complex Data Support**

This block supports code generation for complex signals.

### **Gamma Corrector**

Gamma Corrector implementations, properties, and restrictions for HDL code generation

## **Description**

The Gamma Corrector block is available with Vision HDL Toolbox.

For information on the simulation behavior and block parameters, see Gamma Corrector.

### **HDL Architecture**

This block has a single, default HDL architecture.

# **HDL Block Properties**

#### ConstrainedOutputPipeline

Number of registers to place at the outputs by moving existing delays within your design. Distributed pipelining does not redistribute these registers. The default is 0. See also "ConstrainedOutputPipeline".

### InputPipeline

Number of input pipeline stages to insert in the generated code. Distributed pipelining and constrained output pipelining can move these registers. The default is 0. See also "InputPipeline".

### **OutputPipeline**

# **General CRC Generator HDL Optimized**

General CRC Generator HDL Optimized implementations, properties, and restrictions for HDL code generation

# **Description**

The General CRC Generator HDL Optimized block is available with Communications System Toolbox.

For information on the simulation behavior and block parameters, see General CRC Generator HDL Optimized.

### **HDL Architecture**

This block has a single, default HDL architecture.

# **HDL Block Properties**

#### Constrained Output Pipeline

Number of registers to place at the outputs by moving existing delays within your design. Distributed pipelining does not redistribute these registers. The default is 0. See also "ConstrainedOutputPipeline".

### Input Pipeline

Number of input pipeline stages to insert in the generated code. Distributed pipelining and constrained output pipelining can move these registers. The default is 0. See also "InputPipeline".

### Output Pipeline

# **General CRC Syndrome Detector HDL Optimized**

General CRC Syndrome Detector HDL Optimized implementations, properties, and restrictions for HDL code generation

## **Description**

The General CRC Syndrome Detector HDL Optimized block is available with Communications System Toolbox.

For information on the simulation behavior and block parameters, see General CRC Syndrome Detector HDL Optimized.

### **HDL Architecture**

This block has a single, default HDL architecture.

# **HDL Block Properties**

#### Constrained Output Pipeline

Number of registers to place at the outputs by moving existing delays within your design. Distributed pipelining does not redistribute these registers. The default is 0. See also "ConstrainedOutputPipeline".

### Input Pipeline

Number of input pipeline stages to insert in the generated code. Distributed pipelining and constrained output pipelining can move these registers. The default is 0. See also "InputPipeline".

### Output Pipeline

# **General Multiplexed Deinterleaver**

General Multiplexed Deinterleaver implementations, properties, and restrictions for HDL code generation

# **Description**

The General Multiplexed Deinterleaver block is available with Communications System Toolbox.

For information on the simulation behavior and block parameters, see General Multiplexed Deinterleaver.

### **HDL Architecture**

The implementation for the General Multiplexed Deinterleaver block is shift register based. If you want to suppress generation of reset logic, set the implementation parameter ResetType tonone.

When you set ResetType to none, reset is not applied to the shift registers. When registers are not fully loaded, mismatches between Simulink and the generated code occur for some number of samples during the initial phase. To avoid spurious test bench errors, determine the number of samples required to fill the shift registers. Set the **Ignore output data checking (number of samples)** option accordingly. (If you are using the command-line interface, you can use the **IgnoreDataChecking** property for this purpose.)

# **HDL Block Properties**

#### ConstrainedOutputPipeline

Number of registers to place at the outputs by moving existing delays within your design. Distributed pipelining does not redistribute these registers. The default is 0. See also "ConstrainedOutputPipeline".

#### InputPipeline

Number of input pipeline stages to insert in the generated code. Distributed pipelining and constrained output pipelining can move these registers. The default is 0. See also "InputPipeline".

#### **OutputPipeline**

Number of output pipeline stages to insert in the generated code. Distributed pipelining and constrained output pipelining can move these registers. The default is 0. See also "OutputPipeline".

#### ResetType

Suppress reset logic generation. The default is default, which generates reset logic. See also "ResetType".

# **General Multiplexed Interleaver**

General Multiplexed Interleaver implementations, properties, and restrictions for HDL code generation

# **Description**

The General Multiplexed Interleaver block is available with Communications System Toolbox.

For information on the simulation behavior and block parameters, see General Multiplexed Interleaver.

### **HDL Architecture**

The implementation for the General Multiplexed Interleaver block is shift register based. If you want to suppress generation of reset logic, set the implementation parameter ResetType to 'none'.

When you set ResetType to 'none', reset is not applied to the shift registers. Mismatches between Simulink and the generated code occur for some number of samples during the initial phase, when registers are not fully loaded. To avoid spurious test bench errors, determine the number of samples required to fill the shift registers. Then, set the Ignore output data checking (number of samples) option accordingly. (You can use the IgnoreDataChecking property for this purpose, if you are using the command-line interface.)

# **HDL Block Properties**

#### Constrained Output Pipeline

Number of registers to place at the outputs by moving existing delays within your design. Distributed pipelining does not redistribute these registers. The default is 0. See also "ConstrainedOutputPipeline".

### InputPipeline

Number of input pipeline stages to insert in the generated code. Distributed pipelining and constrained output pipelining can move these registers. The default is 0. See also "InputPipeline".

#### **OutputPipeline**

Number of output pipeline stages to insert in the generated code. Distributed pipelining and constrained output pipelining can move these registers. The default is 0. See also "OutputPipeline".

#### ResetType

Suppress reset logic generation. The default is default, which generates reset logic. See also "ResetType".

### Goto

Goto implementations, properties, and restrictions for HDL code generation

# **Description**

The Goto block is available with Simulink.

For information on the simulation behavior and block parameters, see Goto.

### **HDL Architecture**

This block has a single, default HDL architecture.

# **HDL Block Properties**

#### ConstrainedOutputPipeline

Number of registers to place at the outputs by moving existing delays within your design. Distributed pipelining does not redistribute these registers. The default is 0. See also "ConstrainedOutputPipeline".

### InputPipeline

Number of input pipeline stages to insert in the generated code. Distributed pipelining and constrained output pipelining can move these registers. The default is 0. See also "InputPipeline".

### **OutputPipeline**

### Ground

Ground implementations, properties, and restrictions for HDL code generation

## **Description**

The Ground block is available with Simulink.

For information on the simulation behavior and block parameters, see Ground.

### **HDL Architecture**

This block has a single, default HDL architecture.

# **HDL Block Properties**

#### ConstrainedOutputPipeline

Number of registers to place at the outputs by moving existing delays within your design. Distributed pipelining does not redistribute these registers. The default is 0. See also "ConstrainedOutputPipeline".

### OutputPipeline

Number of output pipeline stages to insert in the generated code. Distributed pipelining and constrained output pipelining can move these registers. The default is 0. See also "OutputPipeline".

# **Complex Data Support**

This block supports code generation for complex signals.

### **HDL Cosimulation**

HDL Cosimulation implementations, properties, and restrictions for HDL code generation

## **Description**

The HDL Cosimulation block is available with HDL Verifier.

For information on the simulation behavior and block parameters, see HDL Cosimulation.

HDL Coder supports HDL code generation for the following HDL Cosimulation blocks:

- HDL Verifier for use with Mentor Graphics<sup>®</sup> ModelSim<sup>®</sup>
- HDL Verifier for use with Cadence Incisive<sup>®</sup>

Each of the HDL Cosimulation blocks cosimulates a hardware component by applying input signals to, and reading output signals from, an HDL model that executes under an HDL simulator.

For information on timing, latency, data typing, frame-based processing, and other issues when setting up an HDL cosimulation, see the "Define HDL Cosimulation Block Interface" section of the HDL Verifier documentation.

You can use an HDL Cosimulation block with HDL Coder to generate an interface to your manually written or legacy HDL code. When an HDL Cosimulation block is included in a model, the coder generates a VHDL or Verilog interface, depending on the selected target language.

When the target language is VHDL, the generated interface includes:

- An entity definition. The entity defines ports (input, output, and clock) corresponding
  in name and data type to the ports configured on the HDL Cosimulation block. Clock
  enable and reset ports are also declared.
- An RTL architecture including a component declaration, a component configuration declaring signals corresponding to signals connected to the HDL Cosimulation ports, and a component instantiation.
- · Port assignment statements as required by the model.

When the target language is Verilog, the generated interface includes:

- A module defining ports (input, output, and clock) corresponding in name and data type to the ports configured on the HDL Cosimulation block. The module also defines clock enable and reset ports, and wire declarations corresponding to signals connected to the HDL Cosimulation ports.
- · A module instance.
- Port assignment statements as required by the model.

Before initiating code generation, to check the requirements for using the HDL Cosimulation block for code generation, select **Simulation > Update Diagram**.

### **HDL Architecture**

This block has a single, default HDL architecture.

# **HDL Block Properties**

For implementation parameter descriptions, see "Customize Black Box or HDL Cosimulation Interface".

### **More About**

"Generate a Cosimulation Model"

### **HDL Counter**

HDL Counter implementations, properties, and restrictions for HDL code generation

# **Description**

The HDL Counter block is available with Simulink.

For information on the simulation behavior and block parameters, see HDL Counter.

### **HDL Architecture**

This block has a single, default HDL architecture.

# **HDL Block Properties**

#### **BalanceDelays**

Delay balancing. The default is inherit. See also "BalanceDelays".

### ${\bf Constrained Output Pipeline}$

Number of registers to place at the outputs by moving existing delays within your design. Distributed pipelining does not redistribute these registers. The default is 0. See also "ConstrainedOutputPipeline".

#### **DSPStyle**

Synthesis attributes for multiplier mapping. The default is none. See also "DSPStyle".

#### FlattenHierarchy

Remove subsystem hierarchy from generated HDL code. The default is inherit. See also "FlattenHierarchy".

### InputPipeline

Number of input pipeline stages to insert in the generated code. Distributed pipelining and constrained output pipelining can move these registers. The default is 0. See also "InputPipeline".

### OutputPipeline

Number of output pipeline stages to insert in the generated code. Distributed pipelining and constrained output pipelining can move these registers. The default is 0. See also "OutputPipeline".

#### SharingFactor

Number of functionally equivalent resources to map to a single shared resource. The default is 0. See also "Resource Sharing".

#### StreamingFactor

Number of parallel data paths, or vectors, to transform into serial, scalar data paths by time-multiplexing serial data paths and sharing hardware resources. The default is 0, which implements fully parallel data paths. See also "Streaming".

### **HDL FIFO**

HDL FIFO implementations, properties, and restrictions for HDL code generation

# **Description**

The HDL FIFO block is available with Simulink.

For information on the simulation behavior and block parameters, see HDL FIFO.

### **HDL Architecture**

This block has a single, default HDL architecture.

# **HDL Block Properties**

#### **BalanceDelays**

Delay balancing. The default is inherit. See also "BalanceDelays".

### ${\bf Constrained Output Pipeline}$

Number of registers to place at the outputs by moving existing delays within your design. Distributed pipelining does not redistribute these registers. The default is 0. See also "ConstrainedOutputPipeline".

#### **DSPStyle**

Synthesis attributes for multiplier mapping. The default is none. See also "DSPStyle".

#### FlattenHierarchy

Remove subsystem hierarchy from generated HDL code. The default is inherit. See also "FlattenHierarchy".

### InputPipeline

Number of input pipeline stages to insert in the generated code. Distributed pipelining and constrained output pipelining can move these registers. The default is 0. See also "InputPipeline".

### OutputPipeline

Number of output pipeline stages to insert in the generated code. Distributed pipelining and constrained output pipelining can move these registers. The default is 0. See also "OutputPipeline".

#### SharingFactor

Number of functionally equivalent resources to map to a single shared resource. The default is 0. See also "Resource Sharing".

#### StreamingFactor

Number of parallel data paths, or vectors, to transform into serial, scalar data paths by time-multiplexing serial data paths and sharing hardware resources. The default is 0, which implements fully parallel data paths. See also "Streaming".

### **HDL Minimum Resource FFT**

HDL Minimum Resource FFT implementations, properties, and restrictions for HDL code generation

## **Description**

The HDL Minimum Resource FFT block is available with DSP System Toolbox.

For information on the DSP System Toolbox simulation behavior and block parameters, see HDL Minimum Resource FFT.

### **HDL Architecture**

This block has a single, default HDL architecture.

# **HDL Block Properties**

#### Constrained Output Pipeline

Number of registers to place at the outputs by moving existing delays within your design. Distributed pipelining does not redistribute these registers. The default is 0. See also "ConstrainedOutputPipeline".

#### Input Pipeline

Number of input pipeline stages to insert in the generated code. Distributed pipelining and constrained output pipelining can move these registers. The default is 0. See also "InputPipeline".

#### OutputPipeline

# **HDL Reciprocal**

HDL Reciprocal implementations, properties, and restrictions for HDL code generation

## **Description**

The HDL Reciprocal block is available with Simulink.

For information on the simulation behavior and block parameters, see HDL Reciprocal.

The Newton-Raphson iterative method:

$$x_{i+1} = x_i - \frac{f(x_i)}{f'(x_i)} = x_i + (x_i - ax_i^2)$$

HDL Reciprocal implements the Newton-Raphson method with:

$$f(x) = \frac{1}{x} - a$$

### **HDL Architecture**

This block has multi-cycle implementations that introduce additional latency in the generated code. View the generated model or validation model to see the added latency. See "Generated Model and Validation Model".

| Architecture               | Additional cycles of latency | Description                                                                                                    |
|----------------------------|------------------------------|----------------------------------------------------------------------------------------------------|
| ReciprocalNewton (default) | Iterations + 1               | Use the iterative Newton method. Select this option to optimize area.  The default value for Iterations is 3.  The recommended value for Iterations is from 2 through |

| Architecture               | Additional cycles of latency | Description                                                                                                    |
|----------------------------|------------------------------|----------------------------------------------------------------------------------------------------|
|                            |                              | 10. If Iterations is outside the recommended range, HDL Coder displays a message.                                                                                                    |
| ReciprocalNewtonSingleRate | (Iterations * 2) + 1         | Use the single rate pipelined Newton method. Select this option to optimize speed, or if you want a single rate implementation.  The default value for Iterations is 3.  The recommended value for Iterations is between 2 and 10. If Iterations is outside the recommended range, the coder displays a message. |

## **HDL Block Properties**

### Constrained Output Pipeline

Number of registers to place at the outputs by moving existing delays within your design. Distributed pipelining does not redistribute these registers. The default is 0. See also "ConstrainedOutputPipeline".

#### Input Pipeline

Number of input pipeline stages to insert in the generated code. Distributed pipelining and constrained output pipelining can move these registers. The default is 0. See also "InputPipeline".

#### OutputPipeline

# **HDL Streaming FFT**

HDL Streaming FFT implementations, properties, and restrictions for HDL code generation

## **Description**

The HDL Streaming FFT block will be removed in a future release. Use the FFT HDL Optimized block instead.

### **HDL** Architecture

This block has a single, default HDL architecture.

## **HDL Block Properties**

#### ConstrainedOutputPipeline

Number of registers to place at the outputs by moving existing delays within your design. Distributed pipelining does not redistribute these registers. The default is 0. See also "ConstrainedOutputPipeline".

#### InputPipeline

Number of input pipeline stages to insert in the generated code. Distributed pipelining and constrained output pipelining can move these registers. The default is 0. See also "InputPipeline".

#### **OutputPipeline**

# Histogram

Histogram implementations, properties, and restrictions for HDL code generation

## **Description**

The Histogram block is available with Vision HDL Toolbox.

For information on the simulation behavior and block parameters, see Histogram.

### **HDL Architecture**

This block has a single, default HDL architecture.

## **HDL Block Properties**

#### ConstrainedOutputPipeline

Number of registers to place at the outputs by moving existing delays within your design. Distributed pipelining does not redistribute these registers. The default is 0. See also "ConstrainedOutputPipeline".

#### InputPipeline

Number of input pipeline stages to insert in the generated code. Distributed pipelining and constrained output pipelining can move these registers. The default is 0. See also "InputPipeline".

#### OutputPipeline

# **Hit Crossing**

Hit Crossing implementations, properties, and restrictions for HDL code generation

## **Description**

The Hit Crossing block is available with Simulink.

For information on the simulation behavior and block parameters, see Hit Crossing.

### **HDL Architecture**

This block has a single, default HDL architecture.

## **HDL Block Properties**

#### ConstrainedOutputPipeline

Number of registers to place at the outputs by moving existing delays within your design. Distributed pipelining does not redistribute these registers. The default is 0. See also "ConstrainedOutputPipeline".

#### InputPipeline

Number of input pipeline stages to insert in the generated code. Distributed pipelining and constrained output pipelining can move these registers. The default is 0. See also "InputPipeline".

#### OutputPipeline

Number of output pipeline stages to insert in the generated code. Distributed pipelining and constrained output pipelining can move these registers. The default is 0. See also "OutputPipeline".

### Restriction

The Hit crossing direction can only be rising or falling.

# **IFFT HDL Optimized**

IFFT HDL Optimized implementations, properties, and restrictions for HDL code generation

### **Description**

The IFFT HDL Optimized block is available with DSP System Toolbox.

For information on the simulation behavior and block parameters, see IFFT HDL Optimized.

### **HDL Architecture**

This block has a single, default HDL architecture.

## **HDL Block Properties**

#### ConstrainedOutputPipeline

Number of registers to place at the outputs by moving existing delays within your design. Distributed pipelining does not redistribute these registers. The default is 0. See also "ConstrainedOutputPipeline".

#### **InputPipeline**

Number of input pipeline stages to insert in the generated code. Distributed pipelining and constrained output pipelining can move these registers. The default is 0. See also "InputPipeline".

#### LUTRegisterResetType

The reset type of the lookup table output register. Select none to synthesize the lookup table to a ROM when your target is an FPGA. See also "LUTRegisterResetType".

#### **OutputPipeline**

# **Image Filter**

Image Filter implementations, properties, and restrictions for HDL code generation

## **Description**

The Image Filter block is available with Vision HDL Toolbox.

For information on the simulation behavior and block parameters, see Image Filter.

### **HDL Architecture**

This block has a single, default HDL architecture.

## **HDL Block Properties**

#### Const Multiplier Optimization

Canonical signed digit (CSD) or factored CSD optimization. The default is none. See also "ConstMultiplierOptimization".

#### Constrained Output Pipeline

Number of registers to place at the outputs by moving existing delays within your design. Distributed pipelining does not redistribute these registers. The default is 0. See also "ConstrainedOutputPipeline".

#### Input Pipeline

Number of input pipeline stages to insert in the generated code. Distributed pipelining and constrained output pipelining can move these registers. The default is 0. See also "InputPipeline".

#### OutputPipeline

# **Image Statistics**

Image Statistics implementations, properties, and restrictions for HDL code generation

## **Description**

The Image Statistics block is available with Vision HDL Toolbox.

For information on the simulation behavior and block parameters, see Image Statistics.

### **HDL Architecture**

This block has a single, default HDL architecture.

## **HDL Block Properties**

#### ConstrainedOutputPipeline

Number of registers to place at the outputs by moving existing delays within your design. Distributed pipelining does not redistribute these registers. The default is 0. See also "ConstrainedOutputPipeline".

### InputPipeline

Number of input pipeline stages to insert in the generated code. Distributed pipelining and constrained output pipelining can move these registers. The default is 0. See also "InputPipeline".

#### **OutputPipeline**

### Increment Real World

Increment Real World implementations, properties, and restrictions for HDL code generation

## **Description**

The Increment Real World block is available with Simulink.

For information on the simulation behavior and block parameters, see Increment Real World.

### **HDL Architecture**

This block has a single, default HDL architecture.

## **HDL Block Properties**

#### Constrained Output Pipeline

Number of registers to place at the outputs by moving existing delays within your design. Distributed pipelining does not redistribute these registers. The default is 0. See also "ConstrainedOutputPipeline".

#### InputPipeline

Number of input pipeline stages to insert in the generated code. Distributed pipelining and constrained output pipelining can move these registers. The default is 0. See also "InputPipeline".

#### OutputPipeline

# **Increment Stored Integer**

Increment Stored Integer implementations, properties, and restrictions for HDL code generation

## **Description**

The Increment Stored Integer block is available with Simulink.

For information on the simulation behavior and block parameters, see Increment Stored Integer.

### **HDL Architecture**

This block has a single, default HDL architecture.

## **HDL Block Properties**

#### Constrained Output Pipeline

Number of registers to place at the outputs by moving existing delays within your design. Distributed pipelining does not redistribute these registers. The default is 0. See also "ConstrainedOutputPipeline".

#### Input Pipeline

Number of input pipeline stages to insert in the generated code. Distributed pipelining and constrained output pipelining can move these registers. The default is 0. See also "InputPipeline".

#### OutputPipeline

## **Index Vector**

Index Vector implementations, properties, and restrictions for HDL code generation

# **Description**

The Index Vector block is a Multiport Switch block with **Number of data ports** set to 1. For HDL code generation information, see Multiport Switch.

# Inport

Inport implementations, properties, and restrictions for HDL code generation

# **Description**

The Inport block is available with Simulink.

For information on the simulation behavior and block parameters, see Inport.

### **HDL Architecture**

This block has a single, default HDL architecture.

# **HDL Block Properties**

#### **General**

#### BidirectionalPort

| BidirectionalPort Setting | Description                                                                                                    |
|---------------------------|----------------------------------------------------------------------------------------------------|
| on                        | Specify the port as bidirectional.                                                                               |
|                           | The following requirements apply:                                                                                |
|                           | The port must be in a Subsystem block with black box implementation.                                             |
|                           | • There must also be no logic between the bidirectional port and the corresponding top-level DUT subsystem port. |
|                           | For more information, see "Specify Bidirectional Ports".                                                         |
| off (default)             | Do not specify the port as bidirectional.                                                                        |

### **Target Specification**

#### **IOInterface**

Target platform interface type for DUT ports, specified as a string. The IOInterface block property is ignored for Inport and Outport blocks that are not DUT ports.

To specify valid IOInterface settings, use the HDL Workflow Advisor:

- In the HDL Workflow Advisor, in the **Set Target > Set Target Interface** step, in the **Target platform interface table**, in the **Target Platform Interfaces** column, use the drop-down list to set the target platform interface type.
- 2 Save the model.

The IOInterface value is saved as an HDL block property of the port.

For example, to view the IOInterface value, if the full path to your DUT port is hdlcoder led blinking/led counter/LED, enter:

hdlget param('hdlcoder led blinking/led counter/LED', 'IOInterface')

#### **IOInterfaceMapping**

Target platform interface port mapping for DUT ports, specified as a string. The IOInterfaceMapping block property is ignored for Inport and Outport blocks that are not DUT ports.

To specify valid IOInterfaceMapping settings, use the HDL Workflow Advisor:

- In the HDL Workflow Advisor, in the **Set Target > Set Target Interface** step, in the **Target platform interface table**, in the **Target Platform Interfaces** column, use the drop-down list to set the target platform interface type.
- 2 In the **Bit Range / Address / FPGA Pin** column, if you want to change the default value, enter a target platform interface mapping.
- 3 Save the model.

The IOInterfaceMapping value is saved as an HDL block property of the port.

For example, to view the IOInterfaceMapping value, if the full path to your DUT port is hdlcoder led blinking/led counter/LED, enter:

```
hdlget_param('hdlcoder_led_blinking/led_counter/LED',...
'IOInterfaceMapping')
```

# **Related Examples**

• "Save Target Hardware Settings in Model"

# Integer-Input RS Encoder HDL Optimized

Integer-Input RS Encoder HDL Optimized implementations, properties, and restrictions for HDL code generation

## **Description**

The Integer-Input RS Encoder HDL Optimized block is available with Communications System Toolbox.

For information on the simulation behavior and block parameters, see Integer-Input RS Encoder HDL Optimized.

### **HDL Architecture**

This block has a single, default HDL architecture.

## **HDL Block Properties**

#### ConstrainedOutputPipeline

Number of registers to place at the outputs by moving existing delays within your design. Distributed pipelining does not redistribute these registers. The default is 0. See also "ConstrainedOutputPipeline".

#### Input Pipeline

Number of input pipeline stages to insert in the generated code. Distributed pipelining and constrained output pipelining can move these registers. The default is 0. See also "InputPipeline".

#### Output Pipeline

# Integer-Output RS Decoder HDL Optimized

Integer-Output RS Decoder HDL Optimized implementations, properties, and restrictions for HDL code generation

## **Description**

The Integer-Output RS Decoder HDL Optimized block is available with Communications System Toolbox.

For information on the simulation behavior and block parameters, see Integer-Output RS Decoder HDL Optimized.

### **HDL Architecture**

This block has a single, default HDL architecture.

## **HDL Block Properties**

#### Constrained Output Pipeline

Number of registers to place at the outputs by moving existing delays within your design. Distributed pipelining does not redistribute these registers. The default is 0. See also "ConstrainedOutputPipeline".

#### Input Pipeline

Number of input pipeline stages to insert in the generated code. Distributed pipelining and constrained output pipelining can move these registers. The default is 0. See also "InputPipeline".

#### Output Pipeline

### LMS Filter

LMS Filter implementations, properties, and restrictions for HDL code generation

## **Description**

The LMS Filter block is available with DSP System Toolbox.

For information on the simulation behavior and block parameters, see LMS Filter.

### **HDL Architecture**

By default, the LMS Filter implementation uses a linear sum for the FIR section of the filter.

The LMS Filter implements a tree summation (which has a shorter critical path) under the following conditions:

- The LMS Filter is used with real data.
- The word length of the Accumulator W'u data type is at least ceil(log2(filter length)) bits wider than the word length of the Product W'u data type.
- The Accumulator W'u data type has the same fraction length as the Product W'u data type.

## **HDL Block Properties**

#### Constrained Output Pipeline

Number of registers to place at the outputs by moving existing delays within your design. Distributed pipelining does not redistribute these registers. The default is 0. See also "ConstrainedOutputPipeline".

#### InputPipeline

#### **OutputPipeline**

Number of output pipeline stages to insert in the generated code. Distributed pipelining and constrained output pipelining can move these registers. The default is 0. See also "OutputPipeline".

## **Complex Data Support**

This block supports code generation for complex signals.

### **Restrictions**

- HDL Coder does not support the Normalized LMS algorithm of the LMS Filter.
- The Reset port supports only Boolean and unsigned inputs.
- The Adapt port supports only Boolean inputs.
- **Filter length** must be greater than or equal to 2.

# **Logical Operator**

Logical Operator implementations, properties, and restrictions for HDL code generation

### **Description**

The Logical Operator block is available with Simulink.

For information on the simulation behavior and block parameters, see Logical Operator.

### **HDL Architecture**

This block has a single, default HDL architecture.

## **HDL Block Properties**

#### ConstrainedOutputPipeline

Number of registers to place at the outputs by moving existing delays within your design. Distributed pipelining does not redistribute these registers. The default is 0. See also "ConstrainedOutputPipeline".

#### **InputPipeline**

Number of input pipeline stages to insert in the generated code. Distributed pipelining and constrained output pipelining can move these registers. The default is 0. See also "InputPipeline".

#### **OutputPipeline**

# Lookup Table

Lookup Table implementations, properties, and restrictions for HDL code generation

## **Description**

The Lookup Table block is available with Vision HDL Toolbox.

For information on the simulation behavior and block parameters, see Lookup Table.

### **HDL Architecture**

This block has a single, default HDL architecture.

## **HDL Block Properties**

#### ConstrainedOutputPipeline

Number of registers to place at the outputs by moving existing delays within your design. Distributed pipelining does not redistribute these registers. The default is 0. See also "ConstrainedOutputPipeline".

#### InputPipeline

Number of input pipeline stages to insert in the generated code. Distributed pipelining and constrained output pipelining can move these registers. The default is 0. See also "InputPipeline".

#### OutputPipeline

### M-PSK Demodulator Baseband

M-PSK Demodulator Baseband implementations, properties, and restrictions for HDL code generation

# **Description**

The M-PSK Demodulator Baseband block is available with Communications System Toolbox.

For information on the simulation behavior and block parameters, see M-PSK Demodulator Baseband.

### **HDL Architecture**

This block has a single, default HDL architecture.

## **HDL Block Properties**

#### Constrained Output Pipeline

Number of registers to place at the outputs by moving existing delays within your design. Distributed pipelining does not redistribute these registers. The default is 0. See also "ConstrainedOutputPipeline".

#### Input Pipeline

Number of input pipeline stages to insert in the generated code. Distributed pipelining and constrained output pipelining can move these registers. The default is 0. See also "InputPipeline".

#### Output Pipeline

# M-PSK Modulator Baseband

M-PSK Modulator Baseband implementations, properties, and restrictions for HDL code generation

## **Description**

The M-PSK Modulator Baseband block is available with Communications System Toolbox.

For information on the simulation behavior and block parameters, see M-PSK Modulator Baseband.

### **HDL Architecture**

This block has a single, default HDL architecture.

## **HDL Block Properties**

#### Constrained Output Pipeline

Number of registers to place at the outputs by moving existing delays within your design. Distributed pipelining does not redistribute these registers. The default is 0. See also "ConstrainedOutputPipeline".

#### Input Pipeline

Number of input pipeline stages to insert in the generated code. Distributed pipelining and constrained output pipelining can move these registers. The default is 0. See also "InputPipeline".

#### Output Pipeline

# Magnitude-Angle to Complex

Magnitude-Angle to Complex implementations, properties, and restrictions for HDL code generation

### **Description**

The Magnitude-Angle to Complex block is available with Simulink.

For information on the simulation behavior and block parameters, see Magnitude-Angle to Complex.

### **HDL Architecture**

This block has multi-cycle implementations that introduce additional latency in the generated code. View the generated model or validation model to see the added latency. See "Generated Model and Validation Model".

| Block configuration with additional latency | Number of additional cycles |
|---------------------------------------------|-----------------------------|
| Approximation method is CORDIC              | Number of iterations + 1    |

# **HDL Block Properties**

#### ConstrainedOutputPipeline

Number of registers to place at the outputs by moving existing delays within your design. Distributed pipelining does not redistribute these registers. The default is 0. See also "ConstrainedOutputPipeline".

#### Input Pipeline

Number of input pipeline stages to insert in the generated code. Distributed pipelining and constrained output pipelining can move these registers. The default is 0. See also "InputPipeline".

#### **OutputPipeline**

# **Restrictions**

The Magnitude-Angle to Complex block supports HDL code generation when you set  ${\bf Approximation\ method\ to\ CORDIC}.$ 

### **Math Function**

Math Function implementations, properties, and restrictions for HDL code generation

# **Description**

The Math Function block is available with Simulink.

For information on the simulation behavior and block parameters, see Math Function.

### **HDL Architecture**

### conj

| Architecture | Description                                                                 |
|--------------|-----------------------------------------------------------------------------|
|              | Compute complex conjugate. See Math Function in the Simulink documentation. |

#### hermitian

| Architecture | Description                                                         |
|--------------|---------------------------------------------------------------------|
|              | Compute hermitian. See Math Function in the Simulink documentation. |

### reciprocal

This block has multi-cycle implementations that introduce additional latency in the generated code. View the generated model or validation model to see the added latency. See "Generated Model and Validation Model".

| Architecture              |      | Additional cycles of latency | Description                      |
|---------------------------|------|------------------------------|----------------------------------|
| Math (default) Reciprocal | None | 0                            | Compute reciprocal as 1/N, using |

| Architecture                         | Parameters | Additional cycles of latency | Description                                                                                                    |
|--------------------------------------|------------|------------------------------|----------------------------------------------------------------------------------------------------|
|                                      |            |                              | the HDL divide (/) operator to implement the division.                                                                                                    |
| ReciprocalRsqrtBasedNewton           | Iterations | 5<br>Unsigned<br>input:      | Use the iterative Newton method. Select this option to optimize area.  The default value for Iterations is 3.  The recommended value for Iterations is from 2 through 10. If Iterations is outside the recommended range, HDL Coder generates a message. |
| ReciprocalRsqrtBasedNewtonSingleRate | Iterations |                              |                                                                                                    |

| Architecture | Parameters | Additional cycles of latency                                             | Description                                                                                                    |
|--------------|------------|--------------------------------------------------------------------------|----------------------------------------------------------------------------------------------------|
|              |            | Signed input: (Iterations * 4) + 8  Unsigned input: (Iterations * 4) + 6 | Use the single rate pipelined Newton method. Select this option to optimize speed, or if you want a single rate implementation.  The default value for Iterations is 3.  The recommended value for Iterations is from 2 through 10. If Iterations is outside the recommended range, the coder generates a message. |

The Newton-Raphson iterative method:

$$x_{i+1} = x_i - \frac{f(x_i)}{f'(x_i)} = x_i(1.5 - 0.5ax_i^2)$$

 ${\tt ReciprocalRsqrtBasedNewton} \ and \ {\tt ReciprocalRsqrtBasedNewtonSingleRate} implement \ the \ Newton-Raphson \ method \ with:$ 

$$f(x) = \frac{1}{x^2} - 1$$

#### transpose

| Architecture | Description                                                               |
|--------------|---------------------------------------------------------------------------|
|              | Compute array transpose. See Math Function in the Simulink documentation. |

## **HDL Block Properties**

#### ConstrainedOutputPipeline

Number of registers to place at the outputs by moving existing delays within your design. Distributed pipelining does not redistribute these registers. The default is 0. See also "ConstrainedOutputPipeline".

#### InputPipeline

Number of input pipeline stages to insert in the generated code. Distributed pipelining and constrained output pipelining can move these registers. The default is 0. See also "InputPipeline".

#### **OutputPipeline**

Number of output pipeline stages to insert in the generated code. Distributed pipelining and constrained output pipelining can move these registers. The default is 0. See also "OutputPipeline".

## **Complex Data Support**

The conj, hermitian, and transpose functions support complex data.

### **Restrictions**

When you use a reciprocal implementation:

- Input must be scalar and must have integer or fixed-point (signed or unsigned) data type.
- The output must be scalar and have integer or fixed-point (signed or unsigned) data type.
- Only the Zero rounding mode is supported.

• The Saturate on integer overflow option on the block must be selected.

### **MATLAB Function**

MATLAB Function implementations, properties, and restrictions for HDL code generation

## **Description**

The MATLAB Function block is available with Simulink.

For information on the simulation behavior and block parameters, see MATLAB Function.

#### **Best Practices**

- · "Design Guidelines for the MATLAB Function Block"
- "Generate Instantiable Code for Functions"
- "Optimize MATLAB Loops"
- "Pipeline MATLAB Expressions"

## **HDL Block Properties**

#### ${\bf Const Multiplier Optimization}$

Canonical signed digit (CSD) or factored CSD optimization. The default is none. See also "ConstMultiplierOptimization".

#### Constrained Output Pipeline

Number of registers to place at the outputs by moving existing delays within your design. Distributed pipelining does not redistribute these registers. The default is 0. See also "ConstrainedOutputPipeline".

#### DistributedPipelining

Pipeline register distribution, or register retiming. The default is off. See also "DistributedPipelining".

#### Input Pipeline

Number of input pipeline stages to insert in the generated code. Distributed pipelining and constrained output pipelining can move these registers. The default is 0. See also "InputPipeline".

#### **InstantiateFunctions**

Generate a VHDL entity or Verilog module for each function. The default is off. See also "InstantiateFunctions".

#### LoopOptimization

Unroll, stream, or do not optimize loops. The default is none. See also "LoopOptimization".

#### MapPersistentVarsToRAM

Map persistent arrays to RAM. The default is off. See also "MapPersistentVarsToRAM".

#### **OutputPipeline**

Number of output pipeline stages to insert in the generated code. Distributed pipelining and constrained output pipelining can move these registers. The default is 0. See also "OutputPipeline".

#### ResetType

Suppress reset logic generation. The default is default, which generates reset logic. See also "ResetType".

#### SharingFactor

Number of functionally equivalent resources to map to a single shared resource. The default is 0. See also "Resource Sharing".

#### UseMatrixTypesInHDL

Generate 2-D matrices in HDL code. The default is  ${\tt off}$ . See also "UseMatrixTypesInHDL".

#### VariablesToPipeline

**Warning** VariablesToPipeline is not recommended. Use coder.hdl.pipeline instead.

Insert a pipeline register at the output of the specified MATLAB variable or variables. Specify the list of variables as a string, with spaces separating the variables.

## **Complex Data Support**

This block supports code generation for complex signals.

See also "Complex Data Type Support".

### **Restrictions**

• If the block contains a System object<sup>TM</sup>, block inputs cannot have non-discrete (constant or Inf) sample time.

For the MATLAB language subset supported for HDL code generation from a MATLAB Function block, see:

- "Data Types and Scope"
- · "Operators"
- · "Control Flow Statements"
- · "Persistent Variables"
- "Persistent Array Variables"
- · "HDL Code Generation for System Objects"
- "Complex Data Type Support"
- "Fixed-Point Bitwise Functions"
- · "Fixed-Point Run-Time Library Functions"

### **Related Examples**

- "Code Generation from a MATLAB Function Block"
- "MATLAB Function Block Design Patterns for HDL"
- $\hbox{``Distributed Pipeline Insertion for MATLAB Function Blocks''}$
- "Generate DUT Ports For Tunable Parameters"

### **More About**

• "HDL Applications for the MATLAB Function Block"

# **MATLAB System**

MATLAB System implementations, properties, and restrictions for HDL code generation

### **Description**

You can define a System object and use it in a MATLAB System block for HDL code generation.

The MATLAB System block is available with Simulink.

For information on the Simulink behavior and block parameters, see MATLAB System.

### **HDL Architecture**

This block has a single, default HDL architecture.

### **HDL Block Properties**

If you use a predefined System object, the HDL block properties available are the same as the properties available for the corresponding block.

By default, the following HDL block properties are available.

#### ${\bf Const Multiplier Optimization}$

Canonical signed digit (CSD) or factored CSD optimization. The default is none. See also "ConstMultiplierOptimization".

#### Constrained Output Pipeline

Number of registers to place at the outputs by moving existing delays within your design. Distributed pipelining does not redistribute these registers. The default is 0. See also "ConstrainedOutputPipeline".

#### **DistributedPipelining**

Pipeline register distribution, or register retiming. The default is off. See also "DistributedPipelining".

#### **InputPipeline**

Number of input pipeline stages to insert in the generated code. Distributed pipelining and constrained output pipelining can move these registers. The default is 0. See also "InputPipeline".

#### LoopOptimization

Unroll, stream, or do not optimize loops. The default is none. See also "LoopOptimization".

#### MapPersistentVarsToRAM

Map persistent arrays to RAM. The default is off. See also "MapPersistentVarsToRAM".

#### **OutputPipeline**

Number of output pipeline stages to insert in the generated code. Distributed pipelining and constrained output pipelining can move these registers. The default is 0. See also "OutputPipeline".

#### ResetType

Suppress reset logic generation. The default is default, which generates reset logic. See also "ResetType".

#### SharingFactor

Number of functionally equivalent resources to map to a single shared resource. The default is 0. See also "Resource Sharing".

#### VariablesToPipeline

**Warning** VariablesToPipeline is not recommended. Use coder.hdl.pipeline instead.

Insert a pipeline register at the output of the specified MATLAB variable or variables. Specify the list of variables as a string, with spaces separating the variables.

### Restrictions

- The DUT subsystem must be single-rate.
- · Inputs cannot have non-discrete (constant or Inf) sample time.

- The following predefined System objects are supported for code generation when you use them in the MATLAB System block:
  - · hdl.RAM
  - comm.HDLCRCDetector
  - · comm.HDLCRCGenerator
  - · comm.HDLRSDecoder
  - · comm.HDLRSEncoder
  - · dsp.DCBlocker
  - · dsp.HDLComplexToMagnitudeAngle
  - · dsp.HDLFFT
  - · dsp.HDLIFFT
  - · dsp.HDLNCO
- If you use a user-defined System object, it must support HDL code generation. For
  information about user-defined System objects and requirements for HDL code
  generation, see "HDL Code Generation for System Objects".

## **Related Examples**

· "Generate Code for User-Defined System Objects"

## **More About**

• "HDL Code Generation for System Objects"

## **Matrix Concatenate**

 $\label{thm:matrix} \mbox{Matrix Concatenate implementations, properties, and restrictions for HDL code generation}$ 

# **Description**

The Matrix Concatenate block is the Vector Concatenate block with  $\mathbf{Mode}$  set to Multidimensional array. For HDL code generation information, see Vector Concatenate.

## **Matrix Viewer**

Matrix Viewer implementations, properties, and restrictions for HDL code generation

# **Description**

The Matrix Viewer block is available with DSP System Toolbox.

For information on the simulation behavior and block parameters, see Matrix Viewer.

# **HDL Architecture**

When you use this block in your model, HDL Coder does not generate HDL code for it.

## Maximum

Maximum implementations, properties, and restrictions for HDL code generation

## **Description**

The Maximum block is available with DSP System Toolbox.

For information on the simulation behavior and block parameters, see Maximum.

## **HDL Architecture**

This block has multi-cycle implementations that introduce additional latency in the generated code. View the generated model or validation model to see the added latency. See "Generated Model and Validation Model".

| Architecture    | Additional cycles of latency | Description                                                                                                    |
|-----------------|------------------------------|----------------------------------------------------------------------------------------------------|
| default<br>Tree | 0                            | Generates a tree structure of comparators.                                                                         |
| Cascade         |                              | This implementation is optimized for latency * area, with medium speed. See "Cascade Architecture Best Practices". |

## **HDL Block Properties**

### Constrained Output Pipeline

Number of registers to place at the outputs by moving existing delays within your design. Distributed pipelining does not redistribute these registers. The default is 0. See also "ConstrainedOutputPipeline".

### **InputPipeline**

Number of input pipeline stages to insert in the generated code. Distributed pipelining and constrained output pipelining can move these registers. The default is 0. See also "InputPipeline".

#### **OutputPipeline**

Number of output pipeline stages to insert in the generated code. Distributed pipelining and constrained output pipelining can move these registers. The default is 0. See also "OutputPipeline".

#### **InstantiateStages**

Generate a VHDL entity or Verilog module for each cascade stage. The default is off. See also "InstantiateStages".

#### **SerialPartition**

Specify partitions for Cascade-serial implementations as a vector of the lengths of each partition. The default setting uses the minimum number of stages. See also "SerialPartition".

## **Median Filter**

Median Filter implementations, properties, and restrictions for HDL code generation

## **Description**

The Median Filter block is available with Vision HDL Toolbox.

For information on the simulation behavior and block parameters, see Median Filter.

### **HDL Architecture**

This block has a single, default HDL architecture.

## **HDL Block Properties**

#### ConstrainedOutputPipeline

Number of registers to place at the outputs by moving existing delays within your design. Distributed pipelining does not redistribute these registers. The default is 0. See also "ConstrainedOutputPipeline".

### InputPipeline

Number of input pipeline stages to insert in the generated code. Distributed pipelining and constrained output pipelining can move these registers. The default is 0. See also "InputPipeline".

### **OutputPipeline**

Number of output pipeline stages to insert in the generated code. Distributed pipelining and constrained output pipelining can move these registers. The default is 0. See also "OutputPipeline".

# **Memory**

Memory implementations, properties, and restrictions for HDL code generation

## **Description**

The Memory block is available with Simulink.

For information on the simulation behavior and block parameters, see Memory.

## **HDL Architecture**

This block has a single, default HDL architecture.

## **HDL Block Properties**

#### Constrained Output Pipeline

Number of registers to place at the outputs by moving existing delays within your design. Distributed pipelining does not redistribute these registers. The default is 0. See also "ConstrainedOutputPipeline".

### Input Pipeline

Number of input pipeline stages to insert in the generated code. Distributed pipelining and constrained output pipelining can move these registers. The default is 0. See also "InputPipeline".

### **OutputPipeline**

Number of output pipeline stages to insert in the generated code. Distributed pipelining and constrained output pipelining can move these registers. The default is 0. See also "OutputPipeline".

#### ResetType

Suppress reset logic generation. The default is default, which generates reset logic. See also "ResetType".

# **Complex Data Support**

This block supports code generation for complex signals.

# Message Viewer

Message Viewer implementations, properties, and restrictions for HDL code generation

# **Description**

The Message Viewer block is available with Stateflow.

For information on the simulation behavior and block parameters, see Message Viewer.

## **HDL Architecture**

When you use this block in your model, HDL Coder does not generate HDL code for it.

### See Also

Chart | State Transition Table | Truth Table

## **Minimum**

Minimum implementations, properties, and restrictions for HDL code generation

## **Description**

The Minimum block is available with DSP System Toolbox.

For information on the simulation behavior and block parameters, see Minimum.

## **HDL Architecture**

This block has multi-cycle implementations that introduce additional latency in the generated code. View the generated model or validation model to see the added latency. See "Generated Model and Validation Model".

| Architecture    | Additional cycles of latency | Description                                                                                                    |
|-----------------|------------------------------|----------------------------------------------------------------------------------------------------|
| default<br>Tree | 0                            | Generates a tree structure of comparators.                                                                         |
| Cascade         |                              | This implementation is optimized for latency * area, with medium speed. See "Cascade Architecture Best Practices". |

# **HDL Block Properties**

### Constrained Output Pipeline

Number of registers to place at the outputs by moving existing delays within your design. Distributed pipelining does not redistribute these registers. The default is 0. See also "ConstrainedOutputPipeline".

### **InputPipeline**

Number of input pipeline stages to insert in the generated code. Distributed pipelining and constrained output pipelining can move these registers. The default is 0. See also "InputPipeline".

#### **OutputPipeline**

Number of output pipeline stages to insert in the generated code. Distributed pipelining and constrained output pipelining can move these registers. The default is 0. See also "OutputPipeline".

#### **InstantiateStages**

Generate a VHDL entity or Verilog module for each cascade stage. The default is off. See also "InstantiateStages".

#### **SerialPartition**

Specify partitions for Cascade-serial implementations as a vector of the lengths of each partition. The default setting uses the minimum number of stages. See also "SerialPartition".

## MinMax

MinMax implementations, properties, and restrictions for HDL code generation

## **Description**

The MinMax block is available with Simulink.

For information on the simulation behavior and block parameters, see MinMax.

## **HDL Architecture**

This block has multi-cycle implementations that introduce additional latency in the generated code. View the generated model or validation model to see the added latency. See "Generated Model and Validation Model".

| Architecture    | Additional cycles of latency | Description                                                                                                    |
|-----------------|------------------------------|----------------------------------------------------------------------------------------------------|
| default<br>Tree | 0                            | Generates a tree structure of comparators.                                                                         |
| Cascade         |                              | This implementation is optimized for latency * area, with medium speed. See "Cascade Architecture Best Practices". |

## **HDL Block Properties**

### Constrained Output Pipeline

Number of registers to place at the outputs by moving existing delays within your design. Distributed pipelining does not redistribute these registers. The default is 0. See also "ConstrainedOutputPipeline".

### **InputPipeline**

Number of input pipeline stages to insert in the generated code. Distributed pipelining and constrained output pipelining can move these registers. The default is 0. See also "InputPipeline".

#### **OutputPipeline**

Number of output pipeline stages to insert in the generated code. Distributed pipelining and constrained output pipelining can move these registers. The default is 0. See also "OutputPipeline".

#### **InstantiateStages**

Generate a VHDL entity or Verilog module for each cascade stage. The default is off. See also "InstantiateStages".

#### **SerialPartition**

Specify partitions for Cascade-serial implementations as a vector of the lengths of each partition. The default setting uses the minimum number of stages. See also "SerialPartition".

## Model

Model implementations, properties, and restrictions for HDL code generation

## **Description**

The Model block is available with Simulink. For information on the simulation behavior and block parameters, see Model.

#### **Generate Comments**

If you enter text in the Model Block Properties dialog box **Description** field, HDL Coder generates a comment in the HDL code.

## **Generate Code For Model Arguments**

To generate a single Verilog module or VHDL entity for instances of a referenced model with different model argument values, see "Generate Parameterized Code For Referenced Models".

## **HDL Architecture**

| Architecture             | Description                                                                                                    |
|--------------------------|----------------------------------------------------------------------------------------------------|
| ModelReference (default) | When you want to generate code from a referenced model and any nested models, use the ModelReference implementation. For more information, see "How To Generate Code for a Referenced Model".                                                                                                    |
| BlackBox                 | Use the BlackBox implementation to instantiate an HDL wrapper, or black box interface, for legacy or external HDL code. If you specify a black box interface, HDL Coder does not attempt to generate HDL code for the referenced model.  For more information, see "Generate Black Box Interface for Referenced Model". |

## **Black Box Interface Customization**

For the BlackBox architecture, you can customize port names and set attributes of the external component interface. See "Customize Black Box or HDL Cosimulation Interface".

## **HDL Block Properties**

#### **BalanceDelays**

Delay balancing. The default is inherit. See also "BalanceDelays".

#### ConstrainedOutputPipeline

Number of registers to place at the outputs by moving existing delays within your design. Distributed pipelining does not redistribute these registers. The default is 0. See also "ConstrainedOutputPipeline".

#### **Distributed Pipelining**

Pipeline register distribution, or register retiming. The default is off. See also "DistributedPipelining".

#### **DSPStyle**

Synthesis attributes for multiplier mapping. The default is none. See also "DSPStyle".

### Input Pipeline

Number of input pipeline stages to insert in the generated code. Distributed pipelining and constrained output pipelining can move these registers. The default is 0. See also "InputPipeline".

### OutputPipeline

Number of output pipeline stages to insert in the generated code. Distributed pipelining and constrained output pipelining can move these registers. The default is 0. See also "OutputPipeline".

### SharingFactor

Number of functionally equivalent resources to map to a single shared resource. The default is 0. See also "Resource Sharing".

#### StreamingFactor

Number of parallel data paths, or vectors, to transform into serial, scalar data paths by time-multiplexing serial data paths and sharing hardware resources. The default is 0, which implements fully parallel data paths. See also "Streaming".

### Restrictions

When you generate HDL code for referenced models, the following limitations apply:

- · You must set the block parameters for the Model block to their default values.
- If multiple model references refer to the same model, their HDL block properties must be the same.
- · Referenced models cannot be protected models.
- · Hierarchical distributed pipelining must be disabled.

HDL Coder cannot move registers across a model reference. Therefore, referenced models may inhibit the following optimizations:

- Distributed pipelining
- · Constrained output pipelining

The coder cannot apply the streaming optimization to a model reference.

The coder can apply the resource sharing optimization to share referenced model instances. However, you can apply this optimization only when all model references that point to the same referenced model have the same rate after optimizations and rate propagation. The model reference final rate may differ from the original rate, but all model references that point to the same referenced model must have the same final rate.

#### More About

- "Model Referencing for HDL Code Generation"
- "Generate Black Box Interface for Referenced Model"
- "Generate Parameterized Code For Referenced Models"

## **Model Info**

Model Info implementations, properties, and restrictions for HDL code generation

## **Description**

The Model Info block is available with Simulink.

For information on the simulation behavior and block parameters, see Model Info.

### **HDL Architecture**

This block has a single, default HDL architecture.

## **HDL Block Properties**

#### ConstrainedOutputPipeline

Number of registers to place at the outputs by moving existing delays within your design. Distributed pipelining does not redistribute these registers. The default is 0. See also "ConstrainedOutputPipeline".

### InputPipeline

Number of input pipeline stages to insert in the generated code. Distributed pipelining and constrained output pipelining can move these registers. The default is 0. See also "InputPipeline".

### OutputPipeline

Number of output pipeline stages to insert in the generated code. Distributed pipelining and constrained output pipelining can move these registers. The default is 0. See also "OutputPipeline".

# **Model Variants**

Model Variants implementations, properties, and restrictions for HDL code generation

# **Description**

The Model Variants block is a version of the Model block. For HDL code generation information, see  ${\tt Model}$ .

# **Multiply-Add**

Multiply-Add implementations, properties, and restrictions for HDL code generation

## **Description**

The Multiply-Add block is available with Simulink.

For information on the simulation behavior and block parameters, see Multiply-Add.

## **Hardware Mapping**

When you want to map a combined multiply-add operation to a DSP unit in your target hardware, use the Multiply-Add block.

Different synthesis tools map operations differently to hardware. To map to a DSP unit, specify the SynthesisTool property for your model.

When you generate HDL code for your model, HDL Coder chooses an implementation for the multiply-add operation that your synthesis tool can map to a DSP unit.

**Note:** Some DSP units do not have the multiply-add capability. Check the documentation for your hardware to see if it has the multiply-add capability.

### **Pipeline Depth**

You can specify pipeline depth for a Multiply-Add block with fixed-point inputs. For floating-point inputs, HDL Coder ignores the **PipelineDepth** parameter and does not insert the pipeline registers.

The following diagrams show the hardware implementation with different synthesis tools and **PipelineDepth** settings.

### Altera Hardware with PipelineDepth = 1

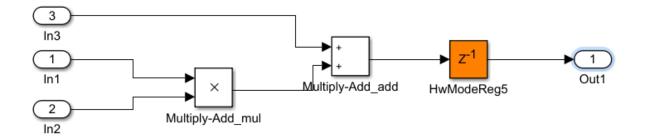

### Altera Hardware with PipelineDepth = 2

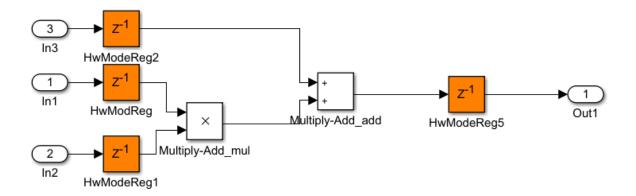

## Xilinx Hardware with PipelineDepth = 1

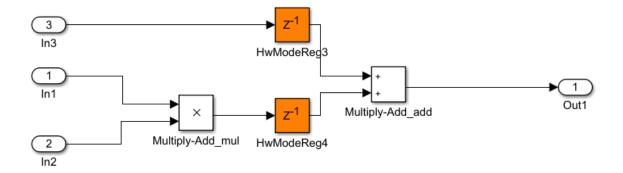

### Xilinx Hardware with PipelineDepth = 2

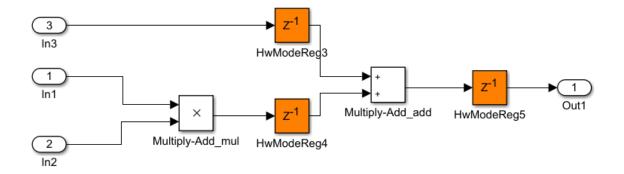

#### Xilinx Hardware with PipelineDepth = 3

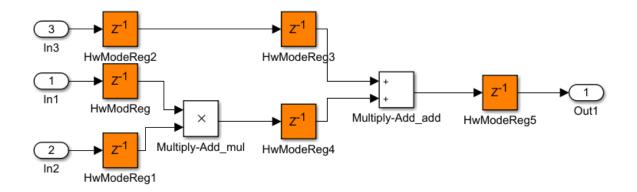

## **HDL Architecture**

This block has a single, default HDL architecture.

## **HDL Block Properties**

### ${\bf Pipeline Depth}$

Number of pipeline stages, specified as auto or as an integer between 0 and 3. The default is auto.

If you specify auto, the coder determines the number of pipeline stages based on your synthesis tool.

For Altera hardware targets, the maximum pipeline depth is 2.

## **Complex Data Support**

This block supports code generation for complex signals.

## **Restrictions**

- When the block has floating-point inputs, HDL Coder ignores the **PipelineDepth** parameter and does not insert pipeline registers.
- If MaxOversampling = 1 and MaxComputationLatency > 1, you cannot share Multiply-Add blocks with nonzero PipelineDepth with the resource sharing optimization.
- If the block is in a feedback loop and you do not have sufficient delays at the block
  output, the coder reduces the **PipelineDepth** to prevent delay balancing failure. For
  sufficient delays, add Delay blocks at the output of the Multiply-Add block.

### See Also

Multiply-Add | SynthesisTool

# **Multiport Selector**

Multiport Selector implementations, properties, and restrictions for HDL code generation

# **Description**

The Multiport Selector block is available with DSP System Toolbox.

For information on the simulation behavior and block parameters, see Multiport Selector.

## **HDL Architecture**

This block has a single, default HDL architecture.

## **HDL Block Properties**

#### Constrained Output Pipeline

Number of registers to place at the outputs by moving existing delays within your design. Distributed pipelining does not redistribute these registers. The default is 0. See also "ConstrainedOutputPipeline".

### Input Pipeline

Number of input pipeline stages to insert in the generated code. Distributed pipelining and constrained output pipelining can move these registers. The default is 0. See also "InputPipeline".

### OutputPipeline

Number of output pipeline stages to insert in the generated code. Distributed pipelining and constrained output pipelining can move these registers. The default is 0. See also "OutputPipeline".

## **Complex Data Support**

This block supports code generation for complex signals.

# **Multiport Switch**

Multiport Switch implementations, properties, and restrictions for HDL code generation

## **Description**

The Multiport Switch block is available with Simulink.

For information on the simulation behavior and block parameters, see Multiport Switch.

## **HDL Architecture**

This block has a single, default HDL architecture.

## **HDL Block Properties**

#### Constrained Output Pipeline

Number of registers to place at the outputs by moving existing delays within your design. Distributed pipelining does not redistribute these registers. The default is 0. See also "ConstrainedOutputPipeline".

### Input Pipeline

Number of input pipeline stages to insert in the generated code. Distributed pipelining and constrained output pipelining can move these registers. The default is 0. See also "InputPipeline".

### OutputPipeline

Number of output pipeline stages to insert in the generated code. Distributed pipelining and constrained output pipelining can move these registers. The default is 0. See also "OutputPipeline".

## **Complex Data Support**

This block supports code generation for complex signals.

# Example

You can set **Data port order** to **Specify indices**, and enter enumeration values for the **Data port indices**. For example, you can connect the Enumerated Constant block to the Multiport Switch control port and use the enumerated types as data port indices.

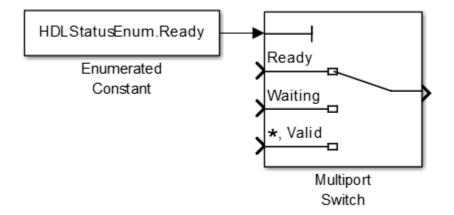

## Mux

Mux implementations, properties, and restrictions for HDL code generation

## **Description**

The Mux block is available with Simulink.

For information on the simulation behavior and block parameters, see Mux.

## **HDL Architecture**

This block has a single, default HDL architecture.

## **HDL Block Properties**

#### ConstrainedOutputPipeline

Number of registers to place at the outputs by moving existing delays within your design. Distributed pipelining does not redistribute these registers. The default is 0. See also "ConstrainedOutputPipeline".

### ${\bf Input Pipeline}$

Number of input pipeline stages to insert in the generated code. Distributed pipelining and constrained output pipelining can move these registers. The default is 0. See also "InputPipeline".

### OutputPipeline

Number of output pipeline stages to insert in the generated code. Distributed pipelining and constrained output pipelining can move these registers. The default is 0. See also "OutputPipeline".

## **Complex Data Support**

This block supports code generation for complex signals.

# **Restrictions**

Buses are not supported for HDL code generation.

# n-D Lookup Table

n-D Lookup Table implementations, properties, and restrictions for HDL code generation

## **Description**

The n-D Lookup Table block is available with Simulink.

For information on the simulation behavior and block parameters, see n-D Lookup Table.

## **HDL Architecture**

This block has a single, default HDL architecture.

## **HDL Block Properties**

#### Constrained Output Pipeline

Number of registers to place at the outputs by moving existing delays within your design. Distributed pipelining does not redistribute these registers. The default is 0. See also "ConstrainedOutputPipeline".

### Input Pipeline

Number of input pipeline stages to insert in the generated code. Distributed pipelining and constrained output pipelining can move these registers. The default is 0. See also "InputPipeline".

### OutputPipeline

Number of output pipeline stages to insert in the generated code. Distributed pipelining and constrained output pipelining can move these registers. The default is 0. See also "OutputPipeline".

## **Complex Data Support**

This block supports code generation for complex signals.

### Restrictions

- "Required Block Settings" on page 2-246
- · "Avoid Generation of Divide Operator" on page 2-246
- "Table Data Typing and Sizing" on page 2-247

## **Required Block Settings**

- Number of table dimensions: HDL Coder supports a maximum dimension of 2.
- Index search method: Select Evenly spaced points.
- Extrapolation method: The coder supports only Clip. The coder does not support extrapolation beyond the table bounds.
- Interpolation method: The coder supports only Flat or Linear.
- **Diagnostic for out-of-range input**: Select Error. If you select other options, the coder displays a warning.
- Use last table value for inputs at or above last breakpoint: Select this check box.
- Require all inputs to have the same data type: Select this check box.
- Fraction: Select Inherit: Inherit via internal rule.
- · Integer rounding mode: Select Zero, Floor, or Simplest.

## **Avoid Generation of Divide Operator**

If HDL Coder encounters conditions under which a division operation is required to match the model simulation behavior, a warning is displayed. The conditions described cause this block to emit a divide operator. When you use this block for HDL code generation, avoid the following conditions:

- If the block is configured to use interpolation, a division operator is required. To avoid this requirement, set **Interpolation method**: to Flat.
- Uneven table spacing. HDL code generation requires the block to use the "Evenly Spaced Points" algorithm. The block mapping from the input data type to the zero-based table index in general requires a division. When the breakpoint spacing is an exact power of 2, this divide is implemented as a shift instead of as a divide. To adjust the breakpoint spacing, adjust the number of breakpoints in the table, or the difference between the left and right bounds of the breakpoint range.

## Table Data Typing and Sizing

- It is good practice to structure your table such that the spacing between breakpoints is a power of two. If the breakpoint spacing does not meet this condition, HDL Coder issues a warning. When the breakpoint spacing is a power of two, you can replace division operations in the prelookup step with right-shift operations.
- · Table data must resolve to a nonfloating-point data type.
- · All ports on the block require scalar values.

# NCO

NCO implementations, properties, and restrictions for HDL code generation

# **Description**

 $\ensuremath{\mathsf{HDL}}$  support for the NCO block will be removed in a future release. Use the NCO HDL Optimized block instead.

# **NCO HDL Optimized**

NCO HDL Optimized implementations, properties, and restrictions for HDL code generation

## **Description**

The NCO HDL Optimized block is available with DSP System Toolbox.

For information on the simulation behavior and block parameters, see NCO HDL Optimized.

## **HDL Architecture**

This block has a single, default HDL architecture.

## **HDL Block Properties**

### ConstrainedOutputPipeline

Number of registers to place at the outputs by moving existing delays within your design. Distributed pipelining does not redistribute these registers. The default is 0. See also "ConstrainedOutputPipeline".

### **InputPipeline**

Number of input pipeline stages to insert in the generated code. Distributed pipelining and constrained output pipelining can move these registers. The default is 0. See also "InputPipeline".

### ${\bf LUTRegisterResetType}$

The reset type of the lookup table output register. Select none to synthesize the lookup table to a ROM when your target is an FPGA. See also "LUTRegisterResetType".

#### **OutputPipeline**

Number of output pipeline stages to insert in the generated code. Distributed pipelining and constrained output pipelining can move these registers. The default is 0. See also "OutputPipeline".

## **Restrictions**

• When you set **Dither source** to **Property**, the block adds random dither every cycle. If you generate a validation model with these settings, a warning is displayed. Random generation of the internal dither can cause mismatches between the models. You can increase the error margin for the validation comparison to account for the difference. You can also disable dither or set **Dither source** to **Input port** to avoid this issue.

# **Opening**

Opening implementations, properties, and restrictions for HDL code generation

## **Description**

The Opening block is available with Vision HDL Toolbox.

For information on the simulation behavior and block parameters, see Opening.

## **HDL Architecture**

This block has a single, default HDL architecture.

## **HDL Block Properties**

#### ConstrainedOutputPipeline

Number of registers to place at the outputs by moving existing delays within your design. Distributed pipelining does not redistribute these registers. The default is 0. See also "ConstrainedOutputPipeline".

### InputPipeline

Number of input pipeline stages to insert in the generated code. Distributed pipelining and constrained output pipelining can move these registers. The default is 0. See also "InputPipeline".

### OutputPipeline

Number of output pipeline stages to insert in the generated code. Distributed pipelining and constrained output pipelining can move these registers. The default is 0. See also "OutputPipeline".

# **Outport**

Outport implementations, properties, and restrictions for HDL code generation

# **Description**

The Outport block is available with Simulink.

For information on the simulation behavior and block parameters, see Outport.

## **HDL Architecture**

This block has a single, default HDL architecture.

# **HDL Block Properties**

### **General**

#### **BidirectionalPort**

| BidirectionalPort Setting | Description                                                                                                    |
|---------------------------|----------------------------------------------------------------------------------------------------|
| on                        | Specify the port as bidirectional.                                                                               |
|                           | The following requirements apply:                                                                                |
|                           | The port must be in a Subsystem block with black box implementation.                                             |
|                           | • There must also be no logic between the bidirectional port and the corresponding top-level DUT subsystem port. |
|                           | For more information, see "Specify Bidirectional Ports".                                                         |
| off (default)             | Do not specify the port as bidirectional.                                                                        |

### **Target Specification**

#### **IOInterface**

Target platform interface type for DUT ports, specified as a string. The IOInterface block property is ignored for Inport and Outport blocks that are not DUT ports.

To specify valid IOInterface settings, use the HDL Workflow Advisor:

- In the HDL Workflow Advisor, in the **Set Target > Set Target Interface** step, in the **Target platform interface table**, in the **Target Platform Interfaces** column, use the drop-down list to set the target platform interface type.
- 2 Save the model.

The IOInterface value is saved as an HDL block property of the port.

For example, to view the IOInterface value, if the full path to your DUT port is hdlcoder\_led\_blinking/led\_counter/LED, enter:

hdlget\_param('hdlcoder\_led\_blinking/led\_counter/LED', 'IOInterface')

#### **IOInterfaceMapping**

Target platform interface port mapping for DUT ports, specified as a string. The IOInterfaceMapping block property is ignored for Inport and Outport blocks that are not DUT ports.

To specify valid IOInterfaceMapping settings, use the HDL Workflow Advisor:

- In the HDL Workflow Advisor, in the **Set Target > Set Target Interface** step, in the **Target platform interface table**, in the **Target Platform Interfaces** column, use the drop-down list to set the target platform interface type.
- 2 In the **Bit Range / Address / FPGA Pin** column, if you want to change the default value, enter a target platform interface mapping.
- **3** Save the model.

The IOInterfaceMapping value is saved as an HDL block property of the port.

For example, to view the IOInterfaceMapping value, if the full path to your DUT port is hdlcoder led blinking/led counter/LED, enter:

```
hdlget_param('hdlcoder_led_blinking/led_counter/LED',...
'IOInterfaceMapping')
```

## **Related Examples**

• "Save Target Hardware Settings in Model"

## **PN Sequence Generator**

PN Sequence Generator implementations, properties, and restrictions for HDL code generation

## **Description**

The PN Sequence Generator block is available with Communications System Toolbox.

For information on the simulation behavior and block parameters, see PN Sequence Generator.

### **HDL Architecture**

This block has a single, default HDL architecture.

## **HDL Block Properties**

#### ConstrainedOutputPipeline

Number of registers to place at the outputs by moving existing delays within your design. Distributed pipelining does not redistribute these registers. The default is 0. See also "ConstrainedOutputPipeline".

### InputPipeline

Number of input pipeline stages to insert in the generated code. Distributed pipelining and constrained output pipelining can move these registers. The default is 0. See also "InputPipeline".

### OutputPipeline

Number of output pipeline stages to insert in the generated code. Distributed pipelining and constrained output pipelining can move these registers. The default is 0. See also "OutputPipeline".

### **Restrictions**

Inputs:

- You can select Input port as the **Output mask source** on the block. However, in this case, the Mask input signal must be a vector of data type ufix1.
- If you select **Reset on nonzero input**, the input to the Rst port must have data type Boolean.

#### Outputs:

• Outputs of type double are not supported for HDL code generation. All other output types (including bit packed outputs) are supported.

# Prelookup

Prelookup implementations, properties, and restrictions for HDL code generation

## **Description**

The Prelookup block is available with Simulink.

For information on the simulation behavior and block parameters, see Prelookup.

### **HDL Architecture**

This block has a single, default HDL architecture.

## **HDL Block Properties**

#### Constrained Output Pipeline

Number of registers to place at the outputs by moving existing delays within your design. Distributed pipelining does not redistribute these registers. The default is 0. See also "ConstrainedOutputPipeline".

### ${\bf Input Pipeline}$

Number of input pipeline stages to insert in the generated code. Distributed pipelining and constrained output pipelining can move these registers. The default is 0. See also "InputPipeline".

#### **OutputPipeline**

Number of output pipeline stages to insert in the generated code. Distributed pipelining and constrained output pipelining can move these registers. The default is 0. See also "OutputPipeline".

### **Restrictions**

- "Required Block Settings" on page 2-258
- "Table Data Typing and Sizing" on page 2-258

### **Required Block Settings**

- Breakpoint data: For Source, select Dialog.
- Index search method: Select Evenly spaced points.
- Extrapolation method: Select Clip.
- · Diagnostic for out-of-range input: Select Error.
- · Use last breakpoint for input at or above upper limit: Select this check box.
- Breakpoint: For Data Type, select Inherit: Same as input.
- Integer rounding mode: Select Zero, Floor, or Simplest.

### Table Data Typing and Sizing

- It is good practice to structure your table such that the spacing between breakpoints is a power of two. If the breakpoint spacing does not meet this condition, HDL Coder issues a warning. When the breakpoint spacing is a power of two, you can replace division operations in the prelookup step with right-shift operations.
- · All ports on the block require scalar values.
- The coder permits floating-point data for breakpoints.

### **Product**

Product implementations, properties, and restrictions for HDL code generation

## **Description**

The Product block is available with Simulink.

For information on the simulation behavior and block parameters, see Product.

### **Divide or Reciprocal**

For block implementations of the Product block in divide mode or reciprocal mode, see Divide.

**Note:** In divide mode, **Number of Inputs** is set to \*/.

In reciprocal mode, **Number of Inputs** is set to /.

### **HDL Architecture**

The default Linear implementation generates a chain of N operations (multipliers) for N inputs.

## **HDL Block Properties**

### Constrained Output Pipeline

Number of registers to place at the outputs by moving existing delays within your design. Distributed pipelining does not redistribute these registers. The default is 0. See also "ConstrainedOutputPipeline".

#### **DSPStyle**

Synthesis attributes for multiplier mapping. The default is none. See also "DSPStyle".

### Input Pipeline

Number of input pipeline stages to insert in the generated code. Distributed pipelining and constrained output pipelining can move these registers. The default is 0. See also "InputPipeline".

#### **OutputPipeline**

Number of output pipeline stages to insert in the generated code. Distributed pipelining and constrained output pipelining can move these registers. The default is 0. See also "OutputPipeline".

## **Complex Data Support**

The default (linear) implementation supports complex data.

Complex division is not supported. For block implementations of the Product block in divide mode or reciprocal mode, see Divide.

### **Product of Elements**

Product of Elements implementations, properties, and restrictions for HDL code generation

## **Description**

The Product of Elements block is available with Simulink.

For information on the simulation behavior and block parameters, see Product of Elements.

### **HDL Architecture**

HDL Coder supports Tree and Cascade architectures for Product or Product of Elements blocks that have a single vector input with multiple elements.

This block has multi-cycle implementations that introduce additional latency in the generated code. View the generated model or validation model to see the added latency. See "Generated Model and Validation Model".

| Architecture     | Additional cycles of latency                  | Description                                                                                                    |  |
|------------------|-----------------------------------------------|----------------------------------------------------------------------------------------------------|--|
| Linear (default) | 0                                             | Generates a linear chain of adders to compute the sum of products.                                                                                                    |  |
| Tree             | 0                                             | Generates a tree structure of adders to compute the sum of products.                                                                                                    |  |
| Cascade          | 1, when block has a single vector input port. | This implementation optimizes latency * area and is faster than the Tree implementation. It computes partial products and cascades multipliers.  See "Cascade Architecture Best Practices". |  |

## **HDL Block Properties**

#### ConstrainedOutputPipeline

Number of registers to place at the outputs by moving existing delays within your design. Distributed pipelining does not redistribute these registers. The default is 0. See also "ConstrainedOutputPipeline".

#### **DSPStyle**

Synthesis attributes for multiplier mapping. The default is none. See also "DSPStyle".

#### **InputPipeline**

Number of input pipeline stages to insert in the generated code. Distributed pipelining and constrained output pipelining can move these registers. The default is 0. See also "InputPipeline".

#### **OutputPipeline**

Number of output pipeline stages to insert in the generated code. Distributed pipelining and constrained output pipelining can move these registers. The default is 0. See also "OutputPipeline".

## **Complex Data Support**

The default (linear) implementation supports complex data.

Complex division is not supported. For block implementations of the Product block in divide mode or reciprocal mode, see Divide.

### **QPSK Demodulator Baseband**

QPSK Demodulator Baseband implementations, properties, and restrictions for HDL code generation

## **Description**

The QPSK Demodulator Baseband block is available with Communications System Toolbox.

For information on the simulation behavior and block parameters, see QPSK Demodulator Baseband.

### **HDL Architecture**

This block has a single, default HDL architecture.

## **HDL Block Properties**

#### Constrained Output Pipeline

Number of registers to place at the outputs by moving existing delays within your design. Distributed pipelining does not redistribute these registers. The default is 0. See also "ConstrainedOutputPipeline".

### Input Pipeline

Number of input pipeline stages to insert in the generated code. Distributed pipelining and constrained output pipelining can move these registers. The default is 0. See also "InputPipeline".

### OutputPipeline

## **QPSK Modulator Baseband**

QPSK Modulator Baseband implementations, properties, and restrictions for HDL code generation

## **Description**

The QPSK Modulator Baseband block is available with Communications System Toolbox.

For information on the simulation behavior and block parameters, see QPSK Modulator Baseband

### **HDL Architecture**

This block has a single, default HDL architecture.

## **HDL Block Properties**

#### Constrained Output Pipeline

Number of registers to place at the outputs by moving existing delays within your design. Distributed pipelining does not redistribute these registers. The default is 0. See also "ConstrainedOutputPipeline".

### Input Pipeline

Number of input pipeline stages to insert in the generated code. Distributed pipelining and constrained output pipelining can move these registers. The default is 0. See also "InputPipeline".

### OutputPipeline

## **Raised Cosine Receive Filter**

Raised Cosine Receive Filter implementations, properties, and restrictions for HDL code generation

## **Description**

The Raised Cosine Receive Filter is available with Communications System Toolbox.

For information on the simulation behavior and block parameters, see Raised Cosine Receive Filter.

This block is a subsystem that contains a FIR Interpolation block. You can look under the mask and set **HDL Properties** on the filter block. See FIR Interpolation.

### **Raised Cosine Transmit Filter**

Raised Cosine Transmit Filter implementations, properties, and restrictions for HDL code generation

## **Description**

The Raised Cosine Transmit Filter is available with Communications System Toolbox.

For information on the simulation behavior and block parameters, see Raised Cosine Transmit Filter.

This block is a subsystem that contains a FIR Decimation block. You can look under the mask and set **HDL Properties** on the filter block. See FIR Decimation.

### **Rate Transition**

Rate Transition implementations, properties, and restrictions for HDL code generation

### **Description**

The Rate Transition block is available with Simulink.

For information on the simulation behavior and block parameters, see Rate Transition.

### **Best Practices**

It is good practice to follow the Rate Transition block with a unit delay. Doing so prevents the code generator from inserting an extra bypass register in the HDL code.

See also "Multirate Model Requirements for HDL Code Generation".

### **HDL Architecture**

This block has a single, default HDL architecture.

## **HDL Block Properties**

#### ConstrainedOutputPipeline

Number of registers to place at the outputs by moving existing delays within your design. Distributed pipelining does not redistribute these registers. The default is 0. See also "ConstrainedOutputPipeline".

### ${\bf Input Pipeline}$

Number of input pipeline stages to insert in the generated code. Distributed pipelining and constrained output pipelining can move these registers. The default is 0. See also "InputPipeline".

### OutputPipeline

Number of output pipeline stages to insert in the generated code. Distributed pipelining and constrained output pipelining can move these registers. The default is 0. See also "OutputPipeline".

### **Restrictions**

- Sample rate cannot be 0 or Inf for block input or output ports.
- Ensure data integrity during data transfer must be enabled.
- Ensure deterministic data transfer (maximum delay) must be enabled.

# **Complex Data Support**

This block supports code generation for complex signals.

## **Real-Imag to Complex**

Real-Imag to Complex implementations, properties, and restrictions for HDL code generation

### **Description**

The Real-Imag to Complex block is available with Simulink.

For information on the simulation behavior and block parameters, see Real-Imag to Complex.

### **HDL Architecture**

This block has a single, default HDL architecture.

## **HDL Block Properties**

#### ConstrainedOutputPipeline

Number of registers to place at the outputs by moving existing delays within your design. Distributed pipelining does not redistribute these registers. The default is 0. See also "ConstrainedOutputPipeline".

### **InputPipeline**

Number of input pipeline stages to insert in the generated code. Distributed pipelining and constrained output pipelining can move these registers. The default is 0. See also "InputPipeline".

### OutputPipeline

Number of output pipeline stages to insert in the generated code. Distributed pipelining and constrained output pipelining can move these registers. The default is 0. See also "OutputPipeline".

## **Complex Data Support**

This block supports code generation for complex signals.

# **Reciprocal Sqrt**

Reciprocal Sqrt implementations, properties, and restrictions for HDL code generation

## **Description**

The Reciprocal Sqrt block is available with Simulink.

For information on the simulation behavior and block parameters, see Reciprocal Sqrt.

### **HDL Architecture**

This block has multi-cycle implementations that introduce additional latency in the generated code. View the generated model or validation model to see the added latency. See "Generated Model and Validation Model".

| Architecture                           | Additional cycles of latency | Description                                                                                                    |
|----------------------------------------|------------------------------|----------------------------------------------------------------------------------------------------|
| SqrtFunction (default) RecipSqrtNewton | Iterations + 2               | Use the iterative Newton method. Select this option to optimize area.                                                           |
| RecipSqrtNewtonSingleRate              | (Iterations * 4) + 5         | Use the single rate pipelined Newton method. Select this option to optimize speed, or if you want a single rate implementation. |

## **HDL Block Properties**

#### Constrained Output Pipeline

Number of registers to place at the outputs by moving existing delays within your design. Distributed pipelining does not redistribute these registers. The default is 0. See also "ConstrainedOutputPipeline".

#### **InputPipeline**

Number of input pipeline stages to insert in the generated code. Distributed pipelining and constrained output pipelining can move these registers. The default is 0. See also "InputPipeline".

#### **Iterations**

Number of iterations for Newton method. The default is 3.

#### **OutputPipeline**

Number of output pipeline stages to insert in the generated code. Distributed pipelining and constrained output pipelining can move these registers. The default is 0. See also "OutputPipeline".

### **Restrictions**

- In the Block Parameters dialog box, in the **Algorithm** tab, for **Method**, you must select Newton-Raphson.
- · Input must be an unsigned scalar value.
- · Output is a fixed-point scalar value.

## Rectangular QAM Demodulator Baseband

Rectangular QAM Demodulator Baseband implementations, properties, and restrictions for HDL code generation

# **Description**

The Rectangular QAM Demodulator Baseband block is available with Communications System Toolbox.

For information on the simulation behavior and block parameters, see Rectangular QAM Demodulator Baseband.

### **HDL Architecture**

This block has a single, default HDL architecture.

## **HDL Block Properties**

### Constrained Output Pipeline

Number of registers to place at the outputs by moving existing delays within your design. Distributed pipelining does not redistribute these registers. The default is 0. See also "ConstrainedOutputPipeline".

### Input Pipeline

Number of input pipeline stages to insert in the generated code. Distributed pipelining and constrained output pipelining can move these registers. The default is 0. See also "InputPipeline".

### OutputPipeline

Number of output pipeline stages to insert in the generated code. Distributed pipelining and constrained output pipelining can move these registers. The default is 0. See also "OutputPipeline".

### **Restrictions**

· The block does not support single or double data types for HDL code generation.

- HDL Coder supports the following **Output type** options:
  - Integer
  - Bit is supported only if the **Decision Type** that you select is **Hard decision**.
- The coder requires that you set **Normalization Method** to Minimum Distance Between Symbols, with a **Minimum distance** of 2.
- The coder requires that you set **Phase offset (rad)** to a value that is a multiple of pi/4.

## Rectangular QAM Modulator Baseband

Rectangular QAM Modulator Baseband implementations, properties, and restrictions for HDL code generation

## **Description**

The Rectangular QAM Modulator Baseband block is available with Communications System Toolbox.

For information on the simulation behavior and block parameters, see Rectangular QAM Modulator Baseband.

### **HDL Architecture**

This block has a single, default HDL architecture.

## **HDL Block Properties**

### ConstrainedOutputPipeline

Number of registers to place at the outputs by moving existing delays within your design. Distributed pipelining does not redistribute these registers. The default is 0. See also "ConstrainedOutputPipeline".

### Input Pipeline

Number of input pipeline stages to insert in the generated code. Distributed pipelining and constrained output pipelining can move these registers. The default is 0. See also "InputPipeline".

### OutputPipeline

Number of output pipeline stages to insert in the generated code. Distributed pipelining and constrained output pipelining can move these registers. The default is 0. See also "OutputPipeline".

### **Restrictions**

· The block does not support single or double data types for HDL code generation.

• When **Input Type** is set to Bit, the block does not support HDL code generation for input types other than boolean or ufix1.

When the input type is set to Bit, but the block input is actually multibit (uint16, for example), the Rectangular QAM Modulator Baseband block does not support HDL code generation.

# **Relational Operator**

Relational Operator implementations, properties, and restrictions for HDL code generation

## **Description**

The Relational Operator block is available with Simulink.

For information on the simulation behavior and block parameters, see Relational Operator.

### **HDL Architecture**

This block has a single, default HDL architecture.

## **HDL Block Properties**

#### ConstrainedOutputPipeline

Number of registers to place at the outputs by moving existing delays within your design. Distributed pipelining does not redistribute these registers. The default is 0. See also "ConstrainedOutputPipeline".

#### InputPipeline

Number of input pipeline stages to insert in the generated code. Distributed pipelining and constrained output pipelining can move these registers. The default is 0. See also "InputPipeline".

### OutputPipeline

Number of output pipeline stages to insert in the generated code. Distributed pipelining and constrained output pipelining can move these registers. The default is 0. See also "OutputPipeline".

## **Complex Data Support**

The ~= and == operators are supported for code generation.

# Relay

Relay implementations, properties, and restrictions for HDL code generation

## **Description**

The Relay block is available with Simulink.

For information on the simulation behavior and block parameters, see Relay.

### **HDL Architecture**

This block has a single, default HDL architecture.

## **HDL Block Properties**

#### ConstrainedOutputPipeline

Number of registers to place at the outputs by moving existing delays within your design. Distributed pipelining does not redistribute these registers. The default is 0. See also "ConstrainedOutputPipeline".

### InputPipeline

Number of input pipeline stages to insert in the generated code. Distributed pipelining and constrained output pipelining can move these registers. The default is 0. See also "InputPipeline".

### **OutputPipeline**

## Repeat

Repeat implementations, properties, and restrictions for HDL code generation

## **Description**

The Repeat block is available with DSP System Toolbox.

For information on the simulation behavior and block parameters, see Repeat.

### **Best Practices**

The Repeat block uses fewer hardware resources than the Upsample block. If your algorithm does not require zero-padding upsampling, use the Repeat block.

### **HDL Architecture**

This block has a single, default HDL architecture.

## **HDL Block Properties**

#### Constrained Output Pipeline

Number of registers to place at the outputs by moving existing delays within your design. Distributed pipelining does not redistribute these registers. The default is 0. See also "ConstrainedOutputPipeline".

### InputPipeline

Number of input pipeline stages to insert in the generated code. Distributed pipelining and constrained output pipelining can move these registers. The default is 0. See also "InputPipeline".

### OutputPipeline

## **Restrictions**

For **Frame based mode**, select Maintain input frame size. When the Upsample block is in this mode, **Initial conditions** has no effect on generated code.

# Reshape

Reshape implementations, properties, and restrictions for HDL code generation

## **Description**

The Reshape block is available with Simulink.

For information on the simulation behavior and block parameters, see Reshape.

### **HDL Architecture**

This block has a single, default HDL architecture.

## **HDL Block Properties**

#### Constrained Output Pipeline

Number of registers to place at the outputs by moving existing delays within your design. Distributed pipelining does not redistribute these registers. The default is 0. See also "ConstrainedOutputPipeline".

### InputPipeline

Number of input pipeline stages to insert in the generated code. Distributed pipelining and constrained output pipelining can move these registers. The default is 0. See also "InputPipeline".

### OutputPipeline

Number of output pipeline stages to insert in the generated code. Distributed pipelining and constrained output pipelining can move these registers. The default is 0. See also "OutputPipeline".

## **Complex Data Support**

This block supports code generation for complex signals.

# Sample and Hold

Sample and Hold implementations, properties, and restrictions for HDL code generation

## **Description**

The Sample and Hold block is available with DSP System Toolbox.

For information on the DSP System Toolbox simulation behavior and block parameters, see Sample and Hold.

HDL code for the Sample and Hold block is generated as a Triggered Subsystem. Similar restrictions apply to both blocks.

## **HDL Block Properties**

For HDL block property descriptions, see "HDL Block Properties".

### **Best Practices**

When using the Sample and Hold block in models targeted for HDL code generation, consider the following:

- For synthesis results to match Simulink results, drive the trigger port with registered logic (with a synchronous clock) on the FPGA.
- It is good practice to put a unit delay on the output signal. Doing so prevents the code generator from inserting extra bypass registers in the HDL code.
- The use of triggered subsystems, such as the Sample and Hold block, can affect synthesis results in the following ways:
  - · In some cases, the system clock speed can drop by a small percentage.
  - Generated code uses more resources, scaling with the number of triggered subsystem instances.

### **Restrictions**

The Sample and Hold block must meet the following conditions:

- The DUT (i.e., the top-level subsystem for which code is generated) must not be the Sample and Hold block.
- The trigger signal must be a scalar.
- The data type of the trigger signal must be either boolean or ufix1.
- The output of the Sample and Hold block must have an initial value of 0.
- The input, output, and trigger signal of the Sample and Hold block must run at the same rate. If one of the input or the trigger signals is an output of a Signal Builder block, see "Using the Signal Builder Block" on page 2-328 for how to match rates.

### **Saturation**

Saturation implementations, properties, and restrictions for HDL code generation

### **Description**

The Saturation block is available with Simulink.

For information on the simulation behavior and block parameters, see Saturation.

### **HDL Architecture**

This block has a single, default HDL architecture.

## **HDL Block Properties**

#### Constrained Output Pipeline

Number of registers to place at the outputs by moving existing delays within your design. Distributed pipelining does not redistribute these registers. The default is 0. See also "ConstrainedOutputPipeline".

### InputPipeline

Number of input pipeline stages to insert in the generated code. Distributed pipelining and constrained output pipelining can move these registers. The default is 0. See also "InputPipeline".

### **OutputPipeline**

# **Saturation Dynamic**

Saturation Dynamic implementations, properties, and restrictions for HDL code generation

## **Description**

The Saturation Dynamic block is available with Simulink.

For information on the simulation behavior and block parameters, see **Saturation** Dynamic.

### **HDL Architecture**

This block has a single, default HDL architecture.

## **HDL Block Properties**

#### Constrained Output Pipeline

Number of registers to place at the outputs by moving existing delays within your design. Distributed pipelining does not redistribute these registers. The default is 0. See also "ConstrainedOutputPipeline".

### Input Pipeline

Number of input pipeline stages to insert in the generated code. Distributed pipelining and constrained output pipelining can move these registers. The default is 0. See also "InputPipeline".

### OutputPipeline

# Scope

Scope implementations, properties, and restrictions for HDL code generation

# **Description**

The Scope block is available with Simulink.

For information on the simulation behavior and block parameters, see Scope.

## **HDL Architecture**

When you use this block in your model, HDL Coder does not generate HDL code for it.

### **Selector**

Selector implementations, properties, and restrictions for HDL code generation

## **Description**

The Selector block is available with Simulink.

For information on the simulation behavior and block parameters, see Selector.

### **HDL Architecture**

This block has a single, default HDL architecture.

## **HDL Block Properties**

#### ConstrainedOutputPipeline

Number of registers to place at the outputs by moving existing delays within your design. Distributed pipelining does not redistribute these registers. The default is 0. See also "ConstrainedOutputPipeline".

### InputPipeline

Number of input pipeline stages to insert in the generated code. Distributed pipelining and constrained output pipelining can move these registers. The default is 0. See also "InputPipeline".

### **OutputPipeline**

Number of output pipeline stages to insert in the generated code. Distributed pipelining and constrained output pipelining can move these registers. The default is 0. See also "OutputPipeline".

## **Complex Data Support**

This block supports code generation for complex signals.

### Serializer 1D

Serializer1D implementations, properties, and restrictions for HDL code generation

## **Description**

The Serializer1D block is available with Simulink.

For information on the simulation behavior and block parameters, see Serializer1D.

### **HDL Architecture**

This block has a single, default HDL architecture.

## **HDL Block Properties**

#### ConstrainedOutputPipeline

Number of registers to place at the outputs by moving existing delays within your design. Distributed pipelining does not redistribute these registers. The default is 0. See also "ConstrainedOutputPipeline".

### InputPipeline

Number of input pipeline stages to insert in the generated code. Distributed pipelining and constrained output pipelining can move these registers. The default is 0. See also "InputPipeline".

### **OutputPipeline**

### **Shift Arithmetic**

Shift Arithmetic implementations, properties, and restrictions for HDL code generation

## **Description**

The Shift Arithmetic block is available with Simulink.

For information on the simulation behavior and block parameters, see Shift Arithmetic.

### **HDL Architecture**

This block has a single, default HDL architecture.

## **HDL Block Properties**

#### Constrained Output Pipeline

Number of registers to place at the outputs by moving existing delays within your design. Distributed pipelining does not redistribute these registers. The default is 0. See also "ConstrainedOutputPipeline".

### InputPipeline

Number of input pipeline stages to insert in the generated code. Distributed pipelining and constrained output pipelining can move these registers. The default is 0. See also "InputPipeline".

### OutputPipeline

Number of output pipeline stages to insert in the generated code. Distributed pipelining and constrained output pipelining can move these registers. The default is 0. See also "OutputPipeline".

### Complex Data Support

This block supports code generation for complex signals.

# **Restrictions**

In the Function Block Parameters dialog box, for **Bits to shift**, you must set **Source** to **Dialog**. The **Input port** option is not supported for HDL code generation.

# Sign

Sign implementations, properties, and restrictions for HDL code generation

## **Description**

The Sign block is available with Simulink.

For information on the simulation behavior and block parameters, see Sign.

### **HDL Architecture**

This block has a single, default HDL architecture.

## **HDL Block Properties**

#### ConstrainedOutputPipeline

Number of registers to place at the outputs by moving existing delays within your design. Distributed pipelining does not redistribute these registers. The default is 0. See also "ConstrainedOutputPipeline".

### InputPipeline

Number of input pipeline stages to insert in the generated code. Distributed pipelining and constrained output pipelining can move these registers. The default is 0. See also "InputPipeline".

### OutputPipeline

Number of output pipeline stages to insert in the generated code. Distributed pipelining and constrained output pipelining can move these registers. The default is 0. See also "OutputPipeline".

# **Signal Conversion**

Signal Conversion implementations, properties, and restrictions for HDL code generation

## **Description**

The Signal Conversion block is available with Simulink.

For information on the simulation behavior and block parameters, see Signal Conversion.

### **HDL Architecture**

This block has a pass-through implementation.

## **HDL Block Properties**

#### Constrained Output Pipeline

Number of registers to place at the outputs by moving existing delays within your design. Distributed pipelining does not redistribute these registers. The default is 0. See also "ConstrainedOutputPipeline".

### Input Pipeline

Number of input pipeline stages to insert in the generated code. Distributed pipelining and constrained output pipelining can move these registers. The default is 0. See also "InputPipeline".

### OutputPipeline

Number of output pipeline stages to insert in the generated code. Distributed pipelining and constrained output pipelining can move these registers. The default is 0. See also "OutputPipeline".

## **Complex Data Support**

This block supports code generation for complex signals.

# **Signal Specification**

Signal Specification implementations, properties, and restrictions for HDL code generation

## **Description**

The Signal Specification block is available with Simulink.

For information on the simulation behavior and block parameters, see Signal Specification.

### **HDL Architecture**

This block has a pass-through implementation.

# **HDL Block Properties**

#### Constrained Output Pipeline

Number of registers to place at the outputs by moving existing delays within your design. Distributed pipelining does not redistribute these registers. The default is 0. See also "ConstrainedOutputPipeline".

### InputPipeline

Number of input pipeline stages to insert in the generated code. Distributed pipelining and constrained output pipelining can move these registers. The default is 0. See also "InputPipeline".

### OutputPipeline

Number of output pipeline stages to insert in the generated code. Distributed pipelining and constrained output pipelining can move these registers. The default is 0. See also "OutputPipeline".

## **Complex Data Support**

This block supports code generation for complex signals.

# Simple Dual Port RAM

Simple Dual Port RAM implementations, properties, and restrictions for HDL code generation

### **Description**

The Simple Dual Port RAM block is available with Simulink.

For information on the simulation behavior and block parameters, see Simple Dual Port RAM

### **HDL Architecture**

This block has a single, default HDL architecture.

HDL code generated for RAM blocks has:

- · A latency of one clock cycle for read data output.
- No reset signal, because some synthesis tools do not infer a RAM from HDL code if it includes a reset.

Code generation for a RAM block creates a separate file, *blockname.ext*. *blockname* is derived from the name of the RAM block. *ext* is the target language file name extension.

### **RAM Initialization**

Code generated to initialize a RAM is intended for simulation only. Synthesis tools can ignore this code.

### Implement RAM With or Without Clock Enable

The HDL block property, RAMArchitecture, enables or suppresses generation of clock enable logic for all RAM blocks in a subsystem. You can set RAMArchitecture to the following values:

- WithClockEnable (default): Generates RAM using HDL templates that include a clock enable signal, and an empty RAM wrapper.
- WithoutClockEnable: Generates RAM without clock enables, and a RAM wrapper that implements the clock enable logic.

Some synthesis tools do not infer RAM with a clock enable. If your synthesis tool does not support RAM structures with a clock enable, and cannot map your generated HDL code to FPGA RAM resources, set RAMArchitecture to WithoutClockEnable.

To learn how to generate RAM without clock enables for your design, see the Getting Started with RAM and ROM example. To open the example, at the command prompt, enter:

hdlcoderramrom

#### **RAM Inference Limitations**

If you use RAM blocks to perform concurrent read and write operations, verify the read-during-write behavior in hardware. The read-during-write behavior of the RAM blocks in Simulink matches that of the generated behavioral HDL code. However, if a synthesis tool does not follow the same behavior during RAM inference, it causes the read-during-write behavior in hardware to differ from the behavior of the Simulink model or generated HDL code.

Your synthesis tool might not map the generated code to RAM for the following reasons:

- Small RAM size: your synthesis tool uses registers to implement a small RAM for better performance.
- A clock enable signal is present. You can suppress generation of a clock enable signal in RAM blocks, as described in "Implement RAM With or Without Clock Enable" on page 2-293.

## **HDL Block Properties**

#### Constrained Output Pipeline

Number of registers to place at the outputs by moving existing delays within your design. Distributed pipelining does not redistribute these registers. The default is 0. See also "ConstrainedOutputPipeline".

#### **InputPipeline**

Number of input pipeline stages to insert in the generated code. Distributed pipelining and constrained output pipelining can move these registers. The default is 0. See also "InputPipeline".

#### **OutputPipeline**

Number of output pipeline stages to insert in the generated code. Distributed pipelining and constrained output pipelining can move these registers. The default is 0. See also "OutputPipeline".

## **Complex Data Support**

This block supports code generation for complex signals.

### Sine

Sine implementations, properties, and restrictions for HDL code generation

## **Description**

The Sine block is available with Simulink.

For information on the simulation behavior and block parameters, see Sine, Cosine.

### **HDL Architecture**

The HDL code implements Sine using the quarter-wave lookup table you specify in the Simulink block parameters.

To avoid generating a division operator (/) in the HDL code, for **Number of data points** for **lookup table**, enter  $(2^n)+1$ . n is an integer.

## **HDL Block Properties**

#### Constrained Output Pipeline

Number of registers to place at the outputs by moving existing delays within your design. Distributed pipelining does not redistribute these registers. The default is 0. See also "ConstrainedOutputPipeline".

### InputPipeline

Number of input pipeline stages to insert in the generated code. Distributed pipelining and constrained output pipelining can move these registers. The default is 0. See also "InputPipeline".

### **OutputPipeline**

Number of output pipeline stages to insert in the generated code. Distributed pipelining and constrained output pipelining can move these registers. The default is 0. See also "OutputPipeline".

# **Restrictions**

This block does not have restrictions for HDL code generation.

### **Sine Wave**

Sine Wave implementations, properties, and restrictions for HDL code generation

## **Description**

The Sine Wave block is available with DSP System Toolbox.

For information on the simulation behavior and block parameters, see Sine Wave.

### **HDL Architecture**

This block has a single, default HDL architecture.

### **Restrictions**

For HDL code generation, you must select the following Sine Wave block settings:

- · Computation method: Table lookup
- · Sample mode: Discrete

#### Output:

• The output port cannot have data types single or double.

# **Complex Data Support**

This block supports code generation for complex signals.

# **Single Port RAM**

Single Port RAM implementations, properties, and restrictions for HDL code generation

# **Description**

The Single Port RAM block is available with Simulink.

For information on the simulation behavior and block parameters, see Single Port RAM.

### **HDL Architecture**

This block has a single, default HDL architecture.

HDL code generated for RAM blocks has:

- · A latency of one clock cycle for read data output.
- No reset signal, because some synthesis tools do not infer a RAM from HDL code if it includes a reset.

Code generation for a RAM block creates a separate file, blockname.ext.blockname is derived from the name of the RAM block. ext is the target language file name extension.

### **RAM Initialization**

Code generated to initialize a RAM is intended for simulation only. Synthesis tools can ignore this code.

### Implement RAM With or Without Clock Enable

The HDL block property, RAMArchitecture, enables or suppresses generation of clock enable logic for all RAM blocks in a subsystem. You can set RAMArchitecture to the following values:

• WithClockEnable (default): Generates RAM using HDL templates that include a clock enable signal, and an empty RAM wrapper.

• WithoutClockEnable: Generates RAM without clock enables, and a RAM wrapper that implements the clock enable logic.

Some synthesis tools do not infer RAM with a clock enable. If your synthesis tool does not support RAM structures with a clock enable, and cannot map your generated HDL code to FPGA RAM resources, set RAMArchitecture to WithoutClockEnable.

To learn how to generate RAM without clock enables for your design, see the Getting Started with RAM and ROM example. To open the example, at the command prompt, enter:

hdlcoderramrom

#### **RAM Inference Limitations**

Depending on your synthesis tool and target device, the setting of **Output data during** write can affect RAM inference.

If you use RAM blocks to perform concurrent read and write operations, verify the read-during-write behavior in hardware. The read-during-write behavior of the RAM blocks in Simulink matches that of the generated behavioral HDL code. However, if a synthesis tool does not follow the same behavior during RAM inference, it causes the read-during-write behavior in hardware to differ from the behavior of the Simulink model or generated HDL code.

Your synthesis tool might not map the generated code to RAM for the following reasons:

- Small RAM size: your synthesis tool uses registers to implement a small RAM for better performance.
- A clock enable signal is present. You can suppress generation of a clock enable signal in RAM blocks, as described in "Implement RAM With or Without Clock Enable" on page 2-299.

## **HDL Block Properties**

#### Constrained Output Pipeline

Number of registers to place at the outputs by moving existing delays within your design. Distributed pipelining does not redistribute these registers. The default is 0. See also "ConstrainedOutputPipeline".

#### **InputPipeline**

Number of input pipeline stages to insert in the generated code. Distributed pipelining and constrained output pipelining can move these registers. The default is 0. See also "InputPipeline".

#### **OutputPipeline**

Number of output pipeline stages to insert in the generated code. Distributed pipelining and constrained output pipelining can move these registers. The default is 0. See also "OutputPipeline".

## **Complex Data Support**

This block supports code generation for complex signals.

# **Spectrum Analyzer**

Spectrum Analyzer implementations, properties, and restrictions for HDL code generation  $\,$ 

# **Description**

The Spectrum Analyzer block is available with DSP System Toolbox.

For information on the simulation behavior and block parameters, see Spectrum Analyzer.

### **HDL Architecture**

# Sqrt

Sqrt implementations, properties, and restrictions for HDL code generation

# **Description**

The Sqrt block is available with Simulink.

For information on the simulation behavior and block parameters, see Sqrt.

## **HDL Architecture**

This block has multi-cycle implementations that introduce additional latency in the generated code. View the generated model or validation model to see the added latency. See "Generated Model and Validation Model".

| Architecture           | Parameter     | Additional cycles of latency | Description                                                                                                    |
|------------------------|---------------|------------------------------|----------------------------------------------------------------------------------------------------|
| SqrtFunction (default) | None          | 0                            | Use a bitset shift/addition algorithm.  The SqrtFunction architecture is equivalent to the SqrtBitset architecture with UseMultiplier set to off. |
| SqrtBitset             | UseMultiplier | 0                            | Algorithm depends on the UseMultiplier setting:  • off (default): Use a bitset shift/addition algorithm.  • on: Use a multiply/add algorithm.     |
| SqrtNewton             | Iterations    | Iterations + 3               | Use the iterative Newton method. Select this option to optimize area.                                                                             |

| Architecture         | Parameter  | Additional cycles of latency | Description                                                                                                    |
|----------------------|------------|------------------------------|----------------------------------------------------------------------------------------------------|
|                      |            |                              | The default value for Iterations is 3.  The recommended value for Iterations is from 2 through 10. If Iterations is outside the recommended range, HDL Coder generates a message.                                                                                                    |
| SqrtNewtonSingleRate | Iterations | (Iterations * 4) + 6         | Use the single rate pipelined Newton method. Select this option to optimize speed, or if you want a single rate implementation.  The default value for Iterations is 3.  The recommended value for Iterations is from 2 through 10. If Iterations is outside the recommended range, the coder generates a message. |

# **HDL Block Properties**

### Constrained Output Pipeline

Number of registers to place at the outputs by moving existing delays within your design. Distributed pipelining does not redistribute these registers. The default is 0. See also "ConstrainedOutputPipeline".

#### **Iterations**

Number of iterations for SqrtNewton or SqrtNewtonSingleRate implementation.

#### Input Pipeline

Number of input pipeline stages to insert in the generated code. Distributed pipelining and constrained output pipelining can move these registers. The default is 0. See also "InputPipeline".

#### **OutputPipeline**

Number of output pipeline stages to insert in the generated code. Distributed pipelining and constrained output pipelining can move these registers. The default is 0. See also "OutputPipeline".

#### UseMultiplier

Select algorithm for SqrtBitset implementation. The default is off.

### **Restrictions**

- Input must be an unsigned scalar value.
- Output is a fixed-point scalar value.

### **State Control**

State Control implementations, properties, and restrictions for HDL code generation

## **Description**

PLACEHOLDER.

The State Control block is available with Simulink.

### **HDL Architecture**

This block has a single, default HDL architecture.

## **HDL Block Properties**

#### ConstrainedOutputPipeline

Number of registers to place at the outputs by moving existing delays within your design. Distributed pipelining does not redistribute these registers. The default is 0. See also "ConstrainedOutputPipeline".

### **InputPipeline**

Number of input pipeline stages to insert in the generated code. Distributed pipelining and constrained output pipelining can move these registers. The default is 0. See also "InputPipeline".

### **OutputPipeline**

Number of output pipeline stages to insert in the generated code. Distributed pipelining and constrained output pipelining can move these registers. The default is 0. See also "OutputPipeline".

### **State Transition Table**

State Transition Table implementations, properties, and restrictions for HDL code generation

### **Description**

The State Transition Table block is available with Stateflow.

For information on the simulation behavior and block parameters, see State Transition Table.

### **HDL Architecture**

This block has a single, default HDL architecture.

### **Active State Output**

To generate an output port in the HDL code that shows the active state, select **Create output port for monitoring** in the Properties window of the chart. The output is an enumerated data type. See "Use Active State Output Data".

## **HDL Block Properties**

#### ConstMultiplierOptimization

Canonical signed digit (CSD) or factored CSD optimization. The default is none. See also "ConstMultiplierOptimization".

### Constrained Output Pipeline

Number of registers to place at the outputs by moving existing delays within your design. Distributed pipelining does not redistribute these registers. The default is 0. See also "ConstrainedOutputPipeline".

#### DistributedPipelining

Pipeline register distribution, or register retiming. The default is off. See also "DistributedPipelining".

#### **InputPipeline**

Number of input pipeline stages to insert in the generated code. Distributed pipelining and constrained output pipelining can move these registers. The default is 0. See also "InputPipeline".

#### **InstantiateFunctions**

Generate a VHDL entity or Verilog module for each function. The default is off. See also "InstantiateFunctions".

#### LoopOptimization

Unroll, stream, or do not optimize loops. The default is none. See also "LoopOptimization".

#### MapPersistentVarsToRAM

Map persistent arrays to RAM. The default is off. See also "MapPersistentVarsToRAM".

#### **OutputPipeline**

Number of output pipeline stages to insert in the generated code. Distributed pipelining and constrained output pipelining can move these registers. The default is 0. See also "OutputPipeline".

#### ResetType

Suppress reset logic generation. The default is default, which generates reset logic. See also "ResetType".

### SharingFactor

Number of functionally equivalent resources to map to a single shared resource. The default is 0. See also "Resource Sharing".

#### UseMatrixTypesInHDL

Generate 2-D matrices in HDL code. The default is  ${\tt off}$ . See also "UseMatrixTypesInHDL".

### VariablesToPipeline

**Warning** VariablesToPipeline is not recommended. Use coder.hdl.pipeline instead.

Insert a pipeline register at the output of the specified MATLAB variable or variables. Specify the list of variables as a string, with spaces separating the variables.

### **See Also**

Chart | Message Viewer | Truth Table

# **Stop Simulation**

Stop Simulation implementations, properties, and restrictions for HDL code generation

# **Description**

The Stop Simulation block is available with Simulink.

For information on the simulation behavior and block parameters, see Stop Simulation.

### **HDL Architecture**

# **Subsystem**

Subsystem implementations, properties, and restrictions for HDL code generation

## **Description**

The Subsystem block is available with Simulink.

For information on the simulation behavior and block parameters, see Subsystem.

### **HDL Architecture**

| Architecture     | Description                                                                                                    |
|------------------|----------------------------------------------------------------------------------------------------|
| Module (default) | Generate code for the subsystem and the blocks within the subsystem.                                                                                                    |
| BlackBox         | Generate a black-box interface. That is, the generated HDL code includes only the input/output port definitions for the subsystem. In this way, you can use a subsystem in your model to generate an interface to existing, manually written HDL code.  The black-box interface generated for subsystems is similar to the interface generated for Model blocks, but without generation of clock signals. |
| No HDL           | Remove the subsystem from the generated code. You can use the subsystem in simulation, however, treat it as a "no-op" in the HDL code.                                                                                                    |

### **Black Box Interface Customization**

For the BlackBox architecture, you can customize port names and set attributes of the external component interface. See "Customize Black Box or HDL Cosimulation Interface".

## **HDL Block Properties**

#### General

#### **BalanceDelays**

Delay balancing. The default is inherit. See also "BalanceDelays".

#### Constrained Output Pipeline

Number of registers to place at the outputs by moving existing delays within your design. Distributed pipelining does not redistribute these registers. The default is 0. See also "ConstrainedOutputPipeline".

#### **DistributedPipelining**

Pipeline register distribution, or register retiming. The default is off. See also "DistributedPipelining".

#### **DSPStyle**

Synthesis attributes for multiplier mapping. The default is none. See also "DSPStyle".

#### FlattenHierarchy

Remove subsystem hierarchy from generated HDL code. The default is inherit. See also "FlattenHierarchy".

### InputPipeline

Number of input pipeline stages to insert in the generated code. Distributed pipelining and constrained output pipelining can move these registers. The default is 0. See also "InputPipeline".

### OutputPipeline

Number of output pipeline stages to insert in the generated code. Distributed pipelining and constrained output pipelining can move these registers. The default is 0. See also "OutputPipeline".

### SharingFactor

Number of functionally equivalent resources to map to a single shared resource. The default is 0. See also "Resource Sharing".

### StreamingFactor

Number of parallel data paths, or vectors, to transform into serial, scalar data paths by time-multiplexing serial data paths and sharing hardware resources. The default is 0, which implements fully parallel data paths. See also "Streaming".

### **Target Specification**

If this block is not the DUT, the block property settings in the **Target Specification** tab are ignored.

In the HDL Workflow Advisor, if you use the IP Core Generation workflow, these target specification block property values are saved with the model. If you specify these target specification block property values using hdlset\_param, when you open HDL Workflow Advisor, the values are loaded in the corresponding fields.

#### ProcessorFPGASynchronization

Processor / FPGA synchronization mode, specified as a string.

In the HDL Workflow Advisor, you can set this property in the **Processor/FPGA** Synchronization field.

Values: Free running (default) | Coprocessing - blocking

Example: 'Free running'

#### **IPCoreAdditionalFiles**

Verilog or VHDL files for black boxes in your design. Specify the full path to each file, and separate file names with a semicolon (;).

In the HDL Workflow Advisor, you can set this property in the **Additional source files** field.

```
Values: ' ' (default) | string
```

Example: 'C:\myprojfiles\led\_blinking\_file1.vhd;C:\myprojfiles
\led\_blinking\_file2.vhd;'

#### **IPCoreName**

IP core name, specified as a string.

In the HDL Workflow Advisor, you can set this property using the **IP core name** field. If this property is set to the default value, the HDL Workflow Advisor constructs the IP core name based on the name of the DUT.

```
Values: ' ' (default) | string
```

Example: 'my\_model\_name'

#### **IPCoreVersion**

IP core version number, specified as a string.

In the HDL Workflow Advisor, you can set this property using the **IP core version** field. If this property is set to the default value, the HDL Workflow Advisor sets the IP core version.

Values: ' ' (default) | string

Example: '1.3'

#### More About

- "External Component Interfaces"
- "Generate Black Box Interface for Subsystem"

### **Subtract**

Subtract implementations, properties, and restrictions for HDL code generation

## **Description**

The Subtract block is available with Simulink.

For information on the simulation behavior and block parameters, see Subtract.

### **HDL Architecture**

The default Linear implementation generates a chain of N operations (adders) for N inputs.

## **HDL Block Properties**

#### Constrained Output Pipeline

Number of registers to place at the outputs by moving existing delays within your design. Distributed pipelining does not redistribute these registers. The default is 0. See also "ConstrainedOutputPipeline".

### Input Pipeline

Number of input pipeline stages to insert in the generated code. Distributed pipelining and constrained output pipelining can move these registers. The default is 0. See also "InputPipeline".

### OutputPipeline

Number of output pipeline stages to insert in the generated code. Distributed pipelining and constrained output pipelining can move these registers. The default is 0. See also "OutputPipeline".

## **Complex Data Support**

The default Linear implementation supports complex data.

### Sum

Sum implementations, properties, and restrictions for HDL code generation

## **Description**

The Sum block is available with Simulink.

For information on the simulation behavior and block parameters, see Sum.

### **HDL Architecture**

The default Linear implementation generates a chain of N operations (adders) for N inputs.

## **HDL Block Properties**

#### Constrained Output Pipeline

Number of registers to place at the outputs by moving existing delays within your design. Distributed pipelining does not redistribute these registers. The default is 0. See also "ConstrainedOutputPipeline".

### Input Pipeline

Number of input pipeline stages to insert in the generated code. Distributed pipelining and constrained output pipelining can move these registers. The default is 0. See also "InputPipeline".

### OutputPipeline

Number of output pipeline stages to insert in the generated code. Distributed pipelining and constrained output pipelining can move these registers. The default is 0. See also "OutputPipeline".

## **Complex Data Support**

The default Linear implementation supports complex data.

### **Sum of Elements**

Sum of Elements implementations, properties, and restrictions for HDL code generation

## **Description**

The Sum of Elements block is available with Simulink.

For information on the simulation behavior and block parameters, see Sum of Elements.

### **HDL Architecture**

HDL Coder supports Tree and Cascade architectures for Sum of Elements blocks that have a single vector input with multiple elements.

This block has multi-cycle implementations that introduce additional latency in the generated code. View the generated model or validation model to see the added latency. See "Generated Model and Validation Model".

| Architecture      | Additional cycles of latency                  | Description                                                                                                    |
|-------------------|-----------------------------------------------|----------------------------------------------------------------------------------------------------|
| default<br>Linear | 0                                             | Generates a linear chain of adders to compute the sum of products.                                                                                                    |
| Tree              | 0                                             | Generates a tree structure of adders to compute the sum of products.                                                                                                    |
| Cascade           | 1, when block has a single vector input port. | This implementation optimizes latency * area and is faster than the Tree implementation. It computes partial sums and cascades adders.  See "Cascade Architecture Best Practices". |

## **HDL Block Properties**

Constrained Output Pipeline

Number of registers to place at the outputs by moving existing delays within your design. Distributed pipelining does not redistribute these registers. The default is 0. See also "ConstrainedOutputPipeline".

#### **InputPipeline**

Number of input pipeline stages to insert in the generated code. Distributed pipelining and constrained output pipelining can move these registers. The default is 0. See also "InputPipeline".

#### **OutputPipeline**

Number of output pipeline stages to insert in the generated code. Distributed pipelining and constrained output pipelining can move these registers. The default is 0. See also "OutputPipeline".

## **Complex Data Support**

The default Linear implementation supports complex data.

### **Switch**

Switch implementations, properties, and restrictions for HDL code generation

### **Description**

The Switch block is available with Simulink.

For information on the simulation behavior and block parameters, see Switch.

### **HDL Architecture**

This block has a single, default HDL architecture.

## **HDL Block Properties**

#### ConstrainedOutputPipeline

Number of registers to place at the outputs by moving existing delays within your design. Distributed pipelining does not redistribute these registers. The default is 0. See also "ConstrainedOutputPipeline".

### **InputPipeline**

Number of input pipeline stages to insert in the generated code. Distributed pipelining and constrained output pipelining can move these registers. The default is 0. See also "InputPipeline".

### **OutputPipeline**

Number of output pipeline stages to insert in the generated code. Distributed pipelining and constrained output pipelining can move these registers. The default is 0. See also "OutputPipeline".

## **Complex Data Support**

This block supports code generation for complex signals.

# **Tapped Delay**

Tapped Delay implementations, properties, and restrictions for HDL code generation

## **Description**

The Tapped Delay block is available with Simulink.

For information on the simulation behavior and block parameters, see Tapped Delay.

### **HDL Architecture**

This block has a single, default HDL architecture.

## **HDL Block Properties**

#### Constrained Output Pipeline

Number of registers to place at the outputs by moving existing delays within your design. Distributed pipelining does not redistribute these registers. The default is 0. See also "ConstrainedOutputPipeline".

### Input Pipeline

Number of input pipeline stages to insert in the generated code. Distributed pipelining and constrained output pipelining can move these registers. The default is 0. See also "InputPipeline".

#### **OutputPipeline**

Number of output pipeline stages to insert in the generated code. Distributed pipelining and constrained output pipelining can move these registers. The default is 0. See also "OutputPipeline".

### ResetType

Suppress reset logic generation. The default is default, which generates reset logic. See also "ResetType".

# **Complex Data Support**

This block supports code generation for complex signals.

## **Terminator**

Terminator implementations, properties, and restrictions for HDL code generation

# **Description**

The Terminator block is available with Simulink.

For information on the simulation behavior and block parameters, see Terminator.

### **HDL Architecture**

# **Time Scope**

Time Scope implementations, properties, and restrictions for HDL code generation

# **Description**

The Time Scope block is available with DSP System Toolbox.

For information on the simulation behavior and block parameters, see Time Scope.

## **HDL Architecture**

# To File

To File implementations, properties, and restrictions for HDL code generation

# **Description**

The To File block is available with Simulink.

For information on the simulation behavior and block parameters, see To File.

### **HDL Architecture**

# To VCD File

To VCD File implementations, properties, and restrictions for HDL code generation

# **Description**

The To VCD File block is available with HDL Verifier.

For information on the simulation behavior and block parameters, see To VCD File.

# **HDL Architecture**

When you use this block in your model, HDL Coder does not generate HDL code for it.

# To Workspace

To Workspace implementations, properties, and restrictions for HDL code generation

# **Description**

The To Workspace block is available with Simulink.

For information on the simulation behavior and block parameters, see To Workspace.

### **HDL Architecture**

When you use this block in your model, HDL Coder does not generate HDL code for it.

# **Trigger**

Trigger implementations, properties, and restrictions for HDL code generation

# **Description**

The Trigger block is available with Simulink.

For information on the simulation behavior and block parameters, see Trigger.

# **HDL Architecture**

This block has a single, default HDL architecture.

### **See Also**

Triggered Subsystem

# **Triggered Subsystem**

Triggered Subsystem implementations, properties, and restrictions for HDL code generation

### **Description**

A triggered subsystem is a subsystem that receives a control signal via a Trigger block. The triggered subsystem executes for one cycle each time a trigger event occurs. For detailed information on how to define trigger events and configure triggered subsystems, see "Create a Triggered Subsystem" in the Simulink documentation.

### **Best Practices**

When using triggered subsystems in models targeted for HDL code generation, consider the following:

- For synthesis results to match Simulink results, drive the trigger port with registered logic (with a synchronous clock) on the FPGA.
- It is good practice to put unit delays on Triggered Subsystem output signals. Doing so prevents the code generator from inserting extra bypass registers in the HDL code.
- The use of triggered subsystems can affect synthesis results in the following ways:
  - · In some cases, the system clock speed can drop by a small percentage.
  - Generated code uses more resources, scaling with the number of triggered subsystem instances and the number of output ports per subsystem.

### Using the Signal Builder Block

When you connect outputs from a Signal Builder block to a triggered subsystem, you might need to use a Rate Transition block. To run all triggered subsystem ports at the same rate:

• If the trigger source is a Signal Builder block, but the other triggered subsystem inputs come from other sources, insert a Rate Transition block into the signal path before the trigger input.

• If all inputs (including the trigger) come from a Signal Builder block, they have the same rate, so special action is not required.

### Using the Trigger as Clock

You can generate code that uses the trigger signal as a clock with the TriggerAsClock property. See "Use Trigger As Clock in Triggered Subsystems".

### **HDL Architecture**

| Architecture     | Description                                                                                                    |
|------------------|----------------------------------------------------------------------------------------------------|
| Module (default) | Generate code for the subsystem and the blocks within the subsystem.                                                                                                    |
| BlackBox         | Generate a black-box interface. That is, the generated HDL code includes only the input/output port definitions for the subsystem. In this way, you can use a subsystem in your model to generate an interface to existing, manually written HDL code.  The black-box interface generated for subsystems is similar to the interface generated for Model blocks, but without generation of clock signals. |
| No HDL           | Remove the subsystem from the generated code. You can use the subsystem in simulation, however, treat it as a "no-op" in the HDL code.                                                                                                    |

### **Black Box Interface Customization**

For the BlackBox architecture, you can customize port names and set attributes of the external component interface. See "Customize Black Box or HDL Cosimulation Interface".

# **HDL Block Properties**

### **General**

**BalanceDelays** 

Delay balancing. The default is inherit. See also "BalanceDelays".

#### ConstrainedOutputPipeline

Number of registers to place at the outputs by moving existing delays within your design. Distributed pipelining does not redistribute these registers. The default is 0. See also "ConstrainedOutputPipeline".

#### **DistributedPipelining**

Pipeline register distribution, or register retiming. The default is off. See also "DistributedPipelining".

#### **DSPStyle**

Synthesis attributes for multiplier mapping. The default is none. See also "DSPStyle".

#### FlattenHierarchy

Remove subsystem hierarchy from generated HDL code. The default is inherit. See also "FlattenHierarchy".

#### **InputPipeline**

Number of input pipeline stages to insert in the generated code. Distributed pipelining and constrained output pipelining can move these registers. The default is 0. See also "InputPipeline".

#### OutputPipeline

Number of output pipeline stages to insert in the generated code. Distributed pipelining and constrained output pipelining can move these registers. The default is 0. See also "OutputPipeline".

#### SharingFactor

Number of functionally equivalent resources to map to a single shared resource. The default is 0. See also "Resource Sharing".

### StreamingFactor

Number of parallel data paths, or vectors, to transform into serial, scalar data paths by time-multiplexing serial data paths and sharing hardware resources. The default is 0, which implements fully parallel data paths. See also "Streaming".

### **Target Specification**

This block cannot be the DUT, so the block property settings in the **Target Specification** tab are ignored.

### Restrictions

HDL Coder supports HDL code generation for triggered subsystems that meet the following conditions:

- The triggered subsystem is not the DUT.
- The subsystem is not *both* triggered *and* enabled.
- The trigger signal is a scalar.
- The data type of the trigger signal is either boolean or ufix1.
- Outputs of the triggered subsystem have an initial value of 0.
- All inputs and outputs of the triggered subsystem (including the trigger signal) run at the same rate. (See "Using the Signal Builder Block" on page 2-328 for information on a special case.)
- The **Show output port** parameter of the Trigger block is set to Off.
- If the DUT contains the following blocks, RAMArchitecture is set to WithClockEnable:
  - Dual Port RAM
  - · Simple Dual Port RAM
  - Single Port RAM
- The triggered subsystem does not contain the following blocks:
  - Discrete-Time Integrator
  - · CIC Decimation
  - CIC Interpolation
  - FIR Decimation
  - · FIR Interpolation
  - Downsample
  - Upsample
  - · HDL Cosimulation blocks for HDL Verifier
  - · Rate Transition

#### See Also

Subsystem | Trigger

# **Trigonometric Function**

Trigonometric Function implementations, properties, and restrictions for HDL code generation

### **Description**

The Trigonometric Function block is available with Simulink.

For information on the simulation behavior and block parameters, see Trigonometric Function.

### **HDL Architecture**

This block has multi-cycle implementations that introduce additional latency in the generated code. View the generated model or validation model to see the added latency. See "Generated Model and Validation Model".

The Trigonometric Function block supports HDL code generation for the following functions.

| Architecture | Function      | Approximation<br>Method | UsePipelinedKernel<br>Setting | Additional cycles of latency |
|--------------|---------------|-------------------------|-------------------------------|------------------------------|
| SinCosCordic | sin           | CORDIC                  | On                            | Number of iterations + 1     |
|              |               |                         | Off                           | 0                            |
|              | cos           | CORDIC                  | On                            | Number of iterations + 1     |
|              |               |                         | Off                           | 0                            |
|              | cos +<br>jsin | CORDIC                  | On                            | Number of iterations + 1     |
|              |               |                         | Off                           | 0                            |
|              | sincos        | CORDIC                  | On                            | Number of iterations + 1     |
|              |               |                         | Off                           | 0                            |

### **HDL Block Properties**

#### ConstrainedOutputPipeline

Number of registers to place at the outputs by moving existing delays within your design. Distributed pipelining does not redistribute these registers. The default is 0. See also "ConstrainedOutputPipeline".

#### **InputPipeline**

Number of input pipeline stages to insert in the generated code. Distributed pipelining and constrained output pipelining can move these registers. The default is 0. See also "InputPipeline".

#### **OutputPipeline**

Number of output pipeline stages to insert in the generated code. Distributed pipelining and constrained output pipelining can move these registers. The default is 0. See also "OutputPipeline".

#### UsePipelinedKernel

Whether to use a pipelined implementation of the CORDIC algorithm in the generated code. The default is On.

| Setting      | Description                                                                                                    |
|--------------|----------------------------------------------------------------------------------------------------|
| On (default) | Use a pipelined implementation of the CORDIC algorithm. The pipelined implementation adds latency.                                                                             |
| Off          | Use a combinatorial implementation of the CORDIC algorithm. The combinatorial implementation does not add latency. Use this implementation if the block is in a feedback loop. |

### **Restrictions**

For the sin and cos functions, only signed fixed-point data types are supported for CORDIC approximations.

HDL Coder displays an error when:

- You select an unsupported function on the Trigonometric Function block.
- You select an Approximation method other than CORDIC.
- You select the **SinCosCordic** architecture, **UsePipelinedKernel** is **On**, and the block is in a feedback loop.

### **See Also**

cordiccos | cordicsin | cordicsincos

### Truth Table

Truth Table implementations, properties, and restrictions for HDL code generation

### **Description**

The Truth Table block is available with Stateflow.

For information on the simulation behavior and block parameters, see Truth Table.

### **HDL Architecture**

This block has a single, default HDL architecture.

# **HDL Block Properties**

#### ${\bf Const Multiplier Optimization}$

Canonical signed digit (CSD) or factored CSD optimization. The default is none. See also "ConstMultiplierOptimization".

#### ConstrainedOutputPipeline

Number of registers to place at the outputs by moving existing delays within your design. Distributed pipelining does not redistribute these registers. The default is 0. See also "ConstrainedOutputPipeline".

#### **DistributedPipelining**

Pipeline register distribution, or register retiming. The default is off. See also "DistributedPipelining".

### Input Pipeline

Number of input pipeline stages to insert in the generated code. Distributed pipelining and constrained output pipelining can move these registers. The default is 0. See also "InputPipeline".

#### **InstantiateFunctions**

Generate a VHDL entity or Verilog module for each function. The default is off. See also "InstantiateFunctions".

#### LoopOptimization

Unroll, stream, or do not optimize loops. The default is none. See also "LoopOptimization".

#### MapPersistentVarsToRAM

Map persistent arrays to RAM. The default is off. See also "MapPersistentVarsToRAM".

#### **OutputPipeline**

Number of output pipeline stages to insert in the generated code. Distributed pipelining and constrained output pipelining can move these registers. The default is 0. See also "OutputPipeline".

#### ResetType

Suppress reset logic generation. The default is default, which generates reset logic. See also "ResetType".

#### SharingFactor

Number of functionally equivalent resources to map to a single shared resource. The default is 0. See also "Resource Sharing".

#### UseMatrixTypesInHDL

Generate 2-D matrices in HDL code. The default is  ${\tt off}$ . See also "UseMatrixTypesInHDL".

#### VariablesToPipeline

**Warning** VariablesToPipeline is not recommended. Use coder.hdl.pipeline instead.

Insert a pipeline register at the output of the specified MATLAB variable or variables. Specify the list of variables as a string, with spaces separating the variables.

#### See Also

Chart | Message Viewer | State Transition Table

# **Unary Minus**

Unary Minus implementations, properties, and restrictions for HDL code generation

### **Description**

The Unary Minus block is available with Simulink.

For information on the simulation behavior and block parameters, see Unary Minus.

### **HDL Architecture**

This block has a single, default HDL architecture.

### **HDL Block Properties**

#### ConstrainedOutputPipeline

Number of registers to place at the outputs by moving existing delays within your design. Distributed pipelining does not redistribute these registers. The default is 0. See also "ConstrainedOutputPipeline".

### InputPipeline

Number of input pipeline stages to insert in the generated code. Distributed pipelining and constrained output pipelining can move these registers. The default is 0. See also "InputPipeline".

### **OutputPipeline**

Number of output pipeline stages to insert in the generated code. Distributed pipelining and constrained output pipelining can move these registers. The default is 0. See also "OutputPipeline".

### **Complex Data Support**

# **Unit Delay**

Unit Delay implementations, properties, and restrictions for HDL code generation

### **Description**

The Unit Delay block is available with Simulink.

For information on the simulation behavior and block parameters, see Unit Delay.

### **HDL Architecture**

This block has a single, default HDL architecture.

### **HDL Block Properties**

#### **InputPipeline**

Number of input pipeline stages to insert in the generated code. Distributed pipelining and constrained output pipelining can move these registers. The default is 0. See also "InputPipeline".

### OutputPipeline

Number of output pipeline stages to insert in the generated code. Distributed pipelining and constrained output pipelining can move these registers. The default is 0. See also "OutputPipeline".

### ${\bf ResetType}$

Suppress reset logic generation. The default is default, which generates reset logic. See also "ResetType".

# **Complex Data Support**

# **Unit Delay Enabled**

Unit Delay Enabled implementations, properties, and restrictions for HDL code generation

### **Description**

The Unit Delay Enabled block is available with Simulink.

For information on the simulation behavior and block parameters, see Unit Delay Enabled.

### **HDL Architecture**

This block has a single, default HDL architecture.

# **HDL Block Properties**

### Input Pipeline

Number of input pipeline stages to insert in the generated code. Distributed pipelining and constrained output pipelining can move these registers. The default is 0. See also "InputPipeline".

### Output Pipeline

Number of output pipeline stages to insert in the generated code. Distributed pipelining and constrained output pipelining can move these registers. The default is 0. See also "OutputPipeline".

#### ${\bf ResetType}$

Suppress reset logic generation. The default is default, which generates reset logic. See also "ResetType".

# **Complex Data Support**

# **Unit Delay Enabled Resettable**

Unit Delay Enabled Resettable implementations, properties, and restrictions for HDL code generation

### **Description**

The Unit Delay Enabled Resettable block is available with Simulink.

For information on the simulation behavior and block parameters, see Unit Delay Enabled Resettable.

### **HDL Architecture**

This block has a single, default HDL architecture.

### **HDL Block Properties**

### InputPipeline

Number of input pipeline stages to insert in the generated code. Distributed pipelining and constrained output pipelining can move these registers. The default is 0. See also "InputPipeline".

### OutputPipeline

Number of output pipeline stages to insert in the generated code. Distributed pipelining and constrained output pipelining can move these registers. The default is 0. See also "OutputPipeline".

#### SoftReset

Specify on to generate reset logic for the block that is more efficient for synthesis, but does not match the Simulink behavior. The default is off. See "SoftReset".

# **Unit Delay Resettable**

Unit Delay Resettable implementations, properties, and restrictions for HDL code generation

### **Description**

The Unit Delay Resettable block is available with Simulink.

For information on the simulation behavior and block parameters, see Unit Delay Resettable.

### **HDL Architecture**

This block has a single, default HDL architecture.

### **HDL Block Properties**

### InputPipeline

Number of input pipeline stages to insert in the generated code. Distributed pipelining and constrained output pipelining can move these registers. The default is 0. See also "InputPipeline".

### OutputPipeline

Number of output pipeline stages to insert in the generated code. Distributed pipelining and constrained output pipelining can move these registers. The default is 0. See also "OutputPipeline".

#### SoftReset

Specify on to generate reset logic for the block that is more efficient for synthesis, but does not match the Simulink behavior. The default is off. See "SoftReset".

# **Upsample**

Upsample implementations, properties, and restrictions for HDL code generation

### **Description**

The Upsample block is available with DSP System Toolbox.

For information on the simulation behavior and block parameters, see Upsample.

### **Best Practices**

Consider whether your model can use the Repeat block instead of the Upsample block. The Repeat block uses fewer hardware resources, so it is a best practice to use Upsample only when your algorithm requires zero-padding upsampling.

See also "Multirate Model Requirements for HDL Code Generation".

### **HDL Architecture**

This block has a single, default HDL architecture.

### **HDL Block Properties**

### Constrained Output Pipeline

Number of registers to place at the outputs by moving existing delays within your design. Distributed pipelining does not redistribute these registers. The default is 0. See also "ConstrainedOutputPipeline".

#### Input Pipeline

Number of input pipeline stages to insert in the generated code. Distributed pipelining and constrained output pipelining can move these registers. The default is 0. See also "InputPipeline".

#### OutputPipeline

Number of output pipeline stages to insert in the generated code. Distributed pipelining and constrained output pipelining can move these registers. The default is 0. See also "OutputPipeline".

# **Complex Data Support**

### Variable Selector

Variable Selector implementations, properties, and restrictions for HDL code generation

### **Description**

The Variable Selector block is available with DSP System Toolbox.

For information on the simulation behavior and block parameters, see Variable Selector.

### **HDL Architecture**

This block has a single, default HDL architecture.

### **HDL Block Properties**

#### Constrained Output Pipeline

Number of registers to place at the outputs by moving existing delays within your design. Distributed pipelining does not redistribute these registers. The default is 0. See also "ConstrainedOutputPipeline".

### Input Pipeline

Number of input pipeline stages to insert in the generated code. Distributed pipelining and constrained output pipelining can move these registers. The default is 0. See also "InputPipeline".

### OutputPipeline

Number of output pipeline stages to insert in the generated code. Distributed pipelining and constrained output pipelining can move these registers. The default is 0. See also "OutputPipeline".

# **Complex Data Support**

# **Variant Subsystem**

Variant Subsystem implementations, properties, and restrictions for HDL code generation

# **Description**

The Variant Subsystem block is available with Simulink. For information on the simulation behavior and block parameters, see Variant Subsystem.

### **HDL Architecture**

| Architecture     | Description                                                                                                    |
|------------------|----------------------------------------------------------------------------------------------------|
| Module (default) | Generate code for the subsystem and the blocks within the subsystem. HDL Coder generates code for only the active variant.                                                                                                    |
| BlackBox         | Generate a black-box interface. That is, the generated HDL code includes only the input/output port definitions for the subsystem. In this way, you can use a subsystem in your model to generate an interface to existing manually written HDL code.  The black-box interface generated for subsystems is similar to the interface generated for Model blocks, but without generation of clock signals. |
| No HDL           | Remove the subsystem from the generated code. You can use the subsystem in simulation but treat it as a "no-op" in the HDL code.                                                                                                    |

### **Black Box Interface Customization**

For the BlackBox architecture, you can customize port names and set attributes of the external component interface. See "Customize Black Box or HDL Cosimulation Interface".

### **HDL Block Properties**

#### General

#### **BalanceDelays**

Delay balancing. The default is inherit. See also "BalanceDelays".

#### ConstrainedOutputPipeline

Number of registers to place at the outputs by moving existing delays within your design. Distributed pipelining does not redistribute these registers. The default is 0. See also "ConstrainedOutputPipeline".

#### **DistributedPipelining**

Pipeline register distribution, or register retiming. The default is off. See also "DistributedPipelining".

#### **DSPStyle**

Synthesis attributes for multiplier mapping. The default is none. See also "DSPStyle".

#### FlattenHierarchy

Remove subsystem hierarchy from generated HDL code. The default is inherit. See also "FlattenHierarchy".

### InputPipeline

Number of input pipeline stages to insert in the generated code. Distributed pipelining and constrained output pipelining can move these registers. The default is 0. See also "InputPipeline".

### OutputPipeline

Number of output pipeline stages to insert in the generated code. Distributed pipelining and constrained output pipelining can move these registers. The default is 0. See also "OutputPipeline".

#### SharingFactor

Number of functionally equivalent resources to map to a single shared resource. The default is 0. See also "Resource Sharing".

#### StreamingFactor

Number of parallel data paths, or vectors, to transform into serial, scalar data paths by time-multiplexing serial data paths and sharing hardware resources. The default is 0, which implements fully parallel data paths. See also "Streaming".

# **Target Specification**

This block cannot be the DUT, so the block property settings in the **Target Specification** tab are ignored.

### **Restrictions**

· The DUT cannot be a Variant Subsystem.

### **Vector Concatenate**

Vector Concatenate implementations, properties, and restrictions for HDL code generation

### **Description**

The Vector Concatenate block is available with Simulink.

For information on the simulation behavior and block parameters, see Vector Concatenate.

### **HDL Architecture**

This block has a single, default HDL architecture.

# **HDL Block Properties**

#### ConstrainedOutputPipeline

Number of registers to place at the outputs by moving existing delays within your design. Distributed pipelining does not redistribute these registers. The default is 0. See also "ConstrainedOutputPipeline".

### **InputPipeline**

Number of input pipeline stages to insert in the generated code. Distributed pipelining and constrained output pipelining can move these registers. The default is 0. See also "InputPipeline".

### OutputPipeline

Number of output pipeline stages to insert in the generated code. Distributed pipelining and constrained output pipelining can move these registers. The default is 0. See also "OutputPipeline".

# **Complex Data Support**

# **Vector Scope**

Vector Scope implementations, properties, and restrictions for HDL code generation

# **Description**

The Vector Scope block is available with DSP System Toolbox.

For information on the simulation behavior and block parameters, see Vector Scope.

### **HDL Architecture**

When you use this block in your model, HDL Coder does not generate HDL code for it.

### Viterbi Decoder

Viterbi Decoder implementations, properties, and restrictions for HDL code generation

### **Description**

The Viterbi Decoder block is available with Communications System Toolbox.

For information on the simulation behavior and block parameters, see Viterbi Decoder.

HDL Coder supports the following features of the Viterbi Decoder block:

- Non-recursive encoder/decoder with feed-forward trellis and simple shift register generation configuration
- Sample-based input
- Decoder rates from 1/2 to 1/7
- Constraint length from 3 to 9

### **HDL Architecture**

The Viterbi Decoder block decodes every bit by tracing back through a traceback depth that you define for the block. The block implements a complete traceback for each decision bit, using registers to store the minimum state index and branch decision in the traceback decoding unit.

### Register-Based Traceback

You can specify that the traceback decoding unit be pipelined to improve the speed of the generated circuit. You can add pipeline registers to the traceback unit by specifying the number of traceback stages per pipeline register.

Using the TracebackStagesPerPipeline implementation parameter, you can balance the circuit performance based on system requirements. A smaller parameter value

indicates the requirement to add more registers to increase the speed of the traceback circuit. Increasing the parameter value results in fewer registers along with a decrease in the circuit speed.

For an example using TracebackStagesPerPipeline, see the "HDL Code Generation for Viterbi Decoder" example model.

#### **RAM-Based Traceback**

Instead of using registers, you can choose to use RAMs to save the survivor branch information.

1 Set the HDL Architecture property of the Viterbi Decoder block to RAM-based Traceback.

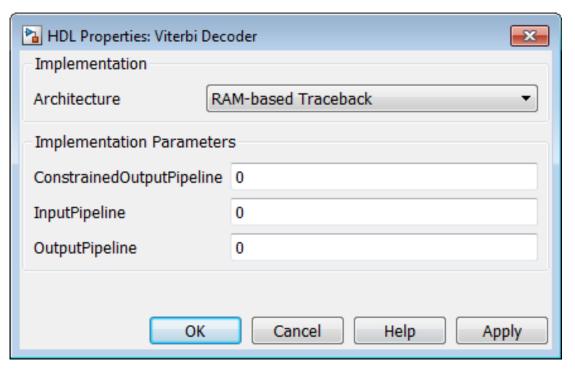

2 Set the traceback depth on the Viterbi Decoder block mask.

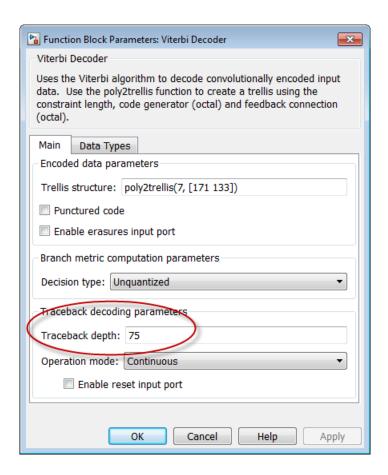

RAM-based traceback and register-based traceback differ in the following ways:

- The RAM-based implementation traces back through one set of data to find the initial state to decode the previous set of data. The register-based implementation combines the traceback and decode operations into one step. It uses the best state found from the minimum operation as the decoding initial state.
- RAM-based implementation traces back through M samples, decodes the previous M bits in reverse order, and releases one bit in order at each clock cycle. The register-based implementation decodes one bit after a complete traceback.

Because of the differences in the two traceback algorithms, the RAM-based implementation produces different numerical results than the register-based traceback. A longer traceback depth, for example, 10 times the constraint length, is recommended in the RAM-based traceback. This depth achieves a similar bit error rate (BER) as the register-based implementation. The size of RAM required for the implementation depends on the trellis and the traceback depth.

See HDL Code Generation for Viterbi Decoder.

# **HDL Block Properties**

#### ConstrainedOutputPipeline

Number of registers to place at the outputs by moving existing delays within your design. Distributed pipelining does not redistribute these registers. The default is 0. See also "ConstrainedOutputPipeline".

#### **InputPipeline**

Number of input pipeline stages to insert in the generated code. Distributed pipelining and constrained output pipelining can move these registers. The default is 0. See also "InputPipeline".

### Output Pipeline

Number of output pipeline stages to insert in the generated code. Distributed pipelining and constrained output pipelining can move these registers. The default is 0. See also "OutputPipeline".

#### ${\bf Traceback Stages Per Pipeline}$

See "Register-Based Traceback" on page 2-350.

### **Restrictions**

- **Punctured code**: Do not select this option. Punctured code requires frame-based input, which HDL Coder does not support.
- · Decision type: The coder does not support the Unquantized decision type.
- Error if quantized input values are out of range: The coder does not support this option.
- Operation mode: The coder supports only the Continuous mode.

• Enable reset input port: When you enable both Enable reset input port and Delay reset action to next time step, HDL support is provided. You must select Continuous operation mode.

### Input and Output Data Types

- When Decision type is set to Soft decision, the HDL implementation of the Viterbi Decoder block supports fixed-point inputs and output. For input, the fixed-point data type must be ufixN. N is the number of soft-decision bits. Signed built-in data types (int8, int16, int32) are not supported. For output, the HDL implementation of the Viterbi Decoder block supports block-supported output data types.
- When Decision type is set to Hard decision, the block supports input with data types ufix1 and Boolean. For output, the HDL implementation of the Viterbi Decoder block supports block-supported output data types.
- The HDL implementation of the Viterbi Decoder block does not support double and single input data types. The block does not support floating point output for fixedpoint inputs.

### **Example**

The "HDL Code Generation for Viterbi Decoder" example shows HDL code generation for a fixed-point Viterbi Decoder block, with pipelined traceback decoding. To open the example, type the following command:

showdemo commviterbihdl m

# Waterfall

Waterfall implementations, properties, and restrictions for HDL code generation

# **Description**

The Waterfall block is available with DSP System Toolbox.

For information on the simulation behavior and block parameters, see Waterfall.

# **HDL Architecture**

When you use this block in your model, HDL Coder does not generate HDL code for it.

# Wrap To Zero

Wrap To Zero implementations, properties, and restrictions for HDL code generation

### **Description**

The Wrap To Zero block is available with Simulink.

For information on the simulation behavior and block parameters, see Wrap To Zero.

### **HDL Architecture**

This block has a single, default HDL architecture.

### **HDL Block Properties**

#### ConstrainedOutputPipeline

Number of registers to place at the outputs by moving existing delays within your design. Distributed pipelining does not redistribute these registers. The default is 0. See also "ConstrainedOutputPipeline".

### **InputPipeline**

Number of input pipeline stages to insert in the generated code. Distributed pipelining and constrained output pipelining can move these registers. The default is 0. See also "InputPipeline".

### OutputPipeline

Number of output pipeline stages to insert in the generated code. Distributed pipelining and constrained output pipelining can move these registers. The default is 0. See also "OutputPipeline".

### **Restrictions**

The input signal and **Threshold** parameter must have equal size. For example, if the input is a two-dimensional vector, **Threshold** must also be a two-dimensional vector.

### **Zero-Order Hold**

Zero-Order Hold implementations, properties, and restrictions for HDL code generation

### **Description**

The Zero-Order Hold block is available with Simulink.

For information on the simulation behavior and block parameters, see Zero-Order Hold.

### **HDL Architecture**

This block has a single, default HDL architecture.

### **HDL Block Properties**

#### Constrained Output Pipeline

Number of registers to place at the outputs by moving existing delays within your design. Distributed pipelining does not redistribute these registers. The default is 0. See also "ConstrainedOutputPipeline".

### Input Pipeline

Number of input pipeline stages to insert in the generated code. Distributed pipelining and constrained output pipelining can move these registers. The default is 0. See also "InputPipeline".

### OutputPipeline

Number of output pipeline stages to insert in the generated code. Distributed pipelining and constrained output pipelining can move these registers. The default is 0. See also "OutputPipeline".

# **Complex Data Support**

# XY Graph

XY Graph implementations, properties, and restrictions for HDL code generation

# **Description**

The XY Graph block is available with Simulink.

For information on the simulation behavior and block parameters, see XY Graph.

### **HDL Architecture**

When you use this block in your model, HDL Coder does not generate HDL code for it.

# Properties — Alphabetical List

# AdderSharingMinimumBitwidth

Minimum bitwidth of shared adders for resource sharing optimization

### **Settings**

Ν

Default: 0

Minimum bit width of a shared adder when using the resource sharing optimization, specified as an integer greater than or equal to 0.

To use this parameter, you must enable ShareAdders. You must also enable resource sharing for the parent subsystem.

### **Set or View This Property**

To set this property, use hdlset\_param or makehdl. To view the property value, use hdlget\_param.

### See Also

MultiplierSharingMinimumBitwidth | ShareAdders | ShareAtomicSubsystems | ShareMATLABBlocks | ShareMultipliers

### **More About**

"Resource Sharing"

# ClockRatePipelineOutputPorts

Enable clock-rate pipelining for DUT ports

# **Settings**

'on'

Enable clock-rate pipelining for DUT ports.

'off' (default)

Disable clock-rate pipelining for DUT ports.

# **Set or View This Property**

To set this property, use hdlset\_param or makehdl. To view the property value, use hdlget param.

#### **See Also**

ClockRatePipelining

#### More About

• "Clock-Rate Pipelining"

# **BalanceDelays**

Set delay balancing for the model

# **Settings**

'on' (default)

Enable delay balancing for the model.

'off'

Disable delay balancing for the model.

## **Usage Notes**

You can further control delay balancing within the model by disabling or enabling delay balancing for subsystems within the model.

# **Set or View This Property**

To set this property, use hdlset\_param or makehdl. To view the property value, use hdlget\_param.

#### See Also

- · "Delay Balancing"
- · "BalanceDelays"

# **BlockGenerateLabel**

Specify string to append to block labels used for HDL GENERATE statements

# **Settings**

```
'string'
```

Default: ' gen'

Specify a postfix string to append to block labels used for HDL GENERATE statements.

# **Set or View This Property**

To set this property, use hdlset\_param or makehdl. To view the property value, use hdlget\_param.

### See Also

 ${\tt Instance Generate Label}, {\tt Output Generate Label}$ 

### **BlocksWithNoCharacterizationFile**

Highlighting script for blocks without timing information in estimated critical path

# **Settings**

'string'

 $Default: \ 'highlightCriticalPathEstimationOffendingBlocks'$ 

Name of MATLAB script that contains commands to highlight blocks on the estimated critical path without timing information. The script highlights blocks in the generated model. HDL Coder saves the script when you generate code with CriticalPathEstimation set to 'on'.

## **Set or View This Property**

To set this property, use hdlset\_param or makehdl. To view the property value, use hdlget param.

#### **See Also**

CriticalPathEstimation | CriticalPathEstimationFile

#### **Related Examples**

• "Find Estimated Critical Paths Without Synthesis Tools"

# **CheckHDL**

Check model or subsystem for HDL code generation compatibility

# **Settings**

'on'

#### Selected

Check the model or subsystem for HDL compatibility before generating code, and report problems encountered. This is equivalent to executing the checkhdl function before calling makehdl.

'off' (default)

#### Cleared (default)

Do not check the model or subsystem for HDL compatibility before generating code.

# **Set or View This Property**

To set this property, use hdlset\_param or makehdl. To view the property value, use hdlget\_param.

#### See Also

checkhdl, makehdl

# ClockEdge

Specify active clock edge

# **Settings**

'Rising' (default)

The rising clock edge triggers Verilog always or VHDL process blocks in the generated code.

'Falling'

The falling clock edge triggers Verilog always or VHDL process blocks in the generated code.

# **Set or View This Property**

To set this property, use hdlset\_param or makehdl. To view the property value, use hdlget\_param.

#### See Also

 $Reset Asserted Level, \verb|ClockInputPort|, \verb|InputType|, \verb|OutputType|, \verb|ResetInputPort| \\$ 

# ClockEnableInputPort

Name HDL port for model's clock enable input signals

### **Settings**

```
'string'
Default: 'clk enable'
```

The string specifies the name for the model's clock enable input port.

If you override the default with (for example) the string 'filter\_clock\_enable' for the generating subsystem filter\_subsys, the generated entity declaration might look as follows:

If you specify a string that is a VHDL or Verilog reserved word, the code generator appends a reserved word postfix string to form a valid VHDL or Verilog identifier. For example, if you specify the reserved word signal, the resulting name string would be signal\_rsvd. See ReservedWordPostfix for more information.

### **Usage Notes**

The clock enable signal is asserted active high (1). Thus, the input value must be high for the generated entity's registers to be updated.

## **Set or View This Property**

To set this property, use hdlset\_param or makehdl. To view the property value, use hdlget param.

# See Also

 ${\tt ClockInputPort}, {\tt InputType}, {\tt OutputType}, {\tt ResetInputPort}$ 

# ClockEnableOutputPort

Specify name of clock enable output port

# **Settings**

```
'string'
```

Default: 'ce out'

The string specifies the name for the generated clock enable output port.

A clock enable output is generated when the design requires one.

# Set or View This Property

To set this property, use hdlset\_param or makehdl. To view the property value, use hdlget param.

# ClockHighTime

Specify period, in nanoseconds, during which test bench drives clock input signals high (1)

### **Settings**

ns

Default: 5

The clock high time is expressed as a positive integer.

The ClockHighTime and ClockLowTime properties define the period and duty cycle for the clock signal. Using the defaults, the clock signal is a square wave (50% duty cycle) with a period of 10 ns.

## **Usage Notes**

HDL Coder ignores this property if ForceClock is set to off.

## **Set or View This Property**

To set this property, use hdlset\_param or makehdl. To view the property value, use hdlget\_param.

#### See Also

 ${\tt ClockLowTime, ForceClock, ForceClockEnable, ForceReset, HoldTime}$ 

# ClockInputs

Specify generation of single or multiple clock inputs

### **Settings**

```
'Single' (Default)
```

Generates a single clock input for the DUT. If the DUT is multirate, the input clock is the master clock rate, and a timing controller is synthesized to generate additional clocks as required.

```
'Multiple'
```

Generates a unique clock for each Simulink rate in the DUT. The number of timing controllers generated depends on the contents of the DUT.

### **Usage Notes**

The oversample factor must be 1 (default) to specify multiple clocks.

## **Set or View This Property**

To set this property, use hdlset\_param or makehdl. To view the property value, use hdlget\_param.

# Example

The following example specifies the generation of multiple clocks.

```
makehdl(gcb, 'ClockInputs','Multiple');
```

# ClockInputPort

Name HDL port for model's clock input signals

## **Settings**

```
'string'
Default: 'clk'.
```

The string specifies the clock input port name.

If you override the default with (for example) the string 'filter\_clock' for the generated entity my filter, the generated entity declaration might look as follows:

```
ENTITY my_filter IS
  PORT( filter_clock : IN std_logic;
      clk_enable : IN std_logic;
      reset : IN std_logic;
      my_filter_in : IN std_logic;
      my_filter_out : OUT std_logic_vector (15 DOWNTO 0); -- sfix16_En15
      );
END my filter;
```

If you specify a string that is a VHDL or Verilog reserved word, the code generator appends a reserved word postfix string to form a valid VHDL or Verilog identifier. For example, if you specify the reserved word signal, the resulting name string would be signal\_rsvd. See ReservedWordPostfix for more information.

## **Set or View This Property**

To set this property, use hdlset\_param or makehdl. To view the property value, use hdlget\_param.

#### See Also

ClockEnableInputPort, InputType, OutputType

### ClockLowTime

Specify period, in nanoseconds, during which test bench drives clock input signals low (0)

# **Settings**

Default: 5

The clock low time is expressed as a positive integer.

The ClockHighTime and ClockLowTime properties define the period and duty cycle for the clock signal. Using the defaults, the clock signal is a square wave (50% duty cycle) with a period of 10 ns.

## **Usage Notes**

HDL Coder ignores this property if ForceClock is set to off.

# **Set or View This Property**

To set this property, use hdlset\_param or makehdl. To view the property value, use hdlget param.

#### See Also

 ${\tt ClockHighTime, ForceClock, ForceClockEnable, ForceReset, HoldTime}$ 

## **ClockProcessPostfix**

Specify string to append to HDL clock process names

## **Settings**

```
'string'
Default: '_process'.
```

HDL Coder uses process blocks for register operations. The label for each of these blocks is derived from a register name and the postfix \_process. For example, the coder derives the label delay\_pipeline\_process in the following block declaration from the register name delay pipeline and the default postfix string process:

```
delay_pipeline_process : PROCESS (clk, reset)
BEGIN
.
.
.
```

## **Set or View This Property**

To set this property, use hdlset\_param or makehdl. To view the property value, use hdlget\_param.

#### See Also

PackagePostfix, ReservedWordPostfix

# ClockRatePipelining

Insert pipeline registers at the clock rate instead of the data rate for multi-cycle paths

# **Settings**

```
'on' (default)
```

Insert pipeline registers at clock rate for multi-cycle paths.

'off'

Insert pipeline registers at data rate for multi-cycle paths.

# **Set or View This Property**

To set this property, use hdlset\_param or makehdl. To view the property value, use hdlget param.

#### **See Also**

ClockRatePipelineOutputPorts

#### More About

"Clock-Rate Pipelining"

# CodeGenerationOutput

Control production of generated code and display of generated model

## **Settings**

'string'

Default: 'GenerateHDLCode'

Generate code but do not display the generated model.

'GenerateHDLCodeAndDisplayGeneratedModel'

Generate both code and model, and display model when completed.

'DisplayGeneratedModelOnly'

Create and display generated model, but do not proceed to code generation.

# **Set or View This Property**

To set this property, use hdlset\_param or makehdl. To view the property value, use hdlget\_param.

#### See Also

GeneratedModelName | GeneratedModelNamePrefix

#### **More About**

"Generated Model and Validation Model"

# ComplexImagPostfix

Specify string to append to imaginary part of complex signal names

# **Settings**

```
'string'
Default: '_im'.
```

# **Set or View This Property**

To set this property, use hdlset\_param or makehdl. To view the property value, use hdlget\_param.

#### **See Also**

ComplexRealPostfix

# ComplexRealPostfix

Specify string to append to real part of complex signal names

# **Settings**

```
'string'
Default: '_re'.
```

# **Set or View This Property**

To set this property, use hdlset\_param or makehdl. To view the property value, use hdlget param.

#### **See Also**

ComplexImagPostfix

# **CriticalPathEstimation**

Estimate critical path without running synthesis

# **Settings**

'on'

Estimate the critical path without running synthesis. Generate a script that highlights the estimated critical path in the generated model.

'off' (default)

Do not estimate the critical path.

# **Set or View This Property**

To set this property, use hdlset\_param or makehdl. To view the property value, use hdlget param.

#### **See Also**

BlocksWithNoCharacterizationFile | CriticalPathEstimationFile

### **Related Examples**

"Find Estimated Critical Paths Without Synthesis Tools"

### **CriticalPathEstimationFile**

Critical path estimation highlighting script name

## **Settings**

'string'

Default: 'criticalPathEstimated'

Name of MATLAB script that contains commands to highlight the estimated critical path in the generated model. HDL Coder saves the script when you generate code with CriticalPathEstimation set to 'on'.

## **Set or View This Property**

To set this property, use hdlset\_param or makehdl. To view the property value, use hdlget param.

#### See Also

BlocksWithNoCharacterizationFile | CriticalPathEstimation

#### **Related Examples**

"Find Estimated Critical Paths Without Synthesis Tools"

#### **DateComment**

Specify whether to include time/date information in the generated HDL file header

## **Settings**

By omitting the time/date information in the file header, you can more easily determine if two HDL files contain identical code. You can also avoid extraneous revisions of the same file when checking in HDL files to a source code management (SCM) system.

# Set or View This Property

To set this property, use hdlset\_param or makehdl. To view the property value, use hdlget param.

### **DetectBlackBoxNameCollision**

Check for duplicate module or entity names in generated code and black box interface code

## **Settings**

'None'

Do not check for black box subsystems that have the same HDL module name as a generated HDL module name.

'Warning' (default)

Check for black box subsystems that have the same HDL module name as a generated HDL module name. Display a warning if matching names are found.

'Error'

Check for black box subsystems that have the same HDL module name as a generated HDL module name. Display an error if matching names are found.

# Set or View This Property

To set this property, use hdlset\_param or makehdl. To view the property value, use hdlget\_param.

#### **Related Examples**

"Check for name conflicts in black box interfaces"

# DistributedPipeliningBarriers

Highlight blocks that are inhibiting distributed pipelining

# **Settings**

```
'on' (default)
```

Generate a MATLAB script that highlights blocks that are inhibiting distributed pipelining in the original model and generated model.

'off'

Do not generate a script to highlight blocks that are inhibiting distributed pipelining.

# **Set or View This Property**

To set this property, use hdlset\_param or makehdl. To view the property value, use hdlget param.

#### See Also

 ${\tt DistributedPipeliningBarriersFile}$ 

### **Related Examples**

"Find Feedback Loops"

# DistributedPipeliningBarriersFile

Distributed pipelining barriers highlighting script name

## **Settings**

'string'

Default: 'highlightDistributedPipeliningBarriers'

Name of MATLAB script that contains commands to highlight blocks that are inhibiting distributed pipelining in the original model and generated model. HDL Coder saves the script when you generate code with DistributedPipeliningBarriers set to 'on'.

## **Set or View This Property**

To set this property, use hdlset\_param or makehdl. To view the property value, use hdlget param.

#### See Also

DistributedPipeliningBarriers

#### **Related Examples**

"Find Feedback Loops"

# DistributedPipeliningPriority

Specify priority for distributed pipelining algorithm

### **Settings**

'NumericalIntegrity' (default)

Prioritize numerical integrity when distributing pipeline registers.

This option uses a conservative retiming algorithm that does not move registers across a component if the functional equivalence to the original design is unknown.

'Performance'

Prioritize performance over numerical integrity.

Use this option if your design requires a higher clock frequency and the Simulink behavior does not need to strictly match the generated code behavior.

This option uses a more aggressive retiming algorithm that moves registers across a component even if the modified design's functional equivalence to the original design is unknown.

## **Set or View This Property**

To set this property, use hdlset\_param or makehdl. To view the property value, use hdlget\_param.

# **EDAScriptGeneration**

Enable or disable generation of script files for third-party tools

# **Settings**

'on' (default)

Enable generation of script files.

'off'

Disable generation of script files.

## **Set or View This Property**

To set this property, use hdlset\_param or makehdl. To view the property value, use hdlget param.

#### See Also

"Generate Scripts for Compilation, Simulation, and Synthesis"

### **EnablePrefix**

Specify base name string for internal clock enables in generated code

## **Settings**

```
'string'
Default: 'enb'
```

Specify the string used as the base name for internal clock enables and other flow control signals in generated code.

## **Usage Notes**

Where only a single clock enable is generated, EnablePrefix specifies the signal name for the internal clock enable signal.

In some cases multiple clock enables are generated (for example, when a cascade block implementation for certain blocks is specified). In such cases, <code>EnablePrefix</code> specifies a base signal name for the first clock enable that is generated. For other clock enable signals, numeric tags are appended to <code>EnablePrefix</code> to form unique signal names. For example, the following code fragment illustrates two clock enables that were generated when <code>EnablePrefix</code> was set to 'test clk enable':

```
COMPONENT mysys to
    PORT( clk
                                      ΙN
                                            std logic;
          reset
                                      ΙN
                                            std logic;
          clk enable
                                      ΙN
                                            std logic;
          test clk enable
                                      OUT
                                            std logic;
          test clk enable 5 1 0 :
                                      OUT
                                            std logic
          );
  END COMPONENT;
```

## **Set or View This Property**

To set this property, use hdlset\_param or makehdl. To view the property value, use hdlget\_param.

# **EntityConflictPostfix**

Specify string to append to duplicate VHDL entity or Verilog module names

## **Settings**

'string'

Default: ' block'

The specified postfix resolves duplicate VHDL entity or Verilog module names.

For example, if HDL Coder detects two entities with the name MyFilter, the coder names the first entity MyFilter and the second entity MyFilter\_block.

# **Set or View This Property**

To set this property, use hdlset\_param or makehdl. To view the property value, use hdlget param.

#### See Also

PackagePostfix, ReservedWordPostfix

### **ForceClock**

Specify whether test bench forces clock input signals

# **Settings**

'on' (default)

Selected (default)

Specify that the test bench forces the clock input signals. When this option is set, the clock high and low time settings control the clock waveform.

'off'

#### Cleared

Specify that a user-defined external source forces the clock input signals.

# **Set or View This Property**

To set this property, use hdlset\_param or makehdl. To view the property value, use hdlget\_param.

### See Also

ClockLowTime, ClockHighTime, ForceClockEnable, ForceReset, HoldTime

## **ForceClockEnable**

Specify whether test bench forces clock enable input signals

## **Settings**

'on' (default)

Selected (default)

Specify that the test bench forces the clock enable input signals to active high (1) or active low (0), depending on the setting of the clock enable input value.

'off'

#### Cleared

Specify that a user-defined external source forces the clock enable input signals.

# **Set or View This Property**

To set this property, use hdlset\_param or makehdl. To view the property value, use hdlget\_param.

#### See Also

ClockHighTime, ClockLowTime, ForceClock, HoldTime

#### **ForceReset**

Specify whether test bench forces reset input signals

# **Settings**

'on' (default)

Selected (default)

Specify that the test bench forces the reset input signals. If you enable this option, you can also specify a hold time to control the timing of a reset.

'off'

#### Cleared

Specify that a user-defined external source forces the reset input signals.

# **Set or View This Property**

To set this property, use hdlset\_param or makehdl. To view the property value, use hdlget\_param.

### See Also

ClockHighTime, ClockLowTime, ForceClock, HoldTime

### **GenerateCoSimBlock**

Generate HDL Cosimulation blocks for use in testing DUT

## **Settings**

'on'

If your installation includes one or more of the following HDL simulation features, HDL Coder generates an HDL Cosimulation block for each:

- HDL Verifier for use with Mentor Graphics ModelSim
- HDL Verifier for use with Cadence Incisive

The coder configures the generated HDL Cosimulation blocks to conform to the port and data type interface of the DUT selected for code generation. By connecting an HDL Cosimulation block to your model in place of the DUT, you can cosimulate your design with the desired simulator.

The coder appends the string specified by the CosimLibPostfix property to the names of the generated HDL Cosimulation blocks.

```
'off' (default)
```

Do not generate HDL Cosimulation blocks.

## Set or View This Property

To set this property, use hdlset\_param or makehdl. To view the property value, use hdlget param.

### **GenerateCoSimModel**

Generate model containing HDL Cosimulation block for use in testing DUT

## **Settings**

'ModelSim' (default)

If your installation includes HDL Verifier for use with Mentor Graphics ModelSim, the HDL Coder software generates and opens a Simulink model that contains an HDL Cosimulation block for Mentor Graphics ModelSim.

'Incisive'

If your installation includes HDL Verifier for use with Cadence Incisive, the HDL Coder software generates and opens a Simulink model that contains an HDL Cosimulation block for Cadence Incisive.

'None'

Do not create a cosimulation model.

# Set or View This Property

To set this property, use hdlset\_param or makehdl. To view the property value, use hdlget\_param.

#### See Also

"Generate a Cosimulation Model"

### **GeneratedModelName**

Specify name of generated model

# **Settings**

'string'

By default, the name of a generated model is the same as that of the original model. Assign a string value to GeneratedModelName to override the default.

# **Set or View This Property**

To set this property, use hdlset\_param or makehdl. To view the property value, use hdlget\_param.

#### See Also

CodeGenerationOutput | GeneratedModelNamePrefix

#### **More About**

"Generated Model and Validation Model"

# **GeneratedModelNamePrefix**

Specify prefix to name of generated model

# **Settings**

```
'string'
Default: 'gm '
```

The specified string is prepended to the name of the generated model.

# **Set or View This Property**

To set this property, use hdlset\_param or makehdl. To view the property value, use hdlget\_param.

#### See Also

CodeGenerationOutput | GeneratedModelName

#### More About

"Generated Model and Validation Model"

### GenerateHDLCode

Generate HDL code

# **Settings**

'on' (default)

Generate HDL code.

'off'

Do not generate HDL code.

# **Set or View This Property**

To set this property, use hdlset\_param or makehdl. To view the property value, use hdlget\_param.

#### See Also

"Generate HDL Code Using the Configuration Parameters Dialog Box"

### **GenerateValidationModel**

Generate validation model with HDL code

## **Settings**

'on'

Generate a validation model that highlights generated delays and other differences between your original model and the generated model. With a validation model, you can observe the effects of streaming, resource sharing, and delay balancing.

'off' (default)

Do not generate a validation model.

## **Usage Notes**

If you enable generation of a validation model, also enable delay balancing to keep the generated DUT model synchronized with the original DUT model. Mismatches between delays in the original DUT model and delays in the generated DUT model cause validation to fail.

You can set this property using hdlset\_param or makehdl.

You can also generate a validation model by selecting one of the following check boxes:

- Generate validation model in the HDL Code Generation pane of the Configuration Parameters dialog box
- Generate validation model in the Generate RTL Code and Testbench task of the HDL Workflow Advisor

### **Set or View This Property**

To set this property, use hdlset\_param or makehdl. To view the property value, use hdlget param.

# See Also

- "Delay Balancing"
- BalanceDelays

### **GenerateWebview**

Include model Web view in the code generation report

## **Settings**

'on'

Include model Web view in the code generation report.

'off' (default)

Omit model Web view in the code generation report.

### **Usage Notes**

With a model Web view, you can click a link in the generated code to highlight the corresponding block in the model.

## **Set or View This Property**

To set this property, use hdlset\_param or makehdl. To view the property value, use hdlget\_param.

#### See Also

"Web View of Model in Code Generation Report"

# HandleAtomicSubsystem

Enable reusable code generation for identical atomic subsystems

## **Settings**

'on' (default)

Generate reusable code for identical atomic subsystems.

'off'

Do not generate reusable code for identical atomic subsystems.

### **Set or View This Property**

To set this property, use hdlset\_param or makehdl. To view the property value, use hdlget\_param.

#### **See Also**

MaskParameterAsGeneric

#### **Related Examples**

· "Generate Reusable Code for Atomic Subsystems"

# **HDLCodingStandard**

Generate HDL code that follows the specified coding standard

## **Settings**

'None' (default)

Generate generic synthesizable HDL code.

'Industry'

Generate HDL code that follows the industry standard rules supported by the HDL Coder software. When this option is enabled, the coder generates a standard compliance report.

## **Set or View This Property**

To set this property, use hdlset\_param or makehdl. To view the property value, use hdlget param.

# **HDLCodingStandardCustomizations**

Specify HDL coding standard customization object

### **Settings**

Specify an HDL coding standard customization object.

### **Usage Notes**

When you create the HDL coding standard customization object, you must specify the same standard as you specify for HDLCodingStandard. For example, if you set HDLCodingStandard to 'Industry', create the coding standard customization object using hdl.CodingStandard('Industry').

To learn how to specify an HDL coding standard customization object, see HDL Coding Standard Customization Properties.

## **Set or View This Property**

To set this property, use hdlset\_param or makehdl. To view the property value, use hdlget param.

# **HDLCompileInit**

Specify string written to initialization section of compilation script

## **Settings**

'string'

Default: 'vlib %s\n'.

If your TargetLanguage is VHDL, the implicit argument, %s, is the contents of the VHDLLibraryName property. If your TargetLanguage is Verilog, the implicit argument is work.

# **Set or View This Property**

To set this property, use hdlset\_param or makehdl. To view the property value, use hdlget param.

#### **See Also**

VHDLLibraryName

#### **Related Examples**

# **HDLCompileTerm**

Specify string written to termination section of compilation script

# **Settings**

'string'

The default is the null string ('').

# **Set or View This Property**

To set this property, use hdlset\_param or makehdl. To view the property value, use hdlget\_param.

#### See Also

# **HDLCompileFilePostfix**

Specify postfix string appended to file name for generated Mentor Graphics ModelSim compilation scripts

## **Settings**

```
'string'
```

Default: 'compile.do'.

For example, if the name of the device under test or test bench is my\_design, HDL Coder adds the postfix \_compile.do to form the name my\_design\_compile.do.

# **Set or View This Property**

To set this property, use hdlset\_param or makehdl. To view the property value, use hdlget param.

# **HDLCompileVerilogCmd**

Specify command string written to compilation script for Verilog files

### **Settings**

'string'

Default: 'vlog %s %s\n'.

The two arguments are the contents of the SimulatorFlags property and the file name of the current module. To omit the flags, set SimulatorFlags to '' (the default).

# **Set or View This Property**

To set this property, use hdlset\_param or makehdl. To view the property value, use hdlget param.

#### See Also

# **HDLCompileVHDLCmd**

Specify command string written to compilation script for VHDL files

## **Settings**

'string'

Default: 'vcom %s %s\n'.

The two arguments are the contents of the SimulatorFlags property and the file name of the current entity. To omit the flags, set SimulatorFlags to '' (the default).

# **Set or View This Property**

To set this property, use hdlset\_param or makehdl. To view the property value, use hdlget param.

### **See Also**

# **HDLMapFilePostfix**

Specify postfix string appended to file name for generated mapping file

## **Settings**

```
'string'
Default: '_map.txt'.
```

For example, if the name of the device under test is my\_design, HDL Coder adds the postfix \_map.txt to form the name my\_design\_map.txt.

# **Set or View This Property**

To set this property, use hdlset\_param or makehdl. To view the property value, use hdlget param.

### **HDLSimCmd**

Specify simulation command written to simulation script

## **Settings**

'string'

Default: 'vsim -novopt %s.%s\n'.

If your TargetLanguage is 'VHDL', the first implicit argument is the value of VHDLLibraryName. If your TargetLanguage is 'Verilog', the first implicit argument is 'Work'.

The second implicit argument is the top-level module or entity name.

## **Set or View This Property**

To set this property, use hdlset\_param or makehdl. To view the property value, use hdlget param.

#### See Also

### **HDLSimInit**

Specify string written to initialization section of simulation script

## **Settings**

```
'string'
The default string is
['onbreak resume\n',...
'onerror resume\n']
```

## **Set or View This Property**

To set this property, use hdlset\_param or makehdl. To view the property value, use hdlget\_param.

#### **See Also**

## **HDLSimFilePostfix**

Specify postfix string appended to file name for generated Mentor Graphics ModelSim simulation scripts

## **Settings**

'string'

Default: sim.do.

For example, if the name of your test bench file is my\_design, HDL Coder adds the postfix \_sim.do to form the name my\_design\_tb\_sim.do.

## **Set or View This Property**

To set this property, use hdlset\_param or makehdl. To view the property value, use hdlget param.

### **HDLSimTerm**

Specify string written to termination section of simulation script

# **Settings**

```
'string'
Default: 'run -all\n'.
```

# **Set or View This Property**

To set this property, use hdlset\_param or makehdl. To view the property value, use hdlget param.

#### See Also

### **HDLSimViewWaveCmd**

Specify waveform viewing command written to simulation script

## **Settings**

'string'

Default: 'add wave sim:%s\n'

The implicit argument adds the signal paths for the DUT top-level input, output, and output reference signals.

## **Set or View This Property**

To set this property, use hdlset\_param or makehdl. To view the property value, use hdlget\_param.

### See Also

#### **HDLLintCmd**

Specify command written to HDL lint script

### **Settings**

```
'string'
```

Default: ''

Specify the HDL lint tool command in the Tcl script. The command string must contain %S, which is a placeholder for the HDL file name.

### **Dependencies**

If HDLLintCmd is set to the default value, '', and you set HDLLintCmd to one of the supported third-party tools, HDL Coder automatically inserts a tool-specific default command in the Tcl script.

### Usage

If you set HDLLintTool to Custom, you must use %s as a placeholder for the HDL file name in the generated Tcl script. Specify HDLLintCmd using the following format:

```
custom_lint_tool_command -option1 -option2 %s
```

### **Set or View This Property**

To set this property, use hdlset\_param or makehdl. To view the property value, use hdlget\_param.

#### See Also

HDLLintTool, HDLLintInit, HDLLintTerm, "Generate an HDL Lint Tool Script"

### **HDLLintInit**

Specify HDL lint script initialization string

### **Settings**

'string'

Default: ' '

Specify the HDL lint script initialization string.

## **Dependencies**

If HDLLintInit is set to the default value, '', and you set HDLLintCmd to one of the supported third-party tools, HDL Coder automatically inserts a tool-specific default initialization string in the Tcl script.

## **Set or View This Property**

To set this property, use hdlset\_param or makehdl. To view the property value, use hdlget param.

#### See Also

HDLLintTool, HDLLintCmd, HDLLintTerm, "Generate an HDL Lint Tool Script"

### **HDLLintTerm**

Specify HDL lint script termination string

### **Settings**

'string'

Default: ' '

Specify the HDL lint script termination string.

## **Dependencies**

If HDLLintTerm is set to the default value, '', and you set HDLLintCmd to one of the supported third-party tools, HDL Coder automatically inserts a tool-specific default termination string in the Tcl script.

## **Set or View This Property**

To set this property, use hdlset\_param or makehdl. To view the property value, use hdlget param.

#### See Also

HDLLintTool, HDLLintCmd, HDLLintInit, "Generate an HDL Lint Tool Script"

#### **HDLLintTool**

Select HDL lint tool for which HDL Coder generates scripts

### **Settings**

'string'

Default: 'None'.

HDLLintTool enables or disables generation of scripts for third-party HDL lint tools. By default, HDL Coder does not generate a lint script.

To generate a script for one of the supported lint tools, set HDLLintTool to one of the following strings:

| HDLLintTool Option | Lint Tool                                 |
|--------------------|-------------------------------------------|
| 'None'             | None. Lint script generation is disabled. |
| 'AscentLint'       | Real Intent Ascent Lint                   |
| 'Leda'             | Synopsys <sup>®</sup> Leda                |
| 'SpyGlass'         | Atrenta SpyGlass                          |
| 'Custom'           | A custom lint tool.                       |

## **Dependencies**

If you set HDLLintTool to one of the supported third-party tools, you can generate a Tcl script without setting HDLLintInit, HDLLintCmd, and HDLLintTerm to nondefault values. If the HDLLintInit, HDLLintCmd, and HDLLintTerm have default values, HDL Coder automatically writes tool-specific default initialization, command, and termination strings to the Tcl script.

### **Set or View This Property**

To set this property, use hdlset\_param or makehdl. To view the property value, use hdlget param.

#### **See Also**

#### **Properties**

HDLLintCmd | HDLLintInit | HDLLintTerm

## **Related Examples**

• "Generate an HDL Lint Tool Script"

# **HDLSynthCmd**

Specify command written to synthesis script

### **Settings**

'string'

Default: none.

Your choice of synthesis tool (see HDLSynthTool) sets the synthesis command string. The default string is a format string passed to fprintf to write the command section of the synthesis script. The implicit argument is the top-level module or entity name. The content of the string is specific to the selected synthesis tool.

### **Set or View This Property**

To set this property, use hdlset\_param or makehdl. To view the property value, use hdlget param.

#### See Also

HDLSynthTool, HDLSynthInit, HDLSynthTerm, HDLSynthFilePostfix, "Generate Scripts for Compilation, Simulation, and Synthesis"

# **HDLSynthFilePostfix**

Specify postfix string appended to file name for generated synthesis scripts

### **Settings**

'string'

Default: The value of HDLSynthFilePostfix normally defaults to a string that corresponds to the synthesis tool that HDLSynthTool specifies.

For example, if the value of HDLSynthTool is 'Synplify', HDLSynthFilePostfix defaults to the string '\_synplify.tcl'. Then, if the name of the device under test is my\_design, HDL Coder adds the postfix\_synplify.tcl to form the synthesis script file name my\_design\_synplify.tcl.

## Set or View This Property

To set this property, use hdlset\_param or makehdl. To view the property value, use hdlget\_param.

#### See Also

HDLSynthTool, HDLSynthCmd, HDLSynthInit, HDLSynthTerm, "Generate Scripts for Compilation, Simulation, and Synthesis"

# **HDLSynthInit**

Specify string written to initialization section of synthesis script

### **Settings**

'string'

Default: none

Your choice of synthesis tool (see HDLSynthTool) sets the synthesis initialization string. The default string is a format string passed to fprintf to write the initialization section of the synthesis script. The default string is a synthesis project creation command. The implicit argument is the top-level module or entity name. The content of the string is specific to the selected synthesis tool.

### **Set or View This Property**

To set this property, use hdlset\_param or makehdl. To view the property value, use hdlget\_param.

#### See Also

HDLSynthTool, HDLSynthCmd, HDLSynthTerm, HDLSynthFilePostfix, "Generate Scripts for Compilation, Simulation, and Synthesis"

# **HDLSynthTerm**

Specify string written to termination section of synthesis script

### **Settings**

'string'

Default: none

Your choice of synthesis tool (see HDLSynthTool) sets the synthesis termination string. The default string is a format string passed to fprintf to write the termination and clean up section of the synthesis script. This section does not take arguments. The content of the string is specific to the selected synthesis tool.

## **Set or View This Property**

To set this property, use hdlset\_param or makehdl. To view the property value, use hdlget param.

#### See Also

HDLSynthTool, HDLSynthCmd, HDLSynthInit, HDLSynthFilePostfix, "Generate Scripts for Compilation, Simulation, and Synthesis"

# **HDLSynthTool**

Select synthesis tool for which HDL Coder generates scripts

### **Settings**

'string'

Default: 'None'.

HDLSynthTool enables or disables generation of scripts for third-party synthesis tools. By default, HDL Coder does not generate a synthesis script. To generate a script for one of the supported synthesis tools, set HDLSynthTool to one of the following strings:

**Tip** The value of HDLSynthTool also sets the postfix string (HDLSynthFilePostfix) that the coder appends to generated synthesis script file names.

| Choice of<br>HDLSynthTool<br>Value | Generates Script For            | Sets HDLSynthFilePostfix To |
|------------------------------------|---------------------------------|-----------------------------|
| 'None'                             | N/A; script generation disabled | N/A                         |
| 'ISE'                              | Xilinx ISE                      | '_ise.tcl'                  |
| 'Libero'                           | Microsemi Libero                | '_libero.tcl'               |
| 'Precision'                        | Mentor Graphics Precision       | '_precision.tcl'            |
| 'Quartus'                          | Altera Quartus II               | '_quartus.tcl'              |
| 'Synplify'                         | Synopsys Synplify Pro®          | '_synplify.tcl'             |
| 'Vivado'                           | Xilinx Vivado                   | '_vivado.tcl'               |
| 'Custom'                           | A custom synthesis tool         | '_custom.tcl'               |

## **Set or View This Property**

To set this property, use hdlset\_param or makehdl. To view the property value, use hdlget\_param.

## See Also

HDLSynthCmd, HDLSynthInit, HDLSynthTerm, HDLSynthFilePostfix, "Generate Scripts for Compilation, Simulation, and Synthesis"

# HierarchicalDistPipelining

Specify whether to apply retiming across a subsystem hierarchy

## **Settings**

'on'

Enable retiming across a subsystem hierarchy. HDL Coder applies retiming hierarchically down, until it reaches a subsystem where **DistributedPipelining** is **Off**.

'off' (default)

Distribute pipelining only within a subsystem.

# **Set or View This Property**

To set this property, use hdlset\_param or makehdl. To view the property value, use hdlget param.

#### See Also

"Distributed Pipelining"

# **HighlightAncestors**

Highlight ancestors of blocks in generated model that differ from original model

### **Settings**

'on' (default)

Highlight blocks in a generated model that differ from the original model, and their ancestor (parent) blocks in the model hierarchy. The HighlightColor property specifies the highlight color.

'off'

Highlight only the blocks in a generated model that differ from the original model without highlighting their ancestor (parent) blocks in the model hierarchy.

## **Set or View This Property**

To set this property, use hdlset\_param or makehdl. To view the property value, use hdlget\_param.

#### See Also

HighlightColor

# HighlightColor

Specify color for highlighted blocks in generated model

# **Settings**

```
'string'
Default: 'cyan'.
```

Specify the color as one of the following color string values:

- · 'cyan'
- · 'yellow'
- 'magenta'
- 'red'
- 'green'
- 'blue'
- 'white'
- 'black'

## **Set or View This Property**

To set this property, use hdlset\_param or makehdl. To view the property value, use hdlget\_param.

#### See Also

HighlightAncestors

# HighlightClockRatePipeliningDiagnostic

Highlight blocks that are inhibiting clock-rate pipelining

### **Settings**

'on' (default)

Generate a MATLAB script that highlights blocks that are inhibiting clock-rate pipelining in the original model and generated model.

'off'

Do not generate a script to highlight blocks that are inhibiting clock-rate pipelining.

## **Set or View This Property**

To set this property, use hdlset\_param or makehdl. To view the property value, use hdlget param.

#### See Also

 ${\bf HighlightFeedbackLoopsFile}\\$ 

#### **Related Examples**

# HighlightClockRatePipeliningFile

Clock-rate pipelining highlighting script name

### **Settings**

'string'

Default: 'highlightClockRatePipelining'

Name of MATLAB script that contains commands to highlight blocks that are inhibiting clock-rate pipelining in the original model and generated model. HDL Coder saves the script when you generate code with HighlightClockRatePipeliningDiagnostic set to 'on'.

### **Set or View This Property**

To set this property, use hdlset\_param or makehdl. To view the property value, use hdlget param.

#### See Also

 ${\bf HighlightClockRatePipeliningDiagnostic}$ 

#### **Related Examples**

# HighlightFeedbackLoops

Highlight feedback loops that can inhibit delay balancing and optimizations

## **Settings**

'on'

Generate a MATLAB script that highlights feedback loops in the original model and generated model.

'off' (default)

Do not generate a script to highlight feedback loops.

## **Set or View This Property**

To set this property, use hdlset\_param or makehdl. To view the property value, use hdlget param.

#### **See Also**

 ${\bf HighlightFeedbackLoopsFile}\\$ 

#### **Related Examples**

# HighlightFeedbackLoopsFile

Feedback loop highlighting script file name

### **Settings**

'string'

Default: 'highlightFeedbackLoop'

Name of MATLAB script that contains commands to highlight feedback loops in the original model and generated model. HDL Coder saves the script when you generate code with HighlightFeedbackLoops set to 'on'.

## **Set or View This Property**

To set this property, use hdlset\_param or makehdl. To view the property value, use hdlget param.

#### See Also

HighlightFeedbackLoops

#### **Related Examples**

# **HoldInputDataBetweenSamples**

Specify how long subrate signal values are held in valid state

### **Settings**

'on' (default)

Data values for subrate signals are held in a valid state across N base-rate clock cycles, where N is the number of base-rate clock cycles that elapse per subrate sample period and  $N \ge 2$ .

'off'

Data values for subrate signals are held in a valid state for only one base-rate clock cycle. For the subsequent base-rate cycles, data is in an unknown state (expressed as 'X') until leading edge of the next subrate sample period.

### **Usage Notes**

In most cases, the default ('on') is the best setting for this property. This setting matches the behavior of a Simulink simulation, in which subrate signals are held valid through each base-rate clock period.

In some cases (for example modeling memory or memory interfaces), it is desirable to set HoldInputDataBetweenSamples to 'off'. In this way, you can obtain diagnostic information about when data is in an invalid ('X') state.

### **Set or View This Property**

To set this property, use hdlset\_param or makehdl. To view the property value, use hdlget\_param.

#### See Also

HoldTime, "Code Generation from Multirate Models"

### **HoldTime**

Specify hold time for input signals and forced reset input signals

#### **Settings**

ns

Default: 2

Specify the number of nanoseconds during which the model's data input signals and forced reset input signals are held past the clock rising edge.

The hold time is expressed as a positive integer.

This option applies to reset input signals only if forced resets are enabled.

#### **Usage Notes**

The hold time is the amount of time that reset input signals and input data are held past the clock rising edge. The following figures show the application of a hold time  $(t_{hold})$  for reset and data input signals when the signals are forced to active high and active low.

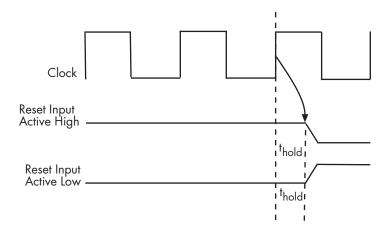

**Hold Time for Reset Input Signals** 

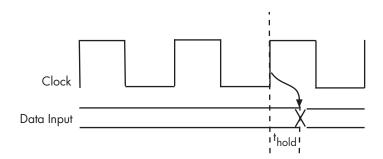

#### **Hold Time for Data Input Signals**

**Note:** A reset signal is always asserted for two cycles plus thold.

### **Set or View This Property**

To set this property, use hdlset\_param or makehdl. To view the property value, use hdlget\_param.

#### **See Also**

 ${\tt ClockHighTime, ClockLowTime, ForceClock}$ 

## **IgnoreDataChecking**

Specify number of samples during which output data checking is suppressed

### **Settings**

Ν

Default: 0.

N must be a positive integer.

When N > 0, the test bench suppresses output data checking for the first N output samples after the clock enable output ( $ce_out$ ) is asserted.

### **Usage Notes**

When using pipelined block implementations, output data may be in an invalid state for some number of samples. To avoid spurious test bench errors, determine this number and set IgnoreDataChecking accordingly.

Be careful to specify N as a number of samples, not as a number of clock cycles. For a single-rate model, these are equivalent, but they are not equivalent for a multirate model.

You should use IgnoreDataChecking in cases where there is a state (register) initial condition in the HDL code that does not match the Simulink state, including the following specific cases:

- When you set the Distributed Pipelining parameter to 'on' for the MATLAB Function block (see "Distributed Pipeline Insertion for MATLAB Function Blocks").
- When you set the ResetType parameter to 'None' (see "ResetType") for the following block types:
  - commcnvintrlv2/Convolutional Deinterleaver
  - · commcnvintrlv2/Convolutional Interleaver
  - · commcnvintrlv2/General Multiplexed Deinterleaver

- · commcnvintrlv2/General Multiplexed Interleaver
- dspsigops/Delay
- · simulink/Additional Math & Discrete/Additional Discrete/Unit Delay Enabled
- simulink/Commonly Used Blocks/Unit Delay
- simulink/Discrete/Delay
- simulink/Discrete/Memory
- simulink/Discrete/Tapped Delay
- simulink/User-Defined Functions/MATLAB Function
- sflib/Chart
- · sflib/Truth Table
- · When generating a black box interface to existing manually-written HDL code.

### **Set or View This Property**

#### **InitializeBlockRAM**

Enable or suppress generation of initial signal value for RAM blocks

### **Settings**

```
'on' (default)
```

For RAM blocks, generate initial values of  $\ '0'$  for both the RAM signal and the output temporary signal.

'off'

For RAM blocks, do not generate initial values for either the RAM signal or the output temporary signal.

#### **Usage Notes**

This property applies to RAM blocks in the HDL Operations block library:

- · Dual Port RAM
- Simple Dual Port RAM
- · Single Port RAM
- · Dual Rate Dual Port RAM

### Set or View This Property

To set this property, use hdlset\_param or makehdl. To view the property value, use hdlget\_param.

#### See Also

IgnoreDataChecking

# **InitializeTestBenchInputs**

Specify initial value driven on test bench inputs before data is asserted to DUT

### **Settings**

'on'

Initial value driven on test bench inputs is '0'.

'off' (default)

Initial value driven on test bench inputs is 'X' (unknown).

### **Set or View This Property**

## **InlineConfigurations**

Specify whether generated VHDL code includes inline configurations

### **Settings**

'on' (default)

Selected (default)

Include VHDL configurations in files that instantiate a component.

'off'

#### Cleared

Suppress the generation of configurations and require user-supplied external configurations. Use this setting if you are creating your own VHDL configuration files.

#### **Usage Notes**

VHDL configurations can be either inline with the rest of the VHDL code for an entity or external in separate VHDL source files. By default, HDL Coder includes configurations for a model within the generated VHDL code. If you are creating your own VHDL configuration files, you should suppress the generation of inline configurations.

### Set or View This Property

To set this property, use hdlset\_param or makehdl. To view the property value, use hdlget\_param.

#### **See Also**

LoopUnrolling, SafeZeroConcat, UseAggregatesForConst, UseRisingEdge

#### **InlineMATLABBlockCode**

Inline HDL code for MATLAB Function blocks

### **Settings**

```
'on'
```

Inline HDL code for MATLAB Function blocks to avoid instantiation of code for custom blocks.

```
'off' (default)
```

Instantiate HDL code for MATLAB Function blocks and do not inline.

### **Set or View This Property**

To set this property, use hdlset\_param or makehdl. To view the property value, use hdlget param.

### **Examples**

```
Enable inlining of HDL code:
```

```
mdl = 'my_custom_block_model';
hdlset_param(mdl, 'InlineMATLABBlockCode', 'on');
Enable instantiation of HDL code:
mdl = 'my_custom_block_model';
hdlset_param(mdl, 'InlineMATLABBlockCode', 'off');
```

## InputType

Specify HDL data type for model input ports

### **Settings**

```
Default (for VHDL): 'std_logic_vector'
```

Default (for VHDL): std\_logic\_vector

Specifies VHDL type STD\_LOGIC\_VECTOR for the model's input ports.

'signed/unsigned'

#### signed/unsigned

Specifies VHDL type SIGNED or UNSIGNED for the model's input ports.

'wire' (Verilog)

wire (Verilog)

If the target language is Verilog, the data type for all ports is wire. This property is not modifiable in this case.

## **Set or View This Property**

To set this property, use hdlset\_param or makehdl. To view the property value, use hdlget\_param.

#### See Also

 ${\tt ClockEnableInputPort}, {\tt OutputType}$ 

#### **InstanceGenerateLabel**

Specify string to append to instance section labels in VHDL GENERATE statements

### **Settings**

'string'

Default: ' gen'

Specify a postfix string to append to instance section labels in VHDL GENERATE statements.

# **Set or View This Property**

To set this property, use hdlset\_param or makehdl. To view the property value, use hdlget param.

#### **See Also**

BlockGenerateLabel, OutputGenerateLabel

### **InstancePostfix**

Specify string appended to generated component instance names

## **Settings**

'string'

Default: ' ' (no postfix appended)

Specify a string to be appended to component instance names in generated code.

## **Set or View This Property**

### **InstancePrefix**

Specify string prefixed to generated component instance names

## **Settings**

```
'string'
Default: 'u_'
```

Specify a string to be prefixed to component instance names in generated code.

## **Set or View This Property**

## LoopUnrolling

Specify whether VHDL FOR and GENERATE loops are unrolled and omitted from generated VHDL code

### **Settings**

'on'

#### Selected

Unroll and omit FOR and GENERATE loops from the generated VHDL code.

In Verilog code, loops are always unrolled.

If you are using an electronic design automation (EDA) tool that does not support GENERATE loops, you can enable this option to omit loops from your generated VHDL code.

```
'off' (default)
```

#### Cleared (default)

Include FOR and GENERATE loops in the generated VHDL code.

#### **Usage Notes**

The setting of this option does not affect results obtained from simulation or synthesis of generated VHDL code.

### Set or View This Property

### **See Also**

 $\label{lem:configurations} In line \textit{Configurations}, \textit{SafeZeroConcat}, \textit{UseAggregatesForConst}, \\ \textit{UseRisingEdge}$ 

### MaskParameterAsGeneric

Generate reusable HDL code for subsystems with identical mask parameters that differ only in value

### **Settings**

'on'

Generate one HDL file for multiple masked subsystems with different values for tunable mask parameters. HDL Coder automatically detects atomic subsystems with tunable mask parameters that are sharable.

Inside the subsystem, you can use the mask parameter only in the following blocks and parameters:

| Block    | Parameter                                           | Limitation                                                        |
|----------|-----------------------------------------------------|-------------------------------------------------------------------|
| Constant | Constant value on the<br>Main tab of the dialog box | None                                                              |
|          | Gain on the Main tab of the dialog box              | Parameter data type<br>should be the same for all<br>Gain blocks. |

<sup>&#</sup>x27;off' (default)

Generate a separate HDL file for each masked subsystem.

### Set or View This Property

To set this property, use hdlset\_param or makehdl. To view the property value, use hdlget\_param.

#### See Also

HandleAtomicSubsystem

#### **Related Examples**

• "Generate Reusable Code for Atomic Subsystems"

#### **More About**

• "Generate parameterized HDL code from masked subsystem"

### MaxComputationLatency

Specify the maximum number of time steps for which your DUT inputs are guaranteed to be stable

#### **Settings**

1 (default)

DUT input data can change every cycle.

N, where N is an integer greater than 1

DUT input data can change every N cycles.

### **Usage Notes**

Use with MaxOversampling to prevent or reduce overclocking by constraining resource sharing and streaming optimizations.

### Set or View This Property

To set this property, use hdlset\_param or makehdl. To view the property value, use hdlget\_param.

#### See Also

#### **Properties**

MaxOversampling

#### More About

- "Maximum Computation Latency"
- "Maximum Oversampling Ratio"
- "Optimization with Constrained Overclocking"

# **MaxOversampling**

Limit the maximum sample rate

### **Settings**

0 (default)

Do not set a limit on the maximum sample rate.

1

Do not allow oversampling.

N, where N is an integer greater than 1

Allow oversampling up to N times the original model sample rate.

## **Usage Notes**

Use with MaxComputationLatency to prevent or reduce overclocking by constraining resource sharing and streaming optimizations.

## **Set or View This Property**

To set this property, use hdlset\_param or makehdl. To view the property value, use hdlget\_param.

#### See Also

#### **Properties**

MaxComputationLatency

#### More About

• "Maximum Oversampling Ratio"

- "Maximum Computation Latency"
- "Optimization with Constrained Overclocking"

#### **MinimizeClockEnables**

Omit generation of clock enable logic for single-rate designs

### **Settings**

```
'on'
```

Omit generation of clock enable logic for single-rate designs, wherever possible (see "Usage Notes" on page 3-95). The following VHDL code example does not define or examine a clock enable signal. When the clock signal (C1k) goes high, the current signal value is output.

```
Unit_Delay_process : PROCESS (clk, reset)
BEGIN
    IF reset = '1' THEN
        Unit_Delay_out1 <= to_signed(0, 32);
    ELSIF clk'EVENT AND clk = '1' THEN
        Unit_Delay_out1 <= In1_signed;
    END IF;
END PROCESS Unit_Delay_process;
'off' (default)</pre>
```

Generate clock enable logic. The following VHDL code extract represents a register with a clock enable (enb)

```
Unit_Delay_process : PROCESS (clk, reset)
BEGIN
    IF reset = '1' THEN
        Unit_Delay_out1 <= to_signed(0, 32);
ELSIF clk'EVENT AND clk = '1' THEN
        IF enb = '1' THEN
        Unit_Delay_out1 <= In1_signed;
        END IF;
END IF;
END PROCESS Unit_Delay_process;</pre>
```

#### **Usage Notes**

In some cases, HDL Coder emits clock enables even when MinimizeClockEnables is 'on'. These cases are:

- · Registers inside Enabled, State-Enabled, and Triggered subsystems.
- · Multirate models.
- The coder emits clock enables for the following blocks:
  - · commseqgen2/PN Sequence Generator
  - dspsigops/NCO

**Note:** HDL support for the NCO block will be removed in a future release. Use the NCO HDL Optimized block instead.

- · dspsrcs4/Sine Wave
- hdldemolib/HDL FFT
- built-in/DiscreteFir
- · dspmlti4/CIC Decimation
- · dspmlti4/CIC Interpolation
- dspmlti4/FIR Decimation
- dspmlti4/FIR Interpolation
- dspadpt3/LMS Filter
- · dsparch4/Biquad Filter

### Set or View This Property

## MinimizeIntermediateSignals

Specify whether to optimize HDL code for debuggability or code coverage

### **Settings**

```
'on'
```

Optimize for code coverage by minimizing intermediate signals. For example, suppose that the generated code with this setting *off* is:

```
const3 <= to_signed(24, 7);
subtractor_sub_cast <= resize(const3, 8);
subtractor_sub_cast_1 <= resize(delayout, 8);
subtractor_sub_temp <= subtractor_sub_cast - subtractor_sub_cast_1;

With this setting on, the output code is optimized to:
subtractor_sub_temp <= 24 - (resize(delayout, 8));

The intermediate signals const3, subtractor_sub_cast, and subtractor_sub_cast_1 are removed.

'off' (default)</pre>
```

Optimize for debuggability by preserving intermediate signals.

### **Set or View This Property**

#### **ModulePrefix**

Specify prefix string for DUT module or entity name

### **Settings**

```
'string'
```

Default: ' '

Specify a prefix for every module or entity name in the generated HDL code. HDL Coder also applies this prefix to generated script file names.

### **Usage Notes**

You can specify the module name prefix to avoid name collisions if you plan to instantiate the generated HDL code multiple times in a larger system.

For example, suppose you have a DUT, myDut, containing an internal module, myUnit. You can prefix the modules within your design with the string, unit1\_, by entering the following command:

```
hdlset_param ('path/to/myDut', 'ModulePrefix','unit1_') In the generated code, your HDL module names are unit1_myDut and unit1_myUnit, with corresponding HDL file names. Generated script file names also have the unit1_prefix.
```

### Set or View This Property

# MulticyclePathInfo

Generate text file that reports multicycle path constraint information for use with synthesis tools

#### **Settings**

'on'

#### Selected

Generate a multicycle path information file.

'off' (default)

Do not generate a multicycle path information file.

### **Usage Notes**

The file name for the multicycle path information file derives from the name of the DUT and the postfix string '\_constraints', as follows:

DUTname\_constraints.txt

For example, if the DUT name is symmetric\_fir, the name of the multicycle path information file is symmetric fir constraints.txt.

### Set or View This Property

To set this property, use hdlset\_param or makehdl. To view the property value, use hdlget param.

#### See Also

"Generate Multicycle Path Information Files"

### **MultifileTestBench**

Divide generated test bench into helper functions, data, and HDL test bench code files

### **Settings**

'on'

Write separate files for test bench code, helper functions, and test bench data. The file names are derived from the name of the DUT, the TestBenchPostfix property, and the TestBenchDataPostfix property as follows:

DUTname\_TestBenchPostfix\_TestBenchDataPostfix

For example, if the DUT name is symmetric\_fir, and the target language is VHDL, the default test bench file names are:

- · symmetric fir tb.vhd: test bench code
- symmetric\_fir\_tb\_pkg.vhd: helper functions package
- symmetric\_fir\_tb\_data.vhd: data package

If the DUT name is symmetric\_fir and the target language is Verilog, the default test bench file names are:

- symmetric\_fir\_tb.v: test bench code
- symmetric\_fir\_tb\_pkg.v: helper functions package
- symmetric\_fir\_tb\_data.v: test bench data

```
'off' (default)
```

Write a single test bench file containing the HDL test bench code and helper functions and test bench data.

### **Set or View This Property**

## See Also

 ${\tt TestBenchPostFix}, {\tt TestBenchDataPostFix}$ 

# MultiplierPartitioningThreshold

Multiplier partitioning input bit width threshold

### **Settings**

Ν

Default: Inf

N must be an integer greater than or equal to 2.

The maximum input bit width for a multiplier. If a multiplier has an input bit width greater than MultiplierPartitioningThreshold, HDL Coder splits the multiplier into smaller multipliers.

To improve your hardware mapping results, set MultiplierPartitioningThreshold to the input bit width of the DSP or multiplier hardware on your target device.

# **Set or View This Property**

# MultiplierSharingMinimumBitwidth

Minimum bit width of shared multipliers for resource sharing optimization

### **Settings**

Ν

Default: 0

Minimum bit width of a shared multiplier when using the resource sharing optimization, specified as an integer greater than or equal to 0.

To use this parameter, you must enable **ShareMultipliers**. You must also enable resource sharing for the parent subsystem.

### Set or View This Property

To set this property, use hdlset\_param or makehdl. To view the property value, use hdlget\_param.

#### See Also

AdderSharingMinimumBitwidth | ShareAdders | ShareAtomicSubsystems | ShareMATLABBlocks | ShareMultipliers | ShareMultipliers

#### **More About**

"Resource Sharing"

# **OptimizationReport**

Display HTML optimization report

## **Settings**

'on'

Create and display an HTML optimization report.

'off' (default)

Do not create an HTML optimization report.

### **Set or View This Property**

To set this property, use hdlset\_param or makehdl. To view the property value, use hdlget param.

#### See Also

"Create and Use Code Generation Reports"

# **OptimizeTimingController**

Optimize timing controller entity by implementing separate counters per rate

#### **Settings**

'on' (default)

A timing controller code file is generated if required by the design, for example:

- · When code is generated for a multirate model.
- When a cascade block implementation for certain blocks is specified.

This file contains a module defining timing signals (clock, reset, external clock enable inputs and clock enable output) in a separate entity or module. In a multirate model, the timing controller entity generates the required rates from a single master clock using one or more counters and multiple clock enables.

When OptimizeTimingController is set 'on' (the default), HDL Coder generates multiple counters (one counter for each rate in the model). The benefit of this optimization is that it generates faster logic, and the size of the generated code is usually much smaller.

'off'

When OptimizeTimingController is set 'off', the timing controller uses one counter to generate the rates in the model.

## **Set or View This Property**

To set this property, use hdlset\_param or makehdl. To view the property value, use hdlget param.

#### **See Also**

"Code Generation from Multirate Models", EnablePrefix, TimingControllerPostfix

# OutputGenerateLabel

Specify string that labels output assignment block for VHDL GENERATE statements

## **Settings**

'string'

Default: 'outputgen'

Specify a postfix string to append to output assignment block labels in VHDL GENERATE statements.

# **Set or View This Property**

To set this property, use hdlset\_param or makehdl. To view the property value, use hdlget param.

#### **See Also**

BlockGenerateLabel, OutputGenerateLabel

### **OutputType**

Specify HDL data type for model output ports

### **Settings**

'Same as input data type' (VHDL default)

Same as input data type (VHDL default)

Output ports have the same type as the specified input port type.

```
'std logic vector'
```

#### std\_logic\_vector

Output ports have VHDL type STD\_LOGIC\_VECTOR.

'signed/unsigned'

#### signed/unsigned

Output ports have type SIGNED or UNSIGNED.

```
'wire' (Verilog)
```

wire (Verilog)

If the target language is Verilog, the data type for all ports is wire. This property is not modifiable in this case.

### **Set or View This Property**

To set this property, use hdlset\_param or makehdl. To view the property value, use hdlget\_param.

#### See Also

ClockEnableInputPort, InputType

## **Oversampling**

Specify frequency of global oversampling clock as a multiple of model base rate

#### **Settings**

Ν

Default: 1.

N must be an integer greater than or equal to 0.

Oversampling specifies *N*, the *oversampling factor* of a global oversampling clock. The oversampling factor expresses the global oversampling clock rate as a multiple of your model's base rate.

When you specify an oversampling factor greater than 1, HDL Coder generates the global oversampling clock and derives the required timing signals from the clock signal. By default, the coder does not generate a global oversampling clock.

Generation of the global oversampling clock affects only generated HDL code. The clock does not affect the simulation behavior of your model.

If you want to generate a global oversampling clock:

- The oversampling factor must be an integer greater than or equal to 1.
- In a multirate DUT, the other rates in the DUT must divide evenly into the global oversampling rate.

### Set or View This Property

To set this property, use hdlset\_param or makehdl. To view the property value, use hdlget\_param.

#### See Also

"Generate a Global Oversampling Clock"

# **PackagePostfix**

Specify string to append to specified model or subsystem name to form name of package file

### **Settings**

```
'string'
```

Default: 'pkg'

HDL Coder applies this option only if a package file is required for the design.

## **Set or View This Property**

To set this property, use hdlset\_param or makehdl. To view the property value, use hdlget\_param.

#### See Also

 ${\tt ClockProcessPostfix}, {\tt EntityConflictPostfix}, {\tt ReservedWordPostfix}$ 

## **PipelinePostfix**

Specify string to append to names of input or output pipeline registers generated for pipelined block implementations

### **Settings**

```
'string'
Default: '_pipe'
```

When you specify a generation of input and/or output pipeline registers for selected blocks, HDL Coder appends the string specified by the PipelinePostfix property when generating code for such pipeline registers.

For example, suppose you specify a pipelined output implementation for a Product block in a model, as in the following code:

```
hdlset param('sfir fixed/symmetric fir/Product', 'OutputPipeline', 2)
```

The following makehdl command specifies that the coder appends 'testpipe' to generated pipeline register names.

```
makehdl(gcs,'PipelinePostfix','testpipe');
```

The following excerpt from generated VHDL code shows process the PROCESS code, with postfixed identifiers, that implements two pipeline stages:

```
Product_outtestpipe_process : PROCESS (clk, reset)
BEGIN
    IF reset = '1' THEN
        Product_outtestpipe_reg <= (OTHERS => to_signed(0, 33));
ELSIF clk'EVENT AND clk = '1' THEN
        IF enb = '1' THEN
            Product_outtestpipe_reg(0) <= Product_out1;
            Product_outtestpipe_reg(1) <= Product_outtestpipe_reg(0);
        END IF;
END IF;
END PROCESS Product_outtestpipe_process;</pre>
```

### **Set or View This Property**

## See Also

"HDL Block Properties", "InputPipeline", "OutputPipeline"

# PreserveDesignDelays

Enable to prevent distributed pipelining from moving design delays

## **Settings**

'on'

Prevent distributed pipelining from moving design delays, such as:

- Persistent variable in a MATLAB Function block or Stateflow Chart
- · Unit Delay block
- · Integer Delay block
- Memory block
- Delay block from DSP System Toolbox
- · dsp.Delay System object from DSP System Toolbox

```
'off' (default)
```

Allow distributed pipelining to move design delays.

## **Set or View This Property**

To set this property, use hdlset\_param or makehdl. To view the property value, use hdlget\_param.

#### **More About**

"Distributed Pipelining and Hierarchical Distributed Pipelining"

## **RAMArchitecture**

Select RAM architecture with or without clock enable for all RAMs in DUT subsystem

# **Settings**

'WithClockEnable' (default)

Generate RAMs with clock enable.

'WithoutClockEnable'

Generate RAMs without clock enable.

## **Set or View This Property**

To set this property, use hdlset\_param or makehdl. To view the property value, use hdlget\_param.

# RAMMappingThreshold

Specify the minimum RAM size required for mapping to RAMs instead of registers

## **Settings**

Ν

Default: 256.

N must be an integer greater than or equal to 0.

RAMMappingThreshold defines the minimum RAM size required for mapping to RAM instead of registers. This threshold applies to:

- · Delay blocks
- Persistent variables in MATLAB Function blocks

# Set or View This Property

To set this property, use hdlset\_param or makehdl. To view the property value, use hdlget\_param.

## **Example**

To change the RAM mapping threshold for a model, use the hdlset\_param function. For example:

```
hdlset_param('sfir_fixed', 'RAMMappingThreshold', 1024);
```

That command sets the threshold for the sfir\_fixed model to 1024 bits.

#### See Also

"UseRAM" in the HDL Coder documentation

• "MapPersistentVarsToRAM" in the HDL Coder documentation

# RequirementComments

Enable or disable generation of hyperlinked requirements comments in HTML code generation reports

## **Settings**

```
'on' (default)
```

If the model includes requirements comments, generate hyperlinked requirements comments within the HTML code generation report. The comments link to the corresponding requirements documents.

'off'

When generating an HTML code generation report, render requirements as comments within the generated code

## **Set or View This Property**

To set this property, use hdlset\_param or makehdl. To view the property value, use hdlget\_param.

#### See Also

"Create and Use Code Generation Reports", "Generate Code with Annotations or Comments", Traceability

### ReservedWordPostfix

Specify string appended to identifiers for entities, signals, constants, or other model elements that conflict with VHDL or Verilog reserved words

### **Settings**

```
'string'
```

Default: ' rsvd'.

The reserved word postfix is applied identifiers (for entities, signals, constants, or other model elements) that conflict with VHDL or Verilog reserved words. For example, if your generating model contains a signal named mod, HDL Coder adds the postfix \_rsvd to form the name mod rsvd.

## **Set or View This Property**

To set this property, use hdlset\_param or makehdl. To view the property value, use hdlget\_param.

#### **See Also**

ClockProcessPostfix, EntityConflictPostfix, ReservedWordPostfix

#### ResetAssertedLevel

Specify asserted (active) level of reset input signal

## **Settings**

```
'active-high' (default)
```

**Active-high** (default)

Specify that the reset input signal must be driven high (1) to reset registers in the model. For example, the following code fragment checks whether reset is active high before populating the delay\_pipeline register:

```
Delay_Pipeline_Process : PROCESS (clk, reset)
BEGIN
   IF reset = '1' THEN
      delay_pipeline(0 TO 50) <= (OTHERS => '0'));
.
.
'active-low'
```

#### Active-low

Specify that the reset input signal must be driven low (0) to reset registers in the model. For example, the following code fragment checks whether reset is active low before populating the delay\_pipeline register:

```
Delay_Pipeline_Process : PROCESS (clk, reset)
BEGIN
   IF reset = '0' THEN
      delay_pipeline(0 TO 50) <= (OTHERS => '0'));
.
.
```

# **Set or View This Property**

To set this property, use hdlset\_param or makehdl. To view the property value, use hdlget\_param.

#### **See Also**

ResetType, ClockInputPort, ClockEdge

## ResetInputPort

Name HDL port for model's reset input

## **Settings**

```
'string'
Default: 'reset'.
```

The string specifies the name for the model's reset input port. If you override the default with (for example) the string 'chip\_reset' for the generating system myfilter, the generated entity declaration might look as follows:

If you specify a string that is a VHDL or Verilog reserved word, the code generator appends a reserved word postfix string to form a valid VHDL or Verilog identifier. For example, if you specify the reserved word signal, the resulting name string would be signal\_rsvd. See ReservedWordPostfix for more information.

### **Usage Notes**

If the reset asserted level is set to active high, the reset input signal is asserted active high (1) and the input value must be high (1) for the entity's registers to be reset. If the reset asserted level is set to active low, the reset input signal is asserted active low (0) and the input value must be low (0) for the entity's registers to be reset.

## **Set or View This Property**

To set this property, use hdlset\_param or makehdl. To view the property value, use hdlget\_param.

# See Also

 ${\tt ClockEnableInputPort, InputType, OutputType}$ 

# ResetLength

Define length of time (in clock cycles) during which reset is asserted

## **Settings**

Ν

Default: 2.

N must be an integer greater than or equal to 0.

Resetlength defines N, the number of clock cycles during which reset is asserted. The following figure illustrates the default case, in which the reset signal (active-high) is asserted for 2 clock cycles.

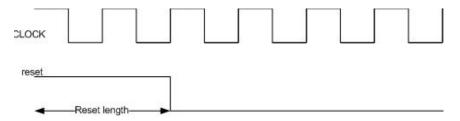

## **Set or View This Property**

To set this property, use hdlset\_param or makehdl. To view the property value, use hdlget param.

## **ResetType**

Specify whether to use asynchronous or synchronous reset logic when generating HDL code for registers

### Settings

```
'async' (default)
```

#### Asynchronous (default)

Use asynchronous reset logic. The following process block, generated by a Unit Delay block, illustrates the use of asynchronous resets. When the reset signal is asserted, the process block performs a reset, without checking for a clock event.

```
Unit_Delay1_process : PROCESS (clk, reset)
BEGIN
    IF reset = '1' THEN
        Unit_Delay1_out1 <= (OTHERS => '0');
    ELSIF clk'event AND clk = '1' THEN
        IF clk_enable = '1' THEN
            Unit_Delay1_out1 <= signed(x_in);
        END IF;
    END IF;
    END PROCESS Unit_Delay1_process;

'SVNC'</pre>
```

#### **Synchronous**

Use synchronous reset logic. Code for a synchronous reset follows. The following process block, generated by a Unit Delay block, checks for a clock event, the rising edge, before performing a reset:

```
Unit_Delay1_process : PROCESS (clk)
BEGIN
   IF rising_edge(clk) THEN
        IF reset = '1' THEN
             Unit_Delay1_out1 <= (OTHERS => '0');
   ELSIF clk_enable = '1' THEN
        Unit_Delay1_out1 <= signed(x_in);
   END IF;</pre>
```

```
END IF;
END PROCESS Unit_Delay1_process;
```

# **Set or View This Property**

To set this property, use hdlset\_param or makehdl. To view the property value, use hdlget\_param.

#### See Also

ResetAssertedLevel

# ResourceReport

Display HTML resource utilization report

## **Settings**

'on'

Create and display an HTML resource utilization report (bill of materials).

'off' (default)

Do not create an HTML resource utilization report.

## **Set or View This Property**

To set this property, use hdlset\_param or makehdl. To view the property value, use hdlget param.

#### See Also

"Create and Use Code Generation Reports"

### **SafeZeroConcat**

Specify syntax for concatenated zeros in generated VHDL code

## **Settings**

'on' (default)

Selected (default)

Use the type-safe syntax, '0' & '0', for concatenated zeros. Typically, this syntax is preferred.

'off'

#### Cleared

Use the syntax "000000..." for concatenated zeros. This syntax can be easier to read and is more compact, but it can lead to ambiguous types.

# **Set or View This Property**

To set this property, use hdlset\_param or makehdl. To view the property value, use hdlget param.

#### See Also

LoopUnrolling, UseAggregatesForConst, UseRisingEdge

#### **ScalarizePorts**

Flatten vector ports into structure of scalar ports in VHDL code

## **Settings**

'on'

When generating code for a vector port, generate a structure of scalar ports

'off' (default)

Do not generate a structure of scalar ports for a vector port.

### **Usage Notes**

The ScalarizePorts property lets you control how HDL Coder generates VHDL code for vector ports.

For example, consider the subsystem vsum in the following figure.

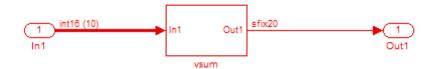

By default, ScalarizePorts is 'off'. The coder generates a type definition and port declaration for the vector port In1 like the following:

```
PACKAGE simplevectorsum_pkg IS

TYPE vector_of_std_logic_vector16 IS ARRAY (NATURAL RANGE <>)

OF std_logic_vector(15 DOWNTO 0);

TYPE vector_of_signed16 IS ARRAY (NATURAL RANGE <>) OF signed(15 DOWNTO 0);

END simplevectorsum_pkg;
```

```
.
ENTITY vsum IS
PORT( In1 : IN vector_of_std_logic_vector16(0 TO 9); -- int16 [10]
Out1 : OUT std_logic_vector(19 DOWNTO 0) -- sfix20
);
END vsum;
```

Under VHDL typing rules two types declared in this manner are not compatible across design units. This may cause problems if you need to interface two or more generated VHDL code modules.

You can flatten such a vector port into a structure of scalar ports by enabling ScalarizePorts in your makehal command, as in the following example.

```
makehdl(gcs,'ScalarizePorts','on')
```

The listing below shows the generated ports.

```
ENTITY vsum IS
 PORT( In1_0
                                    std logic vector(15 DOWNTO 0): -- int16
                          : IN
                                    std_logic_vector(15 DOWNTO 0); -- int16
       In1 1
                          : IN
                                    std_logic_vector(15 DOWNTO 0); -- int16
       In1_2
       In1 3
                              IN
                                    std_logic_vector(15 DOWNTO 0);
                          : IN
       In1 4
                                   std logic vector(15 DOWNTO 0); -- int16
                                   std logic vector(15 DOWNTO 0); -- int16
                          : IN
                                    std_logic_vector(15 DOWNTO 0); -- int16
       In1_6
                              IN
                                   std logic vector(15 DOWNTO 0);
                          : IN
                                   std logic vector(15 DOWNTO 0);
       In1 8
                         : IN
                                   std_logic_vector(15 DOWNTO 0); -- int16
       Out1
                          : OUT std_logic_vector(19 DOWNTO 0) -- sfix20
       );
END vsum;
```

## **Set or View This Property**

To set this property, use hdlset\_param or makehdl. To view the property value, use hdlget param.

#### See Also

"Generate Black Box Interface for Referenced Model"

### **ShareAdders**

Share adders with resource sharing optimization

## **Settings**

'on'

When resource sharing is enabled, share adders with a bit width greater than or equal to AdderSharingMinimumBitwidth.

```
'off' (default)
```

Do not share adders.

## **Set or View This Property**

To set this property, use hdlset\_param or makehdl. To view the property value, use hdlget\_param.

#### See Also

AdderSharingMinimumBitwidth | ShareAtomicSubsystems | ShareMATLABBlocks | ShareMultipliers

#### **More About**

• "Resource Sharing"

# **ShareAtomicSubsystems**

Share atomic subsystems with resource sharing optimization

## **Settings**

```
'on' (default)
```

When resource sharing is enabled, share atomic subsystems.

'off'

Do not share atomic subsystems.

## **Set or View This Property**

To set this property, use hdlset\_param or makehdl. To view the property value, use hdlget param.

#### **See Also**

 ${\tt Share Adders \mid Share MATLABBlocks \mid Share Multipliers}$ 

#### More About

· "Resource Sharing"

### **ShareMATLABBlocks**

Share MATLAB Function blocks with resource sharing optimization

## **Settings**

'on' (default)

When resource sharing is enabled, share MATLAB Function blocks.

'off'

Do not share MATLAB Function blocks.

## **Set or View This Property**

To set this property, use hdlset\_param or makehdl. To view the property value, use hdlget\_param.

#### **See Also**

ShareAdders | ShareAtomicSubsystems | ShareMultipliers

#### More About

"Resource Sharing"

# **ShareMultipliers**

Share multipliers with resource sharing optimization

## **Settings**

```
'on' (default)
```

When resource sharing is enabled, share multipliers with a bit width greater than or equal to MultiplierSharingMinimumBitwidth.

'off'

Do not share multipliers.

## **Set or View This Property**

To set this property, use hdlset\_param or makehdl. To view the property value, use hdlget param.

#### See Also

MultiplierSharingMinimumBitwidth | ShareAdders | ShareAtomicSubsystems | ShareMATLABBlocks

#### **More About**

· "Resource Sharing"

# SimulatorFlags

Specify simulator flags to apply to generated compilation scripts

## **Settings**

'string'

Default: ' '

Specify options that are specific to your application and the simulator you are using. For example, if you must use the 1076–1993 VHDL compiler, specify the flag -93.

## **Usage Notes**

The flags you specify with this option are added to the compilation command in generated compilation scripts. The simulation command string is specified by the HDLCompileVHDLCmd or HDLCompileVerilogCmd properties.

## Set or View This Property

To set this property, use hdlset\_param or makehdl. To view the property value, use hdlget\_param.

# **SplitArchFilePostfix**

Specify string to append to specified name to form name of file containing model VHDL architecture

## **Settings**

```
'string'
```

Default: ' arch'.

This option applies only if you direct HDL Coder to place the generated VHDL entity and architecture code in separate files.

## **Usage Notes**

The option applies only if you direct HDL Coder to place the filter's entity and architecture in separate files.

## Set or View This Property

To set this property, use hdlset\_param or makehdl. To view the property value, use hdlget param.

#### See Also

 ${\tt SplitEntityArch, SplitEntityFilePostfix}$ 

# **SplitEntityArch**

Specify whether generated VHDL entity and architecture code is written to single VHDL file or to separate files

## **Settings**

'on'

#### Selected

Write the generated VHDL code to a single file.

'off'(default)

#### Cleared (default)

Write the code for the generated VHDL entity and architecture to separate files.

The names of the entity and architecture files derive from the base file name (as specified by the generating model or subsystem name). By default, postfix strings identifying the file as an entity (\_entity) or architecture (\_arch ) are appended to the base file name. You can override the default and specify your own postfix string.

For example, instead of all generated code residing in MyFIR.vhd, you can specify that the code reside in MyFIR entity.vhd and MyFIR arch.vhd.

**Note:** This property is specific to VHDL code generation. It does not apply to Verilog code generation and should not be enabled when generating Verilog code.

## **Set or View This Property**

To set this property, use hdlset\_param or makehdl. To view the property value, use hdlget param.

#### See Also

 ${\tt SplitArchFilePostfix}, {\tt SplitEntityFilePostfix}$ 

# **SplitEntityFilePostfix**

Specify string to append to specified model name to form name of generated VHDL entity file

## **Settings**

```
'string'
```

Default: ' entity'

This option applies only if you direct HDL Coder to place the generated VHDL entity and architecture code in separate files.

# **Set or View This Property**

To set this property, use hdlset\_param or makehdl. To view the property value, use hdlget\_param.

#### See Also

SplitArchFilePostfix, SplitEntityArch

# **Synthesis Tool**

Specify synthesis tool

## **Settings**

```
'' (default)

If you do not specify a synthesis tool, the default is ''.

'Altera Quartus II'

Specify Altera Quartus II as your synthesis tool.

'Xilinx ISE'

Specify Xilinx ISE as your synthesis tool.

'Xilinx Vivado'

Specify Xilinx Vivado as your synthesis tool.
```

## Usage

To specify Altera Quartus II as the synthesis tool for a DUT subsystem,  $\mathsf{myDUT}$ :

hdlset param (myDUT, 'SynthesisTool', 'Altera Quartus II')

```
Set or View This Property
```

To set this property, use hdlset\_param or makehdl. To view the property value, use hdlget\_param.

#### **See Also**

#### **Properties**

SynthesisToolDeviceName | SynthesisToolPackageName | SynthesisToolSpeedValue

# **Synthesis Tool Chip Family**

Specify target device chip family name

## **Settings**

```
'string'
```

Default: ' '

Specify the target device chip family name for your model.

To find the chip family name for your target device:

- 1 At the MATLAB command line, enter:
  - hdlcoder.supportedDevices
- **2** Open the linked report and find your target device details.

## Set or View This Property

To set this property, use hdlset\_param or makehdl. To view the property value, use hdlget\_param.

#### **See Also**

#### **Functions**

hdlcoder.supportedDevices

#### **Properties**

SynthesisToolDeviceName | SynthesisToolPackageName | SynthesisToolSpeedValue

# **Synthesis Tool Device Name**

Specify target device name

## **Settings**

'string'

Default: ' '

Specify the target device name for your model.

To find the name for your target device:

1 At the MATLAB command line, enter:

hdlcoder.supportedDevices

2 Open the linked report and find your target device details.

## Set or View This Property

To set this property, use hdlset\_param or makehdl. To view the property value, use hdlget\_param.

#### **See Also**

#### **Functions**

hdlcoder.supportedDevices

#### **Properties**

SynthesisToolChipFamily | SynthesisToolPackageName | SynthesisToolSpeedValue

# **Synthesis Tool Package Name**

Specify target device package name

## **Settings**

```
'string'
```

Default: ' '

Specify the target device package name for your model.

To find the package name for your target device:

1 At the MATLAB command line, enter:

```
hdlcoder.supportedDevices
```

**2** Open the linked report and find your target device details.

## Set or View This Property

To set this property, use hdlset\_param or makehdl. To view the property value, use hdlget\_param.

#### **See Also**

#### **Functions**

hdlcoder.supportedDevices

#### **Properties**

SynthesisToolChipFamily | SynthesisToolDeviceName |
SynthesisToolSpeedValue

# **Synthesis Tool Speed Value**

Specify target device speed value

## **Settings**

```
'string'
```

Default: ' '

Specify the target device speed value for your model.

To find the speed value for your target device:

1 At the MATLAB command line, enter:

```
hdlcoder.supportedDevices
```

2 Open the linked report and find your target device details.

## Set or View This Property

To set this property, use hdlset\_param or makehdl. To view the property value, use hdlget\_param.

#### **See Also**

#### **Functions**

hdlcoder.supportedDevices

#### **Properties**

SynthesisToolChipFamily | SynthesisToolDeviceName |
SynthesisToolPackageName

# **TargetDirectory**

Identify folder into which HDL Coder writes generated output files

## **Settings**

'string'

Default: 'hdlsrc'

Specify a subfolder under the current working folder into which HDL Coder writes generated files. The string can specify a complete path name.

If the target folder does not exist, the coder creates it.

## **Set or View This Property**

To set this property, use hdlset\_param or makehdl. To view the property value, use hdlget param.

#### See Also

 ${\tt VerilogFileExtension}, {\tt VHDLFileExtension}$ 

# **TargetLanguage**

Specify HDL language to use for generated code

# **Settings**

```
'VHDL' (default)
```

VHDL (default)

Generate VHDL code.

'Verilog'

#### Verilog

Generate Verilog code.

The generated HDL code complies with the following standards:

- \* VHDL-1993 (IEEE $^{\mathbb{R}}$  1076-1993) or later

# **Set or View This Property**

To set this property, use hdlset\_param or makehdl. To view the property value, use hdlget\_param.

# **TestBenchClockEnableDelay**

Define elapsed time in clock cycles between deassertion of reset and assertion of clock enable

## **Settings**

N (integer number of clock cycles)

Default: 1

The TestBenchClockEnableDelay property specifies a delay time N, expressed in base-rate clock cycles (the default value is 1) elapsed between the time the reset signal is deasserted and the time the clock enable signal is first asserted. TestBenchClockEnableDelay works in conjunction with the HoldTime property; after deassertion of reset, the clock enable goes high after a delay of N base-rate clock cycles plus the delay specified by HoldTime.

In the figure below, the reset signal (active-high) deasserts after the interval labelled Hold Time. The clock enable asserts after a further interval labelled Clock enable delay.

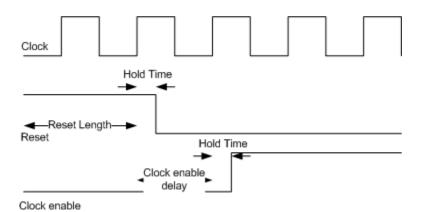

# **Set or View This Property**

To set this property, use hdlset\_param or makehdl. To view the property value, use hdlget\_param.

#### **See Also**

HoldTime, ResetLength

#### **TestBenchDataPostFix**

Specify suffix added to test bench data file name when generating multifile test bench

## **Settings**

```
'string'
```

Default: ' data'.

HDL Coder applies TestBenchDataPostFix only when generating a multi-file test bench (i.e. when MultifileTestBench is 'on').

For example, if the name of your DUT is my\_test, and TestBenchPostFix has the default value \_tb, the coder adds the postfix \_data to form the test bench data file name my\_test\_tb\_data.

## Set or View This Property

To set this property, use hdlset\_param or makehdl. To view the property value, use hdlget param.

#### See Also

MultifileTestBench, TestBenchPostFix

### **TestBenchPostFix**

Specify suffix to test bench name

## **Settings**

```
'string'
Default: 'tb'.
```

For example, if the name of your DUT is  $my\_test$ , HDL Coder adds the postfix  $\_tb$  to form the name  $my\_test\_tb$ .

## **Set or View This Property**

To set this property, use hdlset\_param or makehdl. To view the property value, use hdlget param.

#### **See Also**

MultifileTestBench, TestBenchDataPostFix

# **TimingControllerArch**

Generate reset for timing controller

# **Settings**

'resettable'

Generate a reset for the timing controller. If you select this option, the ClockInputs property value must be 'Single'.

'default' (default)

Do not generate a reset for the timing controller.

# **Set or View This Property**

To set this property, use hdlset\_param or makehdl. To view the property value, use hdlget param.

#### See Also

#### **Properties**

ClockInputs

#### **Related Examples**

• "Generate Reset for Timing Controller"

# **TimingControllerPostfix**

Specify suffix appended to DUT name to form timing controller name

# **Settings**

```
'string'
Default: 'tc'.
```

A timing controller code file is generated if required by the design, for example:

- When code is generated for a multirate model.
- When an area or speed optimization, or block architecture, introduces local multirate.

The timing controller name is based on the name of the DUT. For example, if the name of your DUT is my\_test, by default, HDL Coder adds the postfix \_tc to form the timing controller name, my\_test\_tc.

### **Set or View This Property**

To set this property, use hdlset\_param or makehdl. To view the property value, use hdlget\_param.

### See Also

 ${\tt OptimizeTimingController}, {\tt `Code Generation from Multirate Models''}$ 

# **TestBenchReferencePostFix**

Specify string appended to names of reference signals generated in test bench code

# **Settings**

```
'string'
Default: ' ref'.
```

Reference signal data is represented as arrays in the generated test bench code. The string specified by TestBenchReferencePostFix is appended to the generated signal names.

# **Set or View This Property**

# **Traceability**

Enable or disable creation of HTML code generation report with code-to-model and model-to-code hyperlinks

### **Settings**

'on'

Create and display an HTML code generation report.

'off' (default)

Do not create an HTML code generation report.

### **Usage Notes**

You can use the RequirementComments property to generate hyperlinked requirements comments within the HTML code generation report. The requirements comments link to the corresponding requirements documents for your model.

### **Set or View This Property**

To set this property, use hdlset\_param or makehdl. To view the property value, use hdlget\_param.

### See Also

"Create and Use Code Generation Reports", "Generate Code with Annotations or Comments", RequirementComments

# **TriggerAsClock**

Use trigger signal in triggered subsystem as a clock

### **Settings**

```
'on'
```

For triggered subsystems, use the trigger input signal as a clock in the generated HDL code.

```
'off' (default)
```

For triggered subsystems, do not use the trigger input signal as a clock in the generated HDL code.

### **Usage Example**

Use hdlset param or makehdl to set this property.

For example, to generate HDL code that uses the trigger signal as clock for triggered subsystems within the sfir\_fixed/symmetric\_fir DUT subsystem, enter:

```
makehdl ('sfir_fixed/symmetric_sfir','TriggerAsClock','on')
```

### **Set or View This Property**

To set this property, use hdlset\_param or makehdl. To view the property value, use hdlget\_param.

#### **More About**

· "Use Trigger As Clock in Triggered Subsystems"

# **UseAggregatesForConst**

Specify whether constants are represented by aggregates, including constants that are less than 32 bits

### **Settings**

'on'

#### Selected

Specify that constants, including constants that are less than 32 bits, be represented by aggregates. The following VHDL code show a scalar less than 32 bits represented as an aggregate:

```
GainFactor_gainparam <= (14 => '1', OTHERS => '0');
'Off' (default)
```

#### Cleared(default)

Specify that HDL Coder represent constants less than 32 bits as scalars and constants greater than or equal to 32 bits as aggregates. The following VHDL code was generated by default for a value less than 32 bits:

```
GainFactor_gainparam <= to_signed(16384, 16);</pre>
```

# Set or View This Property

To set this property, use hdlset\_param or makehdl. To view the property value, use hdlget param.

### See Also

 ${\tt LoopUnrolling}, {\tt SafeZeroConcat}, {\tt UseRisingEdge}$ 

# **UseFileIOInTestBench**

Specify whether to use data files for reading and writing test bench stimulus and reference data

# **Settings**

'on' (default)

#### Selected (default)

Create and use data files for reading and writing test bench stimulus and reference data.

'off'

#### Cleared

Generated test bench contains stimulus and reference data as constants.

# **Set or View This Property**

### **UserComment**

Specify comment line in header of generated HDL and test bench files

### **Settings**

```
'string'
```

The comment is generated in each of the generated code and test bench files. The code generator adds leading comment characters for the target language. When newlines or line feeds are included in the string, the code generator emits single-line comments for each newline.

For example, the following makehdl command adds two comment lines to the header in a generated VHDL file.

```
makehdl(gcb,'UserComment','This is a comment line.\nThis is a second line.')
```

The resulting header comment block for subsystem **symmetric\_fir** would appear as follows:

```
-- Module: symmetric_fir
-- Simulink Path: sfir_fixed/symmetric_fir
-- Created: 2006-11-20 15:55:25
-- Hierarchy Level: 0
-- This is a comment line.
-- This is a second line.
-- Simulink model description for sfir_fixed:
-- This model shows how to use HDL Coder to check, generate,
-- and verify HDL for a fixed-point symmetric FIR filter.
```

### **Set or View This Property**

# UseRisingEdge

Specify VHDL coding style used to detect clock transitions

### **Settings**

'on'

#### Selected

Generated code uses the VHDL rising\_edge or falling\_edge function to detect clock transitions.

For example, the following code, generated from a Unit Delay block, uses rising\_edge to detect positive clock transitions:

```
Unit_Delay1_process : PROCESS (clk, reset)
BEGIN
    IF reset = '1' THEN
        Unit_Delay1_out1 <= (OTHERS => '0');
    ELSIF rising_edge(clk) THEN
        IF clk_enable = '1' THEN
            Unit_Delay1_out1 <= signed(x_in);
        END IF;
    END IF;
    END PROCESS Unit_Delay1_process;

'Off' (default)</pre>
```

#### Cleared (default)

Generated code uses the 'event syntax.

For example, the following code, generated from a Unit Delay block, uses clk'event AND clk = '1' to detect positive clock transitions:

```
Unit_Delay1_process : PROCESS (clk, reset)
BEGIN
   IF reset = '1' THEN
      Unit_Delay1_out1 <= (OTHERS => '0');
ELSIF clk'event AND clk = '1' THEN
      IF clk_enable = '1' THEN
      Unit_Delay1_out1 <= signed(x_in);</pre>
```

```
END IF;
END IF;
END PROCESS Unit_Delay1_process;
```

# **Set or View This Property**

To set this property, use hdlset\_param or makehdl. To view the property value, use hdlget param.

### See Also

 ${\tt LoopUnrolling}, {\tt SafeZeroConcat}, {\tt UseAggregatesForConst}$ 

# UseSingleLibrary

Specify whether VHDL code generated for model references is in a single library, or in separate libraries

### **Settings**

'on'

#### Selected

Generate VHDL code for model references into a single library.

'off' (default)

#### Cleared (default)

For each model reference, generate a separate VHDL library.

**Note:** This property is specific to VHDL code generation. It does not apply to Verilog code generation and should not be enabled when generating Verilog code.

# **Set or View This Property**

To set this property, use hdlset\_param or makehdl. To view the property value, use hdlget param.

#### See Also

VHDLLibraryName

# UseVerilogTimescale

Use compiler `timescale directives in generated Verilog code

### **Settings**

```
'on' (default)
```

Selected (default)

Use compiler `timescale directives in generated Verilog code.

'off'

#### Cleared

Suppress the use of compiler `timescale directives in generated Verilog code.

### **Usage Notes**

The `timescale directive provides a way of specifying different delay values for multiple modules in a Verilog file. This setting does not affect the generated test bench.

# **Set or View This Property**

To set this property, use hdlset\_param or makehdl. To view the property value, use hdlget\_param.

### See Also

Loop Unrolling, Safe Zero Concat, Use Aggregates For Const, Use Rising Edge

# **VectorPrefix**

Specify string prefixed to vector names in generated code

# **Settings**

```
'string'
Default: 'vector of '
```

Specify a string to be prefixed to vector names in generated code.

# **Set or View This Property**

# **Verbosity**

Specify level of detail for messages displayed during code generation

# **Settings**

Default: 1

0

When Verbosity is set to 0, code generation progress messages are not displayed as code generation proceeds. When Verbosity is set to 1, more detailed progress messages are displayed.

# **Set or View This Property**

# VerilogFileExtension

Specify file type extension for generated Verilog files

# **Settings**

'string'

The default file type extension for generated Verilog files is .v.

### See Also

TargetLanguage

# **Set or View This Property**

# **VHDLArchitectureName**

Specify architecture name for generated HDL code

# **Settings**

'string'

The default architecture name is 'rtl'.

# **Set or View This Property**

# **VHDLFileExtension**

Specify file type extension for generated VHDL files

# **Settings**

'string'

The default file type extension for generated VHDL files is  $\mbox{.}\,\mbox{vhd}.$ 

# **Set or View This Property**

To set this property, use hdlset\_param or makehdl. To view the property value, use hdlget\_param.

### See Also

TargetLanguage

# **VHDLLibraryName**

Specify name of target library for generated HDL code

# **Settings**

'string'

The default target library name is 'work'.

# **Set or View This Property**

To set this property, use hdlset\_param or makehdl. To view the property value, use hdlget param.

#### **See Also**

HDLCompileInit | UseSingleLibrary

# Class reference for HDL code generation from Simulink

# hdlcoder.WorkflowConfig class

Package: hdlcoder

Configure HDL code generation and deployment workflow

### **Description**

Use the hdlcoder.WorkflowConfig object to set HDL workflow options for the hdlcoder.runWorkflow function. You can customize the hdlcoder.WorkflowConfig object for the following worfklows:

- · Generic ASIC/FPGA
- FPGA Turnkey
- IP core generation

A best practice is to use the HDL Workflow Advisor to configure the workflow, then export a workflow script. The commands in the workflow script create and configure the hdlcoder.WorkflowConfig object. See "Run HDL Workflow Using a Script".

#### **Construction**

hdlcoder.WorkflowConfig('SynthesisTool',tool,'TargetWorkflow', workflow) creates a workflow configuration object that you use to specify your HDL code generation and deployment workflow.

### **Input Arguments**

#### too1 — Synthesis tool

Xilinx Vivado | Altera QUARTUS II | Xilinx ISE

Synthesis tool name, specified as a string.

#### workflow - Target workflow

Generic ASIC/FPGA | FPGA Turnkey | IP Core Generation

Target workflow, specified as a string.

### **Properties**

#### Generic ASIC/FPGA Workflow

#### ProjectFolder — Folder for generated project files

' ' (default) | string

Path to the folder where your generated project files are saved, specified as a string.

Example: 'project file folder'

#### Objective — Synthesis tool objective

hdlcoder.Objective.None (default) | hdlcoder.Objective.SpeedOptimized | hdlcoder.Objective.AreaOptimized | hdlcoder.Objective.CompileOptimized

High-level synthesis tool objective, specified as one of these values:

| hdlcoder.Objective.None (default)   | Do not generate additional Tcl commands.                               |
|-------------------------------------|------------------------------------------------------------------------|
| hdlcoder.Objective.SpeedOptimized   | Generate synthesis tool Tcl commands to optimize for speed.            |
| hdlcoder.Objective.AreaOptimized    | Generate synthesis tool Tcl commands to optimize for area.             |
| hdlcoder.Objective.CompileOptimized | Generate synthesis tool Tcl commands to optimize for compilation time. |

If your synthesis tool is Xilinx ISE and your target workflow is Generic ASIC/FPGA or FPGA Turnkey, set the Objective to hdlcoder.Objective.None.

For the tool-specific Tcl commands that are added to the synthesis project creation Tcl script, see "Synthesis Objective to Tcl Command Mapping".

 $\label{lem:condition} \textbf{RunTaskGenerateRTLCodeAndTestbench} - \textbf{Enable task to generate code and test bench true} \ (\text{default}) \ | \ \texttt{false}$ 

Enable or disable workflow task to generate code and test bench, specified as a logical.

In the HDL Workflow Advisor, this is the **HDL Workflow Advisor** > **HDL Code** Generation > Generate RTL Code and Testbench task.

# RunTaskVerifyWithHDLCosimulation — Enable task to verify generated code with HDL cosimulation

true (default) | false

Enable or disable task to verify the generated code with HDL cosimulation, specified as a logical. This option takes effect only when GenerateCosimulationModel is true and GenerateTopLevelWrapper is false.

In the HDL Workflow Advisor, this is the **HDL Workflow Advisor** > **HDL Code** Generation > Verify with HDL Cosimulation task.

### RunTaskCreateProject — Enable task to create synthesis tool project

true (default) | false

Enable or disable task to create a synthesis tool project, specified as a logical.

In the HDL Workflow Advisor, this is the **HDL Workflow Advisor** > **FPGA Synthesis** and **Analysis** > **Create Project** task.

# RunTaskPerformLogicSynthesis — Enable task to launch synthesis tool and run logic synthesis

true (default) | false

Enable or disable task to launch the synthesis tool and run logic synthesis, specified as a logical. This task is available only when your synthesis tool is Xilinx ISE or Altera Quartus II.

In the HDL Workflow Advisor, this is the HDL Workflow Advisor > FPGA Synthesis and Analysis > Perform Synthesis and P/R > Perform Logic Synthesis task.

#### 

Enable or disable task to map the synthesized logic to the target device, specified as a logical. This task is available only when your synthesis tool is Xilinx ISE or Altera Quartus II.

In the HDL Workflow Advisor, this is the **HDL Workflow Advisor** > **FPGA Synthesis** and **Analysis** > **Perform Synthesis and P/R** > **Perform Mapping** task.

# RunTaskPerformPlaceAndRoute — Enable task to run place and route process true (default) | false

Enable or disable task to run the place and route process, specified as a logical. This task is available only when your synthesis tool is Xilinx ISE or Altera Quartus II.

In the HDL Workflow Advisor, this is the **HDL Workflow Advisor** > **FPGA Synthesis** and **Analysis** > **Perform Synthesis** and **P/R** > **Perform Place** and **Route** task.

# RunTaskRunSynthesis — Enable task to launch Xilinx Vivado and run synthesis true (default) | false

Enable or disable task to launch Xilinx Vivado and run synthesis, specified as a logical. This task is available only when your synthesis tool is Xilinx Vivado.

In the HDL Workflow Advisor, this is the **HDL Workflow Advisor** > **FPGA Synthesis** and **Analysis** > **Perform Synthesis and P/R** > **Run Synthesis** task.

# RunTaskRunImplementation — Enable task to launch Xilinx Vivado and run implementation

true (default) | false

Enable or disable task to launch Xilinx Vivado and run the implementation step, specified as a logical. This task is available only when your synthesis tool is Xilinx Vivado.

In the HDL Workflow Advisor, this is the HDL Workflow Advisor > FPGA Synthesis and Analysis > Perform Synthesis and P/R > Run Implementation task.

# ${\bf RunTaskAnnotateModelWithSynthesisResult-Enable\ task\ to\ analyze\ timing\ information\ and\ highlight\ critical\ paths}$

true (default) | false

Enable or disable task to analyze pre- or post-routing timing information and highlight critical paths in your model, specified as a logical. This task is available only when the target workflow is Generic ASIC/FPGA or GenerateTopLevelWrapper is false.

In the HDL Workflow Advisor, this is the **HDL Workflow Advisor** > **FPGA Synthesis** and **Analysis** > **Annotate Model with Synthesis Result** task.

#### GenerateRTLCode — Generate HDL code

true (default) | false

Option to generate HDL code in the target language, specified as a logical.

In the HDL Workflow Advisor, this option is part of the HDL Workflow Advisor > HDL Code Generation > Generate RTL Code and Testbench task.

#### GenerateRTLTestbench — Generate HDL test bench

false (default) | true

Option to generate an HDL test bench in the target language, specified as a logical.

In the HDL Workflow Advisor, this option is part of the HDL Workflow Advisor > HDL Code Generation > Generate RTL Code and Testbench task.

#### GenerateCosimulationModel - Generate cosimulation model

false (default) | true

Option to generate a cosimulation model, specified as a logical. This option requires an HDL Verifier license.

In the HDL Workflow Advisor, this option is part of the **HDL Workflow Advisor** > **HDL Code Generation** > **Generate RTL Code and Testbench** task.

#### CosimulationModelForUseWith — Cosimulation tool

Mentor Graphics ModelSim (default) | Cadence Incisive

Cosimulation tool, specified as a string. This option is available when GenerateCosimulationModel is true.

In the HDL Workflow Advisor, this option is part of the **HDL Workflow Advisor** > **HDL Code Generation** > **Generate RTL Code and Testbench** task.

#### GenerateValidationModel — Generate validation model

false (default) | true

Generate a validation model, specified as a logical.

In the HDL Workflow Advisor, this option is part of the **HDL Workflow Advisor** > **HDL Code Generation** > **Generate RTL Code and Testbench** task.

#### GenerateTopLeve1Wrapper — Generate HDL code wrapper and constraint file

true | false

Generate an HDL code wrapper and a constraint file that contains pin map information and clock constraints, specified as a logical.

In the HDL Workflow Advisor, this option is part of the HDL Workflow Advisor > HDL Code Generation > Generate RTL Code and Testbench task.

# AdditionalProjectCreationTclFiles — Additional project creation Tcl files to include in your synthesis project

```
' ' (default) | string
```

Additional project creation Tcl files you want to include in your synthesis project, specified as a string.

In the HDL Workflow Advisor, this option is part of the **HDL Workflow Advisor** > **FPGA Synthesis and Analysis** > **Create Project** task.

```
Example: 'L:\file1.tcl;L:\file2.tcl;'
```

#### SkipPreRouteTimingAnalysis — Skip pre-route timing analysis logical

false (default) | true

Skip pre-route timing analysis, specified as a logical. Set to true if your tool does not support early timing estimation.

When this option is enabled, CriticalPathSource is set to 'post-route'

In the HDL Workflow Advisor, this option is part of the HDL Workflow Advisor > FPGA Synthesis and Analysis > Perform Synthesis and P/R > Perform Mapping task.

#### IgnorePlaceAndRouteErrors — Ignore place and route errors

```
false (default) | true
```

Ignore place and route errors, specified as a logical.

In the HDL Workflow Advisor, this option is part of the HDL Workflow Advisor > FPGA Synthesis and Analysis > Perform Synthesis and P/R > Perform Place and route task.

#### CriticalPathSource — Critical path source

```
'pre-route' (default) | 'post-route'
```

Critical path source, specified as a string.

In the HDL Workflow Advisor, this option is part of the HDL Workflow Advisor > FPGA Synthesis and Analysis > Perform Synthesis and P/R > Perform Mapping task.

#### CriticalPathNumber — Number of critical paths to annotate

1 (default) | 2 | 3

Number of critical paths to annotate, specified as a positive integer from 1 to 3.

In the HDL Workflow Advisor, this option is part of the **HDL Workflow Advisor** > **FPGA Synthesis and Analysis** > **Annotate Model with Synthesis Result** task.

#### ShowAllPaths — Show all critical paths

false (default) | true

Show all critical paths, including duplicate paths, specified as a logical.

In the HDL Workflow Advisor, this option is part of the **HDL Workflow Advisor** > **FPGA Synthesis and Analysis** > **Annotate Model with Synthesis Result** task.

# ShowDelayData — Annotate cumulative timing delay on each critical path true (default) | false

Annotate the cumulative timing delay on each critical path, specified as a logical.

In the HDL Workflow Advisor, this option is part of the **HDL Workflow Advisor** > **FPGA Synthesis and Analysis** > **Annotate Model with Synthesis Result** task.

#### ShowUniquePaths — Show only the first instance of a critical path

false (default) | true

Show only the first instance of a critical path that is duplicated, specified as a logical.

In the HDL Workflow Advisor, this option is part of the **HDL Workflow Advisor** > **FPGA Synthesis and Analysis** > **Annotate Model with Synthesis Result** task.

#### ShowEndsOnly — Show only endpoints of each critical path

false (default) | true

Show the endpoints of each critical path, but omit connecting signal lines, specified as a logical.

In the HDL Workflow Advisor, this option is part of the **HDL Workflow Advisor** > **FPGA Synthesis and Analysis** > **Annotate Model with Synthesis Result** task.

#### **FPGA Turnkey Workflow**

#### ProjectFolder - Folder for generated project files

' ' (default) | string

Path to the folder where your generated project files are saved, specified as a string.

Example: 'project\_file\_folder'

#### Objective — Synthesis tool objective

hdlcoder.Objective.None (default) | hdlcoder.Objective.SpeedOptimized | hdlcoder.Objective.AreaOptimized | hdlcoder.Objective.CompileOptimized

High-level synthesis tool objective, specified as one of these values:

| hdlcoder.Objective.None (default)   | Do not generate additional Tcl commands.                               |
|-------------------------------------|------------------------------------------------------------------------|
| hdlcoder.Objective.SpeedOptimized   | Generate synthesis tool Tcl commands to optimize for speed.            |
| hdlcoder.Objective.AreaOptimized    | Generate synthesis tool Tcl commands to optimize for area.             |
| hdlcoder.Objective.CompileOptimized | Generate synthesis tool Tcl commands to optimize for compilation time. |

If your synthesis tool is Xilinx ISE and your target workflow is Generic ASIC/FPGA or FPGA Turnkey, set the Objective to hdlcoder.Objective.None.

For the tool-specific Tcl commands that are added to the synthesis project creation Tcl script, see "Synthesis Objective to Tcl Command Mapping".

 $\textbf{RunTaskGenerateRTLCodeAndTestbench-Enable task to generate code and test bench true (default) \mid \texttt{false}$ 

Enable or disable workflow task to generate code and test bench, specified as a logical.

In the HDL Workflow Advisor, this is the **HDL Workflow Advisor** > **HDL Code** Generation > Generate RTL Code and Testbench task.

# RunTaskVerifyWithHDLCosimulation — Enable task to verify generated code with HDL cosimulation

true (default) | false

Enable or disable task to verify the generated code with HDL cosimulation, specified as a logical. This option takes effect only when GenerateCosimulationModel is true and GenerateTopLevelWrapper is false.

In the HDL Workflow Advisor, this is the **HDL Workflow Advisor** > **HDL Code** Generation > Verify with HDL Cosimulation task.

# RunTaskCreateProject — Enable task to create synthesis tool project true (default) | false

Enable or disable task to create a synthesis tool project, specified as a logical.

In the HDL Workflow Advisor, this is the HDL Workflow Advisor > FPGA Synthesis and Analysis > Create Project task.

# RunTaskPerformLogicSynthesis — Enable task to launch synthesis tool and run logic synthesis

true (default) | false

Enable or disable task to launch the synthesis tool and run logic synthesis, specified as a logical. This task is available only when your synthesis tool is Xilinx ISE or Altera Quartus II.

In the HDL Workflow Advisor, this is the HDL Workflow Advisor > FPGA Synthesis and Analysis > Perform Synthesis and P/R > Perform Logic Synthesis task.

# RunTaskPerformMapping — Enable task to map synthesized logic to target device true (default) | false

Enable or disable task to map the synthesized logic to the target device, specified as a logical. This task is available only when your synthesis tool is Xilinx ISE or Altera Quartus II.

In the HDL Workflow Advisor, this is the **HDL Workflow Advisor** > **FPGA Synthesis** and **Analysis** > **Perform Synthesis and P/R** > **Perform Mapping** task.

# $\label{eq:continuity} \textbf{RunTaskPerformPlaceAndRoute} - \textbf{Enable task to run place and route process} \\ \texttt{true} \ (\text{default}) \mid \texttt{false} \\$

Enable or disable task to run the place and route process, specified as a logical. This task is available only when your synthesis tool is Xilinx ISE or Altera Quartus II.

In the HDL Workflow Advisor, this is the HDL Workflow Advisor > FPGA Synthesis and Analysis > Perform Synthesis and P/R > Perform Place and Route task.

# RunTaskRunSynthesis — Enable task to launch Xilinx Vivado and run synthesis true (default) | false

Enable or disable task to launch Xilinx Vivado and run synthesis, specified as a logical. This task is available only when your synthesis tool is Xilinx Vivado.

In the HDL Workflow Advisor, this is the **HDL Workflow Advisor** > **FPGA Synthesis** and **Analysis** > **Perform Synthesis and P/R** > **Run Synthesis** task.

# RunTaskRunImplementation — Enable task to launch Xilinx Vivado and run implementation

true (default) | false

Enable or disable task to launch Xilinx Vivado and run the implementation step, specified as a logical. This task is available only when your synthesis tool is Xilinx Vivado.

In the HDL Workflow Advisor, this is the HDL Workflow Advisor > FPGA Synthesis and Analysis > Perform Synthesis and P/R > Run Implementation task.

# RunTaskAnnotateModelWithSynthesisResult — Enable task to analyze timing information and highlight critical paths

true (default) | false

Enable or disable task to analyze pre- or post-routing timing information and highlight critical paths in your model, specified as a logical. This task is available only when the target workflow is Generic ASIC/FPGA or GenerateTopLevelWrapper is false.

In the HDL Workflow Advisor, this is the **HDL Workflow Advisor** > **FPGA Synthesis** and **Analysis** > **Annotate Model with Synthesis Result** task.

# $\textbf{RunTaskGenerateProgrammingFile} - \textbf{Enable task to generate FPGA programming file} \\ \texttt{true} \ (default) \ | \ \texttt{false}$

Enable or disable task to generate an FPGA programming file, specified as a logical. This task is available only when the target workflow is FPGA Turnkey and GenerateTopLevelWrapper is true.

In the HDL Workflow Advisor, this is the **HDL Workflow Advisor > Download to** Target > Generate Programming File task.

#### ${\bf RunTaskProgramTargetDevice-Enable\ task\ to\ program\ target\ device}$

true (default) | false

Enable or disable task to download the FPGA programming file to the target device, specified as a logical. This task is available only when the target workflow is FPGA Turnkey and GenerateTopLevelWrapper is true.

In the HDL Workflow Advisor, this is the **HDL Workflow Advisor > Download to** Target > Program Target Device task.

#### GenerateRTLCode - Generate HDL code

true (default) | false

Option to generate HDL code in the target language, specified as a logical.

In the HDL Workflow Advisor, this option is part of the HDL Workflow Advisor > HDL Code Generation > Generate RTL Code and Testbench task.

#### GenerateRTLTestbench - Generate HDL test bench

false (default) | true

Option to generate an HDL test bench in the target language, specified as a logical.

In the HDL Workflow Advisor, this option is part of the **HDL Workflow Advisor** > **HDL Code Generation** > **Generate RTL Code and Testbench** task.

#### GenerateCosimulationModel — Generate cosimulation model

false (default) | true

Option to generate a cosimulation model, specified as a logical. This option requires an HDL Verifier license.

In the HDL Workflow Advisor, this option is part of the **HDL Workflow Advisor** > **HDL Code Generation** > **Generate RTL Code and Testbench** task.

#### CosimulationModelForUseWith — Cosimulation tool

Mentor Graphics ModelSim (default) | Cadence Incisive

Cosimulation tool, specified as a string. This option is available when GenerateCosimulationModel is true.

In the HDL Workflow Advisor, this option is part of the **HDL Workflow Advisor** > **HDL Code Generation** > **Generate RTL Code and Testbench** task.

#### GenerateValidationModel - Generate validation model

false (default) | true

Generate a validation model, specified as a logical.

In the HDL Workflow Advisor, this option is part of the HDL Workflow Advisor > HDL Code Generation > Generate RTL Code and Testbench task.

# **GenerateTopLevelWrapper** — **Generate HDL code wrapper and constraint file** true | false

Generate an HDL code wrapper and a constraint file that contains pin map information and clock constraints, specified as a logical.

In the HDL Workflow Advisor, this option is part of the **HDL Workflow Advisor** > **HDL Code Generation** > **Generate RTL Code and Testbench** task.

# AdditionalProjectCreationTclFiles — Additional project creation Tcl files to include in your synthesis project

```
' ' (default) | string
```

Additional project creation Tcl files you want to include in your synthesis project, specified as a string.

In the HDL Workflow Advisor, this option is part of the **HDL Workflow Advisor** > **FPGA Synthesis and Analysis** > **Create Project** task.

```
Example: 'L:\file1.tcl;L:\file2.tcl;'
```

# SkipPreRouteTimingAnalysis — Skip pre-route timing analysis logical false (default) | true

Skip pre-route timing analysis, specified as a logical. Set to true if your tool does not support early timing estimation.

When this option is enabled, CriticalPathSource is set to 'post-route'

In the HDL Workflow Advisor, this option is part of the HDL Workflow Advisor > FPGA Synthesis and Analysis > Perform Synthesis and P/R > Perform Mapping task.

#### IgnorePlaceAndRouteErrors — Ignore place and route errors

false (default) | true

Ignore place and route errors, specified as a logical.

In the HDL Workflow Advisor, this option is part of the HDL Workflow Advisor > FPGA Synthesis and Analysis > Perform Synthesis and P/R > Perform Place and route task.

#### CriticalPathSource — Critical path source

```
'pre-route' (default) | 'post-route'
```

Critical path source, specified as a string.

In the HDL Workflow Advisor, this option is part of the **HDL Workflow Advisor** > **FPGA Synthesis and Analysis** > **Perform Synthesis and P/R** > **Perform Mapping** task.

#### CriticalPathNumber - Number of critical paths to annotate

```
1 (default) | 2 | 3
```

Number of critical paths to annotate, specified as a positive integer from 1 to 3.

In the HDL Workflow Advisor, this option is part of the **HDL Workflow Advisor** > **FPGA Synthesis and Analysis** > **Annotate Model with Synthesis Result** task.

#### ShowAllPaths — Show all critical paths

```
false (default) | true
```

Show all critical paths, including duplicate paths, specified as a logical.

In the HDL Workflow Advisor, this option is part of the **HDL Workflow Advisor** > **FPGA Synthesis and Analysis** > **Annotate Model with Synthesis Result** task.

### ShowDelayData — Annotate cumulative timing delay on each critical path

```
true (default) | false
```

Annotate the cumulative timing delay on each critical path, specified as a logical.

In the HDL Workflow Advisor, this option is part of the **HDL Workflow Advisor** > **FPGA Synthesis and Analysis** > **Annotate Model with Synthesis Result** task.

#### ShowUniquePaths — Show only the first instance of a critical path

```
false (default) | true
```

Show only the first instance of a critical path that is duplicated, specified as a logical.

In the HDL Workflow Advisor, this option is part of the **HDL Workflow Advisor** > **FPGA Synthesis and Analysis** > **Annotate Model with Synthesis Result** task.

#### ShowEndsOnly — Show only endpoints of each critical path

false (default) | true

Show the endpoints of each critical path, but omit connecting signal lines, specified as a logical.

In the HDL Workflow Advisor, this option is part of the **HDL Workflow Advisor** > **FPGA Synthesis and Analysis** > **Annotate Model with Synthesis Result** task.

#### **IP Core Generation Workflow**

#### ProjectFolder - Folder for generated project files

' ' (default) | string

Path to the folder where your generated project files are saved, specified as a string.

Example: 'project file folder'

# $\begin{tabular}{ll} \textbf{RunTaskGenerateRTLCodeAndIPCore} & -- \textbf{Enable task to generate code and IP core} \\ & \texttt{true} \ (\text{default}) \ | \ \texttt{false} \\ \end{tabular}$

Enable or disable workflow task to generate code and IP core for embedded system, specified as a logical.

In the HDL Workflow Advisor, this is the **HDL Workflow Advisor** > **HDL Code** Generation > Generate RTL Code and IP Core task.

# RunTaskCreateProject — Enable task to create embedded system tool project true (default) | false

Enable or disable workflow task to create an embedded system tool project, specified as a logical.

In the HDL Workflow Advisor, this is the **HDL Workflow Advisor > Embedded**System Integration > Create Project task.

# ${\bf RunTaskGenerateSoftwareInterfaceModel-Enable\ task\ to\ generate\ software\ interface\ model}$

true (default) | false

Enable or disable workflow task to generate a software interface model with IP core driver blocks for embedded C code generation, specified as a logical.

In the HDL Workflow Advisor, this is the **HDL Workflow Advisor** > **Embedded** System Integration > Generate Software Interface Model task.

 $\label{eq:continuous_continuous_continuous$ 

Enable or disable workflow task to generate a bitstream for the embedded system, specified as a logical.

In the HDL Workflow Advisor, this is the **HDL Workflow Advisor** > **Embedded System Integration** > **Build FPGA Bitstream** task.

RunTaskProgramTargetDevice — Enable task to program connected target device false (default) | true

Enable or disable workflow task to program the connected target device, specified as a logical.

In the HDL Workflow Advisor, this is the **HDL Workflow Advisor** > **Embedded** System Integration > Program Target Device task.

#### IPCoreRepository — IP core repository folder path

```
' ' (default) | string
```

Full path to an IP core repository folder, specified as a string. The coder copies the generated IP core into the IP repository folder.

Example: 'L:\sandbox\work\IPfolder'

### Generate IPCoreReport — Generate HTML documentation for the IP core

```
true (default) | false
```

Option to generate HTML documentation for the IP core, specified as a logical. For details about the documentation, see "Custom IP Core Report".

#### Objective — Synthesis tool objective

```
hdlcoder.Objective.None (default) | hdlcoder.Objective.SpeedOptimized | hdlcoder.Objective.AreaOptimized | hdlcoder.Objective.CompileOptimized
```

High-level synthesis tool objective, specified as one of these values:

| hdlcoder.Objective.None (default)   | Do not generate additional Tcl commands.                               |
|-------------------------------------|------------------------------------------------------------------------|
| hdlcoder.Objective.SpeedOptimized   | Generate synthesis tool Tcl commands to optimize for speed.            |
| hdlcoder.Objective.AreaOptimized    | Generate synthesis tool Tcl commands to optimize for area.             |
| hdlcoder.Objective.CompileOptimized | Generate synthesis tool Tcl commands to optimize for compilation time. |

If your synthesis tool is Xilinx ISE and your target workflow is Generic ASIC/FPGA or FPGA Turnkey, set the Objective to hdlcoder.Objective.None.

For the tool-specific Tcl commands that are added to the synthesis project creation Tcl script, see "Synthesis Objective to Tcl Command Mapping".

#### OperatingSystem — Operating system

' ' (default) | string

Operating system for embedded processor, specified as a string. The operating system is board-specific.

#### AddLinuxDeviceDriver - Add IP core device driver

false (default) | true

Option to insert the IP core node into the operating system device tree on the SD card on your board, specified as a logical. This option also reboots the operating system and adds the IP core driver as a loadable kernel module.

To use this option, your board must be connected.

#### RunExternalBuild — Run build process externally

true (default) | false

Option to run build process in parallel with MATLAB, specified as a logical. If this option is disabled, you cannot use MATLAB until the build is finished.

### TclFileForSynthesisBuild — Use custom or default synthesis tool build script

 $\verb|hdlcoder.BuildOption.Default| (\texttt{default}) \mid \verb|hdlcoder.BuildOption.Custom| \\$ 

Select whether to use a custom or default synthesis tool build script, specified as one of these values:

hdlcoder.BuildOption.Default Use

(default)

hdlcoder.BuildOption.Custom

Use the default build script.

Use a custom build script instead of the

default build script.

#### CustomBuildTclFile — Custom synthesis tool build script file

' ' (default) | string

Full path to a custom synthesis tool build Tcl script file, specified as a string. The contents of your custom Tcl file are inserted between the Tcl commands that open and close the project. If TclFileForSynthesisBuild is set to hdlcoder.BuildOption.Custom, you must specify a file.

If you want to generate a bitstream, the bitstream generation Tcl command must refer to the top file wrapper name and location either directly or implicitly. For example, the following Xilinx Vivado Tcl command generates a bitstream and implicitly refers to the top file name and location:

launch runs impl 1 -to step write bitstream

Example: ''L:\sandbox\work\build.tcl'

#### **Methods**

export Generate MATLAB script that recreates

the workflow configuration

setAllTasks Enable all tasks in workflow clearAllTasks Disable all tasks in workflow

validate Check property values in HDL Workflow

CLI configuration object

### **Examples**

#### Configure and Run Generic ASIC/FPGA Workflow Using a Script

This example shows how to configure and run an exported HDL workflow script.

To generate an HDL workflow script, configure and run the HDL Workflow Advisor with your Simulink design, then export the script.

The script in this example is a generic ASIC/FPGA workflow script that targets a Xilinx Virtex<sup>®</sup> 7 device and uses the Xilinx Vivado synthesis tool.

Open and view your exported HDL workflow script.

```
% Export Workflow Configuration Script
% Generated with MATLAB 8.6 (R2015b) at 11:33:25 on 08/07/2015
% Parameter Values:
         Filename : 'S:\generic workflow example.m'
         Overwrite: true
         Comments : true
         Headers : true
                       : 'sfir fixed/symmetric fir1'
         DUT
%% Load the Model
load system('sfir fixed');
%% Model HDL Parameters
% Set Model HDL parameters
hdlset_param('sfir_fixed', 'HDLSubsystem', 'sfir_fixed/symmetric_fir1');
hdlset_param('sfir_fixed', 'SynthesisTool', 'Xilinx Vivado');
hdlset_param('sfir_fixed', 'SynthesisToolChipFamily', 'Virtex7');
hdlset_param('sfir_fixed', 'SynthesisToolDeviceName', 'xc7vx485t');
hdlset_param('sfir_fixed', 'SynthesisToolPackageName', 'ffg1761');
hdlset_param('sfir_fixed', 'SynthesisToolSpeedValue', '-2');
hdlset_param('sfir_fixed', 'TargetDirectory', 'hdl_prj\hdlsrc');
% Workflow Configuration Settings
% Construct the Workflow Configuration Object with default settings
hWC = hdlcoder.WorkflowConfig('SynthesisTool','Xilinx Vivado','TargetWorkflow', ...
         'Generic ASIC/FPGA'):
% Specify the top level project directory
hWC.ProjectFolder = 'hdl_prj';
% Set Workflow tasks to run
hWC.RunTaskGenerateRTLCodeAndTestbench = true;
hWC.RunTaskVerifyWithHDLCosimulation = true;
hWC.RunTaskCreateProject = true;
hWC.RunTaskRunSynthesis = true;
```

```
hWC.RunTaskRunImplementation = false;
hWC.RunTaskAnnotateModelWithSynthesisResult = true;
% Set Properties related to Generate RTL Code And Testbench Task
hWC.GenerateRTLCode = true;
hWC.GenerateRTLTestbench = false;
hWC.GenerateCosimulationModel = false;
hWC.CosimulationModelForUseWith = 'Mentor Graphics ModelSim';
hWC.GenerateValidationModel = false;
hWC.GenerateTopLevelWrapper = false;
% Set Properties related to Create Project Task
hWC.Objective = hdlcoder.Objective.None;
hWC.AdditionalProjectCreationTclFiles = '';
% Set Properties related to Run Synthesis Task
hWC.SkipPreRouteTimingAnalysis = false;
% Set Properties related to Run Implementation Task
hWC.IgnorePlaceAndRouteErrors = false;
% Set Properties related to Annotate Model With Synthesis Result Task
hWC.CriticalPathSource = 'pre-route';
hWC.CriticalPathNumber = 1;
hWC.ShowAllPaths = false;
hWC.ShowDelayData = true;
hWC.ShowUniquePaths = false;
hWC.ShowEndsOnly = false;
% Validate the Workflow Configuration Object
hWC.validate;
%% Run the workflow
hdlcoder.runWorkflow('sfir fixed/symmetric fir1', hWC);
```

Optionally, edit the script.

For example, enable or disable tasks in the hdlcoder.WorkflowConfig object, hWC.

Run the HDL workflow script.

For example, if the script file name is generic\_workflow\_example.m, at the command line, enter:

```
generic_workflow_example.m
```

#### Configure and Run FPGA Turnkey Workflow Using a Script

This example shows how to configure and run an exported HDL workflow script.

To generate an HDL workflow script, configure and run the HDL Workflow Advisor with your Simulink design, then export the script.

The script in this example is an FPGA Turnkey workflow script that targets a Xilinx Virtex 5 development board and uses the Xilinx ISE synthesis tool.

Open and view your exported HDL workflow script.

```
% Export Workflow Configuration Script
% Generated with MATLAB 8.6 (R2015b) at 14:24:32 on 08/07/2015
% Parameter Values:
      Filename : 'S:\turnkey workflow example.m'
      Overwrite: true
      Comments : true
      Headers : true
      DUT
               : 'hdlcoderUARTServoControllerExample/UART Servo on FPGA'
%% Load the Model
load system('hdlcoderUARTServoControllerExample');
%% Model HDL Parameters
% Set Model HDL parameters
hdlset param('hdlcoderUARTServoControllerExample', ...
    'HDLSubsystem', 'hdlcoderUARTServoControllerExample/UART Servo on FPGA');
hdlset param('hdlcoderUARTServoControllerExample', ...
    'SynthesisTool', 'Xilinx ISE');
hdlset param('hdlcoderUARTServoControllerExample', ...
    'SynthesisToolChipFamily', 'Virtex5');
hdlset param('hdlcoderUARTServoControllerExample', ...
    SynthesisToolDeviceName', 'xc5vsx50t');
hdlset param('hdlcoderUARTServoControllerExample', ...
    'SynthesisToolPackageName', 'ff1136');
hdlset param('hdlcoderUARTServoControllerExample', ...
    'SynthesisToolSpeedValue', '-1');
hdlset param('hdlcoderUARTServoControllerExample', ...
    'TargetDirectory', 'hdl_prj\hdlsrc');
hdlset param('hdlcoderUARTServoControllerExample', ...
    'TargetPlatform', 'Xilinx Virtex-5 ML506 development board');
hdlset param('hdlcoderUARTServoControllerExample', 'Workflow', 'FPGA Turnkey');
```

```
% Set Inport HDL parameters
hdlset param('hdlcoderUARTServoControllerExample/UART Servo on FPGA/uart rxd', ...
    'IOInterface', 'RS-232 Serial Port Rx');
hdlset_param('hdlcoderUARTServoControllerExample/UART_Servo_on FPGA/uart rxd', ...
    'IOInterfaceMapping', '[0]');
% Set Outport HDL parameters
hdlset param('hdlcoderUARTServoControllerExample/UART Servo on FPGA/uart txd', ...
    'IOInterface', 'RS-232 Serial Port Tx');
hdlset_param('hdlcoderUARTServoControllerExample/UART Servo on FPGA/uart txd'....
    'IOInterfaceMapping', '[0]');
% Set Outport HDL parameters
hdlset param('hdlcoderUARTServoControllerExample/UART Servo on FPGA/version', ...
    'IOInterface', 'LEDs General Purpose [0:7]');
hdlset param('hdlcoderUARTServoControllerExample/UART Servo on FPGA/version', ...
    'IOInterfaceMapping', '[0:3]');
% Set Outport HDL parameters
hdlset param('hdlcoderUARTServoControllerExample/UART Servo on FPGA/pwm output', ...
    'IOInterface', 'Expansion Headers J6 Pin 2-64 [0:31]');
hdlset_param('hdlcoderUARTServoControllerExample/UART Servo on FPGA/pwm output', ...
    'IOInterfaceMapping', '[0]');
% Set Outport HDL parameters
hdlset param('hdlcoderUARTServoControllerExample/UART Servo on FPGA/servo debug1', ...
    'IOInterface', 'Expansion Headers J6 Pin 2-64 [0:31]');
hdlset param('hdlcoderUARTServoControllerExample/UART Servo on FPGA/servo debug1', ...
    'IOInterfaceMapping', '[1]');
% Set Outport HDL parameters
hdlset param('hdlcoderUARTServoControllerExample/UART Servo on FPGA/servo debug2', ...
    'IOInterface', 'Expansion Headers J6 Pin 2-64 [0:31]');
hdlset_param('hdlcoderUARTServoControllerExample/UART_Servo_on_FPGA/servo_debug2', ...
    'IOInterfaceMapping', '[2]');
% Workflow Configuration Settings
% Construct the Workflow Configuration Object with default settings
hWC = hdlcoder.WorkflowConfig('SynthesisTool','Xilinx ISE', ...
    'TargetWorkflow', 'FPGA Turnkey');
% Specify the top level project directory
```

```
hWC.ProjectFolder = 'hdl prj';
% Set Workflow tasks to run
hWC.RunTaskGenerateRTLCodeAndTestbench = true;
hWC.RunTaskVerifyWithHDLCosimulation = true;
hWC.RunTaskCreateProject = true;
hWC.RunTaskPerformLogicSynthesis = true;
hWC.RunTaskPerformMapping = true;
hWC.RunTaskPerformPlaceAndRoute = true;
hWC.RunTaskGenerateProgrammingFile = true;
hWC.RunTaskProgramTargetDevice = false;
% Set Properties related to Generate RTL Code And Testbench Task
hWC.GenerateTopLevelWrapper = true;
% Set Properties related to Create Project Task
hWC.Objective = hdlcoder.Objective.None;
hWC.AdditionalProjectCreationTclFiles = '';
% Set Properties related to Perform Mapping Task
hWC.SkipPreRouteTimingAnalysis = true;
% Set Properties related to Perform Place and Route Task
hWC.IgnorePlaceAndRouteErrors = false;
% Validate the Workflow Configuration Object
hWC.validate;
%% Run the workflow
hdlcoder.runWorkflow('hdlcoderUARTServoControllerExample/UART Servo on FPGA', hWC);
Optionally, edit the script.
```

For example, enable or disable tasks in the hdlcoder. WorkflowConfig object, hWC.

Run the HDL workflow script.

For example, if the script file name is turnkey\_workflow\_example.m, at the command line, enter:

turnkey workflow example.m

#### Configure and Run IP Core Generation Workflow Using a Script

This example shows how to configure and run an exported HDL workflow script.

To generate an HDL workflow script, configure and run the HDL Workflow Advisor with your Simulink design, then export the script.

The script in this example is an IP core generation workflow script that targets the Altera Cyclone V SoC development kit and uses the Altera Quartus II synthesis tool.

Open and view your exported HDL workflow script.

```
% Export Workflow Configuration Script
% Generated with MATLAB 8.6 (R2015b) at 14:42:16 on 08/07/2015
% Parameter Values:
         Filename : 'S:\ip core gen workflow example.m'
         Overwrite: true
        Comments : true
        Headers
                      : true
                      : 'hdlcoder led blinking/led counter'
        DUT
%% Load the Model
load system('hdlcoder led blinking');
% Model HDL Parameters
% Set Model HDL parameters
hdlset_param('hdlcoder_led_blinking', ...
      'HDLSubsystem', 'hdlcoder_led_blinking/led_counter');
hdlset_param('hdlcoder_led_blinking', 'OptimizationReport', 'on');
hdlset_param('hdlcoder_led_blinking', ...
      'ReferenceDesign', 'Default system (Qsys 14.0)');
hdlset_param('hdlcoder_led_blinking', 'ResetType', 'Synchronous');
hdlset_param('hdlcoder_led_blinking', 'ResourceReport', 'on');
hdlset_param('hdlcoder_led_blinking', 'SynthesisTool', 'Altera QUARTUS II');
hdlset_param('hdlcoder_led_blinking', 'SynthesisToolChipFamily', 'Cyclone V');
hdlset_param('hdlcoder_led_blinking', 'SynthesisToolDeviceName', '5CSXFC6D6F31C6');
hdlset_param('hdlcoder_led_blinking', 'TargetDirectory', 'hdl_prj\hdlsrc');
hdlset_param('hdlcoder_led_blinking', 'TargetDirectory', 'hdl_prj\hdlsrc');
hdlset param('hdlcoder led blinking', ...
      'TargetPlatform', 'Altera Cyclone V SoC development kit - Rev.D');
hdlset_param('hdlcoder_led_blinking', 'Traceability', 'on');
hdlset_param('hdlcoder_led_blinking', 'Workflow', 'IP Core Generation');
% Set SubSystem HDL parameters
hdlset_param('hdlcoder_led_blinking/led_counter', ...
      'ProcessorFPGASynchronization', 'Free running');
% Set Inport HDL parameters
hdlset param('hdlcoder led blinking/led counter/Blink frequency', ...
```

```
'IOInterface', 'AXI4');
hdlset param('hdlcoder led blinking/led counter/Blink frequency', ...
    'IOInterfaceMapping', 'x"100"');
% Set Inport HDL parameters
hdlset param('hdlcoder led blinking/led counter/Blink direction', ...
    'IOInterface', 'AXI4');
hdlset_param('hdlcoder_led_blinking/led_counter/Blink_direction', ...
    'IOInterfaceMapping', 'x"104"');
% Set Outport HDL parameters
hdlset param('hdlcoder_led_blinking/led_counter/LED', 'IOInterface', 'External Port');
% Set Outport HDL parameters
hdlset_param('hdlcoder_led_blinking/led_counter/Read_back', 'IOInterface', 'AXI4');
hdlset param('hdlcoder led blinking/led counter/Read back', ...
    'IOInterfaceMapping', 'x"108"');
% Workflow Configuration Settings
% Construct the Workflow Configuration Object with default settings
hWC = hdlcoder.WorkflowConfig('SynthesisTool','Altera QUARTUS II', ...
    'TargetWorkflow', 'IP Core Generation');
% Specify the top level project directory
hWC.ProjectFolder = 'hdl prj';
% Set Workflow tasks to run
hWC.RunTaskGenerateRTLCodeAndIPCore = true;
hWC.RunTaskCreateProject = true;
hWC.RunTaskGenerateSoftwareInterfaceModel = false;
hWC.RunTaskBuildFPGABitstream = true;
hWC.RunTaskProgramTargetDevice = false;
% Set Properties related to Generate RTL Code And IP Core Task
hWC.IPCoreRepository = '';
hWC.GenerateIPCoreReport = true;
% Set Properties related to Create Project Task
hWC.Objective = hdlcoder.Objective.AreaOptimized;
% Set Properties related to Generate Software Interface Model Task
hWC.OperatingSystem = '';
hWC.AddLinuxDeviceDriver = false;
```

```
% Set Properties related to Build FPGA Bitstream Task
hWC.RunExternalBuild = true;
hWC.TclFileForSynthesisBuild = hdlcoder.BuildOption.Default;
% Validate the Workflow Configuration Object
hWC.validate;
%% Run the workflow
hdlcoder.runWorkflow('hdlcoder_led_blinking/led_counter', hWC);
```

Optionally, edit the script.

For example, enable or disable tasks in the hdlcoder.WorkflowConfig object, hWC.

Run the HDL workflow script.

For example, if the script file name is ip\_core\_workflow\_example.m, at the command line, enter:

```
ip_core_gen_workflow_example.m
```

· "Run HDL Workflow Using a Script"

#### **See Also**

#### **Functions**

hdlcoder.runWorkflow

### export

Class: hdlcoder.WorkflowConfig

Package: hdlcoder

Generate MATLAB script that recreates the workflow configuration

### **Syntax**

export(Name, Value)

### **Description**

export(Name, Value) generates MATLAB commands that can recreate the current
workflow configuration, with additional options specified by one or more Name, Value
pair arguments.

### Name-Value Pair Arguments

Specify optional comma-separated pairs of Name, Value arguments. Name is the argument name and Value is the corresponding value. Name must appear inside single quotes (' '). You can specify several name and value pair arguments in any order as Name1, Value1, ..., NameN, ValueN.

#### 'Filename' — Full path to exported script file

' ' (default) | string

Full path to the exported MATLAB script file, specified as a string. If the string is empty, the MATLAB commands are displayed in the command window, but not saved in a file.

Example: 'L:\sandbox\work\hdlworkflow.m'

#### 'Overwrite' — Overwrite existing file

false (default) | true

Specify whether to overwrite the existing file, specified as a logical.

#### ' Comments ' — Include comments

true (default) | false

Specify whether to include comments in the command list or script, specified as a logical.

#### 'Headers' — Include headers

true (default) | false

Specify whether to include a header in the command list or script, specified as a logical.

#### 'DUT' — Full path to DUT

' ' (default) | string

Full path to the DUT, specified as a string.

Example: 'hdlcoder led blinking/led counter'

#### See Also

#### Classes

hdlcoder.WorkflowConfig

### **Related Examples**

· "Run HDL Workflow Using a Script"

### setAllTasks

Class: hdlcoder.WorkflowConfig

Package: hdlcoder

Enable all tasks in workflow

### **Syntax**

setAllTasks

### **Description**

setAllTasks enables all workflow tasks in the hdlcoder.WorkflowConfig object.

Use this method if you do not want to enable each task individually. For example, if you want to run a all tasks but one, you can run hdlcoder.WorkflowConfig.setAllTasks, then disable the task you want to skip.

### **See Also**

#### **Functions**

hdlcoder.WorkflowConfig.clearAllTasks

#### Classes

hdlcoder.WorkflowConfig

### **Related Examples**

"Run HDL Workflow Using a Script"

### clearAllTasks

Class: hdlcoder.WorkflowConfig

Package: hdlcoder

Disable all tasks in workflow

### **Syntax**

clearAllTasks

### **Description**

clearAllTasks disables all workflow tasks in the hdlcoder.WorkflowConfig object.

Use this method if you do not want to disable each task individually. For example, if you want to run a single task, you can run hdlcoder.WorkflowConfig.clearAllTasks, then enable the task you want to run.

### See Also

#### **Functions**

hdlcoder.WorkflowConfig.setAllTasks

#### Classes

hdlcoder.WorkflowConfig

### **Related Examples**

"Run HDL Workflow Using a Script"

### validate

Class: hdlcoder.WorkflowConfig

Package: hdlcoder

Check property values in HDL Workflow CLI configuration object

# **Syntax**

validate

# **Description**

validate checks that the hdlcoder.WorkflowConfig object has acceptable values for all required properties, and that property values have valid data types. If validation fails, the software displays an error message.

#### **See Also**

hdlcoder.WorkflowConfig

### **Related Examples**

• "Run HDL Workflow Using a Script"

### hdlcoder.runWorkflow

Run HDL code generation and deployment workflow

### **Syntax**

```
hdlcoder.runWorkflow(DUT)
hdlcoder.runWorkflow(DUT,workflow config)
```

### **Description**

hdlcoder.runWorkflow(DUT) runs the HDL code generation and deployment workflow with default workflow configuration settings.

hdlcoder.runWorkflow(DUT,workflow\_config) runs the HDL code generation and deployment workflow according to the specified workflow configuration, workflow\_config.

A best practice is to use the HDL Workflow Advisor to configure the workflow, then export a workflow script. The commands in the workflow script create and configure a workflow configuration object that matches the settings in the HDL Workflow Advisor. The script includes the hdlcoder.runWorkflow command. To learn more, see "Run HDL Workflow Using a Script".

### **Examples**

#### **Run Default Workflow**

To run the HDL workflow with default settings for a DUT subsystem, modelname/DUT, at the command line, enter:

```
hdlcoder.runWorkflow('modelname/DUT');
```

#### Run Workflow With Configuration Object

To run the HDL workflow with a workflow configuration object, hWC, for a DUT subsystem, modelname/DUT, at the command line, enter:

hdlcoder.runWorkflow('modelname/DUT', hWC);

"Run HDL Workflow Using a Script"

### **Input Arguments**

#### DUT — Full path to DUT

' ' (default) | string

Full path to the DUT, specified as a string.

Example: 'hdlcoder led blinking/led counter'

#### workflow\_config — Workflow configuration

hdlcoder.WorkflowConfig

HDL code generation and deployment workflow configuration, specified as an hdlcoder.WorkflowConfig object.

#### **See Also**

#### **Functions**

hdlcoder.WorkflowConfig.clearAllTasks | hdlcoder.WorkflowConfig.setAllTasks

#### Classes

hdlcoder.WorkflowConfig

# hdlcoder.OptimizationConfig class

Package: hdlcoder

hdlcoder.optimizeDesign configuration object

### **Description**

Use the hdlcoder.OptimizationConfig object to set options for the hdlcoder.optimizeDesign function.

### **Maximum Clock Frequency Configuration**

To configure hdlcoder.optimizeDesign to maximize the clock frequency of your design:

- Set ExplorationMode to hdlcoder.OptimizationConfig.ExplorationMode.BestFrequency.
- Set ResumptionPoint to the default, ''.

You can optionally set IterationLimit and TestbenchGeneration to nondefault values. HDL Coder ignores the TargetFrequency setting.

### **Target Clock Frequency Configuration**

To configure  $\verb|hdlcoder.optimizeDesign|$  to meet a target clock frequency:

- Set ExplorationMode to hdlcoder.OptimizationConfig.ExplorationMode.TargetFrequency.
- Set TargetFrequency to your target clock frequency.
- Set ResumptionPoint to the default, ''

You can optionally set IterationLimit and TestbenchGeneration to nondefault values.

### **Resume From Interruption Configuration**

To configure hdlcoder.optimizeDesign to resume after an interruption, specify ResumptionPoint.

When you set ResumptionPoint to a nondefault value, the other properties are ignored.

### **Construction**

optimcfg = hdlcoder.OptimizationConfig creates an
hdlcoder.OptimizationConfig object for automatic iterative HDL design
optimization.

### **Properties**

#### ExplorationMode — Optimization target mode

hdlcoder.OptimizationConfig.ExplorationMode.BestFrequency (default) | hdlcoder.OptimizationConfig.ExplorationMode.TargetFrequency

Optimization target mode, specified as one of these values:

hdlcoder.OptimizationConfig.ExploraOptionWastethBecksEgnetputeryctyo achieve the

maximum clock frequency

hdlcoder.OptimizationConfig.ExplorationMode is the default.

hdlcoder.OptimizationConfig.ExplorachidomWassethEartsethertectockhieve the specified target clock frequency

#### IterationLimit — Maximum number of iterations

1 (default) | positive integer

Maximum number of optimization iterations before exiting, specified as a positive integer.

#### If ExplorationMode is

hdlcoder.OptimizationConfig.ExplorationMode.BestFrequency, HDL Coder runs this number of iterations.

#### If ExplorationMode is

hdlcoder.OptimizationConfig.ExplorationMode.TargetFrequency, HDL Coder runs the number of iterations needed to meet the target frequency. Otherwise, the coder runs the maximum number of iterations.

# ResumptionPoint — Folder containing optimization data from earlier iteration '' (default) | string

Name of folder that contains previously-generated optimization iteration data, specified as a string. The folder is a subfolder of hdlexpl, and the folder name begins with the string, Iter.

When you set ResumptionPoint to a nondefault value, hdlcoder.optimizeDesign ignores the other configuration object properties.

```
Example: 'Iter1-26-Sep-2013-10-19-13'
```

#### TargetFrequency — Target clock frequency

Inf (default) | double

Target clock frequency, specified as a double in MHz. Specify when ExplorationMode is hdlcoder.OptimizationConfig.ExplorationMode.TargetFrequency.

### **Examples**

Save your model.

#### Configure hdlcoder.optimizeDesign for maximum clock frequency

Open the model and specify the DUT subsystem.

You must save your model if you want to regenerate code later without rerunning the iterative optimizations, or resume your run if it is interrupted. When you use hdlcoder.optimizeDesign to regenerate code or resume an interrupted run, HDL Coder checks the model checksum and generates an error if the model has changed.

```
Create an optimization configuration object, oc.
```

```
oc = hdlcoder.OptimizationConfig;
Set the iteration limit to 10.
oc.IterationLimit = 10;
```

#### Optimize the model.

#### hdlcoder.optimizeDesign(model,oc)

```
hdlset param('sfir fixed', 'HDLSubsystem', 'sfir fixed/symmetric fir');
hdlset_param('sfir_fixed', 'SynthesisTool', 'Xilinx ISE');
hdlset_param('sfir_fixed', 'SynthesisToolChipFamily', 'Zynq');
hdlset_param('sfir_fixed', 'SynthesisToolDeviceName', 'xc7z030');
hdlset_param('sfir_fixed', 'SynthesisToolPackageName', 'fbg484');
hdlset_param('sfir_fixed', 'SynthesisToolSpeedValue', '-3');
Iteration 0
Generate and synthesize HDL code ...
(CP ns) 16.26 (Constraint ns) 5.85 (Elapsed s) 143.66 Iteration 1
Generate and synthesize HDL code ...
(CP ns) 16.26 (Constraint ns) 5.85 (Elapsed s) 278.72 Iteration 2
Generate and synthesize HDL code ...
(CP ns) 10.25 (Constraint ns) 12.73 (Elapsed s) 427.22 Iteration 3
Generate and synthesize HDL code ...
(CP ns) 9.55 (Constraint ns) 9.73 (Elapsed s) 584.37 Iteration 4
Generate and synthesize HDL code ...
(CP ns) 9.55 (Constraint ns) 9.38 (Elapsed s) 741.04 Iteration 5
Generate and synthesize HDL code ...
Exiting because critical path cannot be further improved.
Summary report: summary.html
Achieved Critical Path (CP) Latency: 9.55 ns Elapsed: 741.04 s
Iteration 0: (CP ns) 16.26 (Constraint ns) 5.85 (Elapsed s) 143.66
Iteration 1: (CP ns) 16.26 (Constraint ns) 5.85 (Elapsed s) 278.72
Iteration 2: (CP ns) 10.25 (Constraint ns) 12.73 (Elapsed s) 427.22
Iteration 3: (CP ns) 9.55 (Constraint ns) 9.73 (Elapsed s) 584.37
Iteration 4: (CP ns) 9.55 (Constraint ns) 9.38 (Elapsed s) 741.04
Final results are saved in
```

```
/tmp/hdlsrc/sfir_fixed/hdlexpl/Final-07-Jan-2014-17-04-41 Validation model: gm sfir fixed vnl
```

Then HDL Coder stops after five iterations because the fourth and fifth iterations had the same critical path, which indicates that the coder has found the minimum critical path. The design's maximum clock frequency after optimization is 1 / 9.55 ns, or 104.71 MHz.

#### Configure hdlcoder.optimizeDesign for target clock frequency

Open the model and specify the DUT subsystem.

```
model = 'sfir_fixed';
dutSubsys = 'symmetric_fir';
open_system(model);
hdlset_param(model,'HDLSubsystem',[model,'/',dutSubsys]);
Set your synthesis tool and target device options.
```

```
hdlset_param (model, 'SynthesisTool', 'Xilinx ISE', ...
'SynthesisToolChipFamily', 'Zynq', ...
'SynthesisToolDeviceName', 'xc7z030', ...
'SynthesisToolPackageName', 'fbg484', ...
'SynthesisToolSpeedValue', '-3')
```

Disable HDL test bench generation.

```
hdlset param(model, 'GenerateHDLTestBench', 'off');
```

Save your model.

You must save your model if you want to regenerate code later without rerunning the iterative optimizations, or resume your run if it is interrupted. When you use hdlcoder.optimizeDesign to regenerate code or resume an interrupted run, HDL Coder checks the model checksum and generates an error if the model has changed.

Create an optimization configuration object, oc.

```
oc = hdlcoder.OptimizationConfig;
```

Configure the automatic iterative optimization to stop after it reaches a clock frequency of 50MHz, or 10 iterations, whichever comes first.

```
oc.ExplorationMode = ...
    hdlcoder.OptimizationConfig.ExplorationMode.TargetFrequency;
oc.TargetFrequency = 50;
```

```
oc.IterationLimit = 10; =
Optimize the model.
hdlcoder.optimizeDesign(model.oc)
hdlset param('sfir fixed', 'GenerateHDLTestBench', 'off');
hdlset_param('sfir_fixed', 'HDLSubsystem', 'sfir_fixed/symmetric_fir');
hdlset_param('sfir_fixed', 'SynthesisTool', 'Xilinx ISE');
hdlset_param('sfir_fixed', 'SynthesisToolChipFamily', 'Zynq');
hdlset_param('sfir_fixed', 'SynthesisToolDeviceName', 'xc7z030');
hdlset_param('sfir_fixed', 'SynthesisToolPackageName', 'fbg484');
hdlset param('sfir fixed', 'SynthesisToolSpeedValue', '-3');
Iteration 0
Generate and synthesize HDL code ...
(CP ns) 16.26 (Constraint ns) 20.00 (Elapsed s) 134.02 Iteration 1
Generate and synthesize HDL code ...
Exiting because constraint (20.00 ns) has been met (16.26 ns).
Summary report: summary.html
Achieved Critical Path (CP) Latency: 16.26 ns Elapsed: 134.02 s
Iteration 0: (CP ns) 16.26 (Constraint ns) 20.00 (Elapsed s) 134.02
Final results are saved in
     /tmp/hdlsrc/sfir fixed/hdlexpl/Final-07-Jan-2014-17-07-14
Validation model: gm sfir fixed vnl
```

Then HDL Coder stops after one iteration because it has achieved the target clock frequency. The critical path is 16.26 ns, a clock frequency of 61.50 GHz.

#### Configure hdlcoder.optimizeDesign to resume from interruption

Open the model and specify the DUT subsystem.

```
model = 'sfir_fixed';
dutSubsys = 'symmetric_fir';
open_system(model);
hdlset_param(model,'HDLSubsystem',[model,'/',dutSubsys]);
```

Set your synthesis tool and target device options to the same values as in the interrupted run.

```
hdlset_param (model, 'SynthesisTool', 'Xilinx ISE', ...
'SynthesisToolChipFamily', 'Zynq', ...
'SynthesisToolDeviceName', 'xc7z030', ...
'SynthesisToolPackageName', 'fbg484', ...
'SynthesisToolSpeedValue', '-3')
```

```
Enable HDL test bench generation.
hdlset param(model, 'GenerateHDLTestBench', 'on');
Create an optimization configuration object, oc.
oc = hdlcoder.OptimizationConfig;
Configure the automatic iterative optimization to run using data from the first iteration
of a previous run.
oc.ResumptionPoint = 'Iter5-07-Jan-2014-17-04-29';
Optimize the model.
hdlcoder.optimizeDesign(model,oc)
hdlset param('sfir fixed', 'HDLSubsystem', 'sfir fixed/symmetric fir');
hdlset_param('sfir_fixed', 'SynthesisTool', 'Xilinx ISE');
hdlset_param('sfir_fixed', 'SynthesisToolChipFamily', 'Zynq');
hdlset_param('sfir_fixed', 'SynthesisToolDeviceName', 'xc7z030');
hdlset_param('sfir_fixed', 'SynthesisToolPackageName', 'fbg484');
hdlset_param('sfir_fixed', 'SynthesisToolSpeedValue', '-3');
Try to resume from resumption point: Iter5-07-Jan-2014-17-04-29
Iteration 5
Generate and synthesize HDL code ...
Exiting because critical path cannot be further improved.
Summary report: summary.html
Achieved Critical Path (CP) Latency: 9.55 ns Elapsed: 741.04 s
Iteration 0: (CP ns) 16.26 (Constraint ns) 5.85 (Elapsed s) 143.66
Iteration 1: (CP ns) 16.26 (Constraint ns) 5.85 (Elapsed s) 278.72
Iteration 2: (CP ns) 10.25 (Constraint ns) 12.73 (Elapsed s) 427.22
Iteration 3: (CP ns) 9.55 (Constraint ns) 9.73 (Elapsed s) 584.37
Iteration 4: (CP ns) 9.55 (Constraint ns) 9.38 (Elapsed s) 741.04
Final results are saved in
     /tmp/hdlsrc/sfir_fixed/hdlexpl/Final-07-Jan-2014-17-07-30
Validation model: gm sfir fixed vnl
```

Then coder stops after one additional iteration because it has achieved the target clock frequency. The critical path is 9.55 ns, or a clock frequency of 104.71 MHz.

#### See Also

hdlcoder.optimizeDesign

# Function Reference for HDL Code Generation from MATLAB

# codegen

Generate HDL code from MATLAB code

### **Syntax**

```
codegen -config hdlcfg matlab_design_name
codegen -config hdlcfg -float2fixed fixptcfg matlab design name
```

### **Description**

codegen -config hdlcfg matlab\_design\_name generates HDL code from MATLAB code.

codegen -config hdlcfg -float2fixed fixptcfg matlab\_design\_name converts floating-point MATLAB code to fixed-point code, then generates HDL code.

### **Examples**

#### Generate Verilog Code from MATLAB Code

```
Create a coder.HdlConfig object, hdlcfg.

hdlcfg = coder.config('hdl'); % Create a default 'hdl' config

Set the test bench name. In this example, the test bench function name is mlhdlc_dti_tb.

hdlcfg.TestBenchName = 'mlhdlc_dti_tb';

Set the target language to Verilog.

hdlcfg.TargetLanguage = 'Verilog';
```

Generate HDL code from your MATLAB design. In this example, the MATLAB design function name is mlhdlc\_dti.

```
codegen -config hdlcfg mlhdlc dti
```

#### Generate HDL Code from Floating-Point MATLAB Code

Create a coder.FixptConfig object, fixptcfg, with default settings.

```
fixptcfg = coder.config('fixpt');
```

Set the test bench name. In this example, the test bench function name is mlhdlc\_dti\_tb.

```
fixptcfg.TestBenchName = 'mlhdlc_dti_tb';
```

Create a coder. HdlConfig object, hdlcfg, with default settings.

```
hdlcfg = coder.config('hdl');
```

Convert your floating-point MATLAB design to fixed-point, and generate HDL code. In this example, the MATLAB design function name is mlhdlc dti.

```
codegen -float2fixed fixptcfg -config hdlcfg mlhdlc dti
```

"Generate HDL Code from MATLAB Code Using the Command Line Interface"

### Input Arguments

#### hdlcfg — HDL code generation configuration

```
coder.HdlConfig
```

HDL code generation configuration options, specified as a coder.HdlConfig object.

Create a coder.HdlConfig object using the HDL coder.config function.

# matlab\_design\_name — MATLAB design function name string

Name of top-level MATLAB function for which you want to generate HDL code.

# **fixptcfg** — Floating-point to fixed-point conversion configuration coder.FixptConfig

Floating-point to fixed-point conversion configuration options, specified as a coder.FixptConfig object.

Use fixptcfg when generating HDL code from floating-point MATLAB code. Create a coder.FixptConfig object using the HDL coder.config function.

### **See Also**

coder.config | coder.FixptConfig | coder.HdlConfig

# coder.approximation

Create function replacement configuration object

### **Syntax**

```
q = coder.approximation(function_name)
q = coder.approximation('Function',function_name,Name,Value)
```

### **Description**

q = coder.approximation(function\_name) creates a function replacement configuration object for use during code generation or fixed-point conversion. The configuration object specifies how to create a lookup table approximation for the MATLAB function specified by function\_name. To associate this approximation with a coder.FixptConfig object for use with thecodegen function, use the coder.FixptConfig configuration object addApproximation method.

Use this syntax only for the functions that coder.approximation can replace automatically. These functions are listed in the function name argument description.

q = coder.approximation('Function', function\_name, Name, Value) creates a function replacement configuration object using additional options specified by one or more name-value pair arguments.

### **Examples**

#### Replace 10g Function with Default Lookup Table

Create a function replacement configuration object using the default settings. The resulting lookup table in the generated code uses 1000 points.

```
logAppx = coder.approximation('log');
```

#### Replace 10g Function with Uniform Lookup Table

Create a function replacement configuration object. Specify the input range and prefix to add to the replacement function name. The resulting lookup table in the generated code uses 1000 points.

```
logAppx = coder.approximation('Function','log','InputRange',[0.1,1000],...
'FunctionNamePrefix','log replace ');
```

#### Replace 10g Function with Optimized Lookup Table

Create a function replacement configuration object using the 'OptimizeLUTSize' option to specify to replace the log function with an optimized lookup table. The resulting lookup table in the generated code uses less than the default number of points.

```
logAppx = coder.approximation('Function','log','OptimizeLUTSize', true,...
'InputRange',[0.1,1000],'InterpolationDegree',1,'ErrorThreshold',1e-3,...
'FunctionNamePrefix','log_optim_','OptimizeIterations',25);
```

#### Replace Custom Function with Optimized Lookup Table

Create a function replacement configuration object that specifies to replace the custom function, saturateExp, with an optimized lookup table.

Create a custom function, saturateExp.

```
saturateExp = @(x) 1/(1+exp(-x));
```

Create a function replacement configuration object that specifies to replace the saturateExp function with an optimized lookup table. Because the saturateExp function is not listed as a function for which coder.approximation can generate an approximation automatically, you must specify the CandidateFunction property.

```
saturateExp = @(x) 1/(1+exp(-x));
custAppx = coder.approximation('Function', 'saturateExp',...
'CandidateFunction', saturateExp,...
'NumberOfPoints',50,'InputRange',[0,10]);
```

- "Replace the exp Function with a Lookup Table"
- "Replace a Custom Function with a Lookup Table"

### **Input Arguments**

```
function_name — Name of the function to replace
```

```
'acos' | 'acosd' | 'acosh' | 'acoth' | 'asin' | 'asind' | 'asinh' |
'atan' | 'atand' | 'atanh' | 'cos' | 'cosd' | 'cosh' | 'erf ' | 'erfc'
```

```
| 'exp'|'log'| 'normcdf'|'reallog'|'realsqrt'|'reciprocal'|
'rsqrt'|'sin'|'sinc'|'sind'| 'sinh'|'sqrt'|'tan'|'tand'
```

Name of function to replace, specified as a string. The function must be one of the listed functions.

```
Example: 'sqrt'
Data Types: char
```

### **Name-Value Pair Arguments**

Specify optional comma-separated pairs of Name, Value arguments. Name is the argument name and Value is the corresponding value. Name must appear inside single quotes (' '). You can specify several name and value pair arguments in any order as Name1, Value1, ..., NameN, ValueN.

```
Example: 'Function', 'log'
```

#### 'Architecture' — Architecture of lookup table approximation

```
'LookupTable' (default) | 'Flat'
```

Architecture of the lookup table approximation, specified as the comma-separated pair consisting of 'Architecture' and a string. Use this argument when you want to specify the architecture for the lookup table. The Flat architecture does not use interpolation.

Data Types: char

### 'CandidateFunction' — Function handle of the replacement function

function handle | string

Function handle of the replacement function, specified as the comma-separated pair consisting of 'CandidateFunction' and a function handle or string referring to a function handle. Use this argument when the function that you want to replace is not listed under function\_name. Specify the function handle or string referring to a function handle of the function that you want to replace. You can define the function in a file or as an anonymous function.

If you do not specify a candidate function, then the function you chose to replace using the Function property is set as the CandidateFunction.

```
Example: 'CandidateFunction', Q(x) (1./(1+x))
```

Data Types: function\_handle | char

# 'ErrorThreshold' — Error threshold value used to calculate optimal lookup table size 0.001 (default) | nonnegative scalar

Error threshold value used to calculate optimal lookup table size, specified as the comma-separated pair consisting of 'ErrorThreshold' and a nonnegative scalar. If 'OptimizeLUTSize' is true, this argument is required.

# 'Function' — Name of function to replace with a lookup table approximation function name

Name of function to replace with a lookup table approximation, specified as the commaseparated pair consisting of 'Function' and a string. The function must be continuous and stateless. If you specify one of the functions that is listed under function\_name, the conversion process automatically provides a replacement function. Otherwise, you must also specify the 'CandidateFunction' argument for the function that you want to replace.

```
Example: 'Function','log'
Example: 'Function', 'my_log', 'CandidateFunction',@my_log
Data Types: char
```

# 'FunctionNamePrefix' — Prefix for generated fixed-point function names 'replacement\_' (default) | string

Prefix for generated fixed-point function names, specified as the comma-separated pair consisting of 'FunctionNamePrefix' and a string. The name of a generated function consists of this prefix, followed by the original MATLAB function name.

```
Example: 'log_replace_'
```

# 'InputRange' — Range over which to replace the function [ ] (default) | 2x1 row vector | 2xN matrix

Range over which to replace the function, specified as the comma-separated pair consisting of 'InputRange' and a 2-by-1 row vector or a 2-by-N matrix.

```
Example: [-1 1]

'InterpolationDegree' — Interpolation degree
1 (default) | 0 | 2 | 3
```

Interpolation degree, specified as the comma-separated pair consisting of 'InterpolationDegree' and 1 (linear), 0 (none), 2 (quadratic), or 3 (cubic).

#### 'NumberOfPoints' — Number of points in lookup table

1000 (default) | positive integer

Number of points in lookup table, specified as the comma-separated pair consisting of 'NumberOfPoints' and a positive integer.

#### 'OptimizeIterations' - Number of iterations

25 (default) | positive integer

Number of iterations to run when optimizing the size of the lookup table, specified as the comma-separated pair consisting of 'OptimizeIterations' and a positive integer.

#### 'OptimizeLUTSize' — Optimize lookup table size

false (default) | true

Optimize lookup table size, specified as the comma-separated pair consisting of 'OptimizeLUTSize' and a logical value. Setting this property to true generates an area-optimal lookup table, that is, the lookup table with the minimum possible number of points. This lookup table is optimized for size, but might not be speed efficient.

#### 'PipelinedArchitecture' — Option to enable pipelining

false (default) | true

Option to enable pipelining, specified as the comma-separated pair consisting of 'PipelinedArchitecture' and a logical value.

### **Output Arguments**

# q — Function replacement configuration object, returned as a coder.mathfcngenerator.LookupTable or a coder.mathfcngenerator.Flat configuration object

coder.mathfcngenerator.LookupTable configuration object |
coder.mathfcngenerator.Flat configuration object

Function replacement configuration object. Use the coder.FixptConfig configuration object addApproximation method to associate this configuration object with a coder.FixptConfig object. Then use the codegen function -float2fixed option with coder.FixptConfig to convert floating-point MATLAB code to fixed-point code.

| Property              | Default Value           |
|-----------------------|-------------------------|
| Auto-replace function | 11                      |
| InputRange            | []                      |
| FunctionNamePrefix    | 'replacement_'          |
| Architecture          | LookupTable (read only) |
| NumberOfPoints        | 1000                    |
| InterpolationDegree   | 1                       |
| ErrorThreshold        | 0.001                   |
| OptimizeLUTSize       | false                   |
| OptimizeIterations    | 25                      |

# **More About**

"Replacing Functions Using Lookup Table Approximations"

### **See Also**

#### Classes

coder. Fixpt Config

#### **Functions**

codegen

# coder.config

Create HDL Coder code generation configuration objects

### **Syntax**

```
config_obj = coder.config('hdl')
config_obj = coder.config('fixpt')
```

### **Description**

config\_obj = coder.config('hdl') creates a coder.HdlConfig configuration
object for use with the HDL codegen function when generating HDL code from
MATLAB code.

config\_obj = coder.config('fixpt') creates a coder.FixptConfig
configuration object for use with the HDL codegen function when generating HDL
code from floating-point MATLAB code. The coder.FixptConfig object configures the
floating-point to fixed-point conversion.

### **Examples**

#### Generate HDL Code from Floating-Point MATLAB Code

```
Create a coder.FixptConfig object, fixptcfg, with default settings.
fixptcfg = coder.config('fixpt');
Set the test bench name. In this example, the test bench function name is mlhdlc_dti_tb.
fixptcfg.TestBenchName = 'mlhdlc_dti_tb';
Create a coder.HdlConfig object, hdlcfg, with default settings.
hdlcfg = coder.config('hdl');
```

Convert your floating-point MATLAB design to fixed-point, and generate HDL code. In this example, the MATLAB design function name is mlhdlc dti.

```
codegen -float2fixed fixptcfg -config hdlcfg mlhdlc_dti
```

• "Generate HDL Code from MATLAB Code Using the Command Line Interface"

#### See Also

codegen | coder.FixptConfig | coder.HdlConfig

# addDesignRangeSpecification

Class: coder.FixptConfig

Package: coder

Add design range specification to parameter

### **Syntax**

addDesignRangeSpecification(fcnName,paramName,designMin, designMax)

### **Description**

addDesignRangeSpecification(fcnName,paramName,designMin, designMax) specifies the minimum and maximum values allowed for the parameter, paramName, in function, fcnName. The fixed-point conversion process uses this design range information to derive ranges for downstream variables in the code.

### **Input Arguments**

fcnName — Function name

string

Function name, specified as a string.

Data Types: char

paramName — Parameter name

string

Parameter name, specified as a string.

Data Types: char

designMin — Minimum value allowed for this parameter

scalar

Minimum value allowed for this parameter, specified as a scalar double.

Data Types: double

#### designMax — Maximum value allowed for this parameter

scalar

Maximum value allowed for this parameter, specified as a scalar double.

Data Types: double

# **Examples**

# addFunctionReplacement

Class: coder.FixptConfig

Package: coder

Replace floating-point function with fixed-point function during fixed-point conversion

# **Syntax**

addFunctionReplacement(floatFn,fixedFn)

# **Description**

addFunctionReplacement (floatFn, fixedFn) specifies a function replacement in a coder.FixptConfig object. During floating-point to fixed-point conversion in the HDL code generation workflow, the conversion process replaces the specified floating-point function with the specified fixed-point function. The fixed-point function must be in the same folder as the floating-point function or on the MATLAB path.

# Input Arguments

## floatFn - Name of floating-point function

' ' (default) | string

Name of floating-point function, specified as a string.

## fixedFn - Name of fixed-point function

' ' (default) | string

Name of fixed-point function, specified as a string.

# **Examples**

## Specify Function Replacement in Fixed-Point Conversion Configuration Object

Create a fixed-point code configuration object, fxpCfg, with a test bench, myTestbenchName.

```
fxpCfg = coder.config('fixpt');
fxpCfg.TestBenchName = 'myTestbenchName';
fxpCfg.addFunctionReplacement('min', 'fi_min');
codegen -float2fixed fxpCfg designName
```

Specify that the floating-point function, min, should be replaced with the fixed-point function, fi\_min.

```
fxpCfg.addFunctionReplacement('min', 'fi min');
```

When you generate code, the code generation software replaces instances of min with fi min during floating-point to fixed-point conversion.

## **Alternatives**

You can specify function replacements in the HDL Workflow Advisor. See "Function Replacements".

## See Also

codegen | coder.config | coder.FixptConfig

# clearDesignRangeSpecifications

Class: coder.FixptConfig Package: coder

Clear all design range specifications

# **Syntax**

clearDesignRangeSpecifications()

# **Description**

clearDesignRangeSpecifications() clears all design range specifications.

# **Examples**

# Clear a Design Range Specification

```
% Set up the fixed-point configuration object
cfg = coder.config('fixpt');
cfg.TestBenchName = 'dti_test';
cfg.addDesignRangeSpecification('dti', 'u_in', -1.0, 1.0)
cfg.ComputeDerivedRanges = true;
% Verify that the 'dti' function parameter 'u_in' has design range
hasDesignRanges = cfg.hasDesignRangeSpecification('dti','u_in')
% Now remove the design range
cfg.clearDesignRangeSpecifications()
hasDesignRanges = cfg.hasDesignRangeSpecification('dti','u_in')
```

# getDesignRangeSpecification

Class: coder.FixptConfig

Package: coder

Get design range specifications for parameter

# **Syntax**

[designMin, designMax] = getDesignRangeSpecification(fcnName, paramName)

# **Description**

[designMin, designMax] = getDesignRangeSpecification(fcnName, paramName) gets the minimum and maximum values specified for the parameter, paramName, in function, fcnName.

# **Input Arguments**

#### fcnName — Function name

string

Function name, specified as a string.

Data Types: char

#### paramName - Parameter name

string

Parameter name, specified as a string.

Data Types: char

# **Output Arguments**

designMin - Minimum value allowed for this parameter

scalar

Minimum value allowed for this parameter, specified as a scalar double.

Data Types: double

## designMax — Maximum value allowed for this parameter

scalar

Maximum value allowed for this parameter, specified as a scalar double.

Data Types: double

# **Examples**

# **Get Design Range Specifications**

# hasDesignRangeSpecification

Class: coder.FixptConfig

Package: coder

Determine whether parameter has design range

# **Syntax**

hasDesignRange = hasDesignRangeSpecification(fcnName,paramName)

# **Description**

hasDesignRange = hasDesignRangeSpecification(fcnName,paramName) returns true if the parameter, param\_name in function, fcn, has a design range specified.

# **Input Arguments**

#### fcnName - Name of function

string

Function name, specified as a string.

Example: 'dti'

Data Types: char

## paramName — Parameter name

string

Parameter name, specified as a string.

Example: 'dti'

Data Types: char

# **Output Arguments**

## hasDesignRange — Parameter has design range

true | false

Parameter has design range, returned as a boolean.

Data Types: logical

# **Examples**

# Verify That a Parameter Has a Design Range Specification

```
% Set up the fixed-point configuration object
cfg = coder.config('fixpt');
cfg.TestBenchName = 'dti_test';
cfg.addDesignRangeSpecification('dti', 'u_in', -1.0, 1.0);
cfg.ComputeDerivedRanges = true;
% Verify that the 'dti' function parameter 'u_in' has design range
hasDesignRanges = cfg.hasDesignRangeSpecification('dti','u_in')
hasDesignRanges =
```

# removeDesignRangeSpecification

Class: coder.FixptConfig

Package: coder

Remove design range specification from parameter

# **Syntax**

removeDesignRangeSpecification(fcnName,paramName)

# **Description**

removeDesignRangeSpecification(fcnName, paramName) removes the design range information specified for parameter, paramName, in function, fcnName.

# Input Arguments

#### fcnName - Name of function

string

Function name, specified as a string.

Data Types: char

## paramName — Parameter name

string

Parameter name, specified as a string.

Data Types: char

# **Examples**

# **Remove Design Range Specifications**

% Set up the fixed-point configuration object

```
cfg = coder.config('fixpt');
cfg.TestBenchName = 'dti_test';
cfg.addDesignRangeSpecification('dti', 'u_in', -1.0, 1.0)
cfg.ComputeDerivedRanges = true;
% Verify that the 'dti' function parameter 'u_in' has design range
hasDesignRanges = cfg.hasDesignRangeSpecification('dti','u_in')
% Now clear the design ranges and verify that
% hasDesignRangeSpecification returns false
cfg.removeDesignRangeSpecification('dti', 'u_in')
hasDesignRanges = cfg.hasDesignRangeSpecification('dti','u_in')
```

# Class Reference for HDL Code Generation from MATLAB

# coder.FixptConfig class

Package: coder

Floating-point to fixed-point conversion configuration object

# **Description**

A coder.FixptConfig object contains the configuration parameters that the HDL codegen function requires to convert floating-point MATLAB code to fixed-point MATLAB code during HDL code generation. Use the -float2fixed option to pass this object to the codegen function.

## **Construction**

fixptcfg = coder.config('fixpt') creates a coder.FixptConfig object for
floating-point to fixed-point conversion.

# **Properties**

## ComputeDerivedRanges

Enable derived range analysis.

Values: true | false (default)

## ComputeSimulationRanges

Enable collection and reporting of simulation range data. If you need to run a long simulation to cover the complete dynamic range of your design, consider disabling simulation range collection and running derived range analysis instead.

Values: true (default) | false

## DefaultFractionLength

Default fixed-point fraction length.

Values: 4 (default) | positive integer

#### **DefaultSignedness**

Default signedness of variables in the generated code.

Values: 'Automatic' (default) | 'Signed' | 'Unsigned'

#### **DefaultWordLength**

Default fixed-point word length.

Values: 14 (default) | positive integer

#### DetectFixptOverflows

Enable detection of overflows using scaled doubles.

Values: true | false (default)

#### fimath

fimath properties to use for conversion.

```
Values: \verb|fimath| ('RoundingMethod', 'Floor', 'OverflowAction', 'Wrap', 'ProductMode', 'FullPrecision', 'SumMode', 'FullPrecision') (default) | string
```

#### **FixPtFileNameSuffix**

Suffix for fixed-point file names.

```
Values: 'fixpt' | string
```

#### LaunchNumericTypesReport

View the numeric types report after the software has proposed fixed-point types.

Values: true (default) | false

#### **LogIOForComparisonPlotting**

Enable simulation data logging to plot the data differences introduced by fixed-point conversion.

Values: true (default) | false

#### **OptimizeWholeNumber**

Optimize the word lengths of variables whose simulation min/max logs indicate that they are always whole numbers.

Values: true (default) | false

#### **PlotFunction**

Name of function to use for comparison plots.

LogIOForComparisonPlotting must be set to true to enable comparison plotting. This option takes precedence over PlotWithSimulationDataInspector.

The plot function should accept three inputs:

- · A structure that holds the name of the variable and the function that uses it.
- · A cell array to hold the logged floating-point values for the variable.
- · A cell array to hold the logged values for the variable after fixed-point conversion.

Values: ' ' (default) | string

## **PlotWithSimulationDataInspector**

Use Simulation Data Inspector for comparison plots.

LogIOForComparisonPlotting must be set to true to enable comparison plotting. The PlotFunction option takes precedence over PlotWithSimulationDataInspector.

Values: true | false (default)

## ${\bf Propose Fraction Lengths For Default Word Length}$

Propose fixed-point types based on DefaultWordLength.

Values: true (default) | false

## ${\bf Propose Target Container Types}$

By default (false), propose data types with the minimum word length needed to represent the value. When set to true, propose data type with the smallest word length that can represent the range and is suitable for C code generation (8,16,32, 64 ...). For example, for a variable with range [0..7], propose a word length of 8 rather than 3.

Values: true | false (default)

#### ProposeWordLengthsForDefaultFractionLength

Propose fixed-point types based on DefaultFractionLength.

Values: false (default) | true

#### **ProposeTypesUsing**

Propose data types based on simulation range data, derived ranges, or both.

Values: 'BothSimulationAndDerivedRanges' (default) | 'SimulationRanges'|'DerivedRanges'

#### SafetyMargin

Safety margin percentage by which to increase the simulation range when proposing fixed-point types. The specified safety margin must be a real number greater than -100.

Values: 0 (default) | double

## **StaticAnalysisQuickMode**

Perform faster static analysis.

Values: true | false (default)

## **StaticAnalysisTimeoutMinutes**

Abort analysis if timeout is reached.

Values: ' ' (default) | positive integer

#### **TestBenchName**

Test bench function name or names, specified as a string or cell array of strings. You must specify at least one test bench.

If you do not explicitly specify input parameter data types, the conversion uses the first test bench function to infer these data types.

```
Values: ' ' (default) | string | cell array of strings
```

#### **TestNumerics**

Enable numerics testing.

Values: true | false (default)

# **Methods**

# **Examples**

#### Generate HDL Code from Floating-Point MATLAB Code

Create a coder. FixptConfig object, fixptcfg, with default settings.

```
fixptcfg = coder.config('fixpt');
```

Set the test bench name. In this example, the test bench function name is mlhdlc dti tb.

```
fixptcfg.TestBenchName = 'mlhdlc dti tb';
```

Create a coder. HdlConfig object, hdlcfg, with default settings.

```
hdlcfg = coder.config('hdl');
```

Convert your floating-point MATLAB design to fixed-point, and generate HDL code. In this example, the MATLAB design function name is mlhdlc dti.

```
codegen -float2fixed fixptcfg -config hdlcfg mlhdlc_dti
```

"Generate HDL Code from MATLAB Code Using the Command Line Interface"

## **Alternatives**

You can also generate HDL code from MATLAB code using the HDL Workflow Advisor. For more information, see "HDL Code Generation from a MATLAB Algorithm".

# **See Also**

codegen | coder.config | coder.HdlConfig

# coder.HdlConfig class

Package: coder

HDL codegen configuration object

# **Description**

A coder.HdlConfig object contains the configuration parameters that the HDL codegen function requires to generate HDL code. Use the -config option to pass this object to the codegen function.

## **Construction**

hdlcfg = coder.config('hdl') creates a coder.HdlConfig object for HDL code
generation.

# **Properties**

#### **Basic**

## AdderSharingMinimumBitwidth

Minimum bit width for shared adders, specified as a positive integer.

If ShareAdders is true and ResourceSharing is greater than 1, share adders only if adder bit width is greater than or equal to AdderSharingMinimumBitwidth.

Values: integer greater than or equal to 2

## ClockEdge

Specify active clock edge.

Values: 'Rising' (default) | 'Falling'

## DistributedPipeliningPriority

Priority for distributed pipelining algorithm, specified as a string.

| DistributedPipeliningPriority Value | Description                                                                                                    |  |
|-------------------------------------|----------------------------------------------------------------------------------------------------|--|
| Numerical Integrity (default)       | Prioritize numerical integrity when distributing pipeline registers.                                                                                                    |  |
|                                     | This option uses a conservative retiming algorithm that does not move registers across a component if the functional equivalence to the original design is unknown.                   |  |
| Performance                         | Prioritize performance over numerical integrity.                                                                                                    |  |
|                                     | Use this option if your design requires a higher clock frequency and the MATLAB behavior does not need to strictly match the generated code behavior.                                 |  |
|                                     | This option uses a more aggressive retiming algorithm that moves registers across a component even if the modified design's functional equivalence to the original design is unknown. |  |

Values: 'NumericalIntegrity' (default) | 'Performance'

#### GenerateHDLTestBench

Generate an HDL test bench, specified as a logical.

Values: false (default) | true

## ${\bf HDLCodingStandard}$

HDL coding standard to follow and check when generating code, specified as a string. Generates a compliance report showing errors, warnings, and messages.

Values: 'None' (default) | 'Industry'

#### **HDLCodingStandardCustomizations**

HDL coding standard rules and report customizations, specified using HDL coding standard customization Properties. If you want to customize the coding standard rules and report, you must set HDLCodingStandard to 'Industry'.

Value: HDL coding standard customization object

#### **HDLLintTool**

HDL lint tool script to generate, specified as a string.

Values: 'None' (default) | 'AscentLint' | 'Leda' | 'SpyGlass' | 'Custom'

#### **HDLLintInit**

HDL lint script initialization string.

Value: string

#### **HDLLintCmd**

HDL lint script command.

If you set HDLLintTool to Custom, you must use %s as a placeholder for the HDL file name in the generated Tcl script. Specify HDLLintCmd using the following format:

custom lint tool command -option1 -option2 %s

Value: string

#### **HDLLintTerm**

HDL lint script termination string.

Value: string

#### **InitializeBlockRAM**

Specify whether to initialize all block RAM to '0' for simulation.

Values: true (default) | false

#### **InlineConfigurations**

Specify whether to include inline configurations in generated VHDL code.

When true, include VHDL configurations in files that instantiate a component.

When false, suppress the generation of configurations and require user-supplied external configurations. Set to false if you are creating your own VHDL configuration files.

Values: true (default) | false

#### LoopOptimization

Loop optimization in generated code, specified as a string. See "Optimize MATLAB Loops".

| LoopOptimization Value | Description                              |  |
|------------------------|------------------------------------------|--|
| LoopNone (default)     | Do not optimize loops in generated code. |  |
| StreamLoops            | Stream loops.                            |  |
| UnrollLoops            | Unroll Loops.                            |  |

Values: 'LoopNone' (default) | 'StreamLoops' | 'UnrollLoops'

#### **MinimizeClockEnables**

Specify whether to omit generation of clock enable logic.

When true, omit generation of clock enable logic wherever possible.

When false, generate clock enable logic.

Values: false (default) | true

#### MultiplierPartitioningThreshold

Specify maximum input bit width for hardware multipliers. If a multiplier input bit width is greater than this threshold, HDL Coder splits the multiplier into smaller multipliers.

To improve your hardware mapping results, set this threshold to the input bit width of the DSP or multiplier hardware on your target device. Values: integer greater than or equal to 2

#### MultiplierSharingMinimumBitwidth

Minimum bit width for shared multipliers, specified as a positive integer.

If ShareMultipliers is true and ResourceSharing is greater than 1, share multipliers only if multiplier bit width is greater than or equal to MultiplierSharingMinimumBitwidth.

Values: integer greater than or equal to 2

#### **PartitionFunctions**

Generate instantiable HDL code modules from functions.

**Note:** If you enable PartitionFunctions, UseMatrixTypesInHDL has no effect.

Values: false (default) | true

#### **PreserveDesignDelays**

Prevent distributed pipelining from moving design delays or allow distributed pipelining to move design delays, specified as a logical.

Persistent variables and dsp.Delay System objects are design delays.

Values: false (default) | true

#### **ShareAdders**

Share adders, specified as a logical.

If true, share adders when ResourceSharing is greater than 1 and adder bit width is greater than or equal to AdderSharingMinimumBitwidth.

Values: false (default) | true

#### **ShareMultipliers**

Share multipliers, specified as a logical.

If true, share multipliers when ResourceSharing is greater than 1, and multiplier bit width is greater than or equal to MultiplierSharingMinimumBitwidth.

Values: true (default) | false

#### **SimulateGeneratedCode**

Simulate generated code, specified as a logical.

Values: false (default) | true

#### **SimulationIterationLimit**

Maximum number of simulation iterations during test bench generation, specified as an integer. This property affects only test bench generation, not simulation during fixed-point conversion.

Values: unlimited (default) | positive integer

#### SimulationTool

Simulation tool name, specified as a string.

Values: 'ModelSim' (default) | 'ISIM'

#### **SynthesisTool**

Synthesis tool name, specified as a string.

Values: 'Xilinx ISE' (default) | 'Altera Quartus II' | 'Xilinx Vivado'

#### SynthesisToolChipFamily

Synthesis target chip family name, specified as a string.

Values: 'Virtex4' (default) | string

#### **SynthesisToolDeviceName**

Synthesis target device name, specified as a string.

Values: 'xc4vsx35' (default) | string

#### SynthesisToolPackageName

Synthesis target package name, specified as a string.

Values: 'ff668' (default) | string

#### SynthesisToolSpeedValue

Synthesis target speed, specified as a string.

Values: '-10' (default) | string

#### **SynthesizeGeneratedCode**

Synthesize generated code or not, specified as a logical.

Values: false (default) | true

#### **TargetLanguage**

Target language, specified as a string.

Values: 'VHDL' (default) | 'Verilog'

#### **TestBenchName**

Test bench function name, specified as a string. You must specify a test bench.

Values: ' ' (default) | string

## ${\bf Timing Controller Arch}$

Timing controller architecture, specified as a string.

| TimingControllerArch Value | Description                                        |
|----------------------------|----------------------------------------------------|
| default (default)          | Do not generate a reset for the timing controller. |
| resettable                 | Generate a reset for the timing controller.        |

Values: 'default' (default) | 'resettable'

## ${\bf Timing Controller Postfix}$

Postfix to append to design name to form name of timing controller, specified as a string.

Values: '\_tc' (default) | string

## **UseFileI0InTestBench**

Create and use data files for reading and writing test bench input and output data.

Values: 'on' (default) | 'off'

## UseMatrixTypesInHDL

Generate 2-D matrix types in HDL code for MATLAB matrices, specified as a logical.

| UseMatrixTypesInHDL Value | Description                                                                                                    |
|---------------------------|----------------------------------------------------------------------------------------------------|
| false (default)           | Generate HDL vectors with index computation logic for MATLAB matrices. This option can use more area in the synthesized hardware.                                                                                                    |
| true                      | <ul> <li>Generate HDL matrices for MATLAB matrices. This option can save area in the synthesized hardware.</li> <li>The following requirements apply:</li> <li>Matrix elements cannot be complex or struct data types.</li> <li>You cannot use linear indexing to specify matrix elements. For example, if you have a 3x3 matrix, A, you cannot use A(4). Instead, use A(2,1).</li> <li>You can also use a colon operator in either the row or column subscript, but not both. For example, you can use A(3,1:3) and A(2:3,1), but not A(2:3,1:3).</li> <li>If you enable PartitionFunctions, UseMatrixTypesInHDL has no effect.</li> </ul> |

Values: false (default) | true

## **VHDLLibraryName**

Target library name for generated VHDL code, specified as a string.

Values: 'work' (default) | string

## Cosimulation

#### **GenerateCosimTestBench**

Generate a cosimulation test bench or not, specified as a logical.

Values: false (default) | true

#### **SimulateCosimTestBench**

Simulate generated cosimulation test bench, specified as a logical. This option is ignored if GenerateCosimTestBench is false.

Values: false (default) | true

#### CosimClockEnableDelay

Time (in clock cycles) between deassertion of reset and assertion of clock enable.

Values: 0 (default)

#### CosimClockHighTime

The number of nanoseconds the clock is high.

Values: 5 (default)

#### CosimClockLowTime

The number of nanoseconds the clock is low.

Values: 5 (default)

#### **CosimHoldTime**

The hold time for input signals and forced reset signals, specified in nanoseconds.

Values: 2 (default)

#### CosimLogOutputs

Log and plot outputs of the reference design function and HDL simulator.

Values: false (default) | true

#### CosimResetLength

Specify time (in clock cycles) between assertion and deassertion of reset.

Values: 2 (default)

#### CosimRunMode

HDL simulator run mode during simulation, specified as a string. When in Batch mode, you do not see the HDL simulator GUI, and the HDL simulator automatically shuts down after simulation.

Values: Batch (default) | GUI

#### CosimTool

HDL simulator for the generated cosim test bench, specified as a string.

Values: ModelSim (default) | Incisive

# FPGA-in-the-loop

#### **GenerateFILTestBench**

Generate a FIL test bench or not, specified as a logical.

Values: false (default) | true

#### **SimulateFILTestBench**

Simulate generated cosimulation test bench, specified as a logical. This option is ignored if GenerateCosimTestBench is false.

Values: false (default) | true

#### **FILBoardName**

FPGA board name, specified as a string. You must override the default value and specify a valid board name.

Values: 'Choose a board' (default) | string

#### **FILBoardIPAddress**

IP address of the FPGA board, specified as a string. You must enter a valid IP address.

Values: 192.168.0.2 (default) | string

#### **FILBoardMACAddress**

MAC address of the FPGA board, specified as a string. You must enter a valid MAC address.

Values: 00-0A-35-02-21-8A (default) | string

#### **FILAdditionalFiles**

List of additional source files to include, specified as a string. Separate file names with a semi-colon (";").

Values: ' ' (default) | string

#### FILLogOutputs

Log and plot outputs of the reference design function and FPGA.

Values: false (default) | true

# **Examples**

## Generate Verilog Code from MATLAB Code

```
Create a coder.HdlConfig object, hdlcfg.
```

```
hdlcfg = coder.config('hdl'); % Create a default 'hdl' config
```

Set the test bench name. In this example, the test bench function name is mlhdlc dti tb.

```
hdlcfg.TestBenchName = 'mlhdlc_dti_tb';
```

Set the target language to Verilog.

hdlcfg.TargetLanguage = 'Verilog';

Generate HDL code from your MATLAB design. In this example, the MATLAB design function name is mlhdlc dti.

```
codegen -config hdlcfg mlhdlc dti
```

#### Generate Cosim and FIL Test Benches

Create a coder.FixptConfig object with default settings and provide test bench name.

```
fixptcfg = coder.config('fixpt');
fixptcfg.TestBenchName = 'mlhdlc sfir tb';
```

Create a coder. HdlConfig object with default settings and set enable rate.

```
hdlcfg = coder.config('hdl'); % Create a default 'hdl' config
hdlcfg.EnableRate = 'DUTBaseRate';
```

Instruct MATLAB to generate a cosim test bench and a FIL test bench. Specify FPGA board name.

```
hdlcfg.GenerateCosimTestBench = true;
hdlcfg.FILBoardName = 'Xilinx Virtex-5 XUPV5-LX110T development board';
hdlcfg.GenerateFILTestBench = true;
```

Perform code generation, Cosim test bench generation, and FIL test bench generation.

```
codegen -float2fixed fixptcfg -config hdlcfg mlhdlc sfir
```

"Generate HDL Code from MATLAB Code Using the Command Line Interface"

## **Alternatives**

You can also generate HDL code from MATLAB code using the HDL Workflow Advisor. For more information, see "HDL Code Generation from a MATLAB Algorithm".

## **See Also**

#### **Functions**

```
codegen | coder.config | hdlcoder.CodingStandard
```

#### Classes

coder.FixptConfig

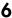

## **Properties**

HDL Coding Standard Customization Properties

# Shared Class and Function Reference for HDL Code Generation from MATLAB and Simulink

# hdlcoder.CodingStandard

Create HDL coding standard customization object

# **Syntax**

cso = hdlcoder.CodingStandard(standardName)

# **Description**

cso = hdlcoder.CodingStandard(standardName) creates an HDL coding standard customization object that you can use to customize the rules and the appearance of the coding standard report.

If you do not want to customize the rules or appearance of the coding standard report, you do not need to create an HDL coding standard customization object.

# **Examples**

## Customize coding standard rules for MATLAB to HDL workflow

Create an HDL coding standard customization object, cso.

```
cso = hdlcoder.CodingStandard('Industry')
cso =
                   ShowPassingRules.enable: true
                         HDLKeywords.enable: true
                                                      [CGSL-1.A.A.3]
          DetectDuplicateNamesCheck.enable: true
                                                      [CGSL-1.A.A.5]
          SignalPortParamNameLength.enable: true
                                                      [CGSL-1.A.B.1]
          SignalPortParamNameLength.length: [2 40]
                                                      [CGSL-1.A.B.1]
     ModuleInstanceEntityNameLength.enable: true
                                                      [CGSL-1.A.C.3]
     ModuleInstanceEntityNameLength.length: [2 32]
                                                      [CGSL-1.A.C.3]
                  InitialStatements.enable: true
                                                      [CGSL-2.C.D.1]
                         IfElseChain.enable: true
                                                      [CGSL-2.G.C.1c]
                         IfElseChain.length: 7
                                                      [CGSL-2.G.C.1c]
                      If ElseNesting.enable: true
                                                      [CGSL-2.G.C.1a]
```

IfElseNesting.depth: 3

[CGSL-2.G.C.1a]

```
MinimizeVariableUsage.enable: true [CGSL-2.G]

MultiplierBitWidth.enable: true [CGSL-2.J.F.5]

MultiplierBitWidth.width: 16 [CGSL-2.J.F.5]

LineLength.enable: true [CGSL-3.A.D.5]

LineLength.length: 110 [CGSL-3.A.D.5]

NonIntegerTypes.enable: true [CGSL-3.B.D.1]
```

Customize the coding standard options as follows:

- Do not show passing rules in the coding standard report.
- Set the maximum if-else nesting depth to 2.
- · Disable the check for line length.

```
cso.ShowPassingRules.enable = false;
cso.IfElseNesting.depth = 2;
cso.LineLength.enable = false;
```

Create an HDL codegen configuration object.

```
hdlcfg = coder.config('hdl')
```

Specify the coding standard and coding standard customization object.

```
hdlcfg.HDLCodingStandard = 'Industry';
hdlcfg.HDLCodingStandardCustomizations = cso;
```

Specify your test bench function name. In this example, the test bench function is  $mlhdlc\_dti\_tb$ .

```
hdlcfg.TestBenchName = 'mlhdlc dti tb';
```

Generate HDL code for the design and check the code according to the customized HDL coding standard rules. In this example, the design function is <code>mlhdlc\_dti</code>.

```
codegen -config hdlcfg mlhdlc dti
```

## Customize coding standard rules for Simulink to HDL workflow

Create an HDL coding standard customization object, cso.

```
HDLKeywords.enable: true
                                                 [CGSL-1.A.A.3]
     DetectDuplicateNamesCheck.enable: true
                                                 [CGSL-1.A.A.5]
     SignalPortParamNameLength.enable: true
                                                 [CGSL-1.A.B.1]
     SignalPortParamNameLength.length: [2 40]
                                                 [CGSL-1.A.B.1]
ModuleInstanceEntityNameLength.enable: true
                                                 [CGSL-1.A.C.3]
ModuleInstanceEntityNameLength.length: [2 32]
                                                 [CGSL-1.A.C.3]
             InitialStatements.enable: true
                                                 [CGSL-2.C.D.1]
                   IfElseChain.enable: true
                                                 [CGSL-2.G.C.1c]
                   IfElseChain.length: 7
                                                 [CGSL-2.G.C.1c]
                 IfElseNesting.enable: true
                                                 [CGSL-2.G.C.1a]
                  IfElseNesting.depth: 3
                                                 [CGSL-2.G.C.1a]
         MinimizeVariableUsage.enable: true
                                                 [CGSL-2.G]
            MultiplierBitWidth.enable: true
                                                 [CGSL-2.J.F.5]
             MultiplierBitWidth.width: 16
                                                 [CGSL-2.J.F.5]
                    LineLength.enable: true
                                                 [CGSL-3.A.D.5]
                    LineLength.length: 110
                                                 [CGSL-3.A.D.5]
               NonIntegerTypes.enable: true
                                                 [CGSL-3.B.D.1]
```

Customize the coding standard options as follows:

- Do not show passing rules in the coding standard report.
- Set the maximum line length to 80 characters.
- Check that module, instance, and entity names are between 5 and 50 characters long.

```
cso.ShowPassingRules.enable = false;
cso.LineLength.length = 80;
cso.ModuleInstanceEntityNameLength.length = [5 50];
```

Generate HDL code for your design and check it according to the customized HDL coding standard rules. In this example, the model is *sfir\_fixed*, with a DUT subsystem, *symmetric fir*.

- "Generate an HDL Coding Standard Report from Simulink"
- "Generate an HDL Coding Standard Report from MATLAB"

# **Input Arguments**

```
standardName — HDL coding standard name
'Industry'
```

Specify the HDL coding standard to customize. The standardName value must match the HDLCodingStandard property value.

Example: 'Industry'

# **Output Arguments**

## cso — HDL coding standard customizations

HDL coding standard customization object

HDL coding standard customizations, returned as an HDL coding standard customization object.

## More About

- · "HDL Coding Standard Rules"
- · "HDL Coding Standard Report"

# **See Also**

## **Properties**

HDL Coding Standard Customization Properties | HDLCodingStandardCustomizations

# **HDL Coding Standard Customization Properties**

Customize HDL coding standard

HDL coding standard customization properties control how HDL Coder generates and checks code according to a specified coding standard. By changing property values, you can customize the rules and the appearance of the coding standard report.

Use dot notation to refer to a particular object and property:

```
cso = hdlcoder.CodingStandard('Industry');
len = cso.SignalPortParamNameLength.length;
cso.ShowPassingRules.enable = false;
```

The generated code follows the customized coding standard rules as much as possible. However, if following a coding standard rule could cause the HDL code to be uncompilable or unsynthesizable, the coder does not follow the rule.

# **Coding Standard Report**

## ShowPassingRules — Show passing rules in coding standard report

structure

Show or do not show passing rules in coding standard report, specified as a structure with the following field.

| Field  | Description                                                  |
|--------|--------------------------------------------------------------|
| enable | Set to true to show passing rules in coding standard report. |
|        | Set to false to show only rules with errors or warnings.     |
|        | The default is true.                                         |

# **Basic Coding Rules**

## HDLKeywords — Check for HDL keywords in design names

structure

Check for HDL keywords in design names (rule CGSL-1.A.A.3), specified as a structure with the following field.

| Field  | Description                                                                |
|--------|----------------------------------------------------------------------------|
| enable | Set to true to check for HDL keywords in design names.                     |
|        | Set to false if you do not want to check for HDL keywords in design names. |
|        | The default is true.                                                       |

### DetectDuplicateNamesCheck — Check for duplicate names

structure

Check for duplicate names in the design (rule CGSL-1.A.A.5), specified as a structure with the following field.

| Field  | Description                                                                 |
|--------|-----------------------------------------------------------------------------|
| enable | Set to true to check for duplicate names in the design.                     |
|        | Set to false if you do not want to check for duplicate names in the design. |
|        | The default is true.                                                        |

# SignalPortParamNameLength — Check signal, port, and parameter name length structure

Check for signal, port, and parameter name lengths (rule CGSL-1.A.B.1), specified as a structure with the following fields.

| Field  | Description                                                                               |
|--------|-------------------------------------------------------------------------------------------|
| enable | Set to true to check the length of signal, port, and parameter names.                     |
|        | Set to false if you do not want to check the length of signal, port, and parameter names. |
|        | The default is true.                                                                      |

| Field  | Description                                                                                                    |
|--------|----------------------------------------------------------------------------------------------------|
| length | Minimum and maximum length of signal, port, and parameter names, specified as a 2-element array of positive integers.  The first element is the minimum length, and the second element is the maximum length. The default is [2 40]. |

# $\begin{tabular}{ll} Module Instance Entity Name Length - Check module, instance, and entity name length structure \end{tabular}$

Check for module, instance, and entity name lengths (rule CGSL-1.A.C.3), specified as a structure with the following fields.

| Field  | Description                                                                                                    |
|--------|----------------------------------------------------------------------------------------------------|
| enable | Set to true to check the length of module, instance, and entity names.                                                      |
|        | Set to false if you do not want to check<br>the length of module, instance, and entity<br>names.                            |
|        | The default is true.                                                                                                    |
| length | Minimum and maximum length of module, instance, and entity name names, specified as a 2-element array of positive integers. |
|        | The first element is the minimum length, and the second element is the maximum length. The default is [2 32].               |

## **RTL Description Rules**

## ${\tt MinimizeClockEnableCheck-Check\ for\ clock\ enable\ signals}$

structure

Check for clock enable signals in the generated code (rule CGSL-2.C.C.4), specified as a structure with the following field.

| Field  | Description                                                                                                    |
|--------|----------------------------------------------------------------------------------------------------|
| enable | Set to true to minimize clock enables in<br>the generated code and check for clock<br>enable signals after code generation. |
|        | Set to false if you do not want to check for clock enable signals in the generated code.                                    |
|        | The default is false.                                                                                                    |

## RemoveResetCheck - Check for reset signals

structure

Check for reset signals in the design (rule CGSL-2.C.C.5), specified as a structure with the following field.

| Field  | Description                                                                                                    |
|--------|----------------------------------------------------------------------------------------------------|
| enable | Set to true to minimize reset signals in the generated code and check for reset signals after code generation. |
|        | Set to false if you do not want to check for reset signals in the design.                                      |
|        | The default is false.                                                                                          |

## ${\tt RemoveResetCheck-Check} \ - \ {\tt Check} \ {\tt for} \ {\tt reset} \ {\tt signals}$

structure

Check for reset signals in the design (rule CGSL-2.C.C.5), specified as a structure with the following field.

| Field  | Description                                                                                                    |
|--------|----------------------------------------------------------------------------------------------------|
| enable | Set to true to minimize reset signals in the generated code and check for reset signals after code generation. |
|        | Set to false if you do not want to check for reset signals in the design.                                      |
|        | The default is false.                                                                                          |

# AsynchronousResetCheck — Check for asynchronous reset signals in the generated code structure

Check for asynchronous reset signals in the generated code (CGSL-2.C.C.6), specified as a structure with the following field.

| Field  | Description                                                                                          |
|--------|----------------------------------------------------------------------------------------------------|
| enable | Set to true to check for asynchronous reset signals in the generated code.                           |
|        | Set to false if you do not want to check<br>for asynchronous reset signals in the<br>generated code. |
|        | The default is true.                                                                                 |

### MinimizeVariableUsage - Minimize use of variables

structure

Minimize use of variables (rule CGSL-2.G), specified as a structure with the following field.

| Field  | Description                                                   |
|--------|---------------------------------------------------------------|
| enable | Set to true to minimize use of variables.                     |
|        | Set to false if you do not want to minimize use of variables. |
|        | The default is true.                                          |

## ${\tt IfElseNesting-Check\ if-else\ statement\ nesting\ depth}$

structure

Check for if-else statement nesting depth (rule CGSL-2.G.C.1a), specified as a structure with the following fields.

| Field  | Description                                                              |
|--------|--------------------------------------------------------------------------|
| enable | Set to true to check if-else statement nesting depth.                    |
|        | Set to false if you do not want to check ifelse statement nesting depth. |

| Field | Description                                                                |
|-------|----------------------------------------------------------------------------|
|       | The default is true.                                                       |
| depth | Maximum if'-else statement nesting depth, specified as a positive integer. |
|       | The default is 3.                                                          |

## IfElseChain — Check if-else statement chain length

structure

Check for if-else statement chain length (rule CGSL-2.G.C.1c), specified as a structure with the following fields.

| Field  | Description                                                                 |
|--------|-----------------------------------------------------------------------------|
| enable | Set to true to check if-else statement chain length.                        |
|        | Set to false if you do not want to check ifelse statement chain length.     |
|        | The default is true.                                                        |
| length | Maximum length of if-else statement chain, specified as a positive integer. |
|        | The default is 7.                                                           |

## ${\tt MultiplierBitWidth-Check\ multiplier\ bit\ width}$

structure

Check for multiplier bit width (rule CGSL-2.J.F.5), specified as a structure with the following fields.

| Field  | Description                                                    |  |
|--------|----------------------------------------------------------------|--|
| enable | Set to true to check multiplier bit width.                     |  |
|        | Set to false if you do not want to check multiplier bit width. |  |
|        | The default is true.                                           |  |

| Field | Description                                                    |
|-------|----------------------------------------------------------------|
| width | Maximum multiplier bit width, specified as a positive integer. |
|       | The default is 16.                                             |

## **RTL Design Rules**

### LineLength — Check generated code line length

structure

Check for generated code line length (rule CGSL-3.A.D.5), specified as a structure with the following fields.

| Field  | Description                                                                               |
|--------|-------------------------------------------------------------------------------------------|
| enable | Set to true to check line lengths in generated code.                                      |
|        | Set to false if you do not want tocheck line lengths in generated code.                   |
|        | The default is true.                                                                      |
| length | Maximum number of characters per line in generated code, specified as a positive integer. |
|        | The default is 110.                                                                       |

### NonIntegerTypes — Check for non-integer constants

structure

Check for non-integer constants (rule CGSL-3.B.D.1), specified as a structure with the following field.

| Field  | Description                                                         |
|--------|---------------------------------------------------------------------|
| enable | Set to true to check for non-integer constants.                     |
|        | Set to false if you do not want to check for non-integer constants. |

| Field | Description          |
|-------|----------------------|
|       | The default is true. |

## **See Also**

hdlcoder.CodingStandard

# **Related Examples**

- "Generate an HDL Coding Standard Report from MATLAB"
- "Generate an HDL Coding Standard Report from Simulink"

## **More About**

- "HDL Coding Standard Rules"
- "HDL Coding Standard Report"

# hdl.BlackBox System object

Black box for including custom HDL code

# **Description**

hdl.BlackBox provides a way to include custom HDL code, such as legacy or handwritten HDL code, in a MATLAB design intended for HDL code generation.

When you create a user-defined System object that inherits from hdl.BlackBox, you specify a port interface and simulation behavior that matches your custom HDL code.

HDL Coder simulates the design in MATLAB using the behavior you define in the System object. During code generation, instead of generating code for the simulation behavior, the coder instantiates a module with the port interface you specify in the System object.

To use the generated HDL code in a larger system, you include the custom HDL source files with the rest of the generated code.

## **Construction**

B = hdl.BlackBox creates a black box System object for HDL code generation.

## **Properties**

### AddClockEnablePort — Add clock enable port

```
'on' (default) | 'off'
```

If 'on', add a clock enable input port to the interface generated for the black box System object. The name of the port is specified by ClockEnableInputPort.

### AddClockPort - Add clock port

```
'on' (default) | 'off'
```

If 'on', add a clock input port to the interface generated for the black box System object. The name of the port is specified by ClockInputPort.

### AddResetPort — Add reset port

```
'on' (default) | 'off'
```

If 'on', add a reset input port to the interface generated for the black box System object. The name of the port is specified by ResetInputPort.

# AllowDistributedPipelining — Register placement for distributed pipelining off (default) | on |

If 'on', allow HDL Coder to move registers across the black box System object, from input to output or output to input.

### ClockEnableInputPort — Clock enable input port name

```
'clk enable' (default) | string
```

HDL name for clock enable input port, specified as a string.

### ClockInputPort — Clock input port name

```
'clk' (default) | string
```

HDL name for clock input port, specified as a string.

### EntityName — Module or entity name

System object instance name (default) | string

VHDL entity or Verilog module name generated for the black box System object, specified as a string.

Example: 'myBlackBoxName'

### ImplementationLatency — Latency in clock cycles

```
-1 (default) | integer
```

Latency of black box System object in clock cycles, specified as an integer.

If 0 or greater, this value is used for delay balancing.

If -1, latency is unknown. This disables delay balancing.

### ${\bf InlineConfigurations-Generate\ VHDL\ configuration}$

InlineConfigurations global property value (default) | 'on' | 'off'

When 'on', generate a VHDL configuration.

When 'off', do not generate a VHDL configuration and require a user-supplied external configuration. Set to 'off' if you are creating your own VHDL configuration.

### InputPipeline — Input pipeline stages

0 (default) | positive integer

Number of input pipeline stages, or pipeline depth, to insert in the generated code.

### OutputPipeline — Output pipeline stages

0 (default) | positive integer

Number of output pipeline stages, or output pipeline depth, to insert in the generated code.

### ResetInputPort — Reset port name

```
'reset' (default) | string
```

HDL name for reset input port, specified as a string.

#### VHDLArchitectureName — VHDL architecture name

```
'rtl' (default) | string
```

VHDL architecture name, specified as a string. The coder generates the architecture name only if InlineConfigurations is 'on'.

## ${\tt VHDLComponentLibrary-VHDL}\ component\ library\ name$

```
'work' (default) | string
```

Library from which to load the VHDL component, specified as a string.

### NumInputs — Number of custom input ports

```
1 (default) | positive integer
```

Number of additional input ports in the custom HDL code, specified as a positive integer.

### NumOutputs — Number of custom output ports

```
1 (default) | positive integer
```

Number of additional output ports in the custom HDL code, specified as a positive integer.

### See Also

coder.HdlConfig

# **Related Examples**

- "Integrate Custom HDL Code Into MATLAB Design"
- "Generate a Board-Independent IP Core from MATLAB"

## **More About**

• "Generate Black Box Interface for Subsystem"

# hdl.RAM System object

Single, simple dual, or dual-port RAM for memory read/write access

# **Description**

hdl.RAM reads from and writes to memory locations for a single, simple dual, or dual-port RAM. The output data is delayed one step.

If your data is scalar, HDL Coder infers a single RAM block. If your data is a vector, HDL Coder infers an array of parallel RAM banks.

### RAM Inference with Scalar Data

If your data is scalar, the RAM size, or number of locations, is inferred from the data type of the address variable as shown in the following table.

| Data type of address variable | RAM address size (bits) |
|-------------------------------|-------------------------|
| single or double              | 16                      |
| uint <i>N</i>                 | N                       |
| embedded.fi                   | WordLength              |

The maximum RAM address size is 32 bits.

## **RAM Inference with Vector Data**

If your data is a vector, HDL Coder generates an array of parallel RAM banks. The number of elements in the vector determines the number of RAM banks.

The size of each RAM bank is inferred from the data type of the address variable as shown in the following table.

| Data type of address variable | RAM address size (bits) |
|-------------------------------|-------------------------|
| single or double              | 16                      |
| uintN                         | N                       |
| embedded.fi                   | WordLength              |

The maximum RAM bank address size is 32 bits.

## **Construction**

H = hdl.RAM creates a single port RAM System object. This object allows you to read from or write to a memory location. The output data port corresponds to the read/write address passed in with the step method.

H = hdl.RAM(Name, Value) creates a single, simple dual, or dual port hdl.RAM System object, H, with each specified property Name set to the specified Value. You can specify additional name-value pair arguments in any order as (Name1, Value1,..., NameN, ValueN). See "Properties" on page 7-19 for the list of available property names.

# **Properties**

### **RAMType**

Type of RAM to be created

Default: Single port

Specify the type of RAM to be created. Values of this property are:

| Single Port      | Create a single port RAM, with 3 inputs and 1 output.  Inputs:  Write Data Address Write enable Output: Read data |
|------------------|----------------------------------------------------------------------------------------------------|
| Simple dual port | Create a simple dual-port RAM, with 4 inputs and 1 output.  Inputs:                                               |

|           | • Write Data                                         |
|-----------|------------------------------------------------------|
|           | Write address                                        |
|           | Write enable                                         |
|           | Read address                                         |
|           | Output: Output data from read address                |
| Dual port | Create a dual-port RAM, with 4 inputs and 2 outputs. |
|           | Inputs:                                              |
|           | • Write Data                                         |
|           | Write address                                        |
|           | Write enable                                         |
|           | • Read address                                       |
|           | Outputs:                                             |
|           | Output data from write address                       |
|           | Output data from read address                        |

### WriteOutputValue

Behavior for Write output

Default: New data

Specify the behavior for Write output for single-port and dual-port RAMs. Values of this property are:

| New data | Send out new data at the address to the output. |
|----------|-------------------------------------------------|
| Old data | Send out old data at the address to the output. |

# **Methods**

step

Read or write input value to memory location

# **Examples**

### Create Single-Port RAM System Object

Construct System object to read from or write to a memory location in RAM.

The output data port corresponds to the read/write address passed in. During a write operation, the old data at the write address is sent out as the output.

### **Create Simple Dual-Port RAM System Object**

Construct System object to read from and write to different memory locations in RAM.

The output data port corresponds to the read address. If a read operation is performed at the same address as the write operation, old data at that address is read out as the output.

```
H = hdl.RAM('RAMType','Simple dual port')
H =
   System: hdl.RAM
   Properties:
       RAMType: 'Simple dual port'
```

### **Create Dual-Port RAM System Object**

Construct System object to read from and write to different memory locations in RAM.

There are two output ports, a write output data port and a read output data port. The write output data port sends out the new data at the write address. The read output data port sends out the old data at the read address.

### Read/Write Single-Port RAM

Create System object that can write to a single port RAM, and read the newly written value out.

Construct single-port RAM System object.

```
hRAM = hdl.RAM('RAMType','Single port','WriteOutputValue','New data');
Preallocate memory.
dataLength = 100;
[dataIn dataOut] = deal(zeros(1,dataLength));
```

Write randomly generated data to the System object, and then read data back out again.

```
for ii = 1:dataLength
  dataIn(ii) = randi([0 63],1,1,'uint8');
  addressIn = uint8(ii-1);
  writeEnable = true;
  dataOut(ii) = step(hRAM,dataIn(ii),addressIn,writeEnable);
end;
```

## See Also

#### **Blocks**

Dual Port RAM | Dual Rate Dual Port RAM | Simple Dual Port RAM | Single Port RAM

## **More About**

- "Implement RAM Using MATLAB Code"
- "HDL Code Generation for System Objects"
- "System Objects"

# step

System object: hdl.RAM

Read or write input value to memory location

# **Syntax**

DATAOUT = step(H,WRITEDATA,READWRITEADDRESS,WRITEENABLE)
READDATAOUT = step(H,WRITEDATA,WRITEADDRESS,WRITEENABLE,READADDRESS)
[WRITEDATAOUT,READDATAOUT] =
step(H,WRITEDATA,WRITEADDRESS,WRITEENABLE,READADDRESS)

# **Description**

DATAOUT = step(H,WRITEDATA,READWRITEADDRESS,WRITEENABLE) allows you to read the value in memory location READWRITEADDRESS when WRITEENABLE is false. It also allows you to write the value WRITEDATA into the memory location READWRITEADDRESS when WRITEENABLE is true. DATAOUT is the new or old data at READWRITEADDRESS when WRITEENABLE is true, or the data at READWRITEADDRESS when WRITEENABLE is false. This step syntax is appropriate for a single-port RAM System object.

READDATAOUT = step(H,WRITEDATA,WRITEADDRESS,WRITEENABLE,READADDRESS) allows you to write the value WRITEDATA into memory location WRITEADDRESS when WRITEENABLE is true. READDATAOUT is the old data at the address location READADDRESS. This step syntax is appropriate for a simple dual-port RAM System object.

[WRITEDATAOUT, READDATAOUT] = step(H, WRITEDATA, WRITEADDRESS, WRITEENABLE, READADDRESS) allows you to write the value WRITEDATA into the memory location WRITEADDRESS when WRITEENABLE is true. WRITEDATAOUT is the new or old data at memory location WRITEADDRESS. READDATAOUT is the old data at the address location READADDRESS. This step syntax is appropriate for a dual-port RAM System object.

## hdl.RAM Input Requirements

Inputs must either be all scalar, or all vectors of the same size.

| Input      | Data Type                                                                                            | Requirement                                                                                       |
|------------|----------------------------------------------------------------------------------------------------|---------------------------------------------------------------------------------------------------|
| WRITEDATA  | This value can be double, single, integer, or a fixed-point (fi) object, and can be real or complex. | Can be scalar or vector.                                                                          |
| WRITEENABL | This value must be logical.                                                                          | Can be scalar or vector.  If WRITEDATA is a vector, this value must be a vector of the same size. |
| and        | This value can be either fixed-point (fi) objects or integers, and must be real and unsigned.        |                                                                                                   |

# **Examples**

### Read/Write Single-Port RAM with Scalar Data

Create System object that can write to a single-port RAM and read the newly written value out.

Construct single-port RAM System object.

```
hRAM = hdl.RAM('RAMType', 'Single port', 'WriteOutputValue', 'New data');
Preallocate memory.
dataLength = 100;
[dataIn dataOut] = deal(zeros(1,dataLength));
```

Write randomly generated data to the System object, and then read data back out again.

```
for ii = 1:dataLength
  dataIn(ii) = randi([0 63],1,1,'uint8');
  addressIn = uint8(ii-1);
  writeEnable = true;
  dataOut(ii) = step(hRAM,dataIn(ii),addressIn,writeEnable);
```

end;

### Read/Write Dual-Port RAM with Vector Data

Create System object that can write vector data to a dual-port RAM and read vector data out.

Construct dual-port RAM System object.

```
persistent ramObj;
hRAM = hdl.RAM('RAMType','Dual port','WriteOutputValue','New data');
```

Create vector write data, addresses, and enables, and allocate memory for the read data.

```
% RAM inputs
ramDataIn = fi(randi(1,4),0,16,0);
ramWriteEn = [true, false, false, true];
% address range [a,b]
a = 0;
b = 7;
ramReadAddr = fi(round((b-a).*rand(1,4) + a), 0, 3, 0);
ramWriteAddr = fi(round((b-a).*rand(1,4) + a), 0, 3, 0);
```

Write vector data to the System object, and read vector data out.

```
% RAM access
[wrout,rdout] = step(ramObj, ramDataIn,ramWriteAddr,ramWriteEn,ramReadAddr);
```

"Implement RAM Using MATLAB Code"

## See Also

hdl.RAM

# coder.hdl.loopspec

Unroll or stream loops in generated HDL code

# **Syntax**

```
coder.hdl.loopspec('unroll')
coder.hdl.loopspec('unroll',unroll_factor)
coder.hdl.loopspec('stream')
coder.hdl.loopspec('stream',stream factor)
```

# **Description**

coder.hdl.loopspec('unroll') fully unrolls a loop in the generated HDL code. Instead of a loop statement, the generated code contains multiple instances of the loop body, with one loop body instance per loop iteration.

This pragma does not affect MATLAB simulation behavior.

**Note:** If you specify the coder.unroll pragma, it takes precedence over coder.hdl.loopspec, and coder.hdl.loopspec has no effect.

coder.hdl.loopspec('unroll',unroll\_factor) unrolls a loop by the specified
unrolling factor, unroll\_factor, in the generated HDL code.

The generated HDL code is a loop statement that contains unroll\_factor instances of the original loop body. The number of loop iterations in the generated code is (original\_loop\_iterations / unroll\_factor). If (original\_loop\_iterations / unroll\_factor) has a remainder, the remaining iterations are fully unrolled as loop body instances outside the loop.

This pragma does not affect MATLAB simulation behavior.

**Note:** If you specify the coder.unroll pragma, it takes precedence over coder.hdl.loopspec, and coder.hdl.loopspec has no effect.

coder.hdl.loopspec('stream') generates a single instance of the loop body in the HDL code. Instead of using a loop statement, the generated code implements local oversampling and added logic to match the functionality of the original loop.

You can specify this pragma for loops at the top level of your MATLAB design.

This pragma does not affect MATLAB simulation behavior.

**Note:** If you specify the coder.unroll pragma, it takes precedence over coder.hdl.loopspec, and coder.hdl.loopspec has no effect.

coder.hdl.loopspec('stream', stream\_factor) unrolls the loop with
unroll\_factor set to original\_loop\_iterations / stream\_factor rounded down
to the nearest integer, and also oversamples the loop. If (original\_loop\_iterations
/ stream\_factor) has a remainder, the remainder loop body instances outside the loop
are not oversampled, and run at the original rate.

You can specify this pragma for loops at the top level of your MATLAB design.

This pragma does not affect MATLAB simulation behavior.

**Note:** If you specify the coder.unroll pragma, it takes precedence over coder.hdl.loopspec, and coder.hdl.loopspec has no effect.

# **Examples**

### Completely unroll MATLAB loop in generated HDL code

Unroll loop in generated code.

```
function y = hdltest
    pv = uint8(1);
    y = uint8(zeros(1,10));

    coder.hdl.loopspec('unroll');
    % Optional comment between pragma and loop statement
    for i = 1:10
        v(i) = pv + i;
```

```
end
end
```

### Partially unroll MATLAB loop in generated HDL code

Generate a loop statement in the HDL code that has 2 iterations and contains 5 instances of the original loop body.

```
function y = hdltest
   pv = uint8(1);
   y = uint8(zeros(1,10));

   coder.hdl.loopspec('unroll', 5);
   % Optional comment between pragma and loop statement
   for i = 1:10
        y(i) = pv + i;
   end
end
```

### Completely stream MATLAB loop in generated HDL code

In the generated code, implement the 10-iteration MATLAB loop as a single instance of the original loop body that is oversampled by a factor of 10.

```
function y = hdltest
   pv = uint8(1);
   y = uint8(zeros(1,10));

   coder.hdl.loopspec('stream');
   % Optional comment between pragma and loop statement
   for i = 1:10
        y(i) = pv + i;
   end
end
```

### Partially stream MATLAB loop in generated HDL code

In the generated code, implement the 10-iteration MATLAB loop as 5 instances of the original loop body that are oversampled by a factor of 2.

```
function y = hdltest
   pv = uint8(1);
   y = uint8(zeros(1,10));

coder.hdl.loopspec('stream', 2);
```

```
% Optional comment between pragma and loop statement
for i = 1:10
    y(i) = pv + i;
end
end
```

# **Input Arguments**

# stream\_factor — Loop streaming factor positive integer

Loop streaming factor, specified as a positive integer.

Setting stream\_factor to the number of original loop iterations is equivalent to fully streaming the loop, or using coder.hdl.loopspec('stream').

Example: 4

# unroll\_factor — Loop unrolling factor positive integer

Number of loop body instances, specified as a positive integer.

Setting unroll\_factor to the number of original loop iterations is equivalent to fully unrolling the loop, or using coder.hdl.loopspec('unroll').

Example: 10

## More About

• "Optimize MATLAB Loops"

#### Introduced in R2015a

# coder.hdl.pipeline

Insert pipeline registers at output of MATLAB expression

# **Syntax**

```
out = coder.hdl.pipeline(expr)
out = coder.hdl.pipeline(expr,num)
```

# **Description**

out = coder.hdl.pipeline(expr) inserts one pipeline register at the output of expr in the generated HDL code. This pragma does not affect MATLAB simulation behavior.

Use this pragma to specify exactly where to insert pipeline registers. For example, in a MATLAB assignment statement, you can specify the coder.hdl.pipeline pragma:

- · On the entire right-hand side.
- On a sub-expression.
- By nesting multiple pragmas.
- On a call to a subfunction, if the subfunction returns a single value. You cannot specify the pragma for a subfunction that returns multiple values.

If you enable distributed pipelining, HDL Coder can move the pipeline registers to break the critical path.

HDL Coder cannot insert a pipeline register at the output of a MATLAB expression if any of the variables in the expression are:

- · In a loop.
- A persistent variable that maps to a state element, like a state register or RAM.
- An output of a function. For example, in the following code, you cannot add a pipeline register for an expression containing **y**:

```
function [y] = myfun(x)
y = x + 5;
```

end

• In a data feedback loop. For example, in the following code, an expression containing the t or pvar variables cannot be pipelined:

```
persistent pvar;
t = u + pvar;
pvar = t + v;
```

You cannot use **coder.hdl.pipeline** to insert a pipeline register for a single variable or other no-op expression. To learn how to insert a pipeline register for a function input variable, see "Register Inputs and Outputs".

out = coder.hdl.pipeline(expr,num) inserts num pipeline registers at the output of expr in the generated HDL code. This pragma does not affect MATLAB simulation behavior.

Use this pragma to specify exactly where to insert pipeline registers. For example, in a MATLAB assignment statement, you can specify the coder.hdl.pipeline pragma:

- · On the entire right-hand side.
- · On a sub-expression.
- By nesting multiple pragmas.
- On a call to a subfunction, if the subfunction returns a single value. You cannot specify the pragma for a subfunction that returns multiple values.

If you enable distributed pipelining, HDL Coder can move the pipeline registers to break the critical path.

HDL Coder cannot insert a pipeline register at the output of a MATLAB expression if any of the variables in the expression are:

- · In a loop.
- A persistent variable that maps to a state element, like a state register or RAM.
- An output of a function. For example, in the following code, you cannot add a pipeline register for an expression containing **y**:

```
function [y] = myfun(x)
y = x + 5;
end
```

• In a data feedback loop. For example, in the following code, an expression containing the t or pvar variables cannot be pipelined:

```
persistent pvar;
t = u + pvar;
pvar = t + v;
```

You cannot use **coder.hdl.pipeline** to insert a pipeline register for a single variable or other no-op expression. To learn how to insert a pipeline register for a function input variable, see "Register Inputs and Outputs".

# **Examples**

### Insert one pipeline register at output of MATLAB expression

Insert a single pipeline register at the output of a MATLAB expression, a + b \* c.

```
y = coder.hdl.pipeline(a + b * c);
```

### Insert multiple pipeline registers at output of MATLAB expression

Insert three pipeline registers at the output of a MATLAB expression, a + b \* c.

```
y = coder.hdl.pipeline(a + b * c, 3);
```

### Insert pipeline registers at intermediate stage of MATLAB expression

For a MATLAB expression,  $a + b \cdot c$ , insert five pipeline registers after the computation of  $b \cdot c$ .

```
y = a + coder.hdl.pipeline(b * c, 5);
```

### Insert pipeline registers at intermediate stage and at output of MATLAB expression

Use nested coder.hdl.pipeline pragmas to insert pipeline registers at an intermediate stage and at the output of a MATLAB expression.

For a MATLAB expression, a + b \* c, insert five pipeline registers after the computation of b \* c, and two pipeline registers at the output of the whole expression.

```
y = coder.hdl.pipeline(a + coder.hdl.pipeline(b * c, 5),2);
```

"Pipeline MATLAB Expressions"

# **Input Arguments**

### expr - MATLAB expression to pipeline

MATLAB expression

MATLAB expression to pipeline. Insert pipeline registers at the output of this expression in the generated HDL code.

Example: a + b

### num - Number of registers

MATLAB expression

Number of pipeline registers to insert at the output of expr in the generated HDL code, specified as a positive integer.

Example: 3

## More About

"Pipelining MATLAB Code"

Introduced in R2015a

# hdlcoder.Board class

Package: hdlcoder

Board registration object that describes SoC custom board

# **Description**

board = hdlcoder.Board creates a board object that you use to register a custom board for an SoC platform.

To specify the characteristics of your board, set the properties of the board object.

## **Construction**

**board** = hdlcoder.Board creates an hdlcoder.Board object that you can use to register a custom board for an SoC platform.

# **Properties**

### BoardName - Board name

```
' ' (default) | string
```

Board name, specified as a string. In the HDL Workflow Advisor, this name appears in the **Target platform** dropdown list.

Example: 'Enclustra Mars ZX3 with PM3 base board'

#### FPGAVendor — Vendor name

```
''(default)|'Altera'|'Xilinx'
```

FPGA vendor name, specified as a string.

Example: 'Xilinx'

### FPGAFamily — FPGA family name

```
'' (default) | string
```

FPGA family name, specified as a string.

Example: 'Zynq'

#### FPGADevice - FPGA device identifier

```
' ' (default) | string
```

FPGA device identifier, specified as a string.

Example: 'xc7z020'

### FPGAPackage - FPGA package identifier for Xilinx devices

```
' ' (default) | string
```

FPGA package identifier for Xilinx devices, specified as a string.

For Altera devices, this property is ignored.

Example: 'clq484'

### FPGASpeed — FPGA speed for Xilinx devices

```
' ' (default) | string
```

FPGA speed for Xilinx devices, specified as a string.

For Altera devices, this property is ignored.

Example: '-1'

### SupportedTool — Supported synthesis tool

```
' ' (default) | cell array of strings
```

Synthesis tool or tools that support this board, specified as a cell array of strings. In the HDL Workflow Advisor, the **Synthesis tool** dropdown list shows the values in this cell array.

```
Example: {'Altera Quartus II'}
Example: {'Xilinx Vivado'}
Example: {'Xilinx Vivado', 'Xilinx ISE'}
```

## JTAGChainPosition — Optional JTAG chain position number

```
2 (default) | positive integer
```

JTAG chain position number, specified as a positive integer. The JTAG chain position number is used when programming the FPGA via JTAG.

### This property is optional.

Example: 3

## **Methods**

addExternalIOInterface Define external IO interface for board

object

addExternalPortInterface Define external port interface for board

object

validateBoard Check property values in board object

### See Also

hdlcoder.ReferenceDesign

## **Related Examples**

- Define and Register Custom Board and Reference Design for SoC Workflow
- "Register a Custom Board"
- "Register a Custom Reference Design"

## More About

· "Board and Reference Design Registration System"

### Introduced in R2015a

# addExternallOInterface

Class: hdlcoder.Board Package: hdlcoder

Define external IO interface for board object

# **Syntax**

addExternalIOInterface('InterfaceID',interfacename,'InterfaceType',
interfacetype,'PortName',portname,'PortWidth',portwidth,'FPGAPin',
pins,'IOPadConstraint',constraints)

# **Description**

addExternalIOInterface('InterfaceID',interfacename,'InterfaceType',interfacetype,'PortName',portname,'PortWidth',portwidth,'FPGAPin',pins,'IOPadConstraint',constraints) adds an external IO interface to an hdlcoder.Board object. You can add multiple external IO interfaces to your board object.

Use this method if your board has more than one external interface, or if you want to be able to predefine FPGA pin names for mapping from the HDL Workflow Advisor.

# **Tips**

 For details about the external IO interface ports, pins, and constraints for your board, view the board documentation.

# Input Arguments

interfacename — Interface name
string

Interface name, specified as a string. In the HDL Workflow Advisor, this name appears in the **Target Platform Interfaces** dropdown list.

```
Example: 'LEDs General Purpose'
```

```
interfacetype — Interface direction
'IN' | 'OUT'
```

Interface direction, specified as a string. In the HDL Workflow Advisor, when you specify a target interface for each of your DUT ports, this external IO interface is available only for ports with a matching direction.

For example, if you set interfacetype to 'OUT', this external IO interface is available only for Outport DUT ports.

```
Example: 'OUT'
```

### portname - Port name

string

Board top-level port name, specified as a string.

```
Example: 'GPLEDs'
```

### portwidth — Port bit width

positive integer

Port bit width, specified as a positive integer.

Example: 4

### pins — Pin names

cell array of strings

FPGA pin names, specified as a cell array of strings.

```
Example: { 'H18', 'AA14', 'AA13', 'AB15'}
```

## constraints — IO pad constraints

```
{} (default) | cell array of strings
```

IO pad constraints, specified as a cell array of strings.

```
Example: {'IOSTANDARD = LVCMOS25'}
Example: {'IOSTANDARD = LVCMOS25', 'SLEW = SLOW'}
```

## **See Also**

 $hdlcoder. Board \ | \ hdlcoder. Board. add External PortInterface$ 

## **Related Examples**

- · Define and Register Custom Board and Reference Design for SoC Workflow
- "Register a Custom Board"

## More About

· "Board and Reference Design Registration System"

### Introduced in R2015a

# addExternalPortInterface

Class: hdlcoder.Board Package: hdlcoder

Define external port interface for board object

# **Syntax**

addExternalPortInterface('IOPadConstraint',constraints)

# **Description**

addExternalPortInterface('IOPadConstraint',constraints) adds a generic external port interface to an hdlcoder. Board object. You can add at most one external port interface to your board object.

Use this method if you want the External Port option to be available in the HDL Workflow Advisor **Target Platform Interface** dropdown list. If you use this method to add an external port, in the HDL Workflow Advisor, you must manually specify pin names in the **Bit Range / Address / FPGA Pin** field.

# **Tips**

To get IO constraint names for your board, view the board documentation.

# **Input Arguments**

## constraints — IO pad constraints

```
{} (default) | cell array of strings
```

IO pad constraints, specified as a cell array of strings.

```
Example: {'IOSTANDARD = LVCMOS25'}
Example: {'IOSTANDARD = LVCMOS25', 'SLEW = SLOW'}
```

## **Alternatives**

If you know the details of the external interface, and want to make them available as UI dropdown list options in the HDL Workflow advisor, use the hdlcoder.Board.addExternalIOInterface method instead. For example, using hdlcoder.Board.addExternalIOInterface, you can predefine characteristics of the interface such as the name, port bit width, signal direction, and valid pin names.

## **See Also**

hdlcoder.Board.addExternalIOInterface | hdlcoder.Board

## **Related Examples**

- · Define and Register Custom Board and Reference Design for SoC Workflow
- "Register a Custom Board"

## More About

· "Board and Reference Design Registration System"

#### Introduced in R2015a

# validateBoard

Class: hdlcoder.Board Package: hdlcoder

Check property values in board object

# **Syntax**

validateBoard

# **Description**

validateBoard checks that the hdlcoder.Board object has nondefault values for all required properties, and that property values have valid data types. This method does not check the correctness of property values for the target board. If validation fails, the software displays an error message.

### See Also

hdlcoder.Board

## **Related Examples**

- Define and Register Custom Board and Reference Design for SoC Workflow
- "Register a Custom Board"

## **More About**

"Board and Reference Design Registration System"

#### Introduced in R2015a

## hdlcoder.ReferenceDesign class

Package: hdlcoder

Reference design registration object that describes SoC reference design

## **Description**

refdesign = hdlcoder.ReferenceDesign('SynthesisTool', toolname) creates a reference design object that you use to register a custom reference design for an SoC platform.

To specify the characteristics of your reference design, set the properties of the reference design object.

### **Construction**

refdesign = hdlcoder.ReferenceDesign('SynthesisTool',toolname) creates a reference design object that you use to register a custom reference design for an SoC platform.

### **Input Arguments**

### toolname — Synthesis tool name

Xilinx Vivado (default) | Altera Quartus II | Xilinx ISE | Xilinx Vivado

Synthesis tool name, specified as a string.

Example: 'Altera Quartus II'

## **Properties**

### ReferenceDesignName — Reference design name

```
' ' (default) | string
```

Reference design name, specified as a string. In the HDL Workflow Advisor, this name appears in the **Reference design** dropdown list.

Example: 'Default system (Vivado 2014.2)'

#### BoardName - Board name

```
' ' (default) | string
```

Board associated with this reference design, specified as a string.

Example: 'Enclustra Mars ZX3 with PM3 base board'

#### SupportedToolVersion — Supported tool version

```
{} (default) | cell array of strings
```

One or more tool versions that work with this reference design, specified as a cell array of strings.

```
Example: {'2014.2'}
Example: {'13.7', '14.0'}
```

#### CustomConstraints — Design constraint file (optional)

```
{} (default) | cell array of strings
```

One or more design constraint files, specified as a cell array of strings. This property is optional.

```
Example: {'MarsZX3_PM3.xdc'}
Example: {'MyDesign.qsf'}
```

### CustomFiles — Relative path to required file or folder (optional)

```
{} (default) | cell array of strings
```

One or more relative paths to files or folders that the reference design requires, specified as a cell array of strings. This property is optional.

Examples of required files or folders:

• Existing IP core used in the reference design.

For example, if the IP core,  $my\_ip\_core$ , is in the reference design folder, set CustomFiles to {'my ip core']

PS7 definition XML file.

For example, to include a PS7 definition XML file, ps7\_system\_prj.xml, in a folder, data, set CustomFiles to {fullfile('data', 'ps7\_system\_prj.xml')}

- Folder containing existing IP cores used in the reference design. HDL Coder only supports a specific IP core folder name for each synthesis tool:
  - For Altera Qsys, IP core files must be in a folder named ip. Set CustomFiles to {'ip'}.
  - For Xilinx Vivado, IP core files, or a zip file containing the IP core files, must be in a folder named ipcore. Set CustomFiles to {'ipcore'}.
  - For Xilinx EDK, IP core files must be in a folder named pcores. Set CustomFiles to { 'pcores' }.

```
Example: {'my_ip_core'}
Example: {fullfile('data', 'ps7_system_prj.xml')}
Example: {'ip'}
Example: {'ipcore'}
Example: {'pcores'}
```

### **Methods**

| addAXI4SlaveInterface      | Add and define AXI4 slave interface                                                        |
|----------------------------|--------------------------------------------------------------------------------------------|
| addInternalIOInterface     | Add and define internal IO interface<br>between generated IP core and existing IP<br>cores |
| add Clock Interface        | Add clock and reset interface                                                              |
| add Custom EDKD e sign     | Specify Xilinx EDK MHS project file                                                        |
| add Custom Q sys Design    | Specify Altera Qsys project file                                                           |
| add Custom Viva do De sign | Specify Xilinx Vivado exported block design Tcl file                                       |
| validate Reference Design  | Check property values in reference design object                                           |

### **See Also**

hdlcoder.Board

### **Related Examples**

- · Define and Register Custom Board and Reference Design for SoC Workflow
- "Register a Custom Board"
- "Register a Custom Reference Design"

### More About

· "Board and Reference Design Registration System"

#### Introduced in R2015a

## addAXI4SlaveInterface

Class: hdlcoder.ReferenceDesign

Package: hdlcoder

Add and define AXI4 slave interface

## **Syntax**

```
addAXI4SlaveInterface('InterfaceConnection',
ref_design_port,'BaseAddress',base_addr)
addAXI4SlaveInterface('InterfaceConnection',
ref_design_port,'BaseAddress',base_addr,'MasterAddressSpace',
master_addr_space)
```

## **Description**

```
addAXI4SlaveInterface('InterfaceConnection', ref_design_port, 'BaseAddress', base_addr) adds and defines an AXI4 interface for an Altera reference design, or an AXI4 or AXI4-Lite interface for a Xilinx ISE reference design.
```

```
addAXI4SlaveInterface('InterfaceConnection', ref_design_port, 'BaseAddress', base_addr, 'MasterAddressSpace', master_addr_space) adds and defines an AXI4 or AXI4-Lite interface for Xilinx Vivado reference designs.
```

### **Tips**

 Before running this method, you must run the hdlcoder.ReferenceDesign.addClockInterface method.

## **Input Arguments**

```
ref_design_port - Reference design port name
' ' (default) | string
```

Reference design port that is connected to the AXI4 or AXI4-Lite interface, specified as a string.

Example: 'axi interconnect 0/M00 AXI'

#### base\_addr - Base address

```
' ' (default) | string
```

Base address for AXI4 or AXI4-Lite slave interface, specified as a string.

Example: '0x40010000'

#### master\_addr\_space - Master interface address space (Vivado only)

```
' ' (default) | string
```

Address space of the master interface connected to this slave interface, specified as a string. For Vivado reference designs only.

Example: 'processing system7 O/Data'

### See Also

 $hdlcoder. Reference Design. add Clock Interface \ | \ hdlcoder. Reference Design$ 

### **Related Examples**

- · Define and Register Custom Board and Reference Design for SoC Workflow
- "Register a Custom Board"
- "Register a Custom Reference Design"

### **More About**

"Board and Reference Design Registration System"

#### Introduced in R2015a

### addInternallOInterface

Class: hdlcoder.ReferenceDesign

Package: hdlcoder

Add and define internal IO interface between generated IP core and existing IP cores

## **Syntax**

```
addInternalIOInterface('InterfaceID',interface_name,'InterfaceType',
interface_type,'PortName',port_name,'PortWidth',
port_width,'InterfaceConnection',interface_connection)
```

## **Description**

addInternalIOInterface('InterfaceID',interface\_name,'InterfaceType', interface\_type,'PortName',port\_name,'PortWidth', port\_width,'InterfaceConnection',interface\_connection) adds and defines an internal IO interface between the generated IP core and other IP cores in the reference design.

In the HDL Workflow Advisor, if you target a custom reference design that has an internal IO interface, you must map a DUT port to the internal IO interface. In the Target Platform Interface Table, you cannot leave the internal IO interface unassigned.

## Input Arguments

```
interface_name — Custom internal IO interface name
' ' (default) | string
```

Custom internal IO interface name, specified as a string. In the HDL Workflow Advisor, when you select the custom reference design, this name appears as an option in the Target Platform Interface Table.

Example: 'MyCustomInternalInterface'

```
interface_type — Interface direction
'IN' (default) | 'OUT'
```

Interface direction relative to the generated IP core, specified as a string.

For example, if the interface is an input to the generated IP core, set interface\_type to 'IN'.

## port\_name — Port name ' ' (default) | string

Name of generated IP core port in the HDL code, specified as a string.

Example: 'MyIPCoreInternalIOInterfacePort'

Bit width of generated IP core port, specified as an integer.

## interface\_connection — Internal IO interface connection ' ' (default) | string

Internal IO interface port to connect with generated IP core port, specified as a string. The internal IO interface port is an existing port in the reference design. Its port bit width must match port width.

Different synthesis tools have different formats for the internal IO interface port.

| Synthesis Tool    | Format Example      |
|-------------------|---------------------|
| Altera Quartus II | 'internal_ip_0.In0' |
| Xilinx Vivado     | 'internal_ip_0/In0' |
| Xilinx ISE        | 'internal_In0'      |

Example: 'internal\_ip\_0.In0'
Example: 'internal\_ip\_0/In0'
Example: 'internal In0'

### See Also

hdlcoder. Reference Design

## **Related Examples**

- "Define and Register Custom Board and Reference Design for SoC Workflow"
- "Register a Custom Board"
- "Register a Custom Reference Design"

### More About

· "Board and Reference Design Registration System"

#### Introduced in R2015b

### addClockInterface

Class: hdlcoder.ReferenceDesign

Package: hdlcoder

Add clock and reset interface

## **Syntax**

addClockInterface('ClockConnection',clock\_port,'ResetConnection',
reset\_port)

## **Description**

addClockInterface('ClockConnection',clock\_port,'ResetConnection', reset\_port) adds a clock and reset interface to an hdlcoder.ReferenceDesign object.

## **Tips**

 You must run this method before running the hdlcoder.ReferenceDesign.addClockInterface method.

## **Input Arguments**

```
clock_port — Clock port name
' ' (default) | string
```

Reference design port that is connected to the IP core clock port, specified as a string.

```
Example: 'processing_system7_1/FCLK_CLKO'
```

```
reset_port — Reset port name
' ' (default) | string
```

Reference design port that is connected to the IP core reset port, specified as a string.

Example: 'proc\_sys\_reset/peripheral\_aresetn'

### See Also

 $hdlcoder. Reference Design. add AXI4 Slave Interface \ | \ hdlcoder. Reference Design$ 

## **Related Examples**

- Define and Register Custom Board and Reference Design for SoC Workflow
- "Register a Custom Board"
- "Register a Custom Reference Design"

### **More About**

· "Board and Reference Design Registration System"

### Introduced in R2015a

## addCustomEDKDesign

Class: hdlcoder.ReferenceDesign

Package: hdlcoder

Specify Xilinx EDK MHS project file

### **Syntax**

addCustomEDKDesign('CustomEDKMHS', mhs project file)

## **Description**

addCustomEDKDesign('CustomEDKMHS',mhs\_project\_file) specifies the MHS project file that contains the Xilinx EDK embedded system design. Use this method if your synthesis tool is Xilinx ISE.

### **Tips**

- $\bullet \quad \text{If your synthesis tool is Xilinx Vivado, use the $\tt addCustomVivadoDesign method.}$
- $\bullet \quad \text{If your synthesis tool is Altera Quartus II, use the $\tt addCustomQsysDesign method.}$

## **Input Arguments**

```
mhs_project_file — MHS project file
```

string

MHS project file for Xilinx EDK embedded system design, specified as a string.

Example: 'system.mhs'

### See Also

hdlcoder.ReferenceDesign.addCustomQsysDesign | hdlcoder.ReferenceDesign.addCustomVivadoDesign | hdlcoder.ReferenceDesign

## **Related Examples**

- · Define and Register Custom Board and Reference Design for SoC Workflow
- "Register a Custom Board"
- "Register a Custom Reference Design"

### More About

· "Board and Reference Design Registration System"

#### Introduced in R2015a

## add Custom Qsys Design

Class: hdlcoder.ReferenceDesign

Package: hdlcoder

Specify Altera Qsys project file

### **Syntax**

addCustomQsysDesign('CustomQsysPrjFile',qsys project file)

## **Description**

addCustomQsysDesign('CustomQsysPrjFile',qsys\_project\_file) specifies the Qsys project file that contains the Altera Qsys embedded system design. Use this method if your synthesis tool is Altera Quartus II.

### **Tips**

- $\bullet \quad \text{If your synthesis tool is Xilinx Vivado, use the $\tt addCustomVivadoDesign method.}$
- · If your synthesis tool is Xilinx ISE, use the addCustomEDKDesign method.

## **Input Arguments**

```
qsys_project_file — Qsys project file
```

string

Qsys project file for Altera Qsys embedded system design, specified as a string.

```
Example: 'system_soc.qsys'
```

### See Also

hdlcoder.ReferenceDesign.addCustomEDKDesign | hdlcoder.ReferenceDesign.addCustomVivadoDesign | hdlcoder.ReferenceDesign

## **Related Examples**

- · Define and Register Custom Board and Reference Design for SoC Workflow
- "Register a Custom Board"
- "Register a Custom Reference Design"

### More About

"Board and Reference Design Registration System"

#### Introduced in R2015a

## addCustomVivadoDesign

Class: hdlcoder.ReferenceDesign

Package: hdlcoder

Specify Xilinx Vivado exported block design Tcl file

## **Syntax**

addCustomVivadoDesign('CustomBlockDesignTcl',bd\_tcl\_file)

## **Description**

addCustomVivadoDesign('CustomBlockDesignTcl',bd\_tcl\_file) specifies the exported block design Tcl file that contains the Xilinx Vivado embedded system design. Use this method if your synthesis tool is Xilinx Vivado.

### **Tips**

- If your synthesis tool is Xilinx ISE, use the hdlcoder.ReferenceDesign.addCustomEDKDesign method.
- If your synthesis tool is Altera Quartus II, use the hdlcoder.ReferenceDesign.addCustomQsysDesign method.

## Input Arguments

```
bd_tcl_file — Block design Tcl file
string
```

Block design Tcl file that you exported from your Xilinx Vivado embedded system design project, specified as a string. The Tcl file name must be the same as the Vivado block diagram name.

Example: 'system\_top.tcl'

### **See Also**

### **Related Examples**

- Define and Register Custom Board and Reference Design for SoC Workflow
- "Register a Custom Board"
- "Register a Custom Reference Design"

### **More About**

• "Board and Reference Design Registration System"

#### Introduced in R2015a

## validateReferenceDesign

Class: hdlcoder.ReferenceDesign

Package: hdlcoder

Check property values in reference design object

### **Syntax**

validateReferenceDesign

## **Description**

validateReferenceDesign checks that the hdlcoder.ReferenceDesign object has nondefault values for all required properties, and that property values have valid data types. This method does not check the correctness of property values for the target board. If validation fails, the software displays an error message.

### See Also

hdlcoder.ReferenceDesign

### **Related Examples**

- Define and Register Custom Board and Reference Design for SoC Workflow
- "Register a Custom Board"
- "Register a Custom Reference Design"

### More About

"Board and Reference Design Registration System"

#### Introduced in R2015a

# System object Reference

## matlab.System class

Package: matlab

Base class for System objects

## **Description**

matlab.System is the base class for System objects. In your class definition file, you must subclass your object from this base class (or from another class that derives from this base class). Subclassing allows you to use the implementation and service methods provided by this base class to build your object. Type this syntax as the first line of your class definition file to directly inherit from the matlab.System base class, where ObjectName is the name of your object:

classdef ObjectName < matlab.System</pre>

**Note:** You must set Access = protected for each matlab. System method you use in your code.

### **Methods**

resetImpl Reset System object states
setupImpl Initialize System object
stepImpl System output and state update equations

### **Attributes**

In addition to the attributes available for MATLAB objects, you can apply the following attributes to any property of a custom System object.

Nontunable

After an object is locked (after step or setup has been called), use Nontunable to prevent a user from changing that property value. By default, all properties are tunable.

The Nontunable attribute is useful to lock a property that has side effects when changed. This attribute is also useful for locking a property value assumed to be constant during processing. You should always specify properties that affect the number of input or output ports as Nontunable.

Logical Use Logical to limit the property value to a logical, scalar

value. Any scalar value that can be converted to a logical is

also valid, such as 0 or 1.

PositiveInteger Use PositiveInteger to limit the property value to a

positive integer value.

DiscreteState Use DiscreteState to mark a property so it will display its

state value when you use the getDiscreteState method.

To learn more about attributes, see "Property Attributes" in the MATLAB Object-Oriented Programming documentation.

## **Examples**

#### Create a Basic System Object

Create a simple System object, AddOne, which subclasses from matlab.System. You place this code into a MATLAB file, AddOne.m.

```
classdef AddOne < matlab.System
% ADDONE Compute an output value that increments the input by one

methods (Access = protected)
   % stepImpl method is called by the step method.
   function y = stepImpl(~,x)
        y = x + 1;
   end
end</pre>
```

Use this object by creating an instance of AddOne, providing an input, and using the step method.

```
hAdder = AddOne;
x = 1;
y = step(hAdder,x)
```

Assign the Nontunable attribute to the InitialValue property, which you define in your class definition file.

```
properties (Nontunable)
    InitialValue
end
```

### **See Also**

matlab.system.StringSet

### How To

- "Object-Oriented Programming"
- · Class Attributes
- Property Attributes
- "Method Attributes"
- "Define Basic System Objects"
- "Define Property Attributes"

## resetImpl

Class: matlab.System Package: matlab

Reset System object states

### **Syntax**

resetImpl(obj)

## **Description**

resetImpl(obj) defines the state reset equations for a System object. Typically you reset the states to a set of initial values, which is useful for initialization at the start of simulation.

resetImpl is called by the reset method only if the object is locked. The object remains locked after it is reset. resetImpl is also called by the setup method, after the setupImpl method.

**Note:** You must set Access = protected for this method.

You cannot modify any tunable properties in this method if its System object will be used in the Simulink MATLAB System block.

## **Input Arguments**

#### obj

System object

## **Examples**

### **Reset Property Value**

Use the  $\ensuremath{\text{reset}}$  method to reset the state of the counter stored in the  $\ensuremath{\text{pCount}}$  property to zero.

```
methods (Access = protected)
  function resetImpl(obj)
    obj.pCount = 0;
  end
end
```

## setuplmpl

Class: matlab.System Package: matlab

Initialize System object

### **Syntax**

```
setupImpl(obj)
setupImpl(obj,input1,input2,...)
```

## **Description**

setupImpl(obj) sets up a System object and implements one-time tasks that do not depend on any inputs to its stepImpl method. You typically use setupImpl to set private properties so they do not need to be calculated each time stepImpl method is called. To acquire resources for a System object, you must use setupImpl instead of a constructor.

setupImpl executes the first time the step method is called on an object after that object has been created. It also executes the next time step is called after an object has been released.

setupImpl(obj,input1,input2,...) sets up a System object using one or more of the stepImpl input specifications. The number and order of inputs must match the number and order of inputs defined in the stepImpl method. You pass the inputs into setupImpl to use the specifications, such as size and data types in the one-time calculations.

setupImpl is called by the setup method, which is done automatically as the first subtask of the step method on an unlocked System object.

**Note:** You can omit this method from your class definition file if your System object does not require any setup tasks.

You must set Access = protected for this method.

Do not use setupImpl to initialize or reset states. For states, use the resetImpl method.

You cannot modify any tunable properties in this method if its System object will be used in the Simulink MATLAB System block.

## **Tips**

To validate properties or inputs use the validatePropertiesImpl, validateInputsImpl, or setProperties methods. Do not include validation in setupImpl.

Do not use the setupImpl method to set up input values.

## **Input Arguments**

#### obj

System object handle

```
input1,input2,...
```

Inputs to the stepImpl method

## **Examples**

#### Setup a File for Writing

This example shows how to open a file for writing using the **setupImpl** method in your class definition file.

```
methods (Access = protected)
  function setupImpl(obj)
    obj.pFileID = fopen(obj.Filename,'wb');
    if obj.pFileID < 0
        error('Opening the file failed');
    end
end</pre>
```

#### end

### **Initialize Properties Based on Step Inputs**

This example shows how to use setupImpl to specify that step initialize the properties of an input. In this case, calls to the object's step method, which include input u, initialize the object states in a matrix of size u.

```
methods (Access = protected)
  function setupImpl(obj, u)
  obj.State = zeros(size(u),'like', u);
end
end
```

## stepImpl

Class: matlab.System Package: matlab

System output and state update equations

## **Syntax**

```
[output1,output2,...] = stepImpl(obj,input1,input2,...)
```

## **Description**

[output1,output2,...] = stepImpl(obj,input1,input2,...) defines the algorithm to execute when you call the step method on the specified object obj. The step method calculates the outputs and updates the object's state values using the inputs, properties, and state update equations.

stepImpl is called by the step method.

Note: You must set Access = protected for this method.

## **Tips**

The number of input arguments and output arguments must match the values returned by the getNumInputsImpl and getNumOutputsImpl methods, respectively

## **Input Arguments**

### obj

System object handle

```
input1,input2,...
```

Inputs to the step method

## **Output Arguments**

#### output

Output returned from the step method.

## **Examples**

### **Specify System Object Algorithm**

Use the stepImpl method to increment two numbers.

```
methods (Access = protected)
   function [y1,y2] = stepImpl(obj,x1,x2)
      y1 = x1 + 1;
      y2 = x2 + 1;
   end
end
```

### **How To**

"Define Basic System Objects"

## matlab.system.mixin.Nondirect class

Package: matlab.system.mixin

Nondirect feedthrough mixin class

## **Description**

matlab.system.mixin.Nondirect is a class that uses the output and update methods to process nondirect feedthrough data through a System object.

For System objects that use direct feedthrough, the object's input is needed to generate the output at that time. For these direct feedthrough objects, the step method calculates the output and updates the state values. For nondirect feedthrough, however, the object's output depends only on the internal states at that time. The inputs are used to update the object states. For these objects, calculating the output with outputImpl is separated from updating the state values with updateImpl. If you use the matlab.system.mixin.Nondirect mixin and include the stepImpl method in your class definition file, an error occurs. In this case, you must include the updateImpl and outputImpl methods instead.

The following cases describe when System objects in Simulink use direct or nondirect feedthrough.

- System object supports code generation and does not inherit from the Propagates mixin — Simulink automatically infers the direct feedthrough settings from the System object code.
- System object supports code generation and inherits from the Propagates mixin —
   Simulink does not automatically infer the direct feedthrough settings. Instead, it uses
   the value returned by the isInputDirectFeedthroughImpl method.
- System object does not support code generation Default isInputDirectFeedthrough method returns false, indicating that direct feedthrough is not enabled. To override the default behavior, implement the isInputDirectFeedthroughImpl method in your class definition file.

Use the Nondirect mixin to allow a System object to be used in a Simulink feedback loop. A delay object is an example of a nondirect feedthrough object.

To use this mixin, you must subclass from this class in addition to subclassing from the matlab.System base class. Type the following syntax as the first line of your class definition file, where ObjectName is the name of your object:

```
classdef ObjectName < matlab.system &...
matlab.system.mixin.Nondirect</pre>
```

### **Methods**

outputImpl Output calculation from input or internal

state of System object

updateImpl Update object states based on inputs

### See Also

matlab.system

### **Tutorials**

· "Use Update and Output for Nondirect Feedthrough"

### How To

- · "Object-Oriented Programming"
- Class Attributes
- Property Attributes

## outputImpl

Class: matlab.system.mixin.Nondirect

Package: matlab.system.mixin

Output calculation from input or internal state of System object

## **Syntax**

```
[y1,y2,...,yN] = outputImpl(obj,u1,u2,...,uN)
```

## **Description**

[y1,y2,...,yN] = outputImpl(obj,u1,u2,...,uN) implements the output equations for the System object. The output values are calculated from the states and property values. Any inputs that you set to nondirect feedthrough are ignored during output calculation.

outputImpl is called by the output method. It is also called before the updateImpl method in the step method. For sink objects, calling updateImpl before outputImpl locks the object. For all other types of objects, calling updateImpl before outputImpl causes an error.

**Note:** You must set Access = protected for this method.

You cannot modify any tunable properties in this method if its System object will be used in the Simulink MATLAB System block.

## **Input Arguments**

### obj

System object handle

u1,u2,...uN

Inputs from the algorithm or step method. The number of inputs must match the number of inputs returned by the getNumInputs method. Nondirect feedthrough inputs

are ignored during normal execution of the System object. However, for code generation, you must provide these inputs even if they are empty.

## **Output Arguments**

```
y1,y2,...yN
```

Outputs calculated from the specified algorithm. The number of outputs must match the number of outputs returned by the getNumOutputs method.

## **Examples**

#### Set Up Output that Does Not Depend on Input

Specify in your class definition file that the output does not directly depend on the current input with the outputImpl method. PreviousInput is a property of the Obj.

```
methods (Access = protected)
  function [y] = outputImpl(obj, ~)
      y = obj.PreviousInput(end);
  end
end
```

### See Also

matlab.system.mixin.Nondirect

#### How To

"Use Update and Output for Nondirect Feedthrough"

## updateImpl

Class: matlab.system.mixin.Nondirect

Package: matlab.system.mixin

Update object states based on inputs

## **Syntax**

updateImpl(obj,u1,u2,...,uN)

## **Description**

updateImpl(obj,u1,u2,...,uN) implements the state update equations for the system. You use this method when your algorithm outputs depend only on the object's internal state and internal properties. Do not use this method to update the outputs from the inputs.

updateImpl is called by the update method and after the outputImpl method in the step method. For sink objects, calling updateImpl before outputImpl locks the object. For all other types of objects, calling updateImpl before outputImpl causes an error.

**Note:** You must set Access = protected for this method.

You cannot modify any tunable properties in this method if its System object will be used in the Simulink MATLAB System block.

## Input Arguments

#### obj

System object handle

u1,u2,...uN

Inputs to the algorithm or step method. The number of inputs must match the number of inputs returned by the getNumInputs method.

## **Examples**

#### Set Up Output that Does Not Depend on Current Input

Update the object with previous inputs. Use updateImpl in your class definition file. This example saves the u input and shifts the previous inputs.

```
methods (Access = protected)
   function updateImpl(obj,u)
      obj.PreviousInput = [u obj.PreviousInput(1:end-1)];
   end
end
```

### **See Also**

matlab.system.mixin.Nondirect

### How To

"Use Update and Output for Nondirect Feedthrough"

## matlab.system.StringSet class

Package: matlab.system

Set of valid string values

## **Description**

matlab.system.StringSet defines a list of valid string values for a property. This class validates the string in the property and enables tab completion for the property value. A *StringSet* allows only predefined or customized strings as values for the property.

A StringSet uses two linked properties, which you must define in the same class. One is a public property that contains the current string value. This public property is displayed to the user. The other property is a hidden property that contains the list of all possible string values. This hidden property should also have the transient attribute so its value is not saved to disk when you save the System object.

The following considerations apply when using StringSets:

- The string property that holds the current string can have any name.
- The property that holds the StringSet must use the same name as the string property with the suffix "Set" appended to it. The string set property is an instance of the matlab.system.StringSet class.
- Valid strings, defined in the StringSet, must be declared using a cell array. The
  cell array cannot be empty nor can it have any empty strings. Valid strings must be
  unique and are case-sensitive.
- · The string property must be set to a valid StringSet value.

## **Examples**

### **Set String Property Values**

Set the string property, Flavor, and the StringSet property, FlavorSet in your class definition file.

```
properties
  Flavor = 'Chocolate';
end

properties (Hidden,Transient)
  FlavorSet = ...
    matlab.system.StringSet({'Vanilla','Chocolate'});
end
```

### **See Also**

matlab.System

### How To

- "Object-Oriented Programming"
- · Class Attributes
- Property Attributes